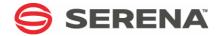

# SERENA® ChangeMan® ZMF 8.1

**ERO Getting Started Guide** 

Serena Proprietary and Confidential Information

Copyright © 2002–2016 Serena Software, Inc. All rights reserved.

This document, as well as the software described in it, is furnished under license and may be used or copied only in accordance with the terms of such license. Except as permitted by such license, no part of this publication may be reproduced, photocopied, stored in a retrieval system, or transmitted, in any form or by any means, electronic, mechanical, recording, or otherwise, without the prior written permission of Serena. Any reproduction of such software product user documentation, regardless of whether the documentation is reproduced in whole or in part, must be accompanied by this copyright statement in its entirety, without modification.

This document contains proprietary and confidential information, and no reproduction or dissemination of any information contained herein is allowed without the express permission of Serena Software.

The content of this document is furnished for informational use only, is subject to change without notice, and should not be construed as a commitment by Serena. Serena assumes no responsibility or liability for any errors or inaccuracies that may appear in this document.

#### **Trademarks**

Serena, TeamTrack, StarTool, PVCS, Comparex, Dimensions, Prototype Composer, Mariner and ChangeMan are registered trademarks of Serena Software, Inc. The Serena logo, and Version Manager are trademarks of Serena Software, Inc. All other products or company names are used for identification purposes only, and may be trademarks of their respective owners.

#### **U.S. Government Rights**

Any Software product acquired by Licensee under this Agreement for or on behalf of the U.S. Government, its agencies and instrumentalities is "commercial software" as defined by the FAR. Use, duplication, and disclosure by the U.S. Government is subject to the restrictions set forth in the license under which the Software was acquired. The manufacturer is SERENA Software, Inc., 1850 Gateway Drive, Suite 150. San Mateo, California 94404 USA.

Publication date: April 2016

# **Table of Contents**

|           | Welcome to Serena® ChangeMan ZMF®       | 9          |
|-----------|-----------------------------------------|------------|
|           | Guide to ChangeMan ZMF Documentation    | 10         |
|           | ChangeMan ZMF Documentation Suite       | 10         |
|           | Using the Manuals                       | 11         |
|           |                                         | 12         |
|           |                                         | 12         |
|           | Online Tutorial                         | 12         |
|           | Online Help Screens                     | 12         |
|           | Online Error Messages                   | 13         |
|           | <del>-</del>                            | 13         |
| Chapter 1 | Introduction                            | L <b>5</b> |
|           | Enterprise Release Option               | 16         |
|           | '                                       | 16         |
|           |                                         | <br>17     |
|           |                                         | <br>17     |
|           |                                         | <br>17     |
|           | <u> </u>                                | <br>18     |
|           |                                         | 18         |
|           | ,                                       | 19         |
|           |                                         | 19         |
|           | 5                                       | 19         |
|           | ,                                       | 20         |
|           | ' '                                     | _0<br>20   |
|           |                                         | - o<br>21  |
|           |                                         | 22         |
|           |                                         | <br>22     |
|           |                                         | 22         |
|           | , , , , , , , , , , , , , , , , , , , , | <br>23     |
|           | • •                                     | -3<br>23   |
|           |                                         | 23         |
|           | • •                                     | 24         |
|           | 3                                       | <br>24     |
|           | -                                       | 2 ·<br>24  |
|           |                                         | 2 ·<br>24  |
|           | 3                                       | 2-1<br>24  |
|           | · · · · · · · · · · · · · · · · · · ·   | 2-<br>24   |
|           | <b>3</b>                                | 24<br>25   |
|           |                                         | 25<br>26   |
|           |                                         | 26<br>26   |
|           |                                         | 26<br>26   |
|           | 163t a NCICa3C                          | ∠∪         |

|           | Unblock a Release                                    | . 27 |
|-----------|------------------------------------------------------|------|
|           | About Long Names in ERO                              | . 27 |
| Chapter 2 | Implementation Considerations                        | 29   |
| ,         | ERO Not Compatible With Reusable ASIDs               |      |
|           | ChangeMan ZMF Application Configuration              |      |
|           | Segregate Related Components                         |      |
|           | Use NCAL for Statically Linked Subprogram Load       |      |
|           | Use Proper Like-Types in Library Type Definitions    |      |
|           | Combined Application Area Libraries                  |      |
|           | Limit for SYSLIB Concatenation                       |      |
|           | DB2 Tables                                           |      |
|           | DB2 Space Calculations                               |      |
|           | Performance Considerations                           |      |
|           | DB2 Table Recovery                                   |      |
|           | DB2 Active Logs                                      |      |
|           | 552 //cave 2093 111111111111111111111111111111111111 | . 5. |
| Chapter 3 | Installing ERO                                       | 35   |
|           | Applying An ERO License                              |      |
|           | Defining DB2 Objects                                 |      |
|           | Define Release Audit Tables                          |      |
|           | Define Release Management Tables                     |      |
|           | Bind ERO DBRM                                        |      |
|           | Bind ERO Plans                                       |      |
|           | Grant Authority to Development Started Task          |      |
|           | Verify or Define DB2 Physical Subsystem              | _    |
|           | Loading Error Types Table                            |      |
|           | Modifying Skeletons                                  |      |
|           | CMN\$\$RAU                                           |      |
|           | CMN\$\$ARE                                           |      |
|           | Transmit Selected Remote Promote Components          |      |
|           | Enabling and Modifying Exits                         |      |
|           | CMNEX201                                             |      |
|           | Defining Security Entities                           |      |
|           |                                                      |      |
|           | Release Administration Entities                      |      |
|           | Approver Entities                                    |      |
|           | Alea Liluties                                        | . 43 |
| Chapter 4 | Accessing ERO Functions                              | 47   |
|           | Accessing ERO Administration                         | . 48 |
|           | Security Authorization for ERO Configuration         |      |
|           | Map of ERO Administration Functions                  |      |
|           | Accessing ERO Releases                               |      |
|           | Map of Release Functions                             |      |
| Charte 5  | Configuration FDC Clobal Advairable to               | -    |
| Chapter 5 | Configuring ERO Global Administration                | 63   |
|           | Defining the Release HLQ and dataset Pattern         |      |
|           | Defining the Global Approver List                    | . 66 |

|             | Creating a Global Approver                    | 66  |
|-------------|-----------------------------------------------|-----|
|             | Deleting or Querying a Global Approver        | 74  |
|             | Updating a Global Approver                    | 75  |
| Chapter 6   | Configuring Releases, Areas, and Applications | 83  |
|             | Creating a Release                            | 84  |
|             | Create a Release                              | 84  |
|             | Add Install Approvers                         | 92  |
|             | Create Release Areas                          | 96  |
|             | Add Area Approvers                            | 105 |
|             | Join Application to a Release                 | 109 |
|             | Define Related Applications                   | 112 |
|             | Define Application Library Types              | 118 |
|             | Define SYSLIB Concatenations                  | 127 |
|             | Associate Prior Releases                      | 139 |
|             | Copying a Release                             | 149 |
|             | Updating a Release                            | 153 |
| Chapter 7   | Using Releases and Areas                      | 155 |
| Chapter 7   | Notifying Area Check-in Approvers             | 156 |
|             | Approving an Area for Check-in                | 158 |
|             | Rejecting an Area for Check-in                | 161 |
|             | Checking-in an Area                           | 165 |
|             | Retrieving from an Area                       | 173 |
|             | Auditing an Area                              | 179 |
|             | Testing an Area                               | 179 |
|             | Automatic Cleanup                             | 182 |
|             | Blocking an Area                              | 185 |
|             | Unblocking an Area                            | 186 |
|             | Notifying Area Check-off Approvers            | 188 |
|             | Approving Area Check-off                      | 189 |
|             | Rejecting Area Check-off                      | 192 |
|             | Testing a Release                             | 196 |
|             | Blocking a Release                            | 196 |
|             | Unblocking a Release                          | 199 |
|             | Approving a Release                           | 199 |
|             | Distribution to Production Instances          | 202 |
|             | Rejecting a Release                           | 204 |
|             | Reverting a Release                           | 207 |
|             | Installing a Release                          | 210 |
|             | Backing Out a Release                         | 211 |
|             | Query and Search Release Components           | 214 |
|             | Query Release Components                      | 215 |
|             | Search Release Components                     | 220 |
| Chapter 8   | Working with Release Packages and Components  | 223 |
| c. rapeci o | Accessing Release Packages and Components     | 224 |
|             | Package Functions in ERO                      | 224 |
|             | rackage runctions in LNO                      | 223 |

|            | Release Package and Component Behavior                        | 227 |
|------------|---------------------------------------------------------------|-----|
|            | Searching Area Libraries for Latest                           | 228 |
|            | Attaching a Package to Release                                | 228 |
|            | Attach at Package Create                                      | 229 |
|            | Attach Using Package Update                                   | 231 |
|            | Detaching Package From Release                                | 233 |
|            | Detach Using Package Update                                   | 234 |
|            | Detach Using ERO Package Option                               | 234 |
|            | Checking Out Package Components from Release                  | 235 |
|            | Checking-in a Package                                         | 245 |
|            | Retrieving a Package                                          | 254 |
|            | Recompiling Source Components                                 | 258 |
|            | Relinking Load Components                                     | 267 |
|            | Backing Out a Release Package                                 | 274 |
|            | Reverting a Release Package                                   | 275 |
|            |                                                               |     |
| Chapter 9  | Promoting Release Area Components                             | 279 |
|            | Area Promotions                                               | 280 |
|            | Area Promotion Behavior                                       | 281 |
|            | Promotion Jobs and Messages                                   | 281 |
|            | Configuring Area Promotion Sites and Levels                   | 282 |
|            | Initially Defining Promotion Levels for an Area               | 282 |
|            | Adding or Updating Promotion Levels for an Area               | 288 |
|            | Using Release Area Promotion                                  | 295 |
|            | Displaying Promotion History                                  | 304 |
|            | Displaying Promotion Libraries                                | 306 |
| Chapter 10 | Auditing Release Areas                                        | 307 |
| chapter 10 | _                                                             | 308 |
|            | Auditing an Area                                              | 310 |
|            | Area Audit Job Steps and Programs                             | 311 |
|            | , , , , , , , , , , , , , , , , , , ,                         | 314 |
|            | Area Audit Error Numbers                                      | 314 |
|            | Error Numbers By Polationship                                 | 314 |
|            | Error Numbers By Relationship                                 | 320 |
|            |                                                               | 321 |
|            | Auto Resolve Scape                                            | 321 |
|            | Auto Resolve Scope                                            | 321 |
|            | Keeping Package and Area Libraries Aligned                    |     |
|            | Test Area for Auto Resolve                                    | 321 |
|            | Customizing Release Area Audit                                | 322 |
|            | Area Audit DB2 Considerations                                 | 323 |
|            | Audits for Large Releases                                     | 323 |
|            | Monitoring DB2 Catalog Statistics                             | 323 |
|            | Repair ERR0417 Prior Release Version Regression               | 324 |
|            | Check Out Component And Reapply Changes                       | 324 |
|            | Use Prior Release Version Compatibility Confirmation Facility | 324 |

| Chapter 11 | Recovering Release Resources and Deleting Releases | 333 |
|------------|----------------------------------------------------|-----|
|            | Introduction                                       | 334 |
|            | Executing Delete Release Functions in ERO          | 335 |
|            | Archiving Releases                                 | 336 |
|            | Aging Releases                                     | 337 |
|            | Aging and Archiving Releases                       | 337 |
|            | Notes On Archiving DB2 Table Rows                  | 338 |
|            | Examples of Delete Release                         | 338 |
|            | Archive and Delete an Installed Release            | 338 |
|            | Delete an Installed Release Without Archive        | 339 |
|            | Delete a Release in Progress Without Archive       | 339 |
|            | Archive and Delete a Release in Progress           | 339 |
|            | Pause Work on a Release In Progress                | 339 |
| Appendix A | Supplemental Utilities and Jobs                    | 341 |
|            | Displaying DB2 Table Descriptions                  | 342 |
|            | Reorganizing Release Audit DB2 Tables              | 342 |
|            | Synchronizing Package Count                        | 343 |
|            | DB2 Table Backup and Reorganization                | 344 |
|            | Removing Unneeded Component History                | 344 |
|            | Index                                              | 347 |

# Welcome to Serena® ChangeMan ZMF®

ChangeMan ZMF is a comprehensive and fully integrated solution for Software Change Management systems in z/OS environments. It provides reliable and streamlined implementation of software changes from development into production. ChangeMan ZMF manages and automates the application life cycle, protects the integrity of the code migration process, and results in higher quality delivered code to any test environment and to the production environment.

#### Before You Begin

See the Readme for the latest updates and corrections for this manual.

#### Objective

The ChangeMan ZMF ERO Getting Started Guide provides instructions for installing and using the ERO Option of ChangeMan ZMF to manage releases made up of multiple change packages.

#### Audience

This document provides information for ChangeMan ZMF installers, administrators, DB2 data base administrators, release managers, and developers who use the ChangeMan ZMF ERO Option.

# Navigating this book

- Chapters 1-5 describe the concepts behind the ERO Option and how to install and configure it to meet your needs.
- Chapters 6-7 describe how to create and use releases and release areas.
- Chapter 8 tells you how to work with release packages and components.
- Chapter 9 and 10 describe promoting and auditing release areas.
- Chapter 11 tells you about managing release resources, including how to delete releases.
- Appendix A describes ERO Option utilities and housekeeping functions

Refer to "Guide to ChangeMan ZMF Documentation" on page 10 for additional ChangeMan ZMF documentation.

#### Change Bars

Change bars appear in the left margin to mark substantive changes to this manual since ChangeMan ZMF release 7.1.2.

# **Guide to ChangeMan ZMF Documentation**

The following sections provide basic information about ChangeMan ZMF documentation.

# **ChangeMan ZMF Documentation Suite**

The ChangeMan ZMF documentation set includes the following manuals in PDF format.

| Manual                                         | Description                                                                                                    |
|------------------------------------------------|----------------------------------------------------------------------------------------------------|
| Administrator's Guide                          | Describes ChangeMan ZMF features and functions with instructions for choosing options and configuring global and application administration parameters.                              |
| ChangeMan ZMF Quick<br>Reference               | Provides a summary of the commands you use to perform the major functions in the ChangeMan ZMF package life cycle.                                                                   |
| Customization Guide                            | Provides information about ChangeMan ZMF skeletons, exits, and utility programs that will help you to customize the base product to fit your needs.                                  |
| DB2 Option Getting Started<br>Guide            | Describes how to install and use the DB2 Option of ChangeMan ZMF to manage changes to DB2 components.                                                                                |
| ERO Concepts                                   | Discusses the concepts of the ERO Option of ChangeMan ZMF for managing releases containing change packages.                                                                          |
| ERO Getting Started Guide                      | Explains how to install and use the ERO Option of ChangeMan ZMF to manage releases containing change packages.                                                                       |
| IMS Option Getting Started<br>Guide            | Provides instructions for implementing and using the IMS Option of ChangeMan ZMF to manage changes to IMS components.                                                                |
| INFO Option Getting Started<br>Guide           | Describes two methods by which ChangeMan ZMF can communicate with other applications:  Through a VSAM interface file.                                                                |
|                                                | <ul> <li>Through the Tivoli Information Management for<br/>z/OS product from IBM.</li> </ul>                                                                                         |
| Installation Guide                             | Provides step-by-step instructions for initial installation of ChangeMan ZMF. Assumes that no prior version is installed or that the installation will overlay the existing version. |
| Java / HFS Getting Started<br>Guide            | Provides information about using ZMF to manage application components stored in USS file systems, especially Java application components.                                            |
| Load Balancing Option<br>Getting Started Guide | Explains how to install and use the Load Balancing Option of ChangeMan ZMF to connect to a ZMF instance from another CPU or MVS image.                                               |
| M+R Getting Started Guide                      | Explains how to install and use the M+R Option of ChangeMan ZMF to consolidate multiple versions of source code and other text components.                                           |

| Manual                                              | Description                                                                                                    |
|-----------------------------------------------------|----------------------------------------------------------------------------------------------------|
| M+R Quick Reference                                 | Provides a summary of M+R Option commands in a handy pamphlet format.                                                              |
| Messages                                            | Explains messages issued by ChangeMan ZMF, SERNET, and System Software Manager (SSM) used for the Staging Versions feature of ZMF. |
| Migration Guide Versions 6.1 and 7.1 to Version 8.1 | Gives guidance for upgrading ChangeMan ZMF from Versions 6.1.x and 7.1.x to Version 8.1.                                           |
| OFM Getting Started Guide                           | Explains how to install and use the Online Forms Manager (OFM) option of ChangeMan ZMF.                                            |
| SER10TY User's Guide                                | Gives instructions for applying licenses to enable ChangeMan ZMF and its selectable options.                                       |
| User's Guide                                        | Describes how to use ChangeMan ZMF features and functions to manage changes to application components.                             |
| XML Services User's Guide                           | Documents the most commonly used features of the XML Services application programming interface to ChangeMan ZMF.                  |
| ZMF Web Services User's<br>Guide                    | Documents the Web Services application programming interface to ChangeMan ZMF.                                                     |

### **Using the Manuals**

Use Adobe<sup>®</sup> Reader<sup>®</sup> to view ChangeMan ZMF PDF files. Download the Reader for free at get.adobe.com/reader/.

This section highlights some of the main Reader features. For more detailed information, see the Adobe Reader online help system.

The PDF manuals include the following features:

- Bookmarks. All of the manuals contain predefined bookmarks that make it easy for you to quickly jump to a specific topic. By default, the bookmarks appear to the left of each online manual.
- **Links.** Cross-reference links within a manual enable you to jump to other sections within the manual with a single mouse click. These links appear in blue.
- **Comments.** All PDF documentation files that Serena delivers with ChangeMan ZMF have enabled commenting with Adobe Reader. Adobe Reader version 7 and higher has commenting features that enable you to post comments to and modify the contents of PDF documents. You access these features through the Comments item on the menu bar of the Adobe Reader.
- Printing. While viewing a manual, you can print the current page, a range of pages, or the entire manual.
- Advanced search. Starting with version 6, Adobe Reader includes an advanced search feature that enables you to search across multiple PDF files in a specified directory.

### Searching the ChangeMan ZMF Documentation Suite

There is no cross-book index for the ChangeMan ZMF documentation suite. You can use the Advanced Search facility in Adobe Acrobat Reader to search the entire ZMF book set for information that you want. The following steps require Adobe Reader 6 or higher.

- **1** Download the ZMF All Documents Bundle ZIP file and the *ChangeMan ZMF Readme* to your workstation from the My Downloads tab on the Serena Support website.
- 2 Unzip the PDF files in the ZMF All Documents Bundle into an empty folder. Add the *ChangeMan ZMF Readme* to the folder.
- 3 In Adobe Reader, select **Edit** | **Advanced Search** (or press **Shift+Ctrl+F**).
- 4 Select the **All PDF Documents in** option and use **Browse for Location** in the drop down menu to select the folder containing the ZMF documentation suite.
- **5** In the text box, enter the word or phrase that you want to find.
- Optionally, select one or more of the additional search options, such as Whole words only and Case-Sensitive.
- 7 Click Search.
- **8** In the **Results**, expand a listed document to see all occurrences of the search argument in that PDF.
- **9** Click on any listed occurrence to open the PDF document to the found word or phrase.

# **Online Help**

Online help is the primary source of information about ChangeMan ZMF. Online help is available as a tutorial, through Help screens, and in ISPF error messages.

#### **Online Tutorial**

ChangeMan ZMF includes an online tutorial that provides information about features and operations, from high-level descriptions of concepts to detailed descriptions of screen fields.

To view the tutorial table of contents, select option T from the Primary Option Menu, or jump to it from anywhere in ChangeMan ZMF by typing =T and pressing ENTER.

Press PF1 from anywhere in the Tutorial for a complete list of Tutorial navigation commands and PF keys.

#### **Online Help Screens**

If you have questions about how a ChangeMan ZMF screen works, you can view a help panel by pressing PF1 from anywhere on the screen.

#### **Online Error Messages**

If you make an invalid entry on a ChangeMan ZMF screen, or if you make an invalid request for a function, a short error message is displayed in the upper right corner of the screen. Press PF1 to display a longer error message that provides details about the error condition.

Remember that the long message does not display automatically. Request the long message by pressing PF1.

# **Typographical Conventions**

The following typographical conventions are used in the online manuals and online help. These typographical conventions are used to assist you when using the documentation; they are not meant to contradict or change any standard use of typographical conventions in the various product components or the host operating system.

| Convention            | Explanation                                                                                                    |
|-----------------------|----------------------------------------------------------------------------------------------------|
| italics               | Introduces new terms that you may not be familiar with and occasionally indicates emphasis.                                                                                                  |
| bold                  | Emphasizes important information and field names.                                                                                                    |
| UPPERCASE             | Indicates keys or key combinations that you can use. For example, press the ENTER key.                                                                                                    |
| monospace             | Indicates syntax examples, values that you specify, or results that you receive.                                                                                                    |
| monospaced<br>italics | Indicates names that are placeholders for values you specify; for example, <i>filename</i> .                                                                                                 |
| vertical rule         | Separates menus and their associated commands. For example, select File   Copy means to select Copy from the File menu. Also, indicates mutually exclusive choices in a command syntax line. |

# Chapter 1

# Introduction

This chapter introduces the Enterprise Release Option of ChangeMan ZMF.

| Enterprise Release Option | 16 |
|---------------------------|----|
| Release Elements          | 16 |
| Release Lifecycle         | 18 |
| Other ERO Functions       | 24 |
| About Long Names in ERO   | 27 |

# **Enterprise Release Option**

The Enterprise Release Option (ERO), a selectable option of Serena ChangeMan ZMF, lets you consolidate software development in multiple change packages across multiple applications into releases that allow you to manage change at the enterprise level.

ERO provides a development path in each release that is based on progressive consolidation of application package components into areas until they reside in a single set of area libraries. This consolidation guarantees that concurrent development of system objects across the enterprise is detected and resolved to prevent regression or loss of new function.

ERO manages multiple releases in motion at the same time. Development in later releases uses components that are scheduled for installation in earlier releases. The use of release libraries in build processes is dynamic. Library concatenations and contents in build jobs change when the schedule relationship between releases is changed, or when applications and packages are added or removed from a release.

Release audit is an extension of the ChangeMan ZMF package audit. Release audit uses the dynamic relationships between releases in motion and the contents of each release to evaluate the relationships between components in a release and the contents, both current and anticipated, of baseline libraries. Since release audit uses the same information that build processing uses to generate library concatenations, it detects relationships that have been invalidated by a change in the relationship between releases or in the contents of a release.

ERO provides a flexible release architecture. You define releases, areas, and applications in ERO in a design that meets your configuration management needs. The release life cycle is controlled by a set of rules that can provide the latitude developers need for rapid system development early in a project, and the rigor required to protect your production environment at later steps of development, all within a single release.

### **Release Elements**

A release represents a collection of related and unrelated ChangeMan ZMF change packages that must be installed in the same time frame. A release is an enterprise unit of work, just as a change package is a change request unit of work, and a component in a change package is a developer unit of work.

In ERO, a release is a logical set of rules for relating the physical parts of a release, which are areas, applications, library types, and SYSLIB concatenations. These rules and relationships include.

- Definitions of the areas that make up the release.
- Rules that set limits on the flexibility of area rules that control functions like area approvals, check-in, retrieve, and blocking.
- Hierarchy of approvals required before the release can be installed.
- List of applications and library types that are included in the release.
- List of prior release containing applications and library types to be used in build processes, release audit, and checkout from release.

#### **Release Application**

Applications are joined to a release by an administrator, who also chooses what library types from each application are included in the release. By restricting library types in a release, administrators can build special purpose releases like on-line or batch releases.

Release application definitions also include:

- A specification of how certain library like-types are ordered in the SYSLIB library concatenations for build processes.
- Specification of related applications, which are applications that contain components necessary for building other applications.

#### **Release Area**

A release area is a set of libraries that represent a step in the consolidation of the components managed by the release. These libraries are used in SYSLIB concatenations for build processes in release packages, and they are used by release audit to validate release component relationships.

Each release must contain at least two release areas.

- Starting area -The point where components enter the release through release package check-in.
- Final area The final stage of consolidation into a single set of library type based libraries. Components are installed into production from final release area libraries.

Release area definitions also include:

- Audit level for the area, which determines what out-of-sync conditions are allowed in the area, and what conditions trigger stage, recompile, or relink in release audit Auto Resolve.
- Rules that determine the latitude allowed to developers and release managers as they execute area functions like approvals, check-in, retrieve, and blocking.
- Rules that may restrict who can execute area functions like check-in, retrieve, and blocking.
- List of approvers that may be required before components can be checked in to an area or before the release life cycle can proceed to the next area.

#### Release Package

A planned simple change package becomes a release package when it is attached to a particular release and its starting area is defined. The install date for a release package must fall within the range of the install dates defined for the release. Unplanned, temporary, participating, complex, and super packages cannot be attached to a release.

When a package is attached to a release, ERO takes control of building the SYSLIB concatenations for stage, recompile, and relink jobs. If components in area libraries must be changed, a developer makes the change in package staging libraries using familiar ChangeMan ZMF procedures. The component is then checked in to release again.

# **Anatomy of a Release**

The diagram on the next page shows the relationship between a release and its areas, applications, and library types for area libraries.

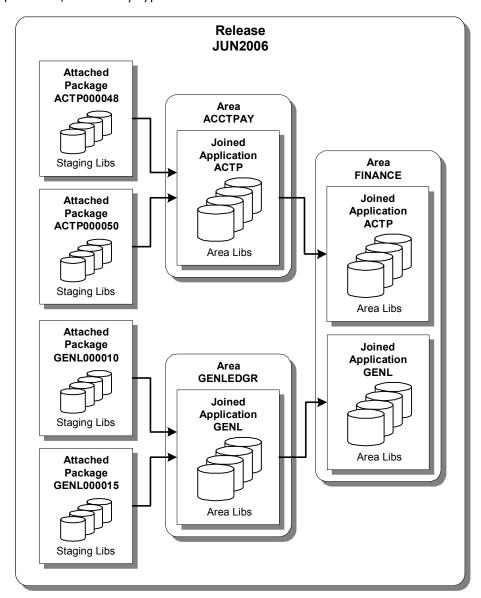

# **Release Lifecycle**

An ERO release has a life cycle that overlaps the package life cycle in the base ChangeMan ZMF product. This section describes the ERO release life cycle and its relationship to change packages you attach to a release.

#### Create a Release

ChangeMan ZMF local administrators and ERO release managers make ERO administration entries to create a release.

Release managers execute these ERO functions to create a release:

- Create a release
- Add Install Approvers
- Create Release Areas
- Add Area Approvers
- Associate prior releases

ChangeMan ZMF local (application) administrators execute these ERO functions to complete release configuration:

- Join Application to a Release
- Define Application Library Types
- Define SYSLIB Concatenations
- Define Area Promotion

#### Attach a Package to Release

Attaching a change package to a release is the first step in bringing components that you are developing or changing into the ERO release life cycle.

After attaching your package to a release, the components in your package remain under package control, and you execute standard change package life cycle functions to prepare these components for installation into production. However, ERO alters package and component behavior.

- You cannot change the package install date so that it falls outside the range of the release install date.
- You can check out components from ERO release area libraries in the release your package is attached to, or you can check out components from area libraries in prior releases.
- Release area libraries for your application and release area libraries for related applications defined in your release are included in SYSLIB concatenations when you stage, recompile, and relink components in your package.
- Install JCL in the package X node library is created when the release is blocked, not when the package is frozen.
- Components are installed from release final area libraries, not from package staging libraries.

### **Notify Area Check-in Approvers**

Check-in approval opens a release area for package or area check-in.

Check-in approval notification starts the check-in approval process. Check-in approvals cannot be entered until the check-in approval notification function is executed, even if there are no notifications defined for any of the approvers.

If the approval rule for an area is set to require check-in approval, and there are no check-in approvers defined for the area, execution of the check-in approval notification function sets the check-in approval flag to Y.

### **Approve Area Check-in**

Check-in is an administrative process that grants permission for developers or release managers to populate the libraries for an area through the check-in function. Check-in approval can be used to certify that release areas and applications are properly considered by administrators and release managers.

The requirement for check-in approval is determined by the area approval rule. Check-in approvals cannot be entered until the check-in approval notification function is executed, even if there are no notifications defined for any of the approvers.

If a check-in approver rejects the area, you must execute the Reset Check-in Approvers function. All check-in approvals entered up to that point are cleared. You must initiate the check-in approver notification process, and then enter all check-in approvals again.

#### Check-in a Package

Package check-in brings components from a package attached to a release into the starting subsystem area defined for that package. This step begins the integration of your package components with other release components that are in development in other change packages across the enterprise.

Package check-in accomplishes these objectives:

- Allocates area libraries for all areas in the release for the library types that are contained in the package.
- Populates starting release area libraries.
- Makes the components available to build processes in other packages in the same application that are attached to the release.
- Makes the components available to build processes in packages in other applications that have this application defined as a related application.
- Starts the process of resolving multiple versions of the same component that are in development at the same time and that will be installed at the same time.

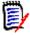

**NOTE** The base ChangeMan ZMF product encourages you to manage concurrent development by displaying checkout conflict messages and concurrent development messages. In contrast, ERO guarantees that a release will contain only one version of a component in an application by funneling all components through release area libraries that eventually converge in one set of libraries in the final system area.

Check-in is subject to these rules and conditions.

■ The target release and area for package check-in are predetermined. You define the release and starting area when you attach a package to a release.

- The check-in rule for the target area determines whether your package must be audited or approved before package check-in is allowed. The check-in rule can also restrict who can perform check-in to the target area.
- You can check-in all package components, or you can check-in selected package components.
- The library type of a package component must be defined to the application joined to the target release. Your ChangeMan ZMF administrator makes those definitions. If the library type is not defined in the joined application, check-in is skipped for those components.
- If a package component already exists in the target area library, you must explicitly override a "check-in components disallowed" condition to overlay the component.
- A component in an area library can only be overlaid by the person who checked in the component, and it can only be overlaid if it is checked in from the same package. This rule can be overridden in the definition of the target area.
- If a component that already exists in an area library cannot be overlaid, it must be retrieved before it can be checked in again.

#### Check-in an Area

Area check-in copies components from the libraries for one area into the libraries for another area. Check-in advances release components through the hierarchy of areas that progressively integrate release components.

Area check-in accomplishes these objectives:

- Populates the area libraries for the next area defined for the release.
- Makes the components available to build processes in other packages in the same application that are attached to the release.
- Makes the components available to build processes in other packages in the same application that define this release as a prior release.
- Makes the components available to build processes in packages in other applications if this application is defined as a related application.
- Continues the process of squeezing out multiple versions of the same component that are in development at the same time and are intended for install at the same time.

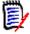

**NOTE** The base ChangeMan ZMF product Checkout encourages you to manage different versions of the same component that are in development at the same time by displaying checkout conflict messages and concurrent development messages. In contrast, ERO guarantees that a release will contain only one version of a component in an application by funneling all components through release area libraries that eventually converge in a set of libraries for the final system area.

Check-in is subject to these rules and conditions.

- The target area for area check-in is predetermined. When you define an area in a release, you specify the next area.
- The check-in rule for the target area determines whether the area must be audited or blocked before check-in to the next area is allowed.

- The check-in rule for the target area can restrict who can perform check-in to the target area.
- A single check-in operation copies components from a set of release area application libraries into the corresponding set of area application libraries in the next area. If there are several applications joined to a release, you perform multiple check-in operations to copy all area components to the next area.
- You can check-in all components from a selected application, or you can check-in selected components from a selected application.
- If a component already exists in the target area library, you must explicitly override a "check-in components disallowed" condition to overlay the component.
- A component in a target area library can only be overlaid by the person who last checked in the component to the target area. This rule can be overridden in the definition of the target area.
- If a component that already exists in an area library cannot be overlaid, it must be retrieved before it can be checked in again.

#### **Audit an Area**

ChangeMan ZMF maintains the integrity of the components and applications under ERO control through the Release Audit, which is more sophisticated than the package audit delivered with the ChangeMan ZMF base product. Release Audit examines the components in libraries for a particular release area, as well as libraries for other areas in the release, libraries in prior releases that will be installed sooner, and baseline libraries. It evaluates relationships between different versions of the same component, and it evaluates relationships between components and other components they include like copybooks and statically linked load modules.

See Chapter 10, "Auditing Release Areas" on page 307.

#### **Block an Area**

Blocking an area locks the area down to prevent further changes to area components. When an area is blocked, you cannot check-in components to the area.

The blocking rule for an area determines whether audit is required before the area can be blocked. The area blocking rule can also restrict who can block the area.

Other area rules can make release area functions contingent on the block status of an area. The retrieve rule for an area can be set to prohibit retrieve from an area that is blocked. The area check-in rule can require that an area be blocked before it can be checked in to the next area.

All areas must be blocked before a release can be blocked.

#### **Notify Area Check-off Approvers**

Check-off approval signifies that an area is ready for check-in to the next area.

Check-off approval notification starts the check-off approval process. Check-off approvals cannot be entered until the check-off approval notification function is executed, even if there are no notifications defined for any of the approvers.

An area must be blocked to notify check-off approvers.

If the approval rule for an area is set to require check-off approval, and there are no check-off approvers defined for the area, execution of the check-off approval notification function will set the check-off approval flag to Y.

### **Approve Area Check-off**

Check-off approval is an administrative function that grants permission to check-in the contents of area libraries to the next area.

The requirement for check-off approval is determined by the area approval rule. Check-off approvals cannot be entered until the check-off approval notification function is executed, even if there are no notifications defined for any of the approvers.

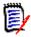

**NOTE** The requirement that the area be blocked before check-off approval notification can be executed overlaps the function of the area check-in rule that sets requirements for to the next area. One of the options of the area check-in rule is to require area block.

If a check-off approver rejects the area, you must unblock the area. All check-off approvals entered up to that point are cleared. You must initiate the check-off approver notification process, and then enter all check-off approvals again.

#### **Block a Release**

Blocking a release locks down the release and its areas in preparation for install. All areas in a release must be blocked before a release can be blocked, and all packages attached to the release must be approved.

When you attempt to block a release, ERO executes a pre-install test to validate the release and the contents of the final release area. (Release components are installed from final area libraries.) These are some of the conditions that are detected in the pre-install test.

- Install date of attached package outside of the release install date range.
- Attached package not in APR status.
- Component checked in from an attached package, but not checked in to the final release area, and not deleted from the package.
- Different versions of a component in the attached package and the final release area.
- Attached package that has no components.

If the pre-install test detects no errors, notification is sent to the approvers with the lowest install approver order number, and the release is blocked. Install JCL in the package X node library is created when the release is blocked.

### Approve a Release for Install

After a release is blocked, all install approvers must enter their approvals before the release will install.

When the last approval is entered, the release status is changed to APR.

#### **Backing Out a Release**

Release backout first verifies that all packages attached to the release are in a state that permits package backout. Then release backout submits package backout jobs from the X node libraries for the packages attached to the release. After all packages have been backed out, the packages and the release are in BAK status.

#### **Reverting Release**

Revert release clears all release install approvals, unblocks the release, and changes the status of the release from APR or BAK to DEV status. The status of release areas is not changed, and packages attached to the release are not automatically reverted.

#### Other ERO Functions

### **Detach Package From Release**

When you detach a package from an ERO release, you sever all relationships to the release, its areas, and area libraries. You break relationships to components in area libraries for that release, and you break relationships to components in area libraries for releases that define that release as a prior release.

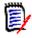

**NOTE** You cannot detach a package from a release if there are components from your package in area libraries for the release. Retrieve package components from all areas before you detach the package.

# **Check Out Package Components from Release**

Checkout from release area libraries gives you the same advantage as checkout from promotion libraries in the base ChangeMan ZMF product: If you check out a version of the component that is scheduled for install before your version, you may be able to avoid an out-of-sync condition after the other version is installed. If you start your development where a previous development effort ended, you can avoid merging code into your new version.

Checkout from release offers you three choices:

- **1** Checkout from the starting area for your package in the current release.
- **2** Checkout from any area in the current release.
- **3** Checkout from any area in a prior release.
- **4** Checkout the latest version of the component in the current and prior releases.

## Retrieve a Package

The retrieve package function removes all package components from the libraries for an area.

You must remove package components from area libraries to:

- Detach a package from a release.
- Check-in new versions of all package components from a different package.

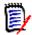

**NOTE** You cannot edit components in an area library. Even after your package is attached to a release and components are checked in, you change those components in the package staging libraries using ChangeMan ZMF base functions. You change a component in an area library by checking-in a new version to the area. Unless you were the last person to check in a component from the same package, you must retrieve the component from the area before checking in a new version.

Package retrieve is subject to these rules and conditions.

- The retrieve rule for the area determines whether you can retrieve components from the area if the area is blocked. The retrieve rule can also restrict who can perform retrieve from the area.
- Package retrieve removes all package components from the area. If you want to remove selected package components from the area, use the area retrieve function.
- Package retrieve only removes those components that originated in your package.
   Components in area libraries that originated in other change packages are not removed, even if you have components with the same name in your package.
- If you attempt to use package retrieve after the area retrieve function was used to remove all of your package components from an area, an error message is issued. However, the package checked in indicator is reset, and no problems will result.

#### **Retrieve from an Area**

The retrieve area function removes components from area libraries.

You must retrieve components from area libraries to:

- Detach a package from a release.
- Check-in a new version of the component from a different package.
- Check-in a component by a person different from the person who last checked in the component.

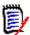

**NOTE** You cannot edit components in an area library. After your package is attached to a release and components are checked in, you change those components in package staging libraries using ChangeMan ZMF base functions. You can only change a component in an area library by checking-in a new version to the area. Unless you were the last person to check in a component from the same package, you must retrieve the component from the area before checking in a new version.

Area retrieve is subject to these rules and conditions.

- The retrieve rule for an area determines whether you can retrieve from the area if it is blocked. The retrieve rule can also restrict who can perform retrieve from the area.
- You can retrieve all components in an area or you can retrieve selected components. If you want to remove all components that originated in a particular package, use the package retrieve function.

A single area retrieve operation removes components from a set of release area application libraries. If there are several applications joined to a release, you perform multiple retrieve operations to remove all components from the area.

#### **Test an Area**

The ERO test area function compares the contents of an area to the contents of packages attached to the release to find mismatches. Error conditions are displayed online.

The contents of release areas can conflict with the contents of packages attached to a release as you consolidate subsystem areas into system areas, and as you change package components to fix errors found in testing. When you block a release, a test is executed to detect mismatches between the final release area and release packages. You can find these errors earlier in the release life cycle with the test area function.

These are some of the conditions that are detected by the test area function.

- A component in the tested area is a different version than the component in the package from which it was checked in.
- An attached package contains a component that was checked in to the tested area from a different package.
- An attached package has no components.
- A component was checked in from an attached package but not checked in to the tested area.

#### **Unblock an Area**

Unblocking an area unlocks the area for further changes to area components. When an area is blocked, you cannot check-in components to the area.

Unblocking an area also clears any check-off approvals entered up to that point.

The area blocking rule can restrict who can unblock the area.

#### Test a Release

The ERO test release function compares the contents of the final system area to the contents of packages attached to the release to find mismatches. Error conditions are displayed online.

The contents of the final area can conflict with the contents of packages attached to a release as you consolidate subsystem areas into system areas, and as you change package components to fix errors found in testing. When you block a release, a test is executed to detect mismatches between the final release area and release packages. You can find these errors earlier in the release life cycle with the test release function.

These are some of the conditions that are detected by the test area function.

- A component in the final area is a different version than the component in the package from which it was checked in.
- An attached package contains a component that was checked in to the final area from a different package.

- An attached package has no components.
- A component was checked in from an attached package but not checked in to the final release area.

#### **Unblock a Release**

Unblocking a release unlocks the release for further changes. Unblocking a release does not unblock the areas in the release. You must unblock release areas to change release components.

# **About Long Names in ERO**

Component names in USS file systems can be 256 characters long, and path names can be 1024 characters long. Topic "Working with Long Fields in ISPF" in the *ChangeMan ZMF User's Guide* describes three ways users can see a long component or path name on ZMF ISPF panels whose total width is limited to 80 characters.

- Scroll in the panel field
- Zoom in on the field with EXPAND
- Display an alternate panel

ERO uses dynamic ISPF panels to make lists of components for functions like checkin, retrieve, query component, test area, test release, and promotion. ISPF does not support scroll RIGHT and LEFT on dynamic panels.

To display as much meaningful information in the long name column as possible where scroll is not supported, ERO right justifies long names on dynamic panels, truncating any extension on the file name.

In this example, release package JHFS00023 contains the following files with names that include a partial path:

```
/org/jdom/adapters/package.html
/org/jdom/filter/package.html
/org/jdom/input/package.html
/org/jdom/output/package.html
/org/jdom/package.html
/org/jdom/transform/package.html
```

See how these component names are displayed on ERO panel CMNCKI02, right justified with the extension *html* stripped off.

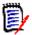

**NOTE** Long names on ERO dynamic panels may be displayed using the PF4 zoom function to display the entire name in a pop-up window.

# Chapter 2

# **Implementation Considerations**

This chapter discusses issues you must consider before implementing the Enterprise Release Option of Serena ChangeMan ZMF.

| ChangeMan ZMF Application Configuration | 30 |
|-----------------------------------------|----|
| Combined Application Area Libraries     | 32 |
| Limit for SYSLIB Concatenation          | 33 |
| DB2 Tables                              | 33 |

# **ERO Not Compatible With Reusable ASIDs**

ChangeMan ZMF ERO calls DB2, which is not compatible with reusable ASIDs, so ERO is not compatible with reusable ASIDs. If you use z/OS START command parameter REUSASID=YES to start a ZMF instance where ERO is licensed, ERO is disabled and does not appear in ZMF menus. The following message is displayed in SERPRINT:

CMN 302I CMNSTART ERO has been disabled: Server started with reusable ASID

To use ERO, restart the ZMF instance without the REUSASID=YES parameter in the START command.

# ChangeMan ZMF Application Configuration

Serena ChangeMan ZMF is designed to be flexible so that customers can overlay their existing development and change management processes with the rules based, process-driven infrastructure of ChangeMan ZMF.

ERO requires additional infrastructure to manage components from multiple packages in a release and to manage multiple related releases simultaneously. Three important ERO tools are:

- Automatic determination of SYSLIB concatenations for build processes.
- Dynamic maintenance of relationships between the components
- Fast and accurate release audit, with automatic resolution of out-of-sync conditions.

To use these tools, you must observe certain restrictions on the configuration of ChangeMan ZMF applications and library-types that you want to include in ERO releases.

### **Segregate Related Components**

To use ERO, you must segregate some kinds of related components in separate baseline libraries.

#### Segregate source-copy components

An application in an ERO release cannot mix like-source and like-copy components in the same baseline library. Segregate like-copy and like-source components in different baseline libraries. Like-copy components that COPY or INCLUDE other like-copy components are stored in the like-copy baseline library.

Two or more applications are permitted to share the same like-source baseline library or the same like-copy baseline library.

#### Segregate load-load components

A composite load module is an executable load that is composed of statically linked programs. Composite load modules can be bound from object modules, and they can be bound from program load modules.

An application in an ERO release cannot mix composite load modules and load modules that are statically linked to create the composites. Segregate composite load modules in a baseline that is different from the baseline that contains the load modules that are statically linked to create composites.

Composite load modules can reside in the same baseline library as main program load modules that dynamically call subprograms, and subprogram load modules that are called dynamically.

Two or more applications are permitted to share the same baseline library for composite load modules and the same baseline library for program load that will be statically linked into composites.

#### **Use NCAL for Statically Linked Subprogram Load**

Serena recommends that you use the "no automatic library call" option (NCAL) to bind programs that will be statically linked later into a composite load. Because their external references are not resolved, NCAL load modules are not executable.

You build executable composite load modules from NCAL load modules using either:

- INCLUDE link edit (binder) control statements to explicitly tell the binder what NCAL modules to statically link, or
- Default "automatic library call" (CALL) binder option that tells the binder to search libraries in the SYSLIB concatenation to resolve external references. You include the NCAL library in the SYSLIB concatenation.

#### Linking Composite Loads

If you use the automatic library call facility without any binder control statements, you can bind main programs directly into your executable target load library type without first binding them into an NCAL target load library type.

If you use INCLUDE binder control statements, and if the name of the member containing these control statements is the same as the name of the main program source member, you can bind the main program directly into your executable target load library type without first binding it into an NCAL load.

If the name of the member containing the INCLUDE binder control statements is different from the main program source name, but the same as the composite load module name, you must bind the main program first as NCAL, then use the ChangeMan ZMF RELINK facility to process the bind control member to create the executable composite load.

### **Use Proper Like-Types in Library Type Definitions**

Specify like-NCAL in library type definitions for libraries that contain NCAL load modules.

Specify like-load in library type definitions for libraries that contain the following kinds of load modules:

- Composite load modules
- Main program load modules that dynamically call subprograms
- Load modules for dynamically called subprograms

Specify like-object in library type definitions for libraries that contain object modules.

# **Combined Application Area Libraries**

Using ERO Global Administration Options, you have two choices for defining the contents of release area libraries:

- Each joined application can have its own set of area libraries defined by library type.
- All joined applications can share the same set of area libraries defined by library type.

#### Area Libraries by Joined Application and Library Type

The ERO Option will allocate a separate set of area libraries by library type for each joined application if you include application as a DSNAME node in the release management dataset name pattern. Such a pattern would include these nodes, not necessarily in this order:

- High Level Qualifier
- Release Name
- Release Area Name
- Release Application Name
- Release Library Type (must be the last in the pattern)

Release components are isolated by application throughout the release life cycle, from the starting subsystem area through the final system area. Separate area libraries by application prevent you from overlaying a component with another component having the same name and library type from another joined application.

#### Area Libraries by Library Type Only

Starting with ChangeMan ZMF 5.5, the ERO Option will allocate one set of area libraries by library type if you exclude application from the release management dataset name pattern. Such a pattern would include these nodes, not necessarily in this order:

- High Level Qualifier
- Release Name
- Release Area Name
- Release Library Type (must be the last in the pattern)

Release components from all joined applications are combined by library type throughout the release life cycle, from the starting subsystem area through the final system area. However, ERO retains the application identity of components in a DB2 table so that checkin, checkout and retrieve functions are performed by application according to the application authority rules.

#### Effects of Combined Application Area Libraries

The effects of combining joined applications in release area libraries include:

- Fewer area libraries are allocated, which may save data center resources. The extent of resource savings depends on how many applications you join to an ERO release.
- If you eliminate related applications in SYSLIB definitions, the number of libraries in build process JCL may be reduced. This can be important if your SYSLIB concatenation in build JCL approaches the IBM limit of 128 extents.
- Build processes automatically share components across all applications joined to the release. In contrast, when you have separate application area libraries, you must specify related applications in SYSLIB definitions to share components between joined applications in build processing.
- Component sharing between joined applications is automatically all-way. For example, Application A can use Application B components in build processing, and Application B can use Application A components. In contrast, if you have separate application area libraries, and if you specify Application B as a related application in a SYSLIB definition for Application A, build processing for Application A will use components from Application B, but Application B build will not automatically use components from Application A.

### **Limit for SYSLIB Concatenation**

ERO uses the settings you make in ERO Administration to concatenate libraries in build processing jobs. SYSLIB concatenations may contain area libraries from your release, area libraries from prior releases, and baseline libraries from joined applications.

If you have many areas in your release, and many prior releases, the number of DD statements in build processing can be large.

There is an IBM limit to the number of DD statements that are allowed in a concatenation of PDS libraries. In z/OS V1R9.0 DFSMS, the limit is defined as follows

The sum of PDS extents, PDSEs, and UNIX directories must not exceed the concatenation limit of 255. Each UNIX directory is counted as 1 toward this concatenation limit. For example, you can concatenate 15 PDSs of 16 extents each with 8 PDSEs and 7 UNIX directories  $((15 \times 16) + 8 + 7 = 255)$  extents).

ERO Administration offers you ways to reduce the number of libraries included in SYSLIB concatenations. For example, if you have many different like-load library types, you can choose to include only those library types in a SYSLIB that you need to build a composite load for a particular like-source type.

### **DB2 Tables**

ERO uses three DB2 tables to track release components, and it uses eleven DB2 tables to track relationships for Release Audit.

#### **DB2 Space Calculations**

Serena has a spreadsheet that helps you estimate the space you need for ERO DB2 tables. Contact Serena Customer Support and ask for the ERO Option Database DASD Space Estimator.

#### **Performance Considerations**

When you audit a release area, all data from the previous audit for that area is deleted from the release audit DB2 tables, and then data for the new audit is inserted. A release audit may delete and insert hundreds of thousands of rows for a large release.

All the DB2 tables are indexed for performance. However, it is quite usual for DB2 to choose not to use the indexes if it does not have up-to-date information on the data distribution in the tables. To provide this information and to update catalog statistics, your DBA should periodically monitor the DB2 catalog statistics for the ERO DB2 tablespaces, tables, and indexes and execute the DB2 RUNSTATS utility on a regular, scheduled basis against these tables.

It is particularly important that you execute RUNSTATS after the initial loading of the tables. If DB2 chooses not to use the indexes to access the tables, performance may be unacceptable.

### **DB2 Table Recovery**

The ChangeMan ZMF ERO DB2 tables cannot be rebuilt from information in ChangeMan ZMF libraries. If ERO DB2 tables are lost or corrupted, use standard DB2 recovery techniques to restore the data.

Schedule regular image copies of the ERO tablespaces. Implement the same kind of recovery procedures for ChangeMan ZMF ERO DB2 tables that you use for other DB2 application tables.

### **DB2 Active Logs**

ERO will generate additional DB2 activity which will result in additional logging to the active logs. The additional logging is dependent on the size of your releases and the frequency that you perform ERO tasks such as check-in, retrieve, and audit. Monitor this additional activity and adjust the size of your logs to fit your logging strategy.

# Chapter 3

# **Installing ERO**

This chapter tells you how to install and set up components of ChangeMan ZMF ERO.

| Applying An ERO License      | 36 |
|------------------------------|----|
| Defining DB2 Objects         | 36 |
| Loading Error Types Table    | 41 |
| Modifying Skeletons          | 42 |
| Enabling and Modifying Exits | 43 |
| Defining Security Entities   | 43 |

# **Applying An ERO License**

If you license the ERO Option at the same time that you license ChangeMan ZMF, the license for ERO is applied when you apply the license for the base product. You do not have to take further action to enable the ERO Option.

If you license the ERO Option after you apply licenses for ChangeMan ZMF and other selectable options, use the SER10TY $^{\text{TM}}$  License Manager to add a license for ERO. See the SER10TY User Guide for instructions on how to apply a license. The load modules, JCL, and other components that you need to run SER10TY are included in the SERCOMC libraries in the delivered ChangeMan ZMF software.

After you have applied a license, shut down the SERNET started task where ChangeMan ZMF runs and restart the task. Then, follow these steps to verify that the ERO Option is activated.

1 Connect to ChangeMan ZMF through the ISPF interface. The **Primary Option Menu** is displayed:

```
CMN@PRIM
            Serena(R) ChangeMan(R) ZMF Primary Option Menu SYS(6)
Option ===>
1 Build
                 Create, update and review package data
2 Freeze
                 Freeze or unfreeze a package
3 Promote
                 Promote or demote a package
4 Approve
                 Approve or reject a package
  List
                 Display (to process) package list
  Reports
                 Generate ChangeMan ZMF batch reports
  Release
                 Extended Release Management
A Admin
                 Perform administrative functions
 Backout
                 Back out a package in production
C M+R
                 Merge+Reconcile
 Delete
                 Delete or undelete a package
  Log
                 Browse the activity log
  Monitor
                 Monitor internal scheduler or packages in limbo
  Notify
                 Browse the Global Notification File
  OFMlist
                 Online Forms package list
                 Query packages, components and relationships
  Query
  Revert
                 Revert a package to DEV status
  Tutorial
                 Display information about ChangeMan ZMF
  Fxit
                 Exit ChangeMan ZMF
```

2 If the **Primary Option Menu** includes option **7 Release**, then ChangeMan ZMF ERO is activated.

# **Defining DB2 Objects**

Define DB2 objects for ChangeMan ZMF ERO, bind SQL, and grant authorization for the SERNET instance that runs ChangeMan ZMF in the development environment. You must have authority to create a database, create tablespaces, perform BIND commands, and issue grants.

You can define DB2 objects with batch jobs or SPUFI. The instructions here are based on the model JCL and DDL delivered in the CMNZMF CNTL library.

| Model    | Description                                                                   |  |
|----------|-------------------------------------------------------------------------------|--|
| CMNDB2RA | Create eleven Release Audit reporting tables.                                 |  |
| CMNDB2RM | Create the ERO database and three Release Management tables.                  |  |
| CMNDB2RP | Bind packages CMNx.CMNDB2RQ, CMNx.CMNRARTM, CMNx.CMNRARPT, and CMNx.CMNRA905. |  |
| CMNDB2RB | Bind plans CMNRAPLN and CMNRLSE.                                              |  |
| CMNDB2RG | Grant authority on the ERO DB2 objects.                                       |  |

Copy the model jobs to a custom or work library before you edit the members so you can preserve the originals in case your modifications fail. Customize the model DDL to comply with your standards for DB2 databases, tablespaces, indexes, storage group names, and other DB2 objects.

### **Define Release Audit Tables**

Follow these steps to define a new database and eleven DB2 Release Audit tables.

- 1 Copy model JCL member CMNDB2RA from the vendor CMNZMF CNTL library into your custom CNTL library.
- **2** Code your JOB statement at the top.
- **3** Code your values for placeholders in lower case code.

| Variable                   | Value                                                                                                    |  |
|----------------------------|----------------------------------------------------------------------------------------------------|--|
| vrm or vr                  | DB2 Version, Release, and Modification level. Example: 610 for DB2 Version 6, Release 1, Modification 0.                   |  |
| dsnvrm<br>DSNvrm           | High level qualifier for DB2 system or runtime library with imbedded version.                                              |  |
| SSSS                       | DB2 subsystem ID where the Release Audit tables will be defined.                                                           |  |
| auth-id                    | Userid that has been granted sufficient authority to execute the DB2 commands in this job.                                 |  |
| database                   | Name of the DB2 database where the Release Audit tables will be defined.                                                   |  |
| stogrup                    | DB2 storage group.                                                                                                    |  |
| PRIQTY nn                  | Minimum primary space allocation for a DB2-managed dataset, where nn is in kilobytes.                                      |  |
| SECQTY nn                  | Minimum secondary space allocation for a DB2-managed dataset, where nn is in kilobytes.                                    |  |
| audspace01 -<br>audspace11 | Names of the DB2 table spaces where the Release Audit tables will be defined. There are eleven tables defined in this job. |  |
| Х                          | One-character subsystem ID of the SERNET started task that will use the tables.                                            |  |
| server                     | Userid of the SERNET started task that will load the Release Audit tables.                                                 |  |

- **4** Delete the DROP DATABASE and CREATE DATABASE if you will define the new table spaces in an existing database.
- **5** Submit member CMNDB2RA to define the Release Audit tables.
- **6** After the job completes, examine the SYSPRINT output dataset to verify that all Release Audit tables were defined successfully.

### **Define Release Management Tables**

Follow these steps to define three DB2 Release Management tables. This job assumes that you defined a new database when you defined the Release Audit tables, or that you are using another existing database.

- 1 Copy model JCL member CMNDB2RM from the vendor CMNZMF CNTL library into your custom CNTL library.
- **2** Code your JOB statement at the top.
- **3** Code your values for placeholders in lower case code.

| Variable                   | Value                                                                                                    |  |
|----------------------------|----------------------------------------------------------------------------------------------------|--|
| vrm or vr                  | DB2 Version, Release, and Modification level. Example: 610 for DB2 Version 6, Release 1, Modification 0.                       |  |
| dsnvrm<br>DSNvrm           | High level qualifier for DB2 system or runtime library with imbedded version.                                                  |  |
| SSSS                       | DB2 subsystem ID where the Release Management tables will be defined.                                                          |  |
| auth-id                    | Userid that has been granted sufficient authority to execute the DB2 commands in this job.                                     |  |
| database                   | Name of the DB2 database where the Release Management tables will be defined.                                                  |  |
| stogrup                    | DB2 storage group.                                                                                                    |  |
| PRIQTY nn                  | Minimum primary space allocation for a DB2-managed dataset, where nn is in kilobytes.                                          |  |
| SECQTY nn                  | Minimum secondary space allocation for a DB2-managed dataset, where nn is in kilobytes.                                        |  |
| erospace01 -<br>erospace03 | Names of the DB2 table spaces where the Release Management tables will be defined. There are three tables defined in this job. |  |
| Х                          | One-character subsystem ID of the SERNET started task that will use the tables.                                                |  |
| server                     | Userid of the SERNET started task that will load the Release Management tables.                                                |  |

- **4** Submit member CMNDB2RM to define the Release Management tables.
- **5** After the job completes, examine the SYSPRINT output dataset to verify that all Release Management tables were defined successfully.

#### **Bind ERO DBRM**

All ChangeMan ZMF DB2 programs are precompiled with VERSION(AUTO) so you can have multiple versions of the package in the DB2 catalog.

Follow these steps to bind the SQL in programs CMNDB2RQ, CMNRARTM, CMNRARPT, and CMNRA905 into DB2 packages.

- 1 Copy model JCL member CMNDB2RP from the vendor CMNZMF CNTL library into your custom CNTL library.
- **2** Code your JOB statement at the top.
- **3** Code your values for placeholders in lower case code.

| Variable  | Value                                                                                                    |
|-----------|----------------------------------------------------------------------------------------------------|
| vrm or vr | DB2 Version, Release, and Modification level. Example: 610 for DB2 Version 6, Release 1, Modification 0. |
| DSNvrm    | High level qualifier for DB2 system library with imbedded version.                                       |
| SSSS      | DB2 subsystem ID where the Impact Analysis table is defined.                                             |
| X         | One-character subsystem ID of the SERNET started task running the ChangeMan ZMF development instance.    |

- 4 Change the DBRMLIB DD statement to point to the vendor CMNZMF DBRMLIB library.
- **5** Submit member CMNDB2RP to bind SQL for ChangeMan ZMF ERO.
- After the job completes, examine the SYSTSPRT output dataset to verify that the BIND PACKAGE commands were successful.

### **Bind ERO Plans**

Follow these steps to bind collection IDs for ChangeMan ZMF ERO to plans CMNRAPLN, CMNRLSE, and CMNAUDIT.

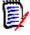

**NOTE** The DB2 package for program CMNDB2SQ is bound to plan CMNRLSE. This program and its DBRM are delivered with the ChangeMan ZMF DB2 Option where it is also bound to plan CMNPLAN.

- 1 Copy model JCL member CMNDB2RB from the vendor CMNZMF CNTL library into your custom CNTL library.
- **2** Code your JOB statement at the top.
- **3** Code your values for placeholders in lower case code.

| Variable  | Value                                                                                                    |
|-----------|----------------------------------------------------------------------------------------------------|
| vrm or vr | DB2 Version, Release, and Modification level. Example: 610 for DB2 Version 6, Release 1, Modification 0.                    |
| DSNvrm    | High level qualifier for DB2 system library with imbedded version. Example DSN610 for Version 6, Release 1, Modification 0. |

| Variable | Value                                                                          |
|----------|--------------------------------------------------------------------------------|
| SSSS     | DB2 subsystem ID where the Impact Analysis table is defined.                   |
| Х        | One-character subsystem ID of the SERNET started task that will use the table. |

- **4** Submit member CMNDB2RB to bind collection IDs for ChangeMan ZMF ERO to plans CMNRLSE and CMNRAPLN.
- After the job completes, examine both SYSTSPRT output datasets to verify that the BIND PLAN commands were successful.

## **Grant Authority to Development Started Task**

Follow these steps to grant authorization to the SERNET started task userid to execute plans CMNRAPLN and CMNRLSE and their packages.

- 1 Copy model JCL member CMNDB2RG from the vendor CMNZMF CNTL library into your custom CNTL library.
- **2** Code your JOB statement at the top.
- **3** Code your values for placeholders in lower case code.

| Variable  | Value                                                                                                    |
|-----------|----------------------------------------------------------------------------------------------------|
| vrm or vr | DB2 Version, Release, and Modification level. Example: 810 for DB2 Version 8, Release 1, Modification 0.                    |
| DSNvrm    | High level qualifier for DB2 system library with imbedded version. Example DSN810 for Version 8, Release 1, Modification 0. |
| SSSS      | DB2 subsystem ID where the DB2 objects are defined.                                                                         |
| Х         | One-character subsystem ID of the SERNET started task that will use the table.                                              |
| server    | Userid of the SERNET started task that will load the Impact Analysis table.                                                 |

- **4** Submit member CMNDB2RG to grant authorization to the SERNET started task userid.
- **5** After the job completes, examine the SYSTSPRT output dataset to verify that the grants were successful.

## **Verify or Define DB2 Physical Subsystem**

You must identify to ChangeMan ZMF the DB2 subsystem where ERO tables are defined. This may already have been accomplished when the ChangeMan ZMF DB2 Option was installed.

Execute these steps to verify or enter the DB2 subsystem for your ALL, DP or D ChangeMan ZMF instance where ERO runs:

- **1** Follow these steps to access the DB2 physical subsystem definition:
  - a Type =A.G.O.2 on any Command or Option line and press Enter to display the DB2 Administration Options panel.

**b** On the **DB2 Administration Options** panel, choose option **1 Physical** to display the **DB2 Physical Subsystems** panel.

| CMNGD2S0<br>Command ===>               | DB       | 2 Physical Subsystems - Part 1 of 2 | Row 1 to 4 of 4<br>Scroll ===> CSR |
|----------------------------------------|----------|-------------------------------------|------------------------------------|
| Communia                               |          |                                     | 361011 23K                         |
| DB2                                    |          |                                     |                                    |
| subsys Sit                             | te DB    | 32 System Load Library              |                                    |
| <u>C105</u>                            | SY       | 'S2.DB2810.SDSNLOAD                 |                                    |
| C105 SEF                               | RT6 SY   | S2.DB2810.SDSNLOAD                  |                                    |
| C105 SEF                               | RT6P1 SY | S2.DB2810.SDSNLOAD                  |                                    |
| C105 SEF                               | RT6P2 SY | S2.DB2810.SDSNLOAD                  |                                    |
| ************************************** |          |                                     |                                    |

If the first row on this panel identifies the DB2 subsystem where you defined your ERO DB2 tables, and if the **Site** field for this entry is blank, press **PF3** to exit this panel, and go to the next task in installing ERO.

If the first row on this panel does not identify the DB2 subsystem where you defined your ERO DB2 tables, or if the **Site** field for this entry is not blank, then go to the next step in this procedure.

- 2 In the first row of the **DB2 Physical Subsystems Part 1 of 2** panel, define the DB2 physical subsystem for ERO tables:
  - **a** In the **DB2 Subsys** field, type the ID of the DB2 subsystem where you defined your ERO DB2 tables.
  - **b** Leave the **Site** field blank.
  - **c** In the **DB2 Subsystem Load Library** field, type the dataset name of the DB2 system load library that is used for this DB2 subsystem. You may leave this field blank if you LINKLIST the DB2 system load library.
  - **d** The jobcard information on the next panel is not used for access to ERO DB2 tables.
- 3 Press PF3 to exit the DB2 Physical Subsystems panel.

# **Loading Error Types Table**

The error type table for the Release Audit is populated with a batch job. Model JCL is delivered in the CNTL library unloaded from the ZMF installer.

| Model    | Description                                  |  |
|----------|----------------------------------------------|--|
| CMNLDERT | Load data into the CMNx.CMNERRORTYPES table. |  |

Table data is delivered in the ERRORTYP library unloaded from the ZMF installer.

Follow these steps to load error messages to the CMNERRORTYPES table.

- 1 Copy model JCL member CMNLDERT from the vendor CMNZMF CNTL library into your custom CNTL library.
- **2** Code your JOB statement at the top.

**3** Code your values for placeholders in lower case code.

| Variable         | Value                                                                                                    |
|------------------|----------------------------------------------------------------------------------------------------|
| vrm or vr        | DB2 Version, Release, and Modification level. Example: 810 for DB2 Version 8, Release 1, Modification 0.                    |
| DSNvrm<br>dsnvrm | High level qualifier for DB2 system library with imbedded version. Example DSN810 for Version 8, Release 1, Modification 0. |
| SSSS             | DB2 subsystem ID where the DB2 objects are defined.                                                                         |
| X                | One-character subsystem ID of the SERNET started task that will use the table.                                              |

- **4** Change the SYSUT1 DD statement to point to the vendor CMNZMF ERR library.
- 5 Submit member CMNLDERT to load error messages to table CMNERRORTYPES.
- **6** After the job completes, examine the SYSPRINT output dataset to verify that the table load was successful.

# **Modifying Skeletons**

When you install the ERO Option, you must modify several skeletons. Preserve the original skeletons delivered from Serena by copying the vendor versions from the CMNZMF SKELS library into your custom SKELS library, then make your changes in the custom library.

## CMN\$\$RAU

Change this skeleton as follows:

**1** Assign a value to variable AUDNODE, which is used in release audit job dataset names, by adding a SET statement.

)SET AUDNODE =

Serena recommends that you use the same the value for AUDNODE that you assign to the Release High Level Qualifier in ERO Global Administration.

2 At DD statement CMNIMPCT, code the dataset name of the impact analysis VSAM LDS that is coded in the ChangeMan ZMF started procedure at DD statement CMNIMPCT.

## CMN\$\$ARE

This skeleton creates a job to archive and delete a release. Follow the instructions in comments at the top of the skeleton for setting skeleton variables.

### **Transmit Selected Remote Promote Components**

With the promotion skeletons delivered from Serena, when you selectively promote release area components to a remote site, all components in the area library are

transmitted to the remote site. Only the components you selected for promotion are copied from the transmitted library to the promotion library.

Skeleton code is available to create remote promote JCL that sends only the components selected for promotion to the remote site.

If you want to enable the skeleton code that creates more efficient remote promotion jobs, follow the instructions in comments at the top of these skeletons.

CMN\$\$RPM

**CMNIMRPM** 

**CMNRPMDL** 

If you want the more efficient remote promotion JCL to be created for all remote promotion jobs in ChangeMan ZMF, not just for ERO area promotion, follow the instructions in the comments at the top of this skeleton.

CMN\$\$PMT

# **Enabling and Modifying Exits**

Read the general information about exits in the "User Exits" chapter of the *ChangeMan ZMF Customization Guide*.

Preserve the original exit program code delivered from Serena by copying the vendor version from the CMNZMF ASMSRC library into your custom ASMSRC library, then make your changes in the custom library.

### CMNEX201

This exit is called by release audit to bypass processing for specified library types.

If you coded exit program CMNEX031 to bypass package audit processing for certain library types, you probably want to code CMNEX201 to bypass the same library types in release audit.

# **Defining Security Entities**

Like the base ChangeMan ZMF product, access to ChangeMan ZMF ERO functions is controlled by security entities you define in your security system. Like a change package, a release has a set of approvers, and people are granted approval authority by granting them update authority to approver security entities defined in your security system.

### **Release Administration Entities**

ChangeMan ZMF global and application administrators can execute release administration functions in ChangeMan ZMF ERO. In addition, security entities CMNRLSM and CMNRLSA grant authority to perform release administration functions without also granting global or application administration authority in the base ChangeMan ZMF system.

This table shows the security entities that control access to ChangeMan ZMF ERO administration functions:

| Security<br>Entity        | Release Management<br>Administration Option | Release Management Functions                                                                                                    |
|---------------------------|---------------------------------------------|----------------------------------------------------------------------------------------------------|
| CMNGBADM                  | Global Configuration                        | Define release management high level qualifier                                                                                                    |
| CMNGBADM<br>or<br>CMNRLSM | Global Configuration                        | Define global approver list.                                                                                                    |
| CMNGBADM<br>or<br>CMNRLSM | Release Configuration                       | Create, update, delete a release Create, update, delete a release area Add, update, delete a release area approver Add, update, delete a release install approver Add, update, delete a prior release |
| CMNLCADM<br>or<br>CMNRLSA | Application Configuration                   | Join, update, delete a release application<br>Add, update, delete a release application library type<br>Update release application SYSLIB library<br>concatenation                                    |

Follow these rules when you define CMNRLSM and CMNRLSA in your security system:

- Define release administration security entities under the resource class that you use for other ChangeMan ZMF security entities such as CMNGBADM.
- Use the same security entity format that you use for entities that grant administration authority in the base ChangeMan ZMF product. For example, if the ChangeMan ZMF global administrator security entity for subsystem 6 is CMN6GBAD, then define the release administration security entities as CMN6RLSM and CMN6RLSA.
- Define release administration security entities with no authority, then permit userids UPDATE authority to one or both entities to grant the userids release administration privileges in ChangeMan ZMF ERO.

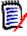

**NOTE** Some processing rules are relaxed for user IDs with UPDATE authority to the global administrator entity (CMNGBADM) or the release administrator (CMNRLSM) entity.

For example, when checking in a package with a component locked by someone else, the checkin is blocked for an ordinary user, but a global or release administrator can override the disallowed checkin.

Processing rules are not relaxed for user IDs with UPDATE authority to the application administrator entity (CMNLCADM) or the release application administrator (CMNRLSA) entity.

## **Approver Entities**

Several approvals are required at different points in the release life cycle. Release approvers include:

| Approver   | Туре               | Description                                                                                                    |
|------------|--------------------|----------------------------------------------------------------------------------------------------|
| Check-in   | Area               | A check-in approver signifies that an area is ready for check-in from a package or previous release area.  Examples: An application administrator or release manager responsible for preparing release areas for use.                                                                                                    |
| Check-off  | Area               | A check-off approver signifies that release activities in an area, such as check-in and testing, are complete. This approval is required to check-in components from the area into the next area. Examples: A development manager, testing manager, or business unit manager who reviews and approves test results from an area.                                                                                                    |
| Install    | Release            | An install approver gives permission for the installation of a release. Examples: Development managers, testing managers, IT operations managers, and business unit managers.                                                                                                    |
| Associated | Release<br>or Area | A check-in, check-off, or install approver that is dynamically added to an area or release when a specified library type or other condition is present in the release or area.  Examples: DBA approver that is added to area check-in approvers when there is at least one BIND command member in a release, or the Payroll manager, who is added to release install approvers when a release contains components from the PAYR application. |

Follow these rules when you define approver entities in your security system:

- Define approver security entities under the resource class that you use for other ChangeMan ZMF security entities such as CMNGBADM.
- Define approver security entities with no authority, then permit userids UPDATE authority to the approver entities to grant the userids approver privileges.

### **Area Entities**

You can restrict who can perform release area functions by defining additional security entities in your security system.

- Specify security entities in release area definitions.
- Set area rules that require a security check when anyone attempts to perform the restricted functions.

The use of area security entities is optional. The same security entity can be used to restrict multiple area functions and to restrict functions across multiple entities. Area security entities include:

| Area Entity     | Description                                                                                      |
|-----------------|--------------------------------------------------------------------------------------------------|
| Blocking Entity | Restricts who can block and unblock a release area.                                              |
| Check-in Entity | Restricts who can check-in a package into a release area or check-in an area into the next area. |
| Retrieve Entity | Restricts who can retrieve components, packages, and areas from a release area.                  |

Follow these rules when you define area entities in your security system:

- Define area security entities under the resource class that you use for other ChangeMan ZMF security entities such as CMNGBADM.
- Define area security entities with no authority, then permit userids UPDATE authority to the area entities to grant area function privileges.

# Chapter 4

# **Accessing ERO Functions**

ChangeMan ZMF ERO functions are integrated into the ChangeMan ZMF multi-layered ISPF menu structure. Authorization to use ERO facilities is controlled by your security system.

| Accessing ERO Administration        |    |
|-------------------------------------|----|
| Map of ERO Administration Functions | 53 |
| Accessing ERO Releases              | 56 |
| Map of Release Functions            | 61 |

# **Accessing ERO Administration**

ERO administration is used to define global ERO parameters, create and modify releases, and define how application components are treated in a release.

In the ChangeMan ZMF user interface, ERO administration functions grouped with administration functions for the base ChangeMan ZMF product.

Access to ERO administration functions is restricted to ChangeMan ZMF global and application administrators and to ERO release and application administrators.

Follow these steps to access ERO administration functions:

1 On the ChangeMan ZMF **Primary Option Menu** panel, choose option **A Admin**, then press **Enter**. The **Administration Options** panel is displayed.

| CMNADMON Option ===>                                | Administration Options                                                                                                    |
|-----------------------------------------------------|----------------------------------------------------------------------------------------------------|
| A Application B Application G Global H Global R ERO | Perform application administration functions Browse application administration configuration Perform global administration functions Browse global administration configuration Perform release creation/administration functions |

The **Administration Options** panel is built dynamically to show only those administration functions that you are authorized to browse or update.

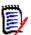

**NOTE** If option **A Admin** is not shown on the **Primary Option Menu** or option **R ERO** is not shown on the **Administration Options** panel, you are not authorized in your security system to update ERO administration. See "Defining Security Entities" on page 43, and then consult with your security administrator.

2 On the **Administration Options** panel, choose option **R ERO**, then press **Enter**. The **Release Management Administration Options** panel is displayed.

| _ | NRMADM<br>otion ===> | Release Management Configuration Options                                                |
|---|----------------------|-----------------------------------------------------------------------------------------|
| Α | Application          | Join a Release. Define Library Types, SYSLIB Concatenations and Promotion Sites/Levels. |
| G | Global               | Define Global Release Approvals and Release High Level<br>Qualifier.                    |
| R | Release              | Define Releases, Areas, Approvals and Prior Releases.                                   |

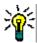

**TIP** To jump directly to the **Release Management Administration** panel from anywhere in ChangeMan ZMF, type **=A.R** in the **Command** or **Option** line of any panel and press **Enter**.

- **3** From the Release Management Administration Options panel, choose one of these paths:
  - Choose G Global Configuration and press Enter to go directly to the Release Global Administration Options panel. The functions available through this panel are described in Chapter 5, "Configuring ERO Global Administration" on page 63.

- Choose R Release Configuration and press Enter. The Release List
   Parameters panel is displayed where you can enter selection criteria to filter
   releases that are displayed on the Release List panel for release configuration
   functions. See the next step in this procedure.
- Choose **A Appl. Configuration** and press **Enter**. The **Release List Parameters** panel is displayed where you can enter selection criteria to filter releases that are displayed on the **Release List** panel for release application configuration functions. See the next step in this procedure.
- 4 If you chose either R Release Configuration or A Appl. Configuration Release on the Management Administration Options panel, the Release List Parameters panel is displayed (CMNRMRAS or CMNRMRSC).

| CMNRMRAS A Command ===>                      | application Release Selection  |
|----------------------------------------------|--------------------------------|
| Specify selection criteria Release           |                                |
| Enter "/" to select option<br>Release status |                                |
|                                              | ·                              |
| Application                                  | (Full name, pattern, blank, *) |

This table describes the fields on the **Release List Parameters** panel.

| Field   | Description                                                 |                                     |  |  |
|---------|-------------------------------------------------------------|-------------------------------------|--|--|
| Release | Type one of the following to select releases by release ID. |                                     |  |  |
|         | Blank                                                       | Blank Do not select by release ID.  |  |  |
|         | Release ID                                                  | Select one release ID.              |  |  |
|         | Mask                                                        | Select release IDs that fit a mask. |  |  |

| Field                  | Description                                                                                                    |                                                                                                    |  |  |
|------------------------|----------------------------------------------------------------------------------------------------|----------------------------------------------------------------------------------------------------|--|--|
| Release Status         |                                                                                                    | ct releases with a particular status or to select releases that several statuses.                                                  |  |  |
|                        |                                                                                                    | opment status - Releases that are in the process of being built. ations may still join a release that is in DEV status.            |  |  |
|                        |                                                                                                    | status - Releases that are blocked from any further development vaiting approval for installation into production and baseline es. |  |  |
|                        |                                                                                                    | ve status - Releases that are approved for install by everyone on prover list and awaiting for distribution, if applicable.        |  |  |
|                        |                                                                                                    | status - Releases that were rejected by one or more approvers approver list.                                                       |  |  |
|                        |                                                                                                    | ution status - Approved releases whose components are uted to all remote sites specified in attached change packages.              |  |  |
|                        |                                                                                                    | status - Releases that are installed in all remote sites specified ched change packages.                                           |  |  |
|                        |                                                                                                    | ne status - Releases with all components baseline rippled in ne libraries.                                                         |  |  |
|                        |                                                                                                    | ut status - Releases that were in BAS status, then backed out Il components removed from production and baseline libraries.        |  |  |
|                        | DEL Delete                                                                                                    | d status - Releases that have been Memo Deleted.                                                                                   |  |  |
| Creator's TSO-ID       | Type one of th                                                                                                    | e following to select releases by release creator.                                                                                 |  |  |
| List                   | Blank                                                                                                    | Do not select by release creator.                                                                                                  |  |  |
|                        | Userid                                                                                                    | Select one release creator by userid.                                                                                              |  |  |
|                        | Mask                                                                                                    | Select release creator userids that fit a mask.                                                                                    |  |  |
| Work Request           | Type one of th                                                                                                    | e following to select releases by work request.                                                                                    |  |  |
| Number                 | Blank                                                                                                    | Do not filter by work request number.                                                                                              |  |  |
|                        | Work<br>Request                                                                                                    | Select releases that have the same work request number.                                                                            |  |  |
|                        | Mask                                                                                                    | Select releases with work request numbers that fit a mask.                                                                         |  |  |
| Department             | Type one of th                                                                                                    | e following to select releases by department.                                                                                      |  |  |
| Number                 | Blank                                                                                                    | Do not filter by department number.                                                                                                |  |  |
|                        | Department                                                                                                    | Select releases that have the same department number.                                                                              |  |  |
|                        | Mask                                                                                                    | Select releases with department numbers that fit a mask.                                                                           |  |  |
| Install date:<br>From  |                                                                                                    | end of a range of release install dates to select. This date is lk is the same as 00000000.                                        |  |  |
| Install date:<br>To    |                                                                                                    | end of a range of release install dates to select. This date is lk is the same as 99999999.                                        |  |  |
| Creation date:<br>From |                                                                                                    | end of a range of release creation dates to select. This date is ak is the same as 00000000.                                       |  |  |
| Creation date:<br>To   | Type the high end of a range of release create dates to select. This date is inclusive. Blank is the same as 99999999. |                                                                                                    |  |  |

| Field               | Description                                                                                                    |                                               |  |  |  |
|---------------------|----------------------------------------------------------------------------------------------------|-----------------------------------------------|--|--|--|
| Application<br>Name | Note: This field is only on panel CMNRMRAS for release Application Configuration. Type one of the following to select releases by application mnemonics defined to the release. |                                               |  |  |  |
|                     | Blank                                                                                                    | Blank Do not select by application.           |  |  |  |
|                     | Application mnemonic                                                                                                    | Select by one application mnemonic.           |  |  |  |
|                     | Mask                                                                                                    | Select application mnemonics that fit a mask. |  |  |  |

5 Type release selection criteria in fields on the **Release List Parameters** panel, or leave the fields blank, and press **Enter**. The **Release List** panel is displayed.

This is the Release List panel for Release Configuration functions.

| CMNRMRLS<br>Command ===>                                                             | Release List Row 1 to Scroll ==:       |                                                                                 |                                                                                       |                                                                             |              | to 5 of 5<br>===> <u>CSR</u>                                             |                                                                     |
|--------------------------------------------------------------------------------------|----------------------------------------|---------------------------------------------------------------------------------|---------------------------------------------------------------------------------------|-----------------------------------------------------------------------------|--------------|--------------------------------------------------------------------------|---------------------------------------------------------------------|
| Release FIN6410 FIN6420 FIN6430 FIN6440 FIN6450 ************************************ | Sta<br>DEV<br>DEV<br>DEV<br>DEV<br>DEV | Install<br>20160328<br>20160328<br>20160328<br>20160429<br>20160527<br>******** | Work request<br>WR 9010<br>WR 9020<br>WR 9030<br>WR 9030<br>WR 9050<br>**** Bottom of | Dept<br>FINANCE<br>FINANCE<br>FINANCE<br>FINANCE<br>FINANCE<br>data ******* | Aud<br>***** | Creator<br>USER015<br>USER015<br>USER015<br>USER015<br>USER015<br>****** | Created<br>20151126<br>20151126<br>20151126<br>20160111<br>20160113 |

This is the **Release List** panel for release Application Configuration functions.

| CMNRMRAL<br>Command ===>                             |                   | Release List                                                         |                                                                            |                                                                  |  |                                                               | to 4 of 4<br>===> <u>CSR</u>                        |
|------------------------------------------------------|-------------------|----------------------------------------------------------------------|----------------------------------------------------------------------------|------------------------------------------------------------------|--|---------------------------------------------------------------|-----------------------------------------------------|
| Release FIN6410 FIN6420 FIN6430 FIN6440 ************ | DEV<br>DEV<br>DEV | Install<br>20160328<br>20160328<br>20160328<br>20160429<br>********* | Work request<br>WR 9010<br>WR 9020<br>WR 9030<br>WR 9030<br>**** Bottom of | Dept<br>FINANCE<br>FINANCE<br>FINANCE<br>FINANCE<br>data ******* |  | Creator<br>USER015<br>USER015<br>USER015<br>USER015<br>****** | Pkgs<br>00002<br>00000<br>00002<br>00000<br>******* |

The **Release List** panel shows releases that satisfy the selection criteria you typed on the **Release List Parameters** panel.

Press **PF1** to display a help panel that explains each field on the **Release List** panel.

This table describes the fields, commands, and line commands on the **Release List** panels shown above.

| Field        | Descri                                                                                                    | ption                                                                                                    |  |  |
|--------------|----------------------------------------------------------------------------------------------------|----------------------------------------------------------------------------------------------------|--|--|
| Command      | Type a c                                                                                                    | ommand, or leave Command blank to type a Line Command on a                                                                                           |  |  |
|              | CANCEL                                                                                                    | Cancel panel without update. (Abbreviation: CA)                                                                                                    |  |  |
|              | LOCATE release                                                                                                    | Locate a release. (Abbreviation: LO)                                                                                                    |  |  |
|              | REFRES<br>H                                                                                                    | Refresh the panel display from the VSAM files. (Abbreviation: RE)                                                                                    |  |  |
|              | SORT column                                                                                                    | Sort listed releases on the data in Release or Install columns.  (Abbreviation: S)  Valid column parameters: release, install, name (synonym for     |  |  |
| Line Commend | Town a 1                                                                                                    | release), date (synonym for install).                                                                                                    |  |  |
| Line Command | Type a line command on a release.  Valid line commands for each <b>Release List</b> panel are no longer listed on the panel. Use the help panels to find them. They are:  QR Query a release.  UR Update an approver configuration.  DR Explicitly delete a release.  MD Memo delete a release.  UD Undelete a memo deleted release definition.  AR Display or update the area configurations for this release.  IA Display or update the install approvers for this release.  PR Display prior releases associated with this release.  RL List all release allocated area libraries.  DL Delete all release allocated area libraries.  CR Copy a release forward to a new release.  AD Archive and Delete a release. |                                                                                                    |  |  |
| Release      | Displays the release ID.                                                                                                    |                                                                                                    |  |  |
| Sta          | Displays                                                                                                    | the release status.                                                                                                    |  |  |
|              |                                                                                                    | Development status - Releases that are in the process of being built.<br>Applications may still join a release that is in DEV status.                |  |  |
|              |                                                                                                    | Block status - Releases that are blocked from any further development and awaiting approval for installation into production and baseline libraries. |  |  |
|              |                                                                                                    | Approve status - Releases that are approved for install by everyone on the approver list and awaiting for distribution, if applicable.               |  |  |
|              |                                                                                                    | Reject status - Releases that were rejected by one or more approvers on the approver list.                                                           |  |  |
|              |                                                                                                    | Distribution status - Approved releases whose components are distributed to all remote sites specified in attached change packages.                  |  |  |
|              |                                                                                                    | Install status - Releases that are installed in all remote sites specified in attached change packages.                                              |  |  |
|              |                                                                                                    | Baseline status - Releases with all components baseline rippled in baseline libraries.                                                               |  |  |
|              |                                                                                                    | Backout status - Releases that were in BAS status, then backed out with all components removed from production and baseline libraries.               |  |  |
|              | DEL                                                                                                    | Deleted status - Releases that have been Memo Deleted.                                                                                               |  |  |

| Field        | Description                                                                                                    |
|--------------|----------------------------------------------------------------------------------------------------|
| Install      | Displays the date portion of the install from date/time.                                                                                  |
| Work Request | Displays the contents of the release work request field.                                                                                  |
| Dept         | Displays the contents of the release department field.                                                                                    |
| Aud          | Displays the return code from the most recent audit of the final release area.                                                            |
| Creator      | Displays the userid of the person who created the release.                                                                                |
| Pkgs         | <b>Note</b> : This field is only on panel CMNRMRLS for Release Configuration. Displays the number of packages attached to the release.    |
| Created      | <b>Note</b> : This field is only on panel CMNRMRAL for release Application Configuration. Displays the date that the release was created. |

Valid line commands are no longer displayed on each Release List panel. They are listed on the help panels, or see the list above. Type the line command for the Release Configuration function or release Application Function you want to access and press Enter. The functions available on these Release List panels are described in Chapter 6, "Configuring Releases, Areas, and Applications" on page 83.

## **Security Authorization for ERO Configuration**

Access to the three options on the **Release Management Administration Options** panel is controlled by security entities defined in your security system. These security entities are described in "Defining Security Entities" on page 43.

This is a summary of the authorization required to work in the three options in ERO administration:

| Release Management<br>Administration Option | Security Entity Required for Access |
|---------------------------------------------|-------------------------------------|
| Global Configuration                        | CMNGBADM or CMNRLSM                 |
| Application Configuration                   | CMNLCADM or CMNRLSA                 |
| Release Configuration                       | CMNGBADM or CMNRLSM                 |

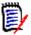

**NOTE** In ERO global configuration, you must be permitted to security entity CMNGBADM to define the release management high level qualifier.

These security entities may be defined with the ChangeMan ZMF subsystem in the fourth position of the name. For example, if the ChangeMan ZMF global administrator security entity for subsystem 6, the release administrator entity would be CMN**6**RLSM.

# **Map of ERO Administration Functions**

The previous topic in this chapter told you how to navigate to three options on the **Release Management Administration Options** panel. This topic will help you navigate from those options to the function you want to perform in ERO administration.

The tables in this section show the hierarchy of functions in ERO administration. There is one table for each of the options on the **Release Management Administration Options** panel:

- G Global Configuration
- A Application Configuration
- R Release Configuration

#### Map of Global Configuration Functions

This table shows the hierarchy of functions in release global administration.

#### **G** Global Configuration

Define release management global parameters

Define release management high level qualifier

Define release management dataset pattern

Define global list of approvals and associations

Create an approver

Query an approver (QA)

Update an approver (UA)

Delete an approver (DA)

Define library type associations for an approver (AA)

#### Map of Application Configuration Functions

This table shows the hierarchy of functions in release application configuration.

#### **A Application Configuration**

Join an application to a release (JR)

Query a release definition (QR)

Release Applications (RA)

Query a release application (QA)

Update a release application (UA)

Delete a release application (DA)

List releases where this application is joined (RL)

Library types (AL)

Add a library type from the Application Library Type List (\*)

Query a library type definition (QL)

Update a library type definition (UL)

Delete a library type definition (DL)

SysLibs (AS)

Add a library type SYSLIB definition from the Application Library Type List (\*)

Query a library type SYSLIB definition (QS)

#### **A Application Configuration**

Update a library type SYSLIB definition (US)

Delete a library type SYSLIB definition (DS)

Show the SYSLIB concatenation for a library type (SL)

Promotion (AP)

Add an area promotion definition (\*)

Query an area promotion definition (QP)

Update an area promotion definition (UP)

Delete an area promotion definition (DP)

#### Map of Release Configuration Functions

This table shows the hierarchy of functions in release configuration.

#### **R** Release Configuration

Create a new release

Copy an existing release to create a new release (CR)

Query a release definition (QR)

Update a release definition (UR)

Memo delete a release (MD)

Undelete a memo deleted release (UD)

Archive/Delete a release with a batch job (AD)

Physically delete a release online (DR)

List release libraries (RL)

Delete release libraries (DL)

Install approvers (IA)

Add release install approvers from the global approver list (\*)

Query release install approvers (QA)

Update release install approvers (UA)

Delete install approvers (DA)

Prior releases (PR)

Add a prior releases from a release list (\*)

Query a prior release definition (QR)

Update a prior release definition (UR)

Delete a prior release (DR)

Areas (AR)

Create a release area

Query a release area definition (QA)

Update a release area definition (UA)

Delete a release area (DA)

#### **R Release Configuration**

```
Reset/Query area component locks (CL)
Reset the area-in-progress indicators (RS)
Area approvers (AA)

Add an area approver from the global approver list (*)
Query an area approver definition (QA)
Update an area approver definition (UA)
Delete an area approver (DA)
```

# **Accessing ERO Releases**

After administrators define a release and join applications to the release, developers, approvers, managers, and others access the Primary Option Menu.

Generally, ChangeMan ZMF users will have the same kind of access to releases, areas, and packages that they have to change packages in the base ChangeMan ZMF product. Restricted authorization for certain release functions is explained in topic "Defining Security Entities" on page 43.

#### Follow these steps to find the release you want to work on:

1 On the ChangeMan ZMF **Primary Option Menu** panel, choose option **7 Release**, then press **Enter**. The **Release List Specification Parameters** panel is displayed.

```
CMNRMRFN
                       Release List Selection Parameters
Command ===> _
Release List . . . . . .
Enter "/" to select
Release Status
                        <u> /</u> Dev <u>/</u> Blk <u>/</u> Apr <u>/</u> Rej <u>/</u> Dis
                        <u> /</u> Ins <u>/</u> Bas <u>/</u> Bak <u>/</u> Del
Work request . . . . . _
Department . . . . . . . _____
Install date: from . . . _____ to . . . __
Creation date: from . . _____
                                 to . . . ____
                        (Blank, Full name or mask separated by ;)
Creator list:
Application list: (Blank, Full name or mask separated by ;)
Approval entity list:
                          (Blank, Full name or mask separated by ;)
Remote site list:
                          (Blank, Full name or mask separated by ;)
```

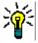

**TIP** To jump directly to the **Release List Specification Parameters** panel from anywhere in ChangeMan ZMF, type **=7** in the **Command** or **Option** line of any panel and press **Enter**.

This panel provides selection criteria that you use to choose specific releases or to select releases that pass one or more filters.

Press **PF1** to display a help panel that explains each field on the **Release List Specification Parameters** panel.

This table describes the fields on the **Release List Specification Parameters** panel.

| Field             | Desc                                                                                                    | ription                                                                                                    |                                                                                                    |
|-------------------|----------------------------------------------------------------------------------------------------|----------------------------------------------------------------------------------------------------|----------------------------------------------------------------------------------------------------|
| Release ID        | Type one of the following to select releases by release ID.                                                                                                    |                                                                                                    |                                                                                                    |
|                   | Blank                                                                                                    |                                                                                                    | Do not select by release ID.                                                                                                    |
|                   | Releas                                                                                                    | e ID                                                                                                    | Select one release ID.                                                                                                    |
|                   | Releas<br>separa<br>;                                                                                                    | e IDs<br>ated by                                                                                                    | Select release IDs that match one of several release IDs separated by semicolons.                                               |
|                   | Mask                                                                                                    |                                                                                                    | Select release IDs that fit a mask.                                                                                             |
|                   | Masks<br>separa<br>;                                                                                                    | ited by                                                                                                    | Select release IDs that fit one of several masks separated by semicolons.                                                       |
| Release Status    |                                                                                                    |                                                                                                    | t releases with a particular status or to select releases that everal statuses.                                                 |
|                   | DEV                                                                                                    |                                                                                                    | oment status - Releases that are in the process of being built.<br>tions may still join a release that is in DEV status.        |
|                   | BLK                                                                                                    |                                                                                                    | ratus - Releases that are blocked from any further development aiting approval for installation into production and baseline S. |
|                   | APR                                                                                                    |                                                                                                    | e status - Releases that are approved for install by everyone on rover list and awaiting for distribution, if applicable.       |
|                   | REJ Reject status - Releases that were rejected by one or more apon the approver list.                                                                                                    |                                                                                                    |                                                                                                    |
|                   | DIS Distribution status - Approved releases whose components are distributed to all remote sites specified in attached change packa.  INS Install status - Releases that are installed in all remote sites specin attached change packages.  BAS Baseline status - Releases with all components baseline rippled in baseline libraries. |                                                                                                    |                                                                                                    |
|                   |                                                                                                    |                                                                                                    | ·                                                                                                    |
|                   |                                                                                                    |                                                                                                    |                                                                                                    |
|                   | BAK                                                                                                    | BAK Backout status - Releases that were in BAS status, then backed or with all components removed from production and baseline libraries |                                                                                                    |
|                   | DEL                                                                                                    | Deleted                                                                                                    | status - Releases that have been Memo Deleted.                                                                                  |
| Work Request      | Type o                                                                                                    | ne of the                                                                                                    | e following to select releases by work request.                                                                                 |
| Number            | Blank                                                                                                    |                                                                                                    | Do not filter by work request number.                                                                                           |
|                   | Work<br>Reque                                                                                                    | st                                                                                                    | Select releases that have the same work request number.                                                                         |
|                   | Mask                                                                                                    |                                                                                                    | Select releases with work request numbers that fit a mask.                                                                      |
| Department        | Type o                                                                                                    | ne of the                                                                                                    | e following to select releases by department.                                                                                   |
| Number            | Blank                                                                                                    |                                                                                                    | Do not filter by department number.                                                                                             |
|                   | Department                                                                                                    |                                                                                                    | Select releases that have the same department number.                                                                           |
|                   | Mask                                                                                                    |                                                                                                    | Select releases with department numbers that fit a mask.                                                                        |
| From Install Date |                                                                                                    |                                                                                                    | nd of a range of release install dates to select. This date is a the same as 000000000.                                         |
| To Install Date   |                                                                                                    |                                                                                                    | end of a range of release install dates to select. This date is a sist is the same as 999999999.                                |

| Field                    | Description                                                                                                    |                                                                                              |  |
|--------------------------|----------------------------------------------------------------------------------------------------|----------------------------------------------------------------------------------------------|--|
| From Creation<br>Date    | Type the low end of a range of release creation dates to select. This date is inclusive. Blank is the same as 00000000. |                                                                                              |  |
| To Creation Date         | Type the high end of a range of release create dates to select. This date is inclusive. Blank is the same as 99999999.  |                                                                                              |  |
| Creator's TSO-ID         | Type one of the                                                                                                    | e following to select releases by release creator.                                           |  |
| List                     | Blank                                                                                                    | Do not select by release creator.                                                            |  |
|                          | Userid                                                                                                    | Select one release creator by userid.                                                        |  |
|                          | Userids separated by ;                                                                                                  | Select release creators that match one of several userids separated by semicolons.           |  |
|                          | Mask                                                                                                    | Select release creator userids that fit a mask.                                              |  |
|                          | Masks<br>separated by<br>;                                                                                              | Select release creator userids that fit one of several masks separated by semicolons.        |  |
| Application<br>Name List | Type one of the to the release.                                                                                         | e following to select releases by application mnemonics defined                              |  |
|                          | Blank                                                                                                    | Do not select by application.                                                                |  |
|                          | Application mnemonic                                                                                                    | Select by one application mnemonic.                                                          |  |
|                          | Application mnemonics separated by ;                                                                                    | Select applications that match one of several mnemonics separated by semicolons.             |  |
|                          | Mask                                                                                                    | Select application mnemonics that fit a mask.                                                |  |
|                          | Masks<br>separated by<br>;                                                                                              | Select applications that fit one of several masks separated by semicolons.                   |  |
| Approval Entity          | Type one of the                                                                                                    | e following to select releases by install approver entities.                                 |  |
| List                     | Blank                                                                                                    | Do not select by release install approver entity.                                            |  |
|                          | Approval entity                                                                                                    | Select by one install approver entity.                                                       |  |
|                          | Approval install entities separated by ;                                                                                | Select install approver entities that match one of several entities separated by semicolons. |  |
|                          | Mask                                                                                                    | Select install approver entities that fit a mask.                                            |  |
|                          | Masks<br>separated by<br>;                                                                                              | Select install approver entities that fit one of several masks separated by semicolons.      |  |

| Field                    | Description                |                                                                                                    |  |  |
|--------------------------|----------------------------|----------------------------------------------------------------------------------------------------|--|--|
| Remote Site<br>Name List |                            | Type one of the following to select releases that contain packages that specify a particular site in their installation instructions. |  |  |
|                          | Blank                      | Do not select by site name.                                                                                                    |  |  |
|                          | Site                       | Select by one site name.                                                                                                    |  |  |
|                          | Sites separated by ;       | Select site names that match one of several names separated by semicolons.                                                            |  |  |
|                          | Mask                       | Select site names that fit a mask.                                                                                                    |  |  |
|                          | Masks<br>separated by<br>; | Select site names that fit one of several masks separated by semicolons.                                                              |  |  |

2 Type release selection criteria in fields on the Release List Specifications Parameters panel, or leave the fields blank, and press Enter. The Release List panel is displayed.

| CMNRMRLF<br>Command ===>                   |            |                                          | Release                                              | List                                      |                               | to 2 of 2<br>===> <u>CSR</u>     |
|--------------------------------------------|------------|------------------------------------------|------------------------------------------------------|-------------------------------------------|-------------------------------|----------------------------------|
| Release<br>FIN6410<br>FIN6430<br>********* | DEV<br>DEV | Install<br>20160328<br>20160328<br>***** | Work request<br>WR 9010<br>WR 9030<br>**** Bottom of | Dept<br>FINANCE<br>FINANCE<br>data ****** | Creator<br>USER015<br>USER015 | Pkgs<br>00002<br>00002<br>****** |

The **Release List** panel shows releases that satisfy the selection criteria you typed on the **Release List Specification Parameters** panel and which have at least one attached package.

Press **PF1** to display a help panel that explains each field on the **Release List** panel.

This table describes the fields, commands, and line commands on the **Release List** panel shown above.

| Field   | Descript                                                                    | ion                                                                                                    |  |
|---------|-----------------------------------------------------------------------------|----------------------------------------------------------------------------------------------------|--|
| Command | Type a command, or leave Command blank to type a Line Command on a release. |                                                                                                    |  |
|         | CANCEL                                                                      | Cancel panel without update. (Abbreviation: CA)                                                                                                    |  |
|         | LOCATE release                                                              | Locate a release. (Abbreviation: LO)                                                                                                    |  |
|         | REFRES<br>H                                                                 | Refresh the panel display from the VSAM files. (Abbreviation: RE)                                                                                                    |  |
|         | SORT<br>column                                                              | Sort listed releases on the data in Release or Install columns. (Abbreviation: S) Valid column parameters: release, install, name (synonym for release), date (synonym for install). |  |

| Field        | Descr                                                                                                    | iption                                                                                                    |  |
|--------------|----------------------------------------------------------------------------------------------------|----------------------------------------------------------------------------------------------------|--|
| Line Command | Type a line command on a release.  Valid line commands for each <b>Release List</b> panel are not listed on the panel.  Use PF1 to display them. Here is a list:  AP Approve a release.  AR Release Area Functions.  BB Block a release by submitting a batch job.  BK Block a release.  BO Backout a release.  PK Release Package Functions.  QC Query components in motion for this release.  QR Query a release.  RB View backout reasons.  RJ View reject reasons.  RV Revert a release.  TR Test release components against package components.  UB Unblock a release. |                                                                                                    |  |
| Release      | Display                                                                                                    | s the release ID.                                                                                                    |  |
| Sta          | Display                                                                                                    | s the release status.                                                                                                    |  |
|              | DEV                                                                                                    | Development status - Releases that are in the process of being built. Applications may still join a release that is in DEV status.                   |  |
|              | BLK                                                                                                    | Block status - Releases that are blocked from any further development and awaiting approval for installation into production and baseline libraries. |  |
|              | APR                                                                                                    | Approve status - Releases that are approved for install by everyone on the approver list and awaiting for distribution, if applicable.               |  |
|              | REJ                                                                                                    | Reject status - Releases that were rejected by one or more approvers on the approver list.                                                           |  |
|              | DIS                                                                                                    | Distribution status - Approved releases whose components are distributed to all remote sites specified in attached change packages.                  |  |
|              | INS                                                                                                    | Install status - Releases that are installed in all remote sites specified in attached change packages.                                              |  |
|              | BAS                                                                                                    | Baseline status - Releases with all components baseline rippled in baseline libraries.                                                               |  |
|              | BAK                                                                                                    | Backout status - Releases that were in BAS status, then backed out with all components removed from production and baseline libraries.               |  |
|              | DEL                                                                                                    | Deleted status - Releases that have been Memo Deleted.                                                                                               |  |
| Install      | Display                                                                                                    | s the date portion of the install from date/time.                                                                                                    |  |
| Work Request | Displays the contents of the release work request field.                                                                                                    |                                                                                                    |  |
| Dept         | Displays the contents of the release department field.                                                                                                    |                                                                                                    |  |
| Aud          | Display                                                                                                    | s the return code from the most recent audit of the final release area.                                                                              |  |
| Creator      | Displays the userid of the person who created the release.                                                                                                    |                                                                                                    |  |
| Pkgs         | Display                                                                                                    | rs the number of packages attached to the release.                                                                                                   |  |

# **Map of Release Functions**

The previous topic in the chapter told you how to navigate to the **Release List**. This topic will help you navigate from the **Release List** panel to the function you want to perform for a release.

This table shows the hierarchy of functions that developer, approvers, managers, and other use to work with releases. Functions are listed in approximate release, area, and package life cycle order.

#### 7 Release - Extended Release Management

Query release definition (QR)

Query release components (QC)

Test release components (TR)

Block release (BK)

Block release with batch job (BB)

Unblock release (UB)

Approve release (AP)

Backout release (BO)

Revert release (RV)

View release backout reasons (RB)

View release approver reject reasons (RJ)

View release revert reasons (RR)

Area Functions (AR)

Query area definition (QA)

Query area components (QC)

Notify area check-in approvers (NI)

Approve area check-in (AI)

Reset area check-in approvals (RI)

Check-in area components (CI)

Retrieve area components (RT)

Promote area components (PA)

Demote area components (DA)

Audit area (AU)

Test area components (TA)

Block area (BK)

Unblock area (UB)

Notify area check-off approvers (NO)

Approve area check-off (AO)

View area approver reject reasons (RJ)

Package Functions (PK)

Query package information (QP)

#### 7 Release - Extended Release Management

Update package control information (U1)

Update package description (U2)

Update package installation instructions (U3)

Update package site information and install date (U7)

Check out components from baseline/promotion (C1)

Check out components using component list copied forward (C2)

Check out components from release (C3)

Stage components from an external dataset (S1)

Stage components already in package (S2)

Specify parameters to select a subset of package components (S3)

Recompile source code from baseline/promotion libraries (RC)

Relink load module (RL)

Browse compressed listing (BL)

Promote package (base ZMF function) (BP)

Demote package (base ZMF function) (BD)

Promote package components in area library (PM)

Demote package components in area library (DM)

Audit package (AP)

Freeze package online (F1)

Freeze package with batch job (F2)

Selectively unfreeze or refreeze package components (F3)

Reset Freeze-In-Progress indicator (F4)

Approve/Reject package (A1)

Display package approver reject reasons (A2)

Reset Approval-In-Progress indicator (A4)

Re-submit installation JCL build request for package in APR status (A5)

Revert package back to development status (RV)

Check-in package contents to starting area (CI)

Retrieve package components from area (RP)

Retrieve package components from area with batch job (RB)

Detach package from release (DP)

Query package components in release areas (QC)

# Chapter 5

# **Configuring ERO Global Administration**

Use Release Global Administration to:

- Define the release high level qualifier
- Create a global approver list from which approvers are selected for each release.

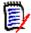

**NOTE** You must have global administrator or release manager authority to access Global Administration.

| Defining the Release HLQ and dataset Pattern | 64 |
|----------------------------------------------|----|
| Defining the Global Approver List            | 66 |

# **Defining the Release HLQ and dataset Pattern**

The release management high level qualifier and dataset pattern are used in area library dataset names and in the dataset names of working libraries allocated and used for release audit. Area libraries are dynamically allocated for each release. The default format of release area library names is:

HLQ.ReleaseID.AreaID.ApplID.Libtype

The release management high level qualifier is set at the global level for all release area libraries in all releases. You set this parameter once when you first install ERO, and you do not change it.

You can use the release management dataset name pattern to:

- Omit the ApplID node to allocate a single area library for each library type, combining all applications in the same library.
- Rearrange order of dataset name nodes after the HLQ node.

The release management high level qualifier and dataset name pattern are established for each release when the release is created. You can change the release management high level qualifier in ERO Global parameters anytime, but existing releases will continue to allocate and use area libraries with the high level qualifier and dataset pattern that was in ERO Global parameters when the release was created.

Grant the started task where ERO runs ALTER access in your security system so that ERO can allocate, reallocate, update, and delete area libraries created with the release management high level qualifier and dataset name pattern.

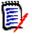

**NOTE** You must have global administrator authority to set the release high level qualifier or the dataset name pattern.

Follow these steps to define the release high level qualifier and the dataset name pattern:

On the Release Global Administration Options panel CMNRMGAD, choose 1 Parameters and press Enter. The Global Parameters panel CMNRMGA1 is displayed.

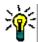

**TIP** To jump directly to the **Global Parameters** panel from anywhere in ChangeMan ZMF, type **=A.R.G.1** in the **Command** or **Option** line of any panel and press **Enter**.

This table describes the fields on the **Global Parameters** panel.

| Field                          | Des                                                                                                    | scription                                                                                                    |          |                          |  |
|--------------------------------|----------------------------------------------------------------------------------------------------|----------------------------------------------------------------------------------------------------|----------|--------------------------|--|
| High Level<br>Qualifier        |                                                                                                    | Type a valid dataset node name that conforms to your local standards for high level qualifiers.                                                                                            |          |                          |  |
| High Level HFS<br>Pathname     | dire                                                                                                    | e a valid HFS path name to be<br>ctory pathnames. You can leav<br>for area files.                                                                                                    |          |                          |  |
| Dataset pattern                | Arra                                                                                                    | Type a 4- or 5-character dataset pattern for release area libraries.  Arrange the letters in the order you want for the nodes in release area dataset names. The default pattern is HRAPL. |          |                          |  |
|                                | Н                                                                                                    | High Level Qualifier                                                                                                    | Required | Must be first in pattern |  |
|                                | R                                                                                                    | Release Name                                                                                                    | Required |                          |  |
|                                | Α                                                                                                    | Release Area Name                                                                                                    | Required |                          |  |
|                                | Р                                                                                                    | Release Application Name                                                                                                    | Optional |                          |  |
|                                | L                                                                                                    | Release Library Type                                                                                                    | Required | Must be last in pattern  |  |
| Minimum Audit<br>Level for all | Type one of the following values to specify a minimum audit level for all releases:                                                                                                    |                                                                                                    |          |                          |  |
| Releases                       | 0                                                                                                    | Audit is optional.                                                                                                    |          |                          |  |
|                                | 1                                                                                                    | Audit is required and the return code must be less than 20 (audit failure).                                                                                                    |          |                          |  |
|                                | 2                                                                                                    | Audit is required and the ret 12 (which indicates that the audited area).                                                                                                    |          |                          |  |
|                                | Audit is required and the return code must be less than or equal 8 (which indicates that there are out-of-sync errors with respense next areas/final areas in prior releases/baseline).                           |                                                                                                    |          |                          |  |
|                                | 4 Audit is required and the return code must be less than or equ 4 (which indicates that there are no out-of-sync errors but sor duplicates exist).                                                               |                                                                                                    |          |                          |  |
|                                | 5                                                                                                    | Audit is required and the ret that there are no out-of-syn                                                                                                    |          |                          |  |
|                                | The value of this field determines the minimum audit level that the release administrator can set for a release, which in turn determines the minimum audit level that an area administrator can set for an area. |                                                                                                    |          |                          |  |

If you omit "P" (Release Application Name) from the dataset pattern, checked in components for all joined applications are combined in a single area library for each library type. See "Combined Application Area Libraries" on page 32 for a discussion of the consequences of combining applications in release area libraries.

- **2** Press **Enter** to process. Press **PF3** to return to the previous panel.
- 3 Define security rules for the release area libraries that will be allocated with the release management high level qualifier and dataset pattern. Grant ALTER access (create, update, delete) to the SERNET started task where ChangeMan ZMF runs.

4 Define dataset management (SMS) rules for the area libraries that will be allocated with the release management high level qualifier. The rules should be the same as the rules for staging libraries allocated and managed in the base ChangeMan ZMF product.

# **Defining the Global Approver List**

All approvers are defined in release management administration at the global level. When you build a release, you select install, check-in, and check-off approvers from the global approver list. Associated approvers are automatically added from the global list to areas and releases that satisfy the criteria you specify in the global definition.

You can add approvers to the global approver list as needed, and you can update and delete approvers as your needs change. When you change an approver on the global approver list or delete an approver from the list, there is no effect on the approver that has already been added to a release or area.

Before an approver can be added to the global approver list, you define the approver security entity to your security system. See "Approver Entities" on page 45.

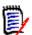

**NOTE** You must have global administrator or release manager authority to create global approvers.

## **Creating a Global Approver**

Follow these steps to create approvers in the global approver list:

On the Release Global Administration Options panel CMNRMGAD, choose option 2 Approvals and press Enter. The Global Approver List panel CMNRMAPL is displayed.

```
CMNRMAPL
                             Global Approver List
                                                             Row 1 to 5 of 5
Command ===>
                                                            Scroll ===> CSR
              Order
  Security
  entity
              no.
                      Description
              0010
  ACCTPAY
                      Accounts Payable Approver Manager
  ACTPLEAD
              0010
                      Lead Developer ACTP Application
  CIO
              0010
                      Chief Information Officer
  FINACCTG
              0010
                      Financial Accounting Manager
                      General Ledger Manager
  GENLEDGR
              0010
                           *** Bottom of data *******
```

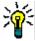

**TIP** To jump directly to the **Global Approver List** panel from anywhere in ChangeMan ZMF, type **=A.R.G.2** in the **Command** or **Option** line of any panel and press **Enter**.

When you first configure ERO, the **Global Approver List** panel is empty. After you define one or more global approvers, these approvers are displayed on the panel.

2 On the **Command** line of the **Global Approver List** panel, type a **CREATE** command in the format:

#### CREATE XXXXXXX

where *xxxxxxxx* is an approver security entity defined in your security system. See "Defining Security Entities" on page 43 for information about defining security entities in your security system.

This example shows the **CREATE** command on the **Global Approver List** panel.

| CMNRMAPL                                                                                    | create o                                                              | Global Approver List                                                                                                    | Row 1 to 5 of 5        |
|---------------------------------------------------------------------------------------------|-----------------------------------------------------------------------|----------------------------------------------------------------------------------------------------|------------------------|
| Command ===>                                                                                |                                                                       | os                                                                                                    | Scroll ===> <u>CSR</u> |
| Security entity ACCTPAY ACTPLEAD CIO FINACCTG GENLEDGR ************************************ | Order<br>no.<br>0010<br>0010<br>0010<br>0010<br>0010<br>************* | Description Accounts Payable Approver Manager Lead Developer ACTP Application Chief Information Officer Financial Accounting Manager General Ledger Manager ************************************ | ******                 |

**3** When you have typed the create command, press **Enter**.

If the approver is not defined in your security system, the ISPF short message **Invalid Entity Name** is displayed, and long message **CMR0516A - Approval entity name is not defined in the security system.** You cannot proceed with the approver definition until you define the approver as a security entity in your security system. See "Defining Security Entities" on page 43.

If the approver is defined in your security system, the **approver Global Approvers - Part 1 of 2** panel (CMNRMAP0) is displayed.

| CMNRMAP0 Command ===>                                                                       | OPS Global Approvers - Part 1 of 2 |  |
|---------------------------------------------------------------------------------------------|------------------------------------|--|
| Description                                                                                 | · · · · · <u> </u>                 |  |
| Order number                                                                                | · · · · · <u></u>                  |  |
| Enter "/" to select _ Install Approve _ Check-in Approv _ Check-off Appro _ Associated Appr | er<br>ver<br>over                  |  |
| Approver List Count                                                                         | t <u></u>                          |  |

This table describes the fields on the *approver* Global Approvers - Part 1 of 2 panel.

| Field       | Description                                                        |
|-------------|--------------------------------------------------------------------|
| Description | Type a description for the approver. This field is case sensitive. |

| Field                  | Description                                                                                                    |
|------------------------|----------------------------------------------------------------------------------------------------|
| Order Number           | Type a 4-digit number to set a hierarchical order of approver notifications. Example: Approver order number 0001 is notified of a pending approval, enters their approval, then approver order number 0002 is notified of a pending approval.  The approver order number can be changed after an approver is copied from the Global Approver List into a release. Values:                               |
|                        | 0001-9999 Sets a hierarchical approver notification order.                                                                                                    |
|                        | O000 Approver will not be notified and approval can be entered anytime.                                                                                                    |
| Install Approver       | Select this field to make this an install approver. When this approver is added to a release, approval is required to install the release. See "Approver Entities" on page 45.                                                                                                    |
| Check-in<br>Approver   | Select this field to make this a check-in approver. When this approver is added to a release area, approval is required before check-in to the area is permitted. See "Approver Entities" on page 45.                                                                                                    |
| Check-off<br>Approver  | Select this field to make this a check-off approver. When this approver is added to a release area, approval is required before the release life cycle can proceed beyond this area. See "Approver Entities" on page 45.                                                                                                    |
| Associated<br>Approver | Select this field to make this an associated approver. This indicator is paired with install, check-in, or check-off approver indicators so that approvers are automatically added to release or area approvers when the associated conditions are satisfied. See "Approver Entities" on page 45. Associated conditions are defined on the Associated Approvers panels described later in this section. |
| Approver List<br>Count | Displays the number of approver notifications that have been entered on the <b>approver Global Approvers - Part 2 of 2</b> panel, which is the next panel in this series.                                                                                                    |

These rules and conditions apply when you create global approvers.

- If you do not select Associated Approver, you can select one or more of the remaining approver types, Install Approver, Check-in Approver, and/or Checkoff Approver.
- If you select **Associated Approver**, you can select one of the other approver types, or you can select **Install Approver** and either **Check-in Approver** or **Check-off Approver**.
- For global approvers that are not associated approvers, all approver information can be updated when the approver is added to a release or area.
- Associated approvers cannot be updated after they are automatically added to a release or area.
- Information you enter on approver definition panels is stored in your ISPF profile and displayed the next time the panel is displayed to define the a new approver.

This example shows the completed *approver* Global Approvers - Part 1 of 2 panel.

4 After you type your entries on the *approver* Global Approvers - Part 1 of 2 panel, press Enter to process those entries. The *approver* Global Approvers - Part 2 of 2 panel (CMNRMAP1) is displayed.

Use this panel to define notifications for the new approver.

This table defines the fields on the approver Global Approvers - Part 2 of 2 panel.

| Field             | Description                                                                                                    |
|-------------------|----------------------------------------------------------------------------------------------------|
| Line Command      | I Insert a new notification.                                                                                                    |
|                   | R Repeat an existing notification.                                                                                                    |
|                   | D Delete an existing notification.                                                                                                    |
| Vehicle           | Type a Notification Vehicle that is enabled in Global Administration Parameters. (MVSSEND is not explicitly enabled in Global Administration Parameters, but it is always available.) Refer to the ChangeMan ZMF Administration Guide for a list of the valid notification vehicles. |
| User(s) to Notify | Type one or more userids or e-mail addresses that are appropriate for the Notification Vehicle. This field is case sensitive.                                                                                                    |

These rules and conditions apply when you define notifications for a global approver.

- You are not required to define notifications for an approver.
- You can type multiple userids or e-mail addresses in the **User(s) to Notify** field.
- Use a delimiter that is appropriate for the notification vehicle to separate multiple userids or e-mail addresses. Use space as a delimiter for MVSSEND.
- If you cannot fit all userids or e-mail addresses for a notification vehicle on one row, create multiple rows with the same notification vehicle.

This example shows a completed *approver* **Global Approvers - Part 2 of 2** panel CMNRMAP1.

5 After you type your entries on the approver Global Approvers - Part 2 of 2 panel, press PF3.

If you did *not* set the **Associated Approver** indicator to **Y** on the *approver* **Global Approvers - Part 1 of 2** panel, you are returned to the **Global Release Management Approver List** panel CMNRMAPL, where the new approver is displayed.

```
CMNRMAPL
                        Global Approver List Global Approver Created
Command ===>
                                              ____ Scroll ===> <u>CSR</u>
  Security
            0rder
 _ entity
            no.
                  Description
 _ ACCTPAY
           0010
                  Accounts Payable Approver Manager
__ ACTPLEAD 0010
                  Lead Developer ACTP Application
           0010
___ CIO
                  Chief Information Officer
__ FINACCTG 0010
                  Financial Accounting Manager
__ GENLEDGR 0010 General Ledger Manager
            0020
 OPS
                  Data Center Operations
| CMR6029A - Global Approver OPS has been successfully created. |
```

If you *did* set the **Associated Approver** indicator to **Y** on the *approver* **Global Approvers - Part 1 of 2** panel, the **GLBL - Library Selection List** panel (CMNRMLAL) is displayed.

```
CMNRMLAL
                        GLBL Library Selection List
                                                               Row 1 to 38 of 41
Command ===> _
                                                               Scroll ===> <u>CSR</u>
   Type Request Description
                  CLIST
   CLS
   CPY
                  Copybooks
   CP2
                  Copybooks for Utilities
   CTC
                  Control Statements
   DBB
                  DB2 BIND PLAN Commands
   DBR
                  DB2 DBRM
   DOC
                  Documentation
   HTH
                  HFS resident HTML
   JAR
                  Java Archives
   JCF
                  Java Class files
  JCL
                  Execution JCL
<u>s</u>
   JCT
                  Java JAR Build Control
   JVL
                  HFS - JAVA executable class
   JVS
                  HFS - JAVA source type
   JVT
                  HFS - text type
```

Use this panel to select the library types that are associated with this approver.

This table describes the fields on the **GLBL Library Selection List** panel.

| Field        | Description                                                                                                    |
|--------------|----------------------------------------------------------------------------------------------------|
| Line Command | S Select a library type.                                                                                                    |
|              | D Deselect a library type.                                                                                                    |
| Lib Type     | Displays the library type, which is defined in Global Administration for the base ChangeMan ZMF product.                      |
| Request      | Displays the action requested by the line command you entered.                                                                |
| Description  | Displays the library type description from the <b>Global Library Types Part 1</b> of <b>2</b> panel in Global Administration. |

These rules and conditions apply when you select library types for an associated approver.

- When you first display the GLBL Library Selection List panel for an associated approver, all library types from Global Administration are displayed.
- If you select a library type and exit the **GLBL Library Selection List** panel, the next time you display the panel for this approver, previously selected library types are not shown.
- You are not required to select a library type for an associated approver. Other conditions for an associated approver can be selected from the next panel.

**6** After you type your entries on the **GLBL Library Selection List** panel, press **Enter** to process your requests and show them in the **Request** column.

```
CMNRMLAL
                       GLBL Library Selection List
                                                           Row 11 to 41 of 41
Command ===>
                                                           __ Scroll ===> <u>CSR</u>
  Type Request Description
  JCL *Select* Execution JCL
  JCT
                 Java JAR Build Control
  JVL
                 HFS - JAVA executable class
  JVS
                 HFS - JAVA source type
  JVT
                 HFS - text type
  LCT
                 Linkedit Control Cards
  LDB
                 DB2 Program Load
  LOD
                 Executable Load Modules
                 Load for Subprograms to be LinkedNCAL
  LOS
  LSH
                 HFS Listings
  LST
                 Compressed Stage listings
  NCL
                 NCAL subroutine load library
                 Object module library
  OBJ
                DB2 Bind Package Commands
  PKG
  PRC *Select* Cataloged Procedures
                 DB2 Program Source
  SDB
                 DB2 Stored Proc Definitions - Non-SQL
  SPD
  TST
                 Test Library type
                 DB2 User-Defined Function Definitions
  UDF
                 Java Web Archives
  WAR
                 Java WAR Build Control
  WCT
  ZCP
                 Shared Baseline Components
                 Shared Baseline Subprogram Load (NCAL)
  ZLS
                 Shared Baseline Subprogram Source
          ****************** Bottom of data ************
```

7 When you are satisfied with your library type selections on the GLBL - Library Selection List panel, press PF3. The approver - Associated Approvers Part 1 of 1 panel (CMNRMAP2) is displayed.

This panel shows the library types that are now associated with the approver. You can adjust those library types, or you can add other conditions to the associated approver.

This table describes the fields on the **approver - Associated Approvers Part 1 of 1** panel.

| Field        | Description                                                                                                    |                                                                  |
|--------------|----------------------------------------------------------------------------------------------------|------------------------------------------------------------------|
| Command      | Type a command, or leave Command blank to type a Line Command on an associated library type.                                                                                            |                                                                  |
|              | CANCEL Cancel panel without update. (Abbreviation: C)                                                                                                    |                                                                  |
|              | LOCATE Locate a library type. (Abbreviation: L)  libtype                                                                                                    |                                                                  |
|              | REFRESH                                                                                                    | Refresh the panel display from the VSAM files. (Abbreviation: R) |
| Line Command | Type a line command on a library type row to change the list of library types.                                                                                                    |                                                                  |
|              | D Delete the library type                                                                                                    |                                                                  |
|              | * Display the <b>GLBL - Library Selection List</b> panel to select more library types.                                                                                                  |                                                                  |
| Application  | Type an application mnemonic. If a package from this application is attached to a release, this approver is automatically added to release or area approvers.                           |                                                                  |
| Remote Site  | Type a remote site. If a package containing installation instructions for this remote site is attached to a release, this approver is automatically added to release or area approvers. |                                                                  |
| Release Name | Type a release name. If a release is created with this name, this approver is automatically added to release or area approvers.                                                         |                                                                  |
| Release Area | Type a release area name. If an area with this name is created in a release, this approver is automatically added to release or area approvers.                                         |                                                                  |

These rules and conditions apply when you set conditions for an associated approver.

- All conditions specified in Application, Remote Site, Release, Release Area, and any one value in Associated Library Types must be present for the associated approver to be added to the area or release. That is, the conditions you specify in these fields are treated as logical and. (Blank is the same as "all.")
- If you specify multiple **Associated Library Types**, only one of those library types must be present for the associated approver to be added to the area or release. That is, multiple library types are treated as *logical or*.

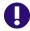

**IMPORTANT!** For the purpose of associated approvers, a library type is "added" to a release when a package containing that library type is checked in to a release starting area. Thus, an associated check-in approver that specifies a library type condition may not be added to a starting area because that library type is not yet "present." Rather than using an associated check-in approver for library types in starting areas, you may want to define a global check-in approver and add it to starting areas when you define the release.

On the **approver** - **Associated Approvers Part 1 of 1** panel, press **PF3**. You are returned to the **Global Release Management Approver List** panel, where the newly created approver is displayed.

### **Deleting or Querying a Global Approver**

Follow these steps to delete or query approvers in the global approver list:

On the **Release Global Administration Options** panel, choose option **2 Approvals** and press **Enter**.

Or, from anywhere in ChangeMan ZMF, type **=A.R.G.2** and press **Enter**.

The **Global Approver List** panel CMNRMAPL is displayed.

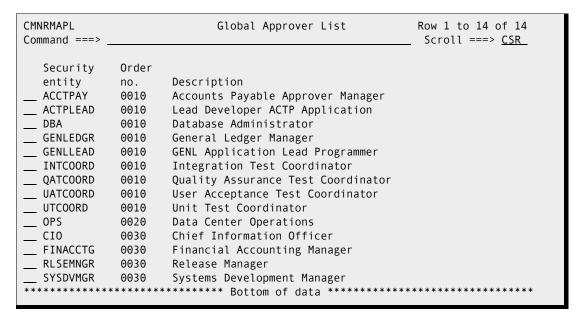

This table describes the fields on the **Global Release Management Approver List** panel.

| Field                   | Description                                                                                                    |                                                                                                    |
|-------------------------|----------------------------------------------------------------------------------------------------|----------------------------------------------------------------------------------------------------|
| Command                 | Type CREATE xxxxxxxx to create a new global approver. See "Creating a Global Approver" on page 66. Leave Command blank to type a line command on an Approver. |                                                                                                    |
| Line Command            | QA Query Approver - Display the global approvers and notifications.                                                                                           |                                                                                                    |
|                         | UA                                                                                                    | Update Approver - Update global approvers and notifications.<br>Update library types for associated approvers. |
|                         | DA Delete Approver - Delete the approver from the global approver list                                                                                        |                                                                                                    |
|                         | AA                                                                                                    | Query Associations - Display associated library types for an associated approver.                              |
| Security Entity         | Displays the global approver security entity.                                                                                                    |                                                                                                    |
| Order Number            | Displays the notification order number defined in global approvers.                                                                                           |                                                                                                    |
| Approver<br>Description | Displays the approver description entered in global approvers.                                                                                                |                                                                                                    |

Type a line command on an approver row to query, update, or delete a global approver, or query associated library types. Press **Enter** to process.

## **Updating a Global Approver**

Follow these steps to update approvers in the global approver list:

On the **Release Global Administration Options** panel, choose option **2 Approvals** and press **Enter**.

Or, from anywhere in ChangeMan ZMF, type **=A.R.G.2** and press **Enter**.

The **Global Approver List** panel CMNRMAPL is displayed.

| Security Order entity no. Description ACCTPAY 0010 Accounts Payable Approver ManagerACTPLEAD 0010 Lead Developer ACTP Application DBA 0010 Database AdministratorGENLEDGR 0010 General Ledger ManagerGENLLEAD 0010 GENL Application Lead ProgrammerINTCOORD 0010 Integration Test CoordinatorQATCOORD 0010 Quality Assurance Test CoordinatorUATCOORD 0010 User Acceptance Test Coordinator | CMNRMAPL<br>Command ===> _                                                                                             |                                                                                                    | Global Approver List                                                                                                    | Row 1 to 14 of 14<br>Scroll ===> <u>CSR</u> |
|----------------------------------------------------------------------------------------------------|----------------------------------------------------------------------------------------------------|----------------------------------------------------------------------------------------------------|----------------------------------------------------------------------------------------------------|---------------------------------------------|
| UTCOORD                                                                                                    | entity  ACCTPAY  ACTPLEAD  DBA  GENLEAD  INTCOORD  QATCOORD  UATCOORD  UTCOORD  OPS  CIO  FINACCTG  RLSEMNGR  SYSDVMGR | no.<br>0010<br>0010<br>0010<br>0010<br>0010<br>0010<br>0010<br>0010<br>0010<br>0020<br>0030<br>0030<br>0030 | Accounts Payable Approver Manager Lead Developer ACTP Application Database Administrator General Ledger Manager GENL Application Lead Programmer Integration Test Coordinator Quality Assurance Test Coordinator User Acceptance Test Coordinator Unit Test Coordinator Data Center Operations Chief Information Officer Financial Accounting Manager Release Manager Systems Development Manager | *****                                       |

This table describes the fields on the **Global Release Management Approver List** panel.

| Field                   | Description                                                                                                    |                                                                                                    |  |
|-------------------------|----------------------------------------------------------------------------------------------------|----------------------------------------------------------------------------------------------------|--|
| Command                 | Type CREATE xxxxxxxx to create a new global approver. See "Creating a Global Approver" on page 66. Leave Command blank to type a line command on an Approver. |                                                                                                    |  |
| Line Command            | QA                                                                                                    | QA Query Approver - Display the global approvers and notifications.                                         |  |
|                         | UA                                                                                                    | Update Approver - Update global approvers and notifications. Update library types for associated approvers. |  |
|                         | DA Delete Approver - Delete the approver from the global approver list                                                                                        |                                                                                                    |  |
|                         | AA                                                                                                    | Query Associations - Display associated library types for an associated approver.                           |  |
| Security Entity         | Displays the global approver security entity.                                                                                                    |                                                                                                    |  |
| Order Number            | Displays the notification order number defined in global approvers.                                                                                           |                                                                                                    |  |
| Approver<br>Description | Displays the approver description entered in global approvers.                                                                                                |                                                                                                    |  |

2 Type line command UA on an approver row on the Global Approver List panel. The approver Global Approvers - Part 1 of 2 panel (CMNRMAP0) is displayed.

| CMNRMAPO DBA G1 Command ===>                                                                                 | obal Approvers - Part 1 of 2    |  |
|----------------------------------------------------------------------------------------------------|---------------------------------|--|
| Description                                                                                                  | . <u>Database Administrator</u> |  |
| Order number                                                                                                 | . <u>0010</u>                   |  |
| Enter "/" to select option _ Install Approver _ Check-in Approver ∠ Check-off Approver ∠ Associated Approver |                                 |  |
| Approver List Count                                                                                          | . 0001                          |  |

This table describes the fields on the *approver* Global Approvers - Part 1 of 2 panel.

| Field        | Description                                                                                                    |                                                                    |
|--------------|----------------------------------------------------------------------------------------------------|--------------------------------------------------------------------|
| Description  | Type a description for the approver. This field is case sensitive.                                                                                                    |                                                                    |
| Order number | Type a 4-digit number to set a hierarchical order of approver notifications.  Example: Approver order number 0001 is notified of a pending approval, enters their approval, then approver order number 0002 is notified of a pending approval.  The approver order number can be changed after an approver is copied from the Global Approver List into a release. Values: |                                                                    |
|              | 0001-9999 Sets a hierarchical approval notification order.                                                                                                    |                                                                    |
|              | 0000                                                                                                    | Approver will not be notified and approval can be entered anytime. |

| Field                  | Description                                                                                                    |
|------------------------|----------------------------------------------------------------------------------------------------|
| Install Approver       | Select to make this an install approver. When this approver is added to a release, approval is required to install the release. See "Approver Entities" on page 45.                                                |
| Check-in<br>Approver   | Select to make this a check-in approver. When this approver is added to a release area, approval is required before check-in to the area is permitted. See "Approver Entities" on page 45.                         |
| Check-off<br>Approver  | Select to make this a check-off approver. When this approver is added to a release area, approval is required before the release life cycle can proceed beyond this area. See "Approver Entities" on page 45.      |
| Associated<br>Approver | Select to make this an associated approver. When this approver is added to a release, if the library type associated with this approver is also added to the release, approval is required to install the release. |
| Approver List<br>Count | Displays the number of approver notifications that have been entered on the <b>approver Global Approvers - Part 2 of 2</b> panel, which is the next panel in this series.                                          |

Overtype existing information on the *approver* Global Approvers - Part 1 of 2 panel to change the information. These rules and conditions apply when you update global approvers.

- You can select multiple approver types, such as Install, Check-in, Check-off, and Associate for the same global approver. However, when a global approver is selected for an area, they cannot be both a Check-in and Check-off approver.
- The indicator for Associated Approver must be combined with one of the other approver types: Install, Check-in, or Check-off.
- All approver information defined in the global approver list can be updated when an approver is added to a release or area.
- Information you enter on approver definition panels is stored in your ISPF profile and displayed the next time the panel is displayed to define the a new approver.
- 3 On the approver Global Approvers Part 1 of 2 panel, Press Enter to process your changes. The approver Global Approvers - Part 2 of 2 panel (CMNRMAP1) is displayed.

This table defines the fields on the *approver* Global Approvers - Part 2 of 2 panel.

| Field        | Description                        |  |
|--------------|------------------------------------|--|
| Line Command | I Insert a new notification.       |  |
|              | R Repeat an existing notification. |  |
|              | D Delete an existing notification. |  |

| Field             | Description                                                                                                    |
|-------------------|----------------------------------------------------------------------------------------------------|
| Vehicle           | Type a Notification Vehicle that is enabled in Global Administration Parameters. (MVSSEND is not explicitly enabled in Global Administration Parameters, but it is always available.) |
| User(s) to Notify | Type one or more userids or e-mail addresses that are appropriate for the Notification Vehicle. This field is case sensitive.                                                         |

Overtype information on the *approver* **Global Approvers - Part 2 of 2** panel to update the information. Insert and delete approver notification rows as needed.

These rules and conditions apply when you update notifications for a global approver.

- You are not required to define notifications for an approver.
- You can type multiple userids or e-mail addresses in the User(s) to Notify field.
- Use a delimiter that is appropriate for the notification vehicle to separate multiple userids or e-mail addresses. Use space as a delimiter for MVSSEND.
- If you cannot fit all userids or e-mail addresses for a notification vehicle on one row, create multiple rows with the same notification vehicle.
- 4 After you type your entries on the approver Global Approvers Part 2 of 2 panel, press PF3.

If you did *not* set the **Associated Approver** indicator to **Y** on the **approver Global Approvers - Part 1 of 2** panel, you are returned to the **Global Approver List** panel, where the updated approver is displayed.

```
CMNRMAPL
                            Global Approver List
                                                   Global Approver Updated
Command ===>
                                                      Scroll ===> CSR
  Security
             0rder
  entity
             no.
                     Description
                     Accounts Payable Approver Manager
 _ ACCTPAY
             0010
___ ACTPLEAD
             0010
                     Lead Developer ACTP Application
             0010
                     Database Administrator
___ DBA
             0010
___ GENLEDGR
                     General Ledger Manager
             0010
__ GENLLEAD
                     GENL Application Lead Programmer
             0010
___ INTCOORD
                     Integration Test Coordinator
             0010
___ QATCOORD
                     Quality Assurance Test Coordinator
             0010
___ UATCOORD
                     User Acceptance Test Coordinator
__ UTCOORD
             0010
                     Unit Test Coordinator
___ OPS
             0020
                     Data Center Operations
            0030
__ CIO
                     Chief Information Officer
 FINACCTG 0030
                     Financial Accounting Manager
             0030
 RLSEMNGR
                     Release Manager
  SYSDVMGR
                     Systems Development Manager
             0030
                       ***** Bottom of data ****
     | CMR6028A - Global Approver DBA has been successfully updated. |
```

If you *did* select the **Associated Approver** indicator on the *approver* **Global Approvers - Part 1 of 2** panel, the **GLBL - Library Selection List** panel (CMNRMAP2) is displayed.

| CMNRMAP2<br>Command ===>         | DBA - Associated A           | Approvers Part 1 of 1       | Row 1 to 1 of 1<br>Scroll ===> <u>CSR</u> |
|----------------------------------|------------------------------|-----------------------------|-------------------------------------------|
| Application Release name         | <u> </u>                     | Remote site<br>Release area |                                           |
| Associated L<br>_ DBB<br>******* | _ibrary Types<br>****** Bott | tom of data *********       | ******                                    |

Use this panel to select the library types that are associated with this approver.

To delete a library type, type **D** in the line command.

To add a library type, type \* in the line command of an existing library type. The **GLBL - Library Selection List** panel is displayed..

| CMNRMLAL Command ===>                                                 | GLBL Library Selection List                                                                                                    | Row 1 to 38 of 41<br>Scroll ===> <u>CSR</u> |
|-----------------------------------------------------------------------|----------------------------------------------------------------------------------------------------|---------------------------------------------|
| Type Request  CLS CPY CP2 CTC DBB DBR DOC HTH JAR JCF JCL UDF WAR WCT | Description CLIST Copybooks Copybooks for Utilities Control Statements DB2 BIND PLAN Commands DB2 DBRM Documentation HFS resident HTML Java Archives Java Class files Execution JCL  Test Library type DB2 User-Defined Function Definitions Java Web Archives Java WAR Build Control |                                             |

This table describes the fields on the **GLBL** - **Library Selection List** panel.

| Field        | Description                                                                                                    |  |
|--------------|----------------------------------------------------------------------------------------------------|--|
| Line Command | S Select a library type.                                                                                               |  |
|              | D Deselect a library type.                                                                                             |  |
| Lib Type     | Displays the library type, which is defined in Global Administration for the base ChangeMan ZMF product.               |  |
| Request      | Displays the action requested by the line command you entered.                                                         |  |
| Description  | Displays the library type description from the <b>Global Library Types Part 1</b> of 2 panel in Global Administration. |  |

These rules and conditions apply when you select library types for an associated approver.

- Library types already associated with the global approver and displayed on the approver Associated Approvers Part 1 or 1 panel are not displayed on the GLBL Library Selection List panel.
- 5 After you type your entries on the **GLBL Library Selection List** panel, press **Enter** to process your requests and show them in the **Request** column.

```
GLBL Library Selection List
                                                      Row 1 to 38 of 41
Command ===> _
                                                     Scroll ===> CSR
  Type Request Description
               CLIST
  CLS
  CPY
              Copybooks
  CP2
              Copybooks for Utilities
  CTC
              Control Statements
  DBB *Select* DB2 BIND PLAN Commands
  DBR *Select* DB2 DBRM
  DOC
               Documentation
  HTH
             HFS resident HTML
  JAR
              Java Archives
  JCF
              Java Class files
              Execution JCL
  JCL
  TST
              Test Library type
              DB2 User-Defined Function Definitions
  UDF
  WAR
               Java Web Archives
  WCT
               Java WAR Build Control
```

When you are satisfied with your library type selections on the GLBL Library Selection List panel, press PF3 (your must first press Enter to show \*Select\* for the desired selected items). The updated approver - Associated Approvers Part 1 of 1 panel is then displayed.

This panel shows the library types that are now associated with the approver.

On the **approver** - **Associated Approvers Part 1 of 1** panel, press **PF3**. You are returned to the **Global Approver List** panel, where the updated approver is displayed.

```
Global Approver List
CMNRMAPL
                                                  Global Approver Updated
Command ===> _
                                                   Scroll ===> <u>CSR</u>
  Security
             0rder
  entity
                     Description
             no.
__ ACCTPAY
             0010
                     Accounts Payable Approver Manager
             0010
__ ACTPLEAD
                     Lead Developer ACTP Application
             0010
__ DBA
                     Database Administrator
             0010
__ GENLEDGR
                     General Ledger Manager
             0010
__ GENLLEAD
                     GENL Application Lead Programmer
             0010
__ INTCOORD
                     Integration Test Coordinator
             0010
__ QATCOORD
                     Quality Assurance Test Coordinator
             0010
__ UATCOORD
                     User Acceptance Test Coordinator
__ UTCOORD
             0010
0020
                     Unit Test Coordinator
__ OPS
                     Data Center Operations
__ CIO
Chief Information Officer
                     Financial Accounting Manager
             0030
___ RLSEMNGR
                     Release Manager
  SYSDVMGR
             0030 Systems Development Manager
                    ****** Bottom of data ***********
     | CMR6028A - Global Approver DBA has been successfully updated. |
```

## Chapter 6

# **Configuring Releases, Areas, and Applications**

This chapter tells you how to create a release, add areas to the release, join applications to the release, configure SYSLIB definitions, associate related applications and prior releases, and add approvers to the areas and to the release itself.

| Creating a Release | 84  |
|--------------------|-----|
| Copying a Release  | 149 |
| Updating a Release | 153 |

## **Creating a Release**

This section tells you how to create a release, create release areas, join applications, configure application library types and SYSLIBs, and associate prior releases.

The first time you create a release in ChangeMan ZMF ERO, you must execute all of the steps in this section. After you have built one or more releases, you can copy the structure of an existing release to create a new release. See "Copying a Release" on page 149.

The functions required to create a release are protected by security entities defined in your security system. Your TSO ID must be associated with the security entity for release managers or the security entity for ChangeMan ZMF application administration to perform the actions described in this section.

Release managers or ChangeMan ZMF global administrators execute these ERO functions to create a release:

- Create a release
- Add Install Approvers
- Create Release Areas
- Add Area Approvers

Release application administrators or ChangeMan ZMF application administrators execute these ERO functions to continue release configuration:

- Join Application to a Release
- Define Application Library Types
- Define SYSLIB Concatenations

Then release administrators or global administrators complete the release configuration with these functions:

- Associate prior releases
- Define area promotion

For more information about the security entities that protect ChangeMan ZMF ERO functions, see "Defining Security Entities" on page 43.

#### Create a Release

Follow these steps to create a release.

- 1 Access the **Release List** in release configuration through the following menu path.
  - **a** Type **=A** on the **Command** or **Option** line of any panel in ChangeMan ZMF, then press **Enter.**
  - **b** Type **R** on the **Option** line of the **Administration Options** panel, and press **Enter**.
  - **c** Type **R** on the **Option** line of the **Release Management Configuration Options** panel, and press **Enter**.

**d** Type release selection criteria in fields on the **Release Selection Parameters** panel (CMNRMRSC), or leave the fields blank. Press **Enter**, and the **Release List** panel is displayed..

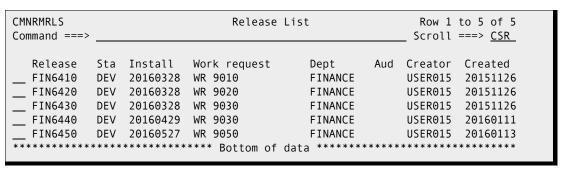

The **Release List** panel shows the releases that satisfy the selection criteria you typed on the **Release List Parameters** panel, or it shows all releases if you did not enter any selection criteria.

The Release List is empty until you define your first release.

2 On the Command line of the Release List panel, type a CREATE command in the format:

```
CREATE XXXXXXXX
```

where xxxxxxxx is a unique 1-8 character release identifier. Since the release identifier is used as a node in dataset names for release area libraries, the release identifier must comply with rules for DSN node names.

This example shows the **CREATE** command on the **Release List** panel.

| CMNRMRLS     |             |             | Release        | List        |         | Row 1    | to 5 of 5       |  |
|--------------|-------------|-------------|----------------|-------------|---------|----------|-----------------|--|
| Command ===> | <u>crea</u> | ite fin6460 |                |             |         | _ Scroll | ===> <u>CSR</u> |  |
| Deless       | C+-         | Install     | Monte manuage  | Dont        | ام د دا | Cuantan  | Canatad         |  |
| Release      | Sta         | Install     | Work request   | Dept        | Aud     | Creator  | Created         |  |
| FIN6410      | DEV         | 20160328    | WR 9010        | FINANCE     |         | USER015  | 20151126        |  |
| FIN6420      | DEV         | 20160328    | WR 9020        | FINANCE     |         | USER015  | 20151126        |  |
| FIN6430      | DEV         | 20160328    | WR 9030        | FINANCE     |         | USER015  | 20151126        |  |
| FIN6440      | DEV         | 20160429    | WR 9030        | FINANCE     |         | USER015  | 20160111        |  |
| FIN6450      | DEV         | 20160527    | WR 9050        | FINANCE     |         | USER015  | 20160113        |  |
| *******      | ****        | ******      | **** Bottom of | data ****** | *****   | ******   | *****           |  |
|              |             |             |                |             |         |          |                 |  |

When you have typed the create command, press **Enter**. The **release Release Management Parameters - Part 1 of 2** panel is displayed.

```
FIN6460 Release Management Parameters - Part 1 of 2
Command ===>
Release description . . . . <u>FIN6450 Release for test</u>
Creator . . . . . . . . . . <u>USER123</u>
Creator's Phone Number . . . <u>11292</u>
Work request . . . . . . . <u>WR 9015</u>
Department . . . . . . . . <u>FINANCE</u>
Minimum audit level . . . . <u>0</u>
                                         (0,1,2,3,4,5)
Minimum approval rule . . . . <u>0</u>
                                         (0,1,2,3)
Minimum blocking rule . . . . <u>0</u>
                                         (0,1,2,3,4,5,6,7)
Minimum Check-in rule . . . . <u>0</u>
                                         (0,1,2,3,4,5,6,7)
Minimum retrieve rule . . . . <u>0</u>
                                         (0,1,2,3)
SYSLIB concatenation order \cdot \underline{A}
                                         (A-Ascending, D-Descending)
Default IHA audit setting . . \underline{N}
                                         (Y/N/C)
Enter "/" to select option
  / Enforce IHA default setting
  _ Auto cleanup of packages in DEV status
  _ Auto cleanup of packages in FRZ status
  _ Auto cleanup of packages in APR status
```

When you create a release, this panel initially displays information stored in your ISPF profile from the last time you entered Information on the panel.

This table describes the fields on the *release* Release Management Parameters - Part 1 of 2 panel.

| Field                     | Description                                                                                                    |
|---------------------------|----------------------------------------------------------------------------------------------------|
| Release<br>description    | Type a description of the release. This field is case sensitive and has a maximum length of 50 characters.                   |
| Creator                   | Type a release creator name. This field is not case sensitive and has a maximum length of 25 characters.                     |
| Creator's Phone<br>Number | Type a telephone number for the release creator. This field is not case sensitive and has a maximum length of 15 characters. |
| Work request              | Type a work request number. This field is not case sensitive and has a maximum length of 16 characters.                      |
| Department                | Type a department code. This field is not case sensitive and has a maximum length of 8 characters.                           |

| Field                  | Descr                                                                                                    | iption                           |                                                                                                    |  |
|------------------------|----------------------------------------------------------------------------------------------------|----------------------------------|----------------------------------------------------------------------------------------------------|--|
| Minimum audit<br>level | Type the least restrictive audit rule that may be used for areas in this release. You can specify more restrictive audit rules for areas in this release, but you cannot specify less restrictive rules. The audit rule sets the minimum release audit return code that is required before an area may be blocked. |                                  |                                                                                                    |  |
|                        | Rule                                                                                                    | Max RC                           | Description                                                                                                    |  |
|                        | 0                                                                                                    | Any                              | Release audit is optional. Release audit process failure is allowed.                                                                                                    |  |
|                        | 1                                                                                                    | Less than<br>20                  | Release audit is required. Audit must complete processing successfully. Any out-of-sync conditions are allowed.                                                                                                    |  |
|                        | 2                                                                                                    | 12                               | Release audit is required. Out-of-sync conditions with respect to components within the audited area are allowed. Out-of-sync conditions with respect to components outside the audited area in other areas in the chain of next areas, in final areas for prior releases, and in baselines are allowed. |  |
|                        | 3                                                                                                    | 8                                | Release audit is required. Out-of-sync conditions with respect to components outside the audited area in other areas in the chain of next areas, in final areas for prior releases, and in baselines are allowed.                                                                                        |  |
|                        | 4                                                                                                    | 4                                | Release audit is required. Warning messages allowed, usually for component in area not different from baseline.                                                                                                    |  |
|                        | 5                                                                                                    | 0                                | Release audit is required. No out-of-sync errors and no warning messages allowed.                                                                                                    |  |
| Minimum approval rule  | Type the least restrictive approval rule that may be used for areas in this release. You can specify more restrictive approval rules for areas in this release, but you cannot specify less restrictive rules.  The approval rule sets requirements for approvals before check-in and check-off.                   |                                  |                                                                                                    |  |
|                        | 0 No                                                                                                    | requirements                     | S.                                                                                                    |  |
|                        |                                                                                                    |                                  | be approved for check-in before a package or an area in to this area.                                                                                                    |  |
|                        |                                                                                                    | is area must l<br>ecked in to th | be approved for check-off before this area can be e next area.                                                                                                    |  |
|                        | 3 Ru                                                                                                    | les 1 and 2.                     |                                                                                                    |  |
| Minimum blocking rule  | Type the least restrictive blocking rule that may be used for areas in this release. You can specify more restrictive blocking rules for areas in this release, but you cannot specify less restrictive rules.  The blocking rule sets restrictions on blocking a release area.                                    |                                  |                                                                                                    |  |
|                        | 0 No                                                                                                    | restrictions a                   | are imposed by this rule.                                                                                                    |  |
|                        | 1 Th                                                                                                    | is area must l                   | be audited before it can be blocked.                                                                                                    |  |
|                        |                                                                                                    |                                  | king this area must be permitted to the blocking pecified in this area.                                                                                                    |  |
|                        | 3 Ru                                                                                                    | les 1 and 2.                     |                                                                                                    |  |

| Field                 | Description                                                                                                    |  |  |
|-----------------------|----------------------------------------------------------------------------------------------------|--|--|
| Minimum Check-in rule | Type the least restrictive check-in rule that may be used for areas in this release. You can specify more restrictive check-in rules for areas in this release, but you cannot specify less restrictive rules. The check-in rule sets restrictions on check-in.                                                                                                    |  |  |
|                       | 0 No restrictions are imposed by this rule.                                                                                                    |  |  |
|                       | 1 This area must be audited before it can be checked in to the next area.                                                                                                    |  |  |
|                       | 2 This area must be blocked before it can be checked in to the next area.                                                                                                    |  |  |
|                       | 3 The person checking-in a package or area <i>into</i> this area must be permitted to the check-in security entity specified in this area.                                                                                                    |  |  |
|                       | 4 Rules 1 and 2.                                                                                                    |  |  |
|                       | 5 Rules 1 and 3.                                                                                                    |  |  |
|                       | 6 Rules 2 and 3.                                                                                                    |  |  |
|                       | 7 Rules 1, 2, and 3.                                                                                                    |  |  |
| Minimum retrieve rule | Type the least restrictive retrieve rule that may be used for areas in this release. You can specify more restrictive retrieve rules for areas in this release, but you cannot specify less restrictive rules.  The retrieve rule sets conditions required to retrieve components, packages, or areas from release areas.                                                                               |  |  |
|                       | 0 No restrictions are imposed by this rule.                                                                                                    |  |  |
|                       | 1 This area must be unblocked to retrieve from the area.                                                                                                    |  |  |
|                       | 2 The person executing a retrieve from this area must be permitted to the retrieve security entity specified in this area.                                                                                                    |  |  |
|                       | 3 Rules 1 and 2.                                                                                                    |  |  |
| SYSLIB concatenation  | Type a code that determines the concatenation sequence of area libraries in SYSLIB DD statements for build process JCL.                                                                                                    |  |  |
| order                 | A Ascending - Area libraries are concatenated with the target area on the top, followed by libraries in the ascending area chain between the target area and the final area, with final area libraries at the bottom. This ensures that the latest changes checked in to areas starting from the target area to the final area are used instead of earlier changes that are resident in the final area. |  |  |
|                       | D Descending - Area libraries are concatenated with the final area on top, followed by libraries in the descending area chain between the final area and the target area, with the target area libraries at the bottom. This ensures that the earliest changes checked in to areas starting from the final area to the target area are used instead of later changes.                                   |  |  |

| Field                          | Description                                                                                                    |  |  |  |
|--------------------------------|----------------------------------------------------------------------------------------------------|--|--|--|
| Default IHA audit<br>setting   | Type the default code that is first displayed in the <b>Ignore Higher Areas</b> field on the <b>Release Area Audit Panel</b> .  When area audit is run for non-final areas, the <b>Ignore Higher Areas</b> field determines whether higher areas in the same release are included. |  |  |  |
|                                | N Area audit includes higher areas in the same release. The area audit return code is updated.                                                                                                    |  |  |  |
|                                | Y Area audit ignores higher areas in the same release. Areas in prior releases are processed normally. The area audit return code is not updated; audits run with this setting are for information only.                                                                           |  |  |  |
|                                | C The behavior of area audit is determined by the structure of the current release.                                                                                                    |  |  |  |
|                                | If the current release has only one starting area, then area audit<br>runs as if the <b>Ignore Higher Areas</b> field is set to Y.                                                                                                    |  |  |  |
|                                | <ul> <li>If there are multiple starting areas, area audit runs as if the<br/>Ignore Higher Areas field is set to N.</li> </ul>                                                                                                    |  |  |  |
| Enforce IHA<br>default setting | Type a setting that determines whether the default defined in <b>Default IHA</b> audit setting above can be changed on the <b>Release Area Audit Panel</b> .                                                                                                    |  |  |  |
|                                | Select this to prohibit changes to the Ignore Higher Areas field on the Release Area Audit Panel. The value will always be the default defined here in the Default IHA audit setting field.                                                                                        |  |  |  |
|                                | Leave blank to allow changes to the <b>Ignore Higher Areas</b> field on the <b>Release Area Audit Panel</b> .                                                                                                    |  |  |  |
| Auto cleanup of packages       | Specify whether you want Test Release (or Test Area for the final area) to remove components from attached packages if the components are not found in the final area. If an attached package is empty, it is automatically reverted and detached from the release.                |  |  |  |
|                                | in DEV status Select to automatically remove components from attached packages that are in DEV status.                                                                                                    |  |  |  |
|                                | in FRZ status Select to automatically remove components from attached packages that are in FRZ status.                                                                                                    |  |  |  |
|                                | in APR status Select to automatically remove components from attached packages that are in APR status.                                                                                                    |  |  |  |
|                                | If no package status is selected, automatic cleanup is effectively disabled.                                                                                                    |  |  |  |

This example shows the completed *release* Release Management Parameters - Part 1 of 2 panel CMNRMRCO.

```
FIN6410 Release Management Parameters - Part 1 of 2
Command ===>
Release description . . . . <u>FIN6450 Release for May</u>
Creator . . . . . . . . . . <u>USER123</u>
Creator's Phone Number . . . <u>11292</u>
Work request . . . . . . . <u>WR 9050</u>
Department . . . . . . . . <u>FINANCE</u>
Minimum audit level . . . . \underline{0} (0,1,2,3,4,5)
Minimum approval rule . . . . <u>0</u>
                                     (0,1,2,3)
(0,1,2,3,4,5,6,7)
(0,1,2,3,4,5,6,7)
(0,1,2,3)
(A-Ascending, D-Descending)
                                           (0,1,2,3)
Minimum blocking rule . . . . <u>0</u>
Minimum Check-in rule . . . . <u>0</u>
Minimum retrieve rule . . . . <u>0</u>
SYSLIB concatenation order . \underline{A}
Default IHA audit setting . . N
                                          (Y/N/C)
Enter "/" to select option
  / Enforce IHA default setting
  _ Auto cleanup of packages in DEV status
  _ Auto cleanup of packages in FRZ status
  _ Auto cleanup of packages in APR status
```

4 After you type your entries on the *release* Release Management Parameters - Part 1 of 2 panel, press Enter to process those entries. The *release* Release Management Parameters - Part 2 of 2 panel CMNRMRC1 is displayed.

When you create a release, this panel initially displays information stored in your ISPF profile from the last time you entered information on the panel.

This table describes the fields on the *release* Release Management Parameters - Part 2 of 2 panel.

| Field                                     | Description                                                                                                    | on                                                                                                    |  |  |
|-------------------------------------------|----------------------------------------------------------------------------------------------------|----------------------------------------------------------------------------------------------------|--|--|
| Install Date From                         | Type the low end of a range for release install date/times. Install date/times for release packages and applications cannot be earlier than this entry.  The <b>Install From DT/TM</b> also establishes a logical ordering of prior releases that determines the concatenation of area libraries in build processing SYSLIB statements and in audit processing. |                                                                                                    |  |  |
| То                                        |                                                                                                    | gh end of a range for release install date/times. Install date/<br>lease packages and applications cannot be later than this entry. |  |  |
| Default scheduler                         | Type an ins                                                                                                    | tall scheduler allowed in the Scheduler fields above.                                                                               |  |  |
| Contingency                               | Type a code for the action to be taken if the install process fails. This code provides information only. The code has no effect on ChangeMan ZMF processing.                                                                                                    |                                                                                                    |  |  |
| Option                                    | Add Associated Install Approvers - select to automatically add associate install approvers when the release is blocked.                                                                                                    |                                                                                                    |  |  |
|                                           | The next three fields determine the installation scheduler allowed in packages attached to this release. You cannot permit a scheduler here that is prohibited in global administration for the base ChangeMan ZMF system.                                                                                                    |                                                                                                    |  |  |
|                                           | CMN Select to allow attached packages to use the ChangeMan ZMF internal scheduler, which initiates package installation when the internal scheduler determines that the package (Site) Install Date and From Time have arrived.                                                                                                    |                                                                                                    |  |  |
|                                           | Manual Select to allow attached packages to use the Manus scheduler, which initiates the package installation purposes when the last release approval is entered.                                                                                                    |                                                                                                    |  |  |
|                                           | Other                                                                                                    | Select to allow attached packages to be installed by a third party automated job scheduler.                                         |  |  |
| Release<br>Implementation<br>Instructions | Type up to 10 lines of free-form release installation instructions. The 10 lines are case sensitive.                                                                                                    |                                                                                                    |  |  |

This example shows the completed *release* Release Management Parameters - Part 2 of 2 panel.

After you type your entries on the *release* Release Management Parameters Part 2 of 2 panel, press Enter to process the create release command. You are
returned to the Release List panel, which now includes the release you just created.

### **Add Install Approvers**

Install approvers are defined in ERO Global Administration. See "Defining the Global Approver List" on page 66.

Follow these steps to add install approvers to a release.

- 1 Access the **Release List** release configuration through the following menu path.
  - **a** Type **=A** on the **Command** or **Option** line of any panel in ChangeMan ZMF, then press **Enter.**

- **b** Type **R** on the **Option** line of the **Administration Options** panel, and press **Enter**.
- **c** Type **R** on the **Option** line of the **Release Management Configuration Options** panel (CMNRADM), and press **Enter**.
- **d** Type release selection criteria in fields on the **Release List Parameters** panel, or leave the fields blank. Press **Enter**, and the **Release List** panel (CMNRMRLS) is displayed.

| CMNRMRLS<br>Command ===>                                                                    |                                                 |                                                                                             | Release                                                                     | List                                                                       |     |                                                                                      | to 3 of 3<br>===> <u>CSR</u>                                                               |  |
|---------------------------------------------------------------------------------------------|-------------------------------------------------|---------------------------------------------------------------------------------------------|-----------------------------------------------------------------------------|----------------------------------------------------------------------------|-----|--------------------------------------------------------------------------------------|--------------------------------------------------------------------------------------------|--|
| Release FIN6410 FIN6420 FIN6430 FIN6440 FIN6450 FIN6460 *********************************** | Sta<br>DEV<br>DEV<br>DEV<br>DEV<br>DEV<br>***** | Install<br>20151219<br>20160116<br>20160220<br>20160429<br>20160527<br>20160520<br>******** | Work request WR 9010 WR 9020 WR 9030 WR 9030 WR 9050 WR 9050 **** Bottom of | Dept FINANCE FINANCE FINANCE FINANCE FINANCE FINANCE GINANCE data ******** | Aud | Creator<br>USER015<br>USER015<br>USER015<br>USER015<br>USER015<br>USER015<br>******* | Created<br>20151126<br>20151126<br>20151126<br>20160111<br>20160113<br>20160405<br>******* |  |

The **Release List** panel shows the releases that satisfy the selection criteria you typed on the **Release List Parameters** panel. If you did not enter any selection criteria, the **Release List** panel shows all releases.

2 On the **Release List** panel, type line command **IA** on a release. The **Global Approver Selection List** panel is displayed.

This table describes the fields, commands, and line commands on the **Global Approver Selection List** panel.

| Field   | Description          |                                                                               |  |
|---------|----------------------|-------------------------------------------------------------------------------|--|
| Command | Type a com approver. | Type a command, or leave Command blank to type a Line Command on an approver. |  |
|         | CANCEL               | Cancel panel without update. (Abbreviation: C)                                |  |
|         | LOCATE<br>approver   | Locate an approver. (Abbreviation: L)                                         |  |
|         | REFRESH              | Refresh the panel display from the VSAM files. (Abbreviation: R)              |  |

| Field           | Description                                                                          |  |  |  |
|-----------------|--------------------------------------------------------------------------------------|--|--|--|
| Line Command    | Type a line command to build a list of install approvers to be added to the release. |  |  |  |
|                 | S Select an approver.                                                                |  |  |  |
|                 | D Deselect an approver that shows *Select* in the <b>Request</b> field.              |  |  |  |
| Security entity | Displays the global approver security entity.                                        |  |  |  |
| Request         | Displays the requested action.                                                       |  |  |  |
| Order no.       | Displays the notification order number defined in global approvers.                  |  |  |  |
| Description     | Displays the approver description entered in global approvers.                       |  |  |  |

Use line commands to select install approvers for the release.

When you have finished typing line commands on the **Global Approver Selection**List panel, press Enter to process the line commands. The **Global Approver**Selection List panel is returned with updated information in the **Request** column.

```
CMNRMGAL
                       Global Approver Selection List
                                                         Row 1 to 12 of 12
Command ===>
                                                         Scroll ===> CSR
                    Order
 Security
           Request no.
 entity
                             Description
__ ACCTPAY
                     0010
                             Accounts Payable Approver Manager
_ ACTPLEAD
                     0010
                             Lead Developer ACTP Application
_ GENLEDGR
                    0010
                             General Ledger Manager
GENLLEAD
                    0010
                             GENL Application Lead Programmer
                    0010
INTCOORD
                             Integration Test Coordinator
QATCOORD
                    0010
                             Quality Assurance Test Coordinator
UATCOORD
                     0010
                             User Acceptance Test Coordinator
UTCOORD
                             Unit Test Coordinator
                     0010
_ CIO
                     0030
                             Chief Information Officer
_ FINACCTG *Select* 0030
                             Financial Accounting Manager
 RLSEMNGR *Select*
                     0030
                             Release Manager
 SYSDVMGR *Select*
                     0030
                             Systems Development Manager
                     ****** Bottom of data *******
```

Type additional line commands to change the list of selected approvers, and press **Enter** to process the commands and present a new list.

4 When you are satisfied with the list of selected install approvers, press **PF3** to begin processing each approver on the list. The first panel displayed for each approver is the *release - approver* **Install Approvers - Part 1 of 2** panel.

This table describes the fields on the *release - approver* Install Approvers - Part 1 of 2 panel.

| Field                  | Description                                                                                    |                                                                                                    |  |  |
|------------------------|------------------------------------------------------------------------------------------------|----------------------------------------------------------------------------------------------------|--|--|
| Description            | Displays the                                                                                   | Displays the approver definition defined in global approvers.                                                                                                    |  |  |
| Order number           | Example: Ap                                                                                    | Type a 4-digit number to set a hierarchical order of approver notifications. Example: Approver order number 0001 is notified of a pending approval, enters their approval, then approver order number 0002 is notified of a pending approval. |  |  |
|                        | 0001-<br>9999                                                                                  | Sets a hierarchical approval notification order.                                                                                                    |  |  |
|                        | 0000                                                                                           | Approver will not be notified and approval can be entered anytime.                                                                                                    |  |  |
| Install Approver       | Displays the / install approval indicator defined in global approvers.                         |                                                                                                    |  |  |
| Approver List<br>Count | Displays how many approver notification rows are defined on the notification definition panel. |                                                                                                    |  |  |

You can only change the **Order Number** on this panel.

5 After you type your entries on the *release - approver* Install Approvers - Part 1 of 2 panel, press Enter to process those entries. The *release - approver* Install Approvers - Part 2 of 2 panel is displayed.

Use this panel to define notifications for the install approver.

This table defines the fields on the *release - approver* Install Approvers - Part 2 of 2 panel.

| Field             | Description                                                                                                    |  |  |  |
|-------------------|----------------------------------------------------------------------------------------------------|--|--|--|
| Line Command      | I Insert a new notification.                                                                                                    |  |  |  |
|                   | R Repeat an existing notification.                                                                                                    |  |  |  |
|                   | D Delete an existing notification.                                                                                                    |  |  |  |
| Vehicle           | Type a Notification Vehicle that is enabled in Global Administration Parameters. (MVSSEND is not explicitly enabled in Global Administration Parameters, but it is always available.) |  |  |  |
| User(s) to Notify | Type one or more userids or e-mail addresses that are appropriate for the Notification Vehicle. This field is case sensitive.                                                         |  |  |  |

These rules and conditions apply when you define notifications for an install approver.

- You are not required to define notifications for an approver.
- You can type multiple userids or e-mail addresses in the User(s) to notify field.

- Use a delimiter that is appropriate for the notification vehicle to separate multiple userids or e-mail addresses. Use space as a delimiter for MVSSEND.
- If you cannot fit all userids or e-mail addresses for a notification vehicle on one row, create multiple rows with the same notification vehicle.
- 6 After you type your entries on the *release approver* Install Approvers Part 2 of 2 panel, press PF3.

If you selected more than one install approver from the global approver list, the **release - approver Install Approvers - Part 1 of 2** panel is displayed for the next selected approver. Cycle through this panel and the **release - approver Install Approvers - Part 2 of 2** panel for each install approver selected from the global approver list.

7 After the last selected install approver is processed, the *release* **Install Approver List** panel is displayed, showing the install approvers for the release.

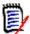

**NOTE** A release install approver may be changed until install approver notifications are issued when the release is blocked.

#### **Create Release Areas**

Follow these steps to create an area in a release.

- **1** Access the **Release List** through the following menu path.
  - **a** Type **=A** on the **Command** or **Option** line of any panel in ChangeMan ZMF, then press **Enter.**
  - **b** Type **R** on the **Option** line of the **Administration Options** panel, and press **Enter**.
  - **c** Type **R** on the **Option** line of the **Release Management Configuration Options** panel, and press **Enter**.

**d** Type release selection criteria in fields on the **Release List Parameters** panel, or leave the fields blank. Press **Enter**, and the **Release List** panel is displayed.

```
CMNRMRLS
                            Release List
                                                    Row 1 to 3 of 3
Command ===>
                                                   Scroll ===> CSR
  Release
          Sta Install
                       Work request
                                      Dept
                                              Aud Creator Created
  FIN6410
          DEV 20151219 WR 9010
                                      FINANCE
                                                  USER015
                                                          20151126
          DEV
  FIN6420
              20160116 WR 9020
                                      FINANCE
                                                  USER015
                                                          20151126
          DEV 20160220 WR 9030
  FIN6430
                                      FINANCE
                                                  USER015 20151126
```

The **Release List** panel shows the releases that satisfy the selection criteria you typed on the **Release List Parameters** panel. If you did not enter any selection criteria, the **Release List** panel shows all releases.

2 On the **Release List** panel, type line command **AR** on a release. The **release Release Area Definitions** panel (CMNRMARL) is displayed.

| CMNRMARL<br>Command ===>                                           |                                    | FIN6420              | Release Area Definitions Scroll ===> <u>CSR</u>                                                                                                    |
|--------------------------------------------------------------------|------------------------------------|----------------------|----------------------------------------------------------------------------------------------------|
| Area ACCTPAY GENLEDGR FINANCE ************************************ | Type<br>SUBSYS<br>SUBSYS<br>SYSTEM | 0001<br>0002<br>0003 | Description Starting area for Accounts Payable components Starting area for General Ledger components Final area for Finance components * Bottom of data ********************************** |

This table describes the fields, commands, and line commands on the *release* **Release Area Definitions** panel.

| Field        | Description                                                         |                                                                                   |  |
|--------------|---------------------------------------------------------------------|-----------------------------------------------------------------------------------|--|
| Command      | Type a co<br>area.                                                  | mmand, or leave Command blank to type a Line Command on an                        |  |
|              | CANCEL                                                              | Cancel panel without update. (Abbreviation: CA)                                   |  |
|              | CREATE                                                              | Create a release area. (Abbreviation: CR)                                         |  |
|              | LOCATE<br>area                                                      | Locate an area. (Abbreviation: LO)                                                |  |
|              | REFRESH                                                             | Refresh the panel display from the VSAM files. (Abbreviation: $\ensuremath{RE}$ ) |  |
| Line Command | Type a line command on a Release.                                   |                                                                                   |  |
|              | AA Area Approvers - Add, update, delete, or display area approvers. |                                                                                   |  |
|              |                                                                     | CL Reset/Query Area Component Locks - Delete or query area component-level locks  |  |
|              | DA D                                                                | Delete Area - Delete an existing release area.                                    |  |
|              | QA C                                                                | Query Area - Show release area configuration in display mode.                     |  |
|              | RS F                                                                | Reset Area - Reset the area in-progress indicators.                               |  |
|              | UA L                                                                | Update Area - Update release area configuration.                                  |  |
| Area Name    | Displays the area name.                                             |                                                                                   |  |

| Field       | Description                                                                                                    |  |
|-------------|----------------------------------------------------------------------------------------------------|--|
| Туре        | Displays the area type.                                                                                                    |  |
|             | SUBSYS Subsystem area                                                                                                    |  |
|             | SYSTEM System area                                                                                                    |  |
| Step        | Displays the step number specified in the area definition. The number in this field determines the order that areas are displayed on ERO panels. |  |
| Description | Displays the area description.                                                                                                    |  |

3 On the Command line of the release Release Area Definitions panel, type a CREATE command in the format:

```
CREATE XXXXXXXX
```

...where xxxxxxxx is a unique 1-8 character area name. Since the area name is used as a node in dataset names for release area libraries, the area name must comply with rules for DSN node names.

This example shows the **CREATE** command on the **release Release Area Definitions** panel (CMNRMARL).

4 When you have typed the create command, press **Enter**. The **release area Area Parameters - Part 1 of 2** panel is displayed.

```
FIN6430 ACCTPAY Area Parameters - Part 1 of 2
CMNRMAC0
Command ===>
Area description . .
Area step number . . . . . . .
                                               (Subsystem-0 or System-1)
Area step type . . . . . .
Any prior area name
The next area name . . . . .
Area audit level . . . . . .
                                               (0,1,2,3,4,5)
Area approval rule . . . . . .
                                               (0,1,2,3)
Area blocking rule . . . . .
                                               (0,1,2,3,4,5,6,7)
Blocking entity . . . . .
                                               (Entity Name)
                                               (0,1,2,3,4,5,6,7)
Area check-in rule . . . .
Check-in Entity . . . . .
                                               (Entity Name)
                                               (0,1,2,3)
Area retrieve rule . . . . .
                                               (Entity Name)
Retrieve entity . . . . .
Enter "/" to select option
 / Allow component checkout
 / Add associated approvers
 _ Exclude area from SYSLIB
  _ Override overlaid components
```

When you create an area, the minimum rule settings you defined for the release are displayed. Indicators on the panel display default values described in the table below.

The rest of the information on the **release area** Area Parameters - Part 1 of 2 panel is stored in your ISPF profile and displayed when you create the next area for the release.

This table describes the fields on the *release area* Area Parameters - Part 1 of 1 panel.

| Field               | Description                                                                                                    |  |  |
|---------------------|----------------------------------------------------------------------------------------------------|--|--|
| Area description    | Type a description of the area. This field is case sensitive and has a maximum length of 56 characters.                                                                                                    |  |  |
| Area step number    | Type a step number for this area. The number in this field determines the order that areas are displayed on ERO panels. Check-in sequence and SYSLIB concatenation order in this release are determined by <b>Prior Area</b> and <b>Next Area</b> described below. However, area step number is used to establish the concatenation sequence for prior release area libraries that are included in builds for this release. |  |  |
| Area step type      | Type a code to define the area type.                                                                                                    |  |  |
|                     | O Subsystem area - Subsystem areas can be subordinate to other subsystem areas and to system areas in a tree structure or single thread structure of release areas. Packages are checked in to starting areas, which must be subsystem areas.                                                                                                    |  |  |
|                     | 1 System area - System areas can only be subordinate to other system areas in a single thread. The final release area is a system area.                                                                                                    |  |  |
| Any prior area name | Type the name of an area that is immediately subordinate to this area. If this area has more than one subordinate subsystem areas, type the name of any one of those subsystem areas. Starting subsystems where packages are checked in to a release have no prior areas.                                                                                                    |  |  |
| The next area name  | Type the name of the target area where you check-in this area. Subsystem areas always have a next area. System areas always have one next area except for the final area, which does not have a next area.                                                                                                    |  |  |

| Field              | Description                                                                                                    |                                                                                                 |                                                                                                    |
|--------------------|----------------------------------------------------------------------------------------------------|-------------------------------------------------------------------------------------------------|----------------------------------------------------------------------------------------------------|
| Area audit level   | Type an audit rule for this release area. The audit rule sets the minimum release audit return code that is required before an area may be blocked. The audit rules that are valid for this area are limited by the minimum audit rule specified at the release level. You can specify a more restrictive rule at the area level than the minimum rule specified at the release level, but you cannot specify a less restrictive rule. |                                                                                                 |                                                                                                    |
|                    | Rule                                                                                                    | Max RC                                                                                          | Description                                                                                                    |
|                    | 0                                                                                                    | Any                                                                                             | Release audit is optional. Release audit process failure is allowed.                                                                                                    |
|                    | 1                                                                                                    | Less than<br>20                                                                                 | Release audit is required. Audit must complete processing successfully. Any out-of-sync conditions are allowed.                                                                                                    |
|                    | respect to components within the audited area allowed. Out-of-sync conditions with respect t components outside the audited area in other                                                                                                    |                                                                                                 | Release audit is required. Out-of-sync conditions with respect to components within the audited area are allowed. Out-of-sync conditions with respect to components outside the audited area in other areas in the chain of next areas, in final areas for prior releases, and in baselines are allowed. |
|                    | 3                                                                                                    | 8                                                                                               | Release audit is required. Out-of-sync conditions with respect to components outside the audited area in other areas in the chain of next areas, in final areas for prior releases, and in baselines are allowed.                                                                                        |
|                    | 4                                                                                                    | 4                                                                                               | Release audit is required. Warning messages allowed, usually for component in area not different from baseline.                                                                                                    |
|                    | 5                                                                                                    | 0                                                                                               | Release audit is required. No out-of-sync errors and no warning messages allowed                                                                                                    |
| Area approval rule | Type an approval rule for this release area. The approval rule sets requirements for approvals before check-in and check-off.  The approval rules that are valid for this area are limited by the minimum approval rule specified at the release level. You can specify a more restrictive rule at the area level than the minimum rule specified at the release level, but you cannot specify a less restrictive rule.                |                                                                                                 |                                                                                                    |
|                    | 0 No requirements.                                                                                                    |                                                                                                 |                                                                                                    |
|                    | 1 This area must be approved for check-in before a package or an area be checked in to this area.                                                                                                    |                                                                                                 |                                                                                                    |
|                    |                                                                                                    | 2 This area must be approved for check-off before this area can be checked in to the next area. |                                                                                                    |
|                    | 3 Rules 1 and 2.                                                                                                    |                                                                                                 |                                                                                                    |

| Field              | Description                                                                                                    |  |  |
|--------------------|----------------------------------------------------------------------------------------------------|--|--|
| Area blocking rule | Type a blocking for this release area. The blocking rule sets conditions required for blocking a release area.  The blocking rules that are valid for this area are limited by the minimum blocking rule specified at the release level. You can specify a more restrictive rule at the area level than the minimum rule specified at the release level, but you cannot specify a less restrictive rule.                                                                                                    |  |  |
|                    | 0 No restrictions are imposed by this rule.                                                                                                    |  |  |
|                    | 1 This area must be audited before it can be blocked.                                                                                                    |  |  |
|                    | 2 The person blocking or unblocking this area must be permitted to the blocking security entity specified in this area.                                                                                                    |  |  |
|                    | 3 Rules 1 and 2.                                                                                                    |  |  |
| Blocking entity    | Type a security entity that is used to verify authority to block and unblock this area as required by blocking rules 2 and 3. The blocking entity is queried only if area blocking rule 2 or 3 is specified.                                                                                                    |  |  |
| Area check-in rule | Type a check-in rule for this release area. The check-in rule sets conditions required to check-in a package into an area or to check-in a release area into the next area.  The check-in rules that are valid for this area are limited by the minimum check-in rule specified at the release level. You can specify a more restrictive rule at the area level than the minimum rule specified at the release level, but you cannot specify a less restrictive rule.  O No restrictions are imposed by this rule.  This area must be audited before it can be checked in to the next area.  The person checking-in a package or area <i>into</i> this area must be permitted to the check-in security entity specified in this area.  Rules 1 and 2.  Rules 1 and 3. |  |  |
|                    | 6 Rules 2 and 3.                                                                                                    |  |  |
|                    | 7 Rules 1, 2, and 3.                                                                                                    |  |  |
| Check-in Entity    | Type a security entity that is used to verify authorization to perform check-in to this area, as required by check-in rules 3, 5, 6, and 7. The check-in entity is queried only if area check-in rule 3, 5, 6, or 7 is specified.  NOTE: If no check-in entity is specified, you must have UPDATE authority to an application to check-in application components. If a check-in entity is specified, you must have UPDATE authority to the check-in entity, but you only need READ authority to the application.                                                                                                    |  |  |

| Field                        | Description                                                                                                    |  |  |  |
|------------------------------|----------------------------------------------------------------------------------------------------|--|--|--|
| Area retrieve rule           | Type a retrieve rule for this release area. The retrieve rule sets conditions required to retrieve components, packages, or areas from release areas. The retrieve rules that are valid for this area are limited by the minimum retrieve rule specified at the release level. You can specify a more restrictive rule at the area level than the minimum rule specified at the release level, but you cannot specify a less restrictive rule.                                                                          |  |  |  |
|                              | 0 No restrictions are imposed by this rule.                                                                                                    |  |  |  |
|                              | 1 This area must be unblocked to retrieve from the area.                                                                                                    |  |  |  |
|                              | 2 The person executing a retrieve from this area must be permitted to the retrieve security entity specified in this area.                                                                                                    |  |  |  |
|                              | 3 Rules 1 and 2.                                                                                                    |  |  |  |
| Retrieve entity              | Type a security entity that is used to verify authority to retrieve components, packages, and areas from this area as required by retrieve rules 2 and 3. The retrieve entity is queried only if area retrieve rule 2 or 3 is specified.  NOTE: If no retrieve entity is specified, you must have UPDATE authority to an application to retrieve application components. If a retrieve entity is specified, you must have UPDATE authority to the retrieve entity, but you only need READ authority to the application. |  |  |  |
| Allow component checkout     | Select to permit checkout of components from this area into packages attached to a release that specifies this release as a prior release. Checkout to packages attached to this release is also permitted.  If not selected, this prohibits checkout of components from this area into packages attached to a release that specifies this release as a prior release. Checkout to a package attached to this release is only permitted if this is the starting area for the package.                                   |  |  |  |
| Add associated approvers     | Select to automatically add associated check-in and check-off approvers when the association criteria is met.                                                                                                    |  |  |  |
| Exclude area from SYSLIB     | Select to exclude libraries for this area from all SYSLIB concatenations, except for build or release audit run for this area.                                                                                                    |  |  |  |
| Override overlaid components | Select to disable checks that prevent you from overlaying a component already in an area library. These are the checks that are disabled:                                                                                                    |  |  |  |
|                              | <ul> <li>You cannot overlay a component that was checked in by a different<br/>userid.</li> </ul>                                                                                                    |  |  |  |
|                              | <ul> <li>If you are checking in from package, you cannot overlay a componer<br/>checked in from a different package.</li> </ul>                                                                                                    |  |  |  |

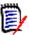

**NOTE** In area-to-area check-in, the Area Check-in Rule (and Check-in Entity if required) *for both areas* are verified before a check-in is permitted.

This example shows the completed *release area* Area Parameters - Part 1 of 2 panel.

```
CMNRMAC0
                FIN6430 ACCTPAY Area Parameters - Part 1 of 2
Command ===>
Area description . . <u>Starting area for Accounts Payable components</u>
Area step number . . . . . . . . . \underline{1}
Area step type . . . . . . . . . . \underline{0}
                                                   (Subsystem-0 or System-1)
Any prior area name . . . . . . .
The next area name . . . . . . . . .
Area audit level . . . . . . . . . <u>Θ</u>
                                                   (0,1,2,3,4,5)
Area approval rule . . . . . . . . <u>Θ</u>
                                                   (0,1,2,3)
Area blocking rule . . . . . . . . <u>0</u>
                                                   (0,1,2,3,4,5,6,7)
Blocking entity . . . . . . . . . . .
                                                   (Entity Name)
Area check-in rule . . . . . . . . . <u>0</u>
                                                   (0,1,2,3,4,5,6,7)
Check-in Entity . . . . . . . . . . .
                                                   (Entity Name)
Area retrieve rule . . . . . . . . .
                                                   (0,1,2,3)
Retrieve entity . . . . . . . . . . . .
                                                   (Entity Name)
Enter "/" to select option
 / Allow component checkout
 / Add associated approvers
 _ Exclude area from SYSLIB
 _ Override overlaid components
```

5 After you type your entries on the *release area* Area Parameters - Part 1 of 2 panel, press Enter to process those entries. The *release area* Area Parameters - Part 2 of 2 panel is displayed.

```
CMNRMAC1 FIN6430 ACCTPAY Area Parameters - Part 2 of 2

Command ===>

Enter "/" to select option

_ Exclude packages in DEV status

_ Exclude packages in FRZ status

_ Exclude packages in APR status

_ Exclude empty packages

_ Exclude package integrity check
```

Use this panel to bypass some test area functions in this release area.

This table defines the fields on the *release area* Area Parameters - Part 2 of 2 panel.

| Field                          | Description                                                                                                    |  |  |
|--------------------------------|----------------------------------------------------------------------------------------------------|--|--|
| Exclude packages in DEV status | Select to enable Test area bypasses packages in DEV status and ignores all release information for the package, such as the component in motion table. |  |  |
|                                | If not selected and the Test area processes packages in DEV status normally.                                                                           |  |  |
| Exclude packages in FRZ status | Select to enable Test area bypasses packages in FRZ status and ignores all release information for the package, such as the component in motion table. |  |  |
|                                | If not selected then Test area processes packages in FRZ status normally.                                                                              |  |  |
| Exclude packages in APR status | Select to enable Test area bypasses packages in APR status and ignores all release information for the package, such as the component in motion table. |  |  |
|                                | If not selected then Test area processes packages in APR status normally.                                                                              |  |  |

| Field                  | Description                                                                                                    |  |
|------------------------|----------------------------------------------------------------------------------------------------|--|
| Exclude empty packages | Select to enable Test area function bypasses packages that are empty. Empty packages are packages with no components, online forms, or scratch/renames utility requests. |  |
|                        | If not selected then Test area processes empty packages normally.                                                                                                    |  |
| Exclude package        | Select to enable Test area does not perform package integrity checks.                                                                                                    |  |
| integrity check        | If not selected then Test area bypasses package integrity checks.                                                                                                    |  |

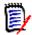

**NOTE** Test release still examines all packages attached to a release.

6 After you type your entries on the *release area* Area Parameters - Part 2 of 2 panel, press Enter to process the create area command. You are returned to the *release* Release Area Definitions panel, which now includes the area you just created.

7 Release area definitions are cross edited when you exit the *release area* Area Parameters - Part 1 of 1 panel to return to the *release* Release Area Definitions panel. An error condition in an area definition is flagged by an ISPF short message on the *release* Release Area Definitions panel. Press PF1 to see the long message that explains the error condition.

In the above example, when you create the first area for a release, you receive the short ISPF message "Incomplete Areas" because you need at least one subsystem and one system area defined in the release.

Long and short error messages are erased when you press **Enter**. To see the error message again, type **UA** in the line command for an area row to display the *release area* **Area Parameters - Part 1 of 1** panel, then press **Enter** to process the definition again. If configuration errors are detected, error messages are displayed on the *release* **Release Area Definitions** panel. If no errors are found, the short ISPF message "Area Updated" is displayed on the panel.

When you have defined all areas for the new release, verify the definition for each area by typing **UA** in the line command for each area row to display the **release area Area Parameters - Part 1 of 1** panel, then press **Enter** to process the definition.

**8** When you have created all required areas for your release and corrected all area definition errors, the *release* Release Area Definitions panel displays without messages.

```
CMNRMARL
                      FIN6430 Release Area Definitions
                                                             Row 1 to 3 of 3
Command ===>
                                                            Scroll ===> CSR
                       Step Description
   Area
             Type
                       0001 Starting area for Accounts Payable components
   ACCTPAY
             SUBSYS
                       0002 Starting area for General Ledger components
   GENLEDGR SUBSYS
   FINANCE
             SYSTEM
                       0003 Final area for Finance components
             **************** Bottom of data ********
```

#### **Add Area Approvers**

Area check-in and check-off approvers are defined in ERO Global Administration. See "Defining the Global Approver List" on page 66.

Follow these steps to add approvers to an area.

- **1** Access the **Release List** through the following menu path.
  - **a** Type **=A** on the **Command** or **Option** line of any panel in ChangeMan ZMF, then press **Enter.**
  - **b** Type **R** on the **Option** line of the **Administration Options** panel, and press **Enter**.
  - c Type R on the Option line of the Release Management Administration Options panel, and press Enter.
  - **d** Type release selection criteria in fields on the **Release List Parameters** panel, or leave the fields blank. Press **Enter**, and the **Release List** panel (CMNRMRLS) is displayed.

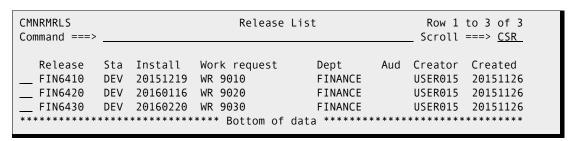

The **Release List** panel shows the releases that satisfy the selection criteria you typed on the **Release List Parameters** panel. If you did not enter any selection criteria, the **Release List** panel shows all releases.

2 On the **Release List** panel, type line command **AR** on a release. The **release Release Area Definitions** panel is displayed.

```
CMNRMARL
                      FIN6430 Release Area Definitions
                                                             Row 1 to 3 of 3
Command ===>
                                                            Scroll ===> CSR
                       Step Description
   Area
             Type
   ACCTPAY
             SUBSYS
                       0001
                             Starting area for Accounts Payable components
   GENLEDGR
             SUBSYS
                       0002 Starting area for General Ledger components
             SYSTEM
                       0003 Final area for Finance components
                      ****** Bottom of data *******
```

3 On the *release* Release Area Definitions panel, type line command AA on an area. The Global Approver Selection List panel is displayed.

| CMNRMGAL Command ===>                                                                                                    | Glob                                                                      | al Approver Selection List Row 1 to 6 of 6 Scroll ===> <u>CSR</u>                                                                                                    |
|----------------------------------------------------------------------------------------------------|---------------------------------------------------------------------------|----------------------------------------------------------------------------------------------------|
| Security entity Request _ ACCTPAY _ ACTPLEAD _ GENLEDGR _ GENLLEAD _ FINACCTG _ RLSEMNGR ************************************ | Order<br>no.<br>0010<br>0010<br>0010<br>0010<br>0030<br>0030<br>********* | Description Accounts Payable Approver Manager Lead Developer ACTP Application General Ledger Manager GENL Application Lead Programmer Financial Accounting Manager Release Manager ** Bottom of data ********************************** |

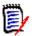

**NOTE** This panel shows only check-in and check-off approvers from the global approver list.

This table describes the fields, commands, and line commands on the **Global Approver Selection List** panel.

| Field           | Description                                                                                         |                           |  |
|-----------------|----------------------------------------------------------------------------------------------------|---------------------------|--|
| Command         | Type a command, or leave Command blank to type a Line Command on an approver.                       |                           |  |
|                 | CANCEL Cancel panel without                                                                         | update. (Abbreviation: C) |  |
|                 | LOCATE Locate an approver. (Abbreviation: L) approver                                               |                           |  |
|                 | REFRESH Refresh the panel display from the VSAM files. (Abbreviation: R                             |                           |  |
| Line Command    | Type a line command to build a list of check-in and check-off approvers to be added to the release. |                           |  |
|                 | S Select an approver.                                                                               |                           |  |
|                 | D Deselect an approver that shows *Select* in the <b>Request</b> field.                             |                           |  |
| Security entity | Displays the global approver security entity.                                                       |                           |  |
| Request         | Displays the requested action.                                                                      |                           |  |
| Order no.       | Displays the notification order number defined in global approvers.                                 |                           |  |
| Description     | Displays the approver description entered in global approvers.                                      |                           |  |

4 When you have finished typing line commands on the **Global Approver Selection List** panel, press **Enter** to process the line commands, and the panel is returned with updated information in the **Request** column.

```
Global Approver Selection List
CMNRMGAL
                                                    Row 1 to 10 of 10
Command ===> _
                                                    _ Scroll ===> <u>CSR</u>
                  0rder
 Security
                          Description
 entity
          Request no.
_ ACCTPAY
                   0010
                        Accounts Payable Approver Manager
_ ACTPLEAD *Select* 0010 Lead Developer ACTP Application
                   0010
_ GENLEDGR
                          General Ledger Manager
                   0010
_ GENLLEAD
                          GENL Application Lead Programmer
_ INTCOORD
                   0010
                          Integration Test Coordinator
_ QATCOORD
                   0010
                          Quality Assurance Test Coordinator
_ UATCOORD
                   0010
                          User Acceptance Test Coordinator
_ UATCOORD 0010
_ UTCOORD *Select* 0010
                          Unit Test Coordinator
_ FINACCTG
                          Financial Accounting Manager
                   0030
_ RLSEMNGR
                   0030
                          Release Manager
```

When you are satisfied with the list of selected install approvers, press PF3 to begin processing each approver on the list. The first panel displayed for each approver is the release - area - approver Approver Parameters - Part 1 of 2 panel (CMNRMAA0).

The information first displayed on the *release - area - approver* **Approver Parameters - Part 1 of 2** panel comes from the global definition. You can change all of the fields in this definition.

This table describes the fields on the *release - area - approver* Approver Parameters - Part 1 of 2 panel.

| Field       | Description                                                       |
|-------------|-------------------------------------------------------------------|
| Description | Displays the approver definition defined in global approver list. |

| Field                  | Description                                                                                                    |
|------------------------|----------------------------------------------------------------------------------------------------|
| Order Number           | Type a 4-digit number to set a hierarchical order of approver notifications. Example: Approver order number 0001 is notified of a pending approval, enters their approval, then approver order number 0002 is notified of a pending approval.                                                                                                    |
|                        | 0001- Sets a hierarchical approval notification order.<br>9999                                                                                                    |
|                        | O000 Approver will not be notified and approval can be entered anytime.                                                                                                    |
| Check-in<br>Approver   | Select to make this a check-in approver. When this approver is added to a release area, approval is required before check-in to the area is permitted. See "Approver Entities" on page 45. An area approver cannot be both a Check-in Approver and a Check-off approver.                                                                                                    |
| Check-off<br>Approver  | Select to make this a check-off approver. When this approver is added to a release area, approval is required before the release life cycle can proceed beyond this area. See "Approver Entities" on page 45. An area approver cannot be both a Check-in Approver and a Check-off approver. If you attempt, you will get an error message CMR6018I - Check-in and Check-off approvers are mutually exclusive. |
| Approver List<br>Count | Displays how many approver notification rows are defined on the notification definition panel.                                                                                                    |

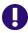

**IMPORTANT!** Assign a unique order number to each approver in an area (unique within the area), except for order number 0000.

After you type your entries on the *release - area - approver* Approver

Parameters - Part 1 of 2 panel, press Enter to process those entries. The *release - area - approver* Approvers - Part 2 of 2 panel (CMNRMAA1) is displayed.

Use this panel to define notifications for the check-in or check-off approver.

This table defines the fields on the *release* - area - approver Approvers - Part 2 of 2 panel.

| Field        | Description                        |
|--------------|------------------------------------|
| Line Command | I Insert a new notification.       |
|              | R Repeat an existing notification. |
|              | D Delete an existing notification. |

| Field             | Description                                                                                                    |  |
|-------------------|----------------------------------------------------------------------------------------------------|--|
| Vehicle           | Type a Notification Vehicle that is enabled in Global Administration Parameters. (MVSSEND is not explicitly enabled in Global Administration Parameters, but it is always available.) |  |
| User(s) to Notify | Type one or more userids or e-mail addresses that are appropriate for the Notification Vehicle. This field is case sensitive.                                                         |  |

These rules and conditions apply when you define notifications for an area approver.

- You are not required to define notifications for an approver.
- You can type multiple userids or e-mail addresses in the User(s) to Notify field.
- Use a delimiter that is appropriate for the notification vehicle to separate multiple userids or e-mail addresses. Use space as a delimiter for MVSSEND.
- If you cannot fit all userids or e-mail addresses for a notification vehicle on one row, create multiple rows with the same notification vehicle.
- 7 After you type your entries on the *release area approver* Approvers Part 2 of 2 panel, press PF3.

If you selected more than one area approver from the global approver list, the **release - area - approver Approver Parameters - Part 1 of 2** panel is displayed for the next selected approver. Cycle through this panel and the **release - area - approver Approvers - Part 2 of 2** panel for each area approver selected from the global approver list.

**8** After the last selected area approver is processed, the **release - area Approver List** panel (CMNRMAAP) is displayed, showing the approvers you defined for the area.

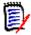

**NOTE** An approver for an area may be updated until the first approver notifications are issued for that area.

# Join Application to a Release

Before you can join applications to a release, the release must have valid area definitions. See "Create Release Areas" on page 96.

Follow these steps to join an application to a release.

**1** Access the **Release List** through the following menu path.

- **a** Type **=A** on the **Command** or **Option** line of any panel in ChangeMan ZMF, then press **Enter.**
- **b** Type **R** on the **Option** line of the **Administration Options** panel, and press **Enter**.
- **c** Type **A** on the **Option** line of the **Release Management Configuration Options** panel, and press **Enter**.
- **d** Type release selection criteria in fields on the **Release List Selection** panel, or leave the fields blank. Press **Enter**. and the **Release List** panel (CMNRMRAL) is displayed.

```
CMNRMRAL
                              Release List
                                                        Row 1 to 3 of 3
Command ===>
                                                       Scroll ===> <u>CSR</u>
           Sta Install Work request Dept
  Release
                                                  Aud Creator
                                                              Pkgs
          DEV 20151219 WR 9010
  FIN6410
                                         FINANCE
                                                      USER015
                                                              00000
           DEV
  FIN6420
                20160116 WR 9020
                                         FINANCE
                                                      USER015
                                                              00000
  FIN6430 DEV 20160220 WR 9030
                                         FINANCE
                                                      USER015
                                                              00000
                   ****** Bottom of data ******
```

The **Release List** panel shows the releases that have areas defined and satisfy the selection criteria you typed on the **Release List Selection** panel. If you entered no selection criteria, this panel shows all releases with areas defined.

2 On the **Release List** panel, type line command **JR** on a release. The **Join** - **release** - **Application Selection List** panel (CMNRMJAP) is displayed.

```
CMNRMJAP
                   Join FIN6430 Application Selection List
                                                             Row 1 to 5 of 5
Command ===>
                                                           Scroll ===> CSR
  Appl
                     Application Description
  ACTP
                     ACTP Accounts Payable (Base ZMF)
  ACTR
                     ACTR Accounts Receivable
  COMM
                     COMM Common Components (Base ZMF)
  GENL
                     GENL General Ledger (DB2 Option)
  JHFS
                     JHFS hfs only application
                 ********** Bottom of data **********
```

This table describes the fields, commands, and line commands on the **Join** - **release** - **Application Select** panel.

| Field        | Description                                                                      |                                                                     |
|--------------|----------------------------------------------------------------------------------|---------------------------------------------------------------------|
| Command      | Type a command, or leave Command blank to type a Line Command on an application. |                                                                     |
|              | CANCEL                                                                           | Cancel panel without update. (Abbreviation: C)                      |
|              | LOCATE application                                                               | Locate an application. (Abbreviation: L)                            |
|              | REFRESH                                                                          | Refresh the panel display from the VSAM files. (Abbreviation: R) $$ |
| Line Command | Type S to select an application.                                                 |                                                                     |
| Appl         | Displays the application mnemonic from application administration.               |                                                                     |

| Field                      | Description                                                           |  |
|----------------------------|-----------------------------------------------------------------------|--|
| Status                     | Displays the ERO join status of the application                       |  |
| Application<br>Description | Displays the application description from application administration. |  |

3 On the Join - release - Application Selection List panel, type line command S on an application. The release - application - Application Parameters (CMNRMAL0) panel is displayed.

This table describes the fields on the *release - application -* Application Parameters panel.

| Field                               | Description                                                                                                    |  |  |
|-------------------------------------|----------------------------------------------------------------------------------------------------|--|--|
| Appl Description                    | Displays the application description from application administration. You may update this field, and your change is only made to the application description in this release.                                                                                                    |  |  |
| All ERO<br>applications<br>related  | Select this so that all other applications defined to this release will be related to this application (the application that is now being joined or updated) for this release. If you later add a new application to this release, it is automatically included in this definition.                                                                                                 |  |  |
|                                     | Leave unselected so that all other applications defined to this release will not be automatically related to this application for this release.                                                                                                    |  |  |
|                                     | You cannot select both this field and the All Base Appls Related field. Related applications are used to build SYSLIB concatenations.  If this field is selected, the value of the Related Applications field is always zero.  For a description of related applications, see "Define Related Applications" on page 112.                                                            |  |  |
| All base<br>applications<br>related | Select this so that all other applications defined to base ChangeMan ZMF will be related to this application (the application that is now being joined or updated) for this release. If you later add a new application to base ZMF, it is automatically included in this definition.                                                                                               |  |  |
|                                     | Leave this field unselected so that all other application defined to base ChangeMan ZMF will not be automatically related to this application for this release.                                                                                                    |  |  |
|                                     | You cannot select both this field and the All ERO Appls Related field. If both this field and the All ERO Appls Related field are not selected, you can select related applications individually.  If this field is selected, the value of the Related Applications field is always zero. For a description of related applications, see "Define Related Applications" on page 112. |  |  |

| Field                                  | Description                                                                                                    |  |  |
|----------------------------------------|----------------------------------------------------------------------------------------------------|--|--|
| Applications<br>share all<br>baselines | If Selected then it is assumed that the same baseline dataset is defined to each specific library type across all applications. In this case the baseline associated with each library type will appear only once in the SYSLIB concatenation no matter how many times it appears in related applications. If you routinely share baselines across all applications, this field allows you to avoid having multiple instances of the same dataset name in SYSLIB concatenations. |  |  |
|                                        | If not selected then the same baseline dataset is not defined to each specific library type across all applications.                                                                                                    |  |  |
| Join Date                              | Displays the date when the join operation for this application was initiated.                                                                                                    |  |  |
| Time                                   | Displays the time when the join operation for this application was initiated.                                                                                                    |  |  |
| Related<br>Applications                | Displays the number of related applications that have been defined.                                                                                                    |  |  |

After you type your entries on the *release - application -* **Application Parameters** panel, press **Enter**.

4 On the *release - application -* Application Parameters panel, if you specified Y for either the All ERO Apps Related field or the All Baseline Apps Related field, you are returned to the Join - *release -* Application Selection List panel (CMNRMJAP).

The short message and the **Status** field on this panel now show the application as joined.

Select one or more additional applications and cycle through the join panels until you have joined all applications that you want to include in the release.

5 On the *release - application* - Application Parameters panel, if you specified **N** for both the **All ERO Apps Related** field and the **All Baseline Apps Related** field, you must define related applications for the application that you are joining. See the next topic for instructions.

# **Define Related Applications**

ERO facilitates the controlled sharing of components across applications with *related* applications.

A related application is an application that shares components with build processes in your application by having its area libraries and baseline libraries included in your SYSLIB

statements. Components that are shared through related applications can include like-copy, like-load, like-NCAL, and LCT components.

Unlike the two-way sharing in participating packages in the base ChangeMan ZMF product, sharing through ERO related applications is one-way. When you define a related application to your release application:

- SYSLIB statements in build processing in your application include libraries from the related application
- SYSLIB statements in build processing *in the related application* do not automatically include libraries from your application.

If you want two-way sharing, each application must specify the other as a related application.

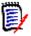

**NOTE** If you define a release management dataset name pattern that omits the ApplID node, release area components are shared across applications because they are in the same area libraries. However, you must define related applications to share baseline libraries.

These conditions must be met for related application sharing:

- Your application and the application containing components that you want to use in build processing must be joined to the release.
- The application containing components that you want to use in build processing must be defined as a *related application* in the ERO release application definition for your application.
- The library types for components that you want to use from the related application must also be defined as base ZMF library types in your application, and these library types must be added to the release application library types for your application in ERO.
- Release application library types for shared components must be included in SYSLIB definitions in the release application definition for your application.

If you are continuing from the procedure in "Join Application to a Release" on page 109, go to Step 4 on page 116. If you are adding related applications to an application that is already joined to a release, start with Step 1.

- **1** Access the **Release List** through the following menu path.
  - **a** Type **=A** on the **Command** or **Option** line of any panel in ChangeMan ZMF, then press **Enter.**
  - **b** Type **R** on the **Option** line of the **Administration Options** panel, and press **Enter**.
  - **c** Type **A** on the **Option** line of the **Release Management Configuration Options** panel, and press **Enter**.

**d** Type release selection criteria in fields on the **Application Release Selection** panel, or leave the fields blank. Press **Enter**, and the **Release List** panel (CMNRMRAL) is displayed.

```
CMNRMRAL
                            Release List
                                                     Row 1 to 3 of 3
Command ===> _
                                                    Scroll ===> CSR
  Release Sta Install Work request
                                    Dept Aud Creator Pkgs
  FIN6410 DEV 20151219 WR 9010
                                                           00000
                                      FINANCE
                                                   USER015
  FIN6420 DEV 20160116 WR 9020
                                      FINANCE
                                                   USER015
                                                           00000
  FIN6430 DEV 20160220 WR 9030
                                      FINANCE
                                                   USER015
                                                           00000
               ****** Bottom of data *******
```

The **Release List** panel shows the releases that have joined applications and satisfy the selection criteria you typed on the **Release List Parameters** panel. If you entered no selection criteria, this panel shows all releases with joined applications.

On the Release List panel, type line command RA on a release. The release -Joined Application List panel (CMNRMRAP) is displayed, showing applications you joined previously.

```
CMNRMRAP
                    FIN6430 Joined Application List
                                                         Row 1 to 1 of 1
Command ===> _
                                                        Scroll ===> <u>CSR</u>
  Appl Lib Sys Prm Join Date Application Description
  ACTP
        N N N 20151130 ACTP Accounts Payable (Base ZMF)
  COMM
         N N N
                     20151130 COMM Common Components (Base ZMF)
  GENL
         N
            N N
                     20151130 GENL General Ledger (DB2 Option)
                    ****** Bottom of data ***
```

This table describes the fields on the *release* - Joined Application List panel.

| Field        | Description                                                                      |                                                                  |
|--------------|----------------------------------------------------------------------------------|------------------------------------------------------------------|
| Command      | Type a command, or leave Command blank to type a Line Command on an application. |                                                                  |
|              | CANCEL                                                                           | Cancel panel without update. (Abbreviation: C)                   |
|              | LOCATE application                                                               | Locate an application. (Abbreviation: L)                         |
|              | REFRESH                                                                          | Refresh the panel display from the VSAM files. (Abbreviation: R) |
| Line Command | Type a line command on an application.                                           |                                                                  |
|              | AL Di                                                                            | splay the application library types.                             |
|              | AS Di                                                                            | splay the application SYSLIBs                                    |
|              | AP Di                                                                            | splay the application promotion configuration.                   |
|              | DA De                                                                            | elete an application.                                            |
|              | QA Query an application.                                                         |                                                                  |
|              | RL Di                                                                            | splay a list of releases that contain this application.          |
|              | UA Up                                                                            | odate an application.                                            |
| Appl         | Displays the joined application mnemonic.                                        |                                                                  |

| Field                      | Description                                                                                    |  |  |
|----------------------------|------------------------------------------------------------------------------------------------|--|--|
| Lib                        | Specifies if you have library types defined for this application:                              |  |  |
|                            | Y Library types are defined.                                                                   |  |  |
|                            | N No library types are defined.                                                                |  |  |
| Sys                        | Specifies if SYSLIB definitions exist for this application:                                    |  |  |
|                            | Y At least one SYSLIB definition exists for this application.                                  |  |  |
|                            | N No SYSLIB definitions exist for this application.                                            |  |  |
| Prm                        | Specifies if promotion definitions exist for this application:                                 |  |  |
|                            | Y At least one promotion definition exists for this application.                               |  |  |
|                            | N No promotion definitions exist for this application.                                         |  |  |
| Join Date                  | Displays the date the application was joined to the release.                                   |  |  |
| Application<br>Description | Displays the application description specified when the application was joined to the release. |  |  |

3 On the *release* - Joined Application List panel, type line command **UA** on an application row, and the *release* - *application* - **Application Parameters** panel is displayed.

This table describes the fields on the *release - application -* **Application - Application - Applic** 

| Field                              | Description                                                                                                    |  |  |
|------------------------------------|----------------------------------------------------------------------------------------------------|--|--|
| Appl Description                   | Displays the application description from application administration. You may update this field, and your change is only made to the application description in this release.                                                                                                   |  |  |
| All ERO<br>applications<br>related | Select to cause all other applications defined to this release will be related to this application (the application that is now being joined or updated) for this release. If you later add a new application to this release, it is automatically included in this definition. |  |  |
|                                    | Leave blank so that all other applications defined to this release will not be automatically related to this application for this release.                                                                                                    |  |  |
|                                    | You cannot select both this field and the All Base Appls Related field. Related applications are used to build SYSLIB concatenations.  If this field is selected, the value of the Related Applications field is always zero.                                                   |  |  |

| Field                                  | Description                                                                                                    |  |  |
|----------------------------------------|----------------------------------------------------------------------------------------------------|--|--|
| All base applications related          | Select so that all other applications defined to base ChangeMan ZMF will be related to this application (the application that is now being joined or updated) for this release. If you later add a new application to base ZMF, it is automatically included in this definition.                                                                                                    |  |  |
|                                        | If unselected then all other application defined to base ChangeMan ZMF will not be automatically related to this application for this release.                                                                                                    |  |  |
|                                        | You cannot select both this field and the All ERO Appls Related field. If both this field and the All ERO Appls Related field are blank, you can select related applications individually.  If this field is selected, the value of the Related Applications field is always zero.                                                                                                    |  |  |
| Applications<br>share all<br>baselines | If selected then it is assumed that the same baseline dataset is defined to each specific library type across all applications. In this case the baseline associated with each library type will appear only once in the SYSLIB concatenation no matter how many times it appears in related applications. If you routinely share baselines across all applications, this field allows you to avoid having multiple instances of the same dataset name in SYSLIB concatenations. |  |  |
|                                        | When blank, the same baseline dataset is not defined to each specific library type across all applications.                                                                                                    |  |  |
| Join Date                              | Displays the date when the join operation for this application was initiated.                                                                                                    |  |  |
| Time                                   | Displays the time when the join operation for this application was initiated.                                                                                                    |  |  |
| Related<br>Applications                | Displays the number of related applications that have been defined.                                                                                                    |  |  |

After you type your entries on the *release - application -* **Application Parameters** panel, press **Enter**.

4 On the *release* - *application* - Application Parameters panel, if you did not select both the All ERO Applications Related field and the All Base Applications Related fields, the *application* - Related Application Selection List panel (CMNRMDAP) is displayed.

| CMNRMDAP<br>Command ===>                                              | GENL Related Application Selection List Row 1 to 4 of 4 Scroll ===> CSR                                                                                                |
|-----------------------------------------------------------------------|----------------------------------------------------------------------------------------------------|
| Appl Status  ACTP ACTR COMM JHFS ************************************ | Description ACTP Accounts Payable (Base ZMF) ACTR Accounts Receivable COMM Common Components (Base ZMF) JHFS hfs only application ************************************ |

The **application** - **Related Application Selection List** panel displays applications in the base ChangeMan ZMF product that have not been previously selected as a related application for your application.

This table describes the fields on the *application* - Related Application Selection List panel.

| Field                      | Description                                                                                      |  |
|----------------------------|--------------------------------------------------------------------------------------------------|--|
| Command                    | Type a command, or leave Command blank to type a Line Command on an application.                 |  |
|                            | CANCEL Cancel panel without update. (Abbreviation: C)                                            |  |
|                            | LOCATE Locate an application. (Abbreviation: L) application                                      |  |
|                            | REFRESH Refresh the panel display from the VSAM files. (Abbreviation: R)                         |  |
| Line Command               | Type a line command to build a list of related applications for the application being processed. |  |
|                            | S Select an application.                                                                         |  |
|                            | D Deselect an application that shows *Select* in the <b>Status</b> field.                        |  |
| Appl                       | Displays the application mnemonic from application administration.                               |  |
| Status                     | Displays the select or deselect action requested.                                                |  |
| Application<br>Description | Displays the application description from application administration.                            |  |

Type  $\bf S$  in the line command for an application row to select that application as a related application. Type  $\bf D$  in the line command to deselect an application you have previously selected.

When you have finished typing line commands on the **application** - **Related Application Selection List** panel, press **Enter** to process the line commands. The same panel is returned with updated information in the **Request** column.

```
CMNRMDAP
                GENL Related Application Selection List
                                                         Row 1 to 4 of 4
Command ===>
                                                         Scroll ===> CSR
  Appl Status
                    Description
 __ ACTP
                    ACTP Accounts Payable (Base ZMF)
 _ ACTR
                    ACTR Accounts Receivable
        *Select*
_ COMM
                    COMM Common Components (Base ZMF)
  JHFS
                    JHFS hfs only application
              ****** Bottom of data ***
```

When you are satisfied with the list of selected related applications, press **PF3**, and the **application** - **Related Applications** panel is displayed.

You can use this panel to delete related applications, or you can type \* in the line command to return to the **application** - **Related Application Selection List** panel to select more applications.

7 When you are satisfied with the list of related applications on the application - Related Applications panel, press PF3 to return to either the the Join - release - Application Select panel or the release Joined Application List panel.

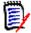

**NOTE** You must explicitly join an application to a release if you define that application as a related application to another application.

# **Define Application Library Types**

You must define what application library types are included in each application joined to a release.

You can build special purpose releases by omitting some library types defined in Application Administration from the application joined to the release. For example, you can create a release for on-line components by omitting library types for batch components from all applications joined to the release. If you then attempt to check-in a package that contains batch components, the batch components will be disallowed from check-in, and the release cannot be blocked.

Omitting library types from an application joined to a release does not change the availability of those library types in packages outside that release.

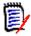

**NOTE** Omitting library types from release applications does not save DASD or other resources. Area libraries for a library type are only allocated when you check-in a component of that type.

There are four options for building release application library type lists:

- **1** Select library types from a list of types defined for the application in Application Administration.
- **2** Include all library types defined for the application in Application Administration.
- **3** Select library types from a list of types defined to the application joined to another release.
- **4** Include all library types defined to the application joined to another release.

When you create your first releases, you use the first two options that refer to Application Administration for a list of library types. After the initial definition of area libraries for an application, you may use the fourth option that copies all library types from an existing release. The third option is a variation where you select a subset of the library types defined to the application in another release.

This section describes how to use the first option that selects library types from the list of library types in Application Administration.

- **1** Access the **Release List** through the following menu path.
  - **a** Type **=A** on the **Command** or **Option** line of any panel in ChangeMan ZMF, then press **Enter.**
  - b Type R on the Option line of the Administration Options panel, and press Enter.
  - c Type A on the Option line of the Release Management Administration Options panel, and press Enter.

**d** Type release selection criteria in fields on the **Release List Parameters** panel, or leave the fields blank. Press **Enter**, and the **Release List** panel (CMNRMRAL) is displayed.

```
CMNRMRAL
                            Release List
                                                    Row 1 to 3 of 3
Command ===> _
                                                   Scroll ===> CSR
  Release Sta Install Work request
                                    Dept Aud Creator Pkgs
  FIN6410 DEV 20151219 WR 9010
                                                   USER015 00000
                                      FINANCE
  FIN6420 DEV 20160116 WR 9020
                                      FINANCE
                                                   USER015 00000
  FIN6430 DEV 20160220 WR 9030
                                     FINANCE
                                                   USER015 00000
               ********* Bottom of data *******
```

The **Release List** panel shows the releases that have joined applications and satisfy the selection criteria you typed on the **Release List Parameters** panel. If you entered no selection criteria, this panel shows all releases with joined applications.

2 On the Release List panel, type line command RA on a release. The release -Joined Application List panel (CMNRMRAP) is displayed, showing applications you joined previously.

This table describes the fields on the *release* - Joined Application List panel.

| Field        | Description                                                                      |                                                                  |
|--------------|----------------------------------------------------------------------------------|------------------------------------------------------------------|
| Command      | Type a command, or leave Command blank to type a Line Command on an application. |                                                                  |
|              | CANCEL                                                                           | Cancel panel without update. (Abbreviation: C)                   |
|              | LOCATE<br>application                                                            | Locate an application. (Abbreviation: L)                         |
|              | REFRESH                                                                          | Refresh the panel display from the VSAM files. (Abbreviation: R) |
| Line Command | Type a line command on an application.                                           |                                                                  |
|              | AL Dis                                                                           | splay the application library types.                             |
|              | AS Dis                                                                           | splay the application SYSLIBs                                    |
|              | AP Dis                                                                           | splay the application promotion configuration.                   |
|              | DA De                                                                            | lete an application.                                             |
|              | QA Qu                                                                            | ery an application.                                              |
|              | RL Dis                                                                           | splay a list of releases that contain this application.          |
|              | UA Up                                                                            | date an application.                                             |
| Appl         | Displays the joined application mnemonic.                                        |                                                                  |

| Field                      | Description                                                                                    |  |  |  |
|----------------------------|------------------------------------------------------------------------------------------------|--|--|--|
| Lib                        | Specifies if you have library types defined for this application:                              |  |  |  |
|                            | Y Library types are defined.                                                                   |  |  |  |
|                            | N No library types are defined.                                                                |  |  |  |
| Sys                        | Specifies if SYSLIB definitions exist for this application:                                    |  |  |  |
|                            | Y At least one SYSLIB definition exists for this application.                                  |  |  |  |
|                            | N No SYSLIB definitions exist for this application.                                            |  |  |  |
| Prm                        | Specifies if promotion definitions exist for this application:                                 |  |  |  |
|                            | Y At least one promotion definition exists for this application.                               |  |  |  |
|                            | N No promotion definitions exist for this application.                                         |  |  |  |
| Join Date                  | Displays the date the application was joined to the release.                                   |  |  |  |
| Application<br>Description | Displays the application description specified when the application was joined to the release. |  |  |  |

On the **release** - **Joined Application List** panel, type line command **AL** on an application row, and the **Library Type Build Selection Options** panel (CMNRMAL0) is displayed.

| CMNRMALO<br>Option ===> | Library Type Build Selection Options        |
|-------------------------|---------------------------------------------|
| 1 Appl. select          | Select library types from application       |
| 2 Appl. copy            | Copy all library types from application     |
| 3 Rel. select           | Select library types from another release   |
| 4 Rel. copy             | Copy all library types from another release |

This panel shows you four choices for building the list of library types that will be available in an application joined to the release. The example in this section uses Option 1, as explained at the start of this section.

On the **Library Type Build Selection Options** panel, choose Option **1** and press **Enter**. The **application** - **Library Selection List** panel (CMNRMLAL) is displayed.

| CMNRMLAL<br>Command ===>                                                                                          | ACTP Library Selection List                                                                                                    | Row 1 to 28 of 28<br>Scroll ===> CSR |
|----------------------------------------------------------------------------------------------------|----------------------------------------------------------------------------------------------------|--------------------------------------|
| Type Request  CPY CP2 CTC DBR DOC HTH JAR JCF JCL JCT JVL JVS LCT LOD LOS LSH LST OBJ PRC SRC SRS TST WAR WCT ZCP | Description Copybooks Copybooks for Utilities Control Statements DBRM Documentation HFS resident HTML Java Archives Java Class files Execution JCL Java JAR Build Control HFS - JAVA executable class HFS - JAVA source type HFS - text type Linkedit Control Cards Executable Load Modules Load for Subprograms to be Linked NCAL HFS Listings Compressed Stage listings Object module library Cataloged Procedures Source for Programs to be Linked Execut Source for subprograms to be Linked NCAT Test Library type Java Web Archives Java WAR Build Control Shared Baseline Components | table                                |
| _ ZLS<br>_ ZSS<br>********                                                                                        | Shared Baseline Subprogram Load (NCAL) Shared Baseline Subprogram Source ************************************                                                                                                    | ******                               |

This panel lists all library types defined to the application in Application Administration. Use this panel to select library types for the application that will be available in this release.

This table describes the fields on the *application* - Library Selection List panel.

| Field        | Description                                                                      |                                 |  |
|--------------|----------------------------------------------------------------------------------|---------------------------------|--|
| Command      | Type a command, or leave Command blank to type a Line Command on a library type. |                                 |  |
|              | CANCEL Cancel panel without update. (Abbi                                        | reviation: C)                   |  |
|              | LOCATE Locate a library type. (Abbreviation libtype                              | n: L)                           |  |
|              | REFRESH Refresh the panel display from the                                       | VSAM files. (Abbreviation: R)   |  |
| Line Command | Type a line command on a library type.                                           |                                 |  |
|              | S Select a library type.                                                         |                                 |  |
|              | D Deselect a library type that shows *Select's Reults in *De-Sel* being shown.   | * in the <b>Request</b> column. |  |

| Field        | Description                                                                                        |
|--------------|----------------------------------------------------------------------------------------------------|
| Library Type | Displays the library types defined in the <i>release - application</i> named in the panel heading. |
| Request      | Displays the select *Select* or deselect *De-Sel* action requested.                                |

Type **S** in the line command for a library type to select that type for the application you joined to the new release. Type **D** in the line command to deselect a library type you previously selected.

4 When you have finished typing line commands on the *application* - Library Selection List panel (CMNRMLAL), press Enter to process the line commands. The same panel is returned with updated information in the **Request** column.

```
CMNRMLAL
                        ACTP Library Selection List
                                                              Row 1 to 28 of 28
Command ===>
                                                              _ Scroll ===> <u>CSR</u>_
   Type Request Description
  CPY
       *Select* Copybooks
  CP2
        *Select* Copybooks for Utilities
        *Select* Control Statements
  CTC
       *Select* DBRM
  DBR
  DOC
        *Select* Documentation
       *Select* HFS resident HTML
*Select* Java Archives
*Select* Java Class files
  HTH
  JAR
  JCF
        *Select* Execution JCL
  JCL
       *Select* Java JAR Build Control
  JCT
        *Select* HFS - JAVA executable class
  JVL
        *Select* HFS - JAVA source type
  JVS
       *Select* HFS - text type
   JVT
       *Select* Linkedit Control Cards
  LCT
      *Select* Executable Load Modules
  LOD
       *Select* Load for Subprograms to be Linked NCAL
  LOS
       *Select* HFS Listings
  LSH
       *Select* Compressed Stage listings
  LST
        *Select* Object module library
  0BJ
        *Select* Cataloged Procedures
  PRC
        *Select* Source for Programs to be Linked Executable
   SRC
       *Select* Source for subprograms to be Linked NCAL
   SRS
   TST *Select* Test Library type
  WAR *Select* Java Web Archives
        *Select* Java WAR Build Control
  WCT
  ZCP *Select* Shared Baseline Components
       *Select* Shared Baseline Subprogram Load (NCAL)
  71 S
  ZSS *Select* Shared Baseline Subprogram Source
                  ****** Bottom of data
```

Type additional line commands to change the list of selected library types, and press **Enter** to process the commands and present a new list.

When you are satisfied with the list of selected library types, press **PF3** to process your selections. The *release - application -* **Library Type Update List** panel (CMNRMLTL) is displayed.

|     | RMLTL<br>nand : | FIN6430 ACTP Library Type Update            | List  |       | to 28 of 28<br>11 ===> <u>CSR</u> |
|-----|-----------------|---------------------------------------------|-------|-------|-----------------------------------|
|     |                 |                                             |       | Libs. |                                   |
|     | Tyne            | Description                                 | Like  |       | Target                            |
|     |                 | Copybooks                                   | C     | N N   | rai gee                           |
| _   |                 | Copybooks for Utilities                     | Č     | N     |                                   |
| _   |                 | Control Statements                          | P     | N     |                                   |
| _   |                 | DBRM                                        | Р     | N     |                                   |
| _   |                 | Documentation                               | Р     | N     |                                   |
|     |                 | HFS resident HTML                           | P     | N     |                                   |
|     |                 | Java Archives                               | Ĺ     | N     |                                   |
| _   | JCF             | Java Class files                            | L     | N     |                                   |
|     | JCL             | Execution JCL                               | J     | N     |                                   |
|     |                 | Java JAR Build Control                      | S     | N     | JAR                               |
|     | JVL             | HFS - JAVA executable class                 | L     | N     |                                   |
|     | JVS             | HFS - JAVA source type                      | S     | N     | JVL                               |
|     | JVT             | HFS - text type                             | Р     | N     |                                   |
|     | LCT             | Linkedit Control Cards                      | K     | N     |                                   |
|     | LOD             | Executable Load Modules                     | L     | N     |                                   |
|     | LOS             | Load for Subprograms to be Linked NCAL      | N     | N     |                                   |
|     | LSH             | HFS Listings                                | Р     | N     |                                   |
|     | LST             | Compressed Stage listings                   | Χ     | N     |                                   |
|     | 0BJ             | Object module library                       | 0     | N     |                                   |
| _   | PRC             | Cataloged Procedures                        | J     | N     |                                   |
| _   | SRC             | Source for Programs to be Linked Executable | e S   | N     | LOD                               |
| _   | SRS             | Source for subprograms to be Linked NCAL    | S     | N     | LOS                               |
|     | TST             | Test Library type                           | Р     | N     |                                   |
|     | WAR             | Java Web Archives                           | L     | N     |                                   |
|     |                 | Java WAR Build Control                      | S     | N     | WAR                               |
|     | ZCP             | Shared Baseline Components                  | С     | N     |                                   |
|     | ZLS             | Shared Baseline Subprogram Load (NCAL)      | N     | N     |                                   |
|     | ZSS             | ' 0                                         | S     | N     | ZLS                               |
| *** | ****            | *******                                     | ***** | ***** | *****                             |
|     |                 |                                             |       |       |                                   |

Use this panel to update the library type definition for this application joined to the release. You can also add or delete library types for the application.

This table describes the fields on the *release - application -* Library Type Update List panel.

| Field   | Descripti                  | ion                                                              |
|---------|----------------------------|------------------------------------------------------------------|
| Command | Type a con<br>library type | nmand, or leave Command blank to type a Line Command on a e.     |
|         | CANCEL                     | Cancel panel without update. (Abbreviation: C)                   |
|         | LOCATE<br>libtype          | Locate a library type. (Abbreviation: L)                         |
|         | REFRESH                    | Refresh the panel display from the VSAM files. (Abbreviation: R) |

| Field        | Description                                                                                                    |
|--------------|----------------------------------------------------------------------------------------------------|
| Line Command | Type a line command on a library type.                                                                                                    |
|              | DL Delete library type                                                                                                    |
|              | QL Query library type                                                                                                    |
|              | UL Update library type                                                                                                    |
|              | * Displays the <b>application Library Selection List</b> panel. You can select additional library types from this panel that shows types in Application Administration that are not selected for the application in this release.                                                                                                    |
| Request      | Displays the select or deselect action requested.                                                                                                    |
| Lib Type     | Displays the library types defined in the <i>release - application</i> named in the panel heading.                                                                                                    |
| Description  | Displays the library type description from the library type definition in the release - application named in the panel heading.                                                                                                    |
| Like         | Displays the ERO like values for library types.  NOTE: The current version of ERO automatically assigns the following Like values to the corresponding reserved library types. For example, ERO automatically assigns Like value K to the reserved library type LCT or the value C to reserved library type CPY. You can define other, nonreserved library types and assign a Like value to them. For example, you can define a CPS library type and assign Like value C to it. As another example, you can define an SC1 library type and assign Like value S to it. |
|              | C Like-Copy; reserved library type is CPY                                                                                                    |
|              | L Like-Load; reserved library type is LOD                                                                                                    |
|              | S Like-Source; reserved library type is SRC                                                                                                    |
|              | P Like-PDS; reserved library type is PDS                                                                                                    |
|              | N Like-NCAL; reserved library type is NCL                                                                                                    |
|              | O Like-Object; reserved library type is OBJ                                                                                                    |
|              | J Like-JCL; reserved library type is JCL                                                                                                    |
|              | K Like-Link-control; reserved library type is LCT                                                                                                    |
|              | X Like-Listing; reserved library type is LST                                                                                                    |
|              | Blank Like-Other                                                                                                    |
| Libs. Alloc. | N Area libraries for this type have not been allocated.                                                                                                    |
|              | Y Area libraries for this type have been allocated.                                                                                                    |
| Target       | Displays the target like-load type for Like-Source and Like-Linkcontrol library types.                                                                                                    |

Type line command **UL** on a library type row, and the **application - libtype - Library**Type Part 1 of 2 panel is displayed.

```
ACTP CPY Library Type Part 1 of 2
Command ===>
Library description . . . <u>Copybooks</u>
Like value . . . . . . C
                                    (C,L,S,P,N,O,J,K,X or blank)
Libraries allocated . . . N
                                    (Y/N)
Target libtype . . . .
                                    (Available when like value = S)
Dataset attributes:
Generic unit name \dots SYSDA (Generic group name or unit)
Volume serial . . . . .
                                    (Required if generic unit unspecified)
Space units . . . . . <u>TRK</u>
                                   (TRK, CYL or BLK)
Primary quantity . . . . \underline{00000003} (In above units)
 Secondary quantity . . . <u>00000001</u> (In above units)
Directory blocks . . . . <u>00005</u>
Record format . . . . . {\sf FB}
 Record length . . . . . 00080
Block size . . . . . . <u>00000</u>
                                    (HFS, LIBRARY, PDS)
Dataset type . . . . . P
                                    (NO, OPT or blank)
Extended attributes . . _
```

Use this panel to update library type space allocation parameters that are used when area libraries are allocated.

- · Generic Unit Name
- Volume Serial
- Space Units
- Primary Quantity
- Secondary Quantity
- Directory Blocks
- Block Size
- dataset Type

7 When you are finished adjusting space allocation parameters for area libraries, press Enter and the *application - libtype -* Library Type Part 2 of 2 panel is displayed.

This panel displays the values for the library type in application administration. You cannot change any of the fields on this panel.

8 On the *application* - *libtype* - Library Type Part 2 of 2 panel, press Enter, and you are returned to the *release application* Library Type Update List panel.

| Type Description CPY Copybooks CC N CP2 Copybooks for Utilities CTC Control Statements CPC N CTC Control Statements CPC N CTC N CN CTC CONTROL S CN CTC N CN CTC N CN CTC N CN CTC N CN CTC N CN CTC N CN CTC C N CN CTC C N CN CTC C N CN CTC C N CN CTC C N CN CTC C N CN CTC C N CN CTC C N CN CTC C N CN CTC C N CN CTC C N CN CTC C N CN CTC C N CN CTC C N CTC C N CTC |
|----------------------------------------------------------------------------------------------------|
| TST Test Library type PN WAR Java Web Archives LN WCT Java WAR Build Control SN WAR ZCP Shared Baseline Components CN ZLS Shared Baseline Subprogram Load (NCAL) NN                                                                                                    |
| ZSS Shared Baseline Subprogram Source S N ZLS ************************************                                                                                                    |

**9** From this panel, press **PF3** repeatedly to return to the menu you want, or type a jump command to go to the function directly.

## **Define SYSLIB Concatenations**

ChangeMan ZMF ERO gives you control over how libraries are concatenated in SYSLIB statements in compile and binder JCL. The rules you set at the release application level for library concatenations are also used by release audit to validate the integrity of relationships imbedded in components created by build processing.

You configure a SYSLIB definition for these library like-types:

- Like-source Defines the copybook library concatenation for compile SYSLIB DD statements.
- Like-load Defines the load library concatenation for link-edit SYSLIB DD statements.
- Like-Linkcontrol Defines the load library concatenation for binder SYSLIB DD statements.

Using the SYSLIB definition function in ERO you can:

- Include or exclude library types and assign the SYSLIB library concatenation order to get the result you want in build processes such as stage, recompile, and relink.
- Ensure that release audit uses the same libraries and the same search order as were used in component build processes, preventing false out-of-sync errors.
- Minimize the number of libraries concatenated in SYSLIB statement to stay below the IBM limit for total PDS extents concatenated under one DD statement.

You have a high degree of control over SYSLIB concatenations because each SYSLIB definition has a narrow scope:

- You create a separate SYSLIB definition for every combination of like-source library type / language / compile procedure. These rules control the like-copy SYSLIB concatenation in compile processing.
- You create a separate SYSLIB definition for every combination of target like-load library type / language / compile procedure. These rules control like-load SYSLIB concatenation in binder processing.

For example, if you have COBOL2 and assembler programs in a like-source library type SRC, and if you use only one procedure for each language, you need two SYSLIB definitions for SRC to give ERO control over compile SYSLIB concatenations:

| SYSLIB<br>Definition |     |        | Compile<br>Procedure |
|----------------------|-----|--------|----------------------|
| 1                    | SRC | COBOL2 | CMNCOB2              |
| 2                    | SRC | ASM    | CMNASM               |

These two SYSLIB definitions can include different like-copy library types in a unique order, or they can include the same like-copy library types in the same order, but there must be a SYSLIB definition for every language / procedure combination.

- If you do not create SYSLIB definitions for like-source library types, no like-copy libraries are included in SYSLIB DD statements for compile steps.
- If you do not create SYSLIB definitions for like-load library types, the SYSLIB DD statement for link-edit in stage only includes libraries for the target like-load type. Release audit will use the same search order. Relink will not run.
- If you create a like-load SYSLIB definition but to not include any like-load library types in the definition, the SYSLIB DD statement for link-edit only includes libraries for the target like-load type.

Follow these steps to build SYSLIB definitions for an application joined to a release.

- **1** Access the **Release List** through the following menu path.
  - **a** Type **=A** on the **Command** or **Option** line of any panel in ChangeMan ZMF, then press **Enter.**
  - **b** Type **R** on the **Option** line of the **Administration Options** panel, and press **Enter**.
  - c Type A on the Option line of the Release Management Administration Options panel, and press Enter.

**d** Type release selection criteria in fields on the **Release List Parameters** panel, or leave the fields blank. Press **Enter**, and the **Release List** panel is displayed.

```
CMNRMRAL
                             Release List
                                                      Row 1 to 3 of 3
Command ===>
                                                     Scroll ===> CSR
          Sta Install
                        Work request
                                       Dept
                                                Aud Creator
                                                            Pkgs
  Release
          DEV 20151219 WR 9010
  FIN6410
                                       FINANCE
                                                    USER015
                                                            00000
  FIN6420
          DEV 20160116 WR 9020
                                       FINANCE
                                                    USER015
                                                            00000
  FIN6430 DEV 20160220 WR 9030
                                       FINANCE
                                                    USER015
                                                            00000
          ***** Bottom of data ******
```

2 On the **Release List** panel, type line command **RA** on a release. The **release Joined Application List** panel is displayed.

This panel shows applications you joined previously

This table describes the fields on the *release* Joined Application List panel.

| Field        | Description                                                                      |                                                                  |  |
|--------------|----------------------------------------------------------------------------------|------------------------------------------------------------------|--|
| Command      | Type a command, or leave Command blank to type a Line Command on an application. |                                                                  |  |
|              | CANCEL                                                                           | Cancel panel without update. (Abbreviation: C)                   |  |
|              | LOCATE<br>application                                                            | Locate an application. (Abbreviation: L)                         |  |
|              | REFRESH                                                                          | Refresh the panel display from the VSAM files. (Abbreviation: R) |  |
| Line Command | Type a line command on an application.                                           |                                                                  |  |
|              | AL Display the application library types.                                        |                                                                  |  |
|              | AS Display the application SYSLIBs                                               |                                                                  |  |
|              | AP Display the application promotion configuration.                              |                                                                  |  |
|              | DA Delete an application.                                                        |                                                                  |  |
|              | QA Query an application.                                                         |                                                                  |  |
|              | RL Display a list of releases that contain this application.                     |                                                                  |  |
|              | UA Update an application.                                                        |                                                                  |  |
| Appl         | Displays the joined application mnemonic.                                        |                                                                  |  |
| Lib          | Specifies if you have library types defined for this application:                |                                                                  |  |
|              | Y Library types are defined.                                                     |                                                                  |  |
|              | N No library types are defined.                                                  |                                                                  |  |

| Field                      | Description                                                                                    |  |  |
|----------------------------|------------------------------------------------------------------------------------------------|--|--|
| Sys                        | Specifies if SYSLIB definitions exist for this application:                                    |  |  |
|                            | Y At least one SYSLIB definition exists for this application.                                  |  |  |
|                            | N No SYSLIB definitions exist for this application.                                            |  |  |
| Prm                        | Specifies if promotion definitions exist for this application:                                 |  |  |
|                            | Y At least one promotion definition exists for this application.                               |  |  |
|                            | N No promotion definitions exist for this application.                                         |  |  |
| Join Date                  | Displays the date the application was joined to the release.                                   |  |  |
| Application<br>Description | Displays the application description specified when the application was joined to the release. |  |  |

3 On the *release* Joined Application List panel, type line command AS on an application. If there are no SYSLIB definitions for this application, the SYSLIB Build Selection Options panel is displayed.

| CMNRMSYO Option ===> | Syslib Build Selection Options                        |
|----------------------|-------------------------------------------------------|
| 1 Library Types      | Display list of library types and define from scratch |
| 2 Syslib defs        | Display list of definitions from another release      |
| 3 Copy               | Copy all syslib definitions from another release      |

There are three options for building a set of release application SYSLIB definitions.

- Select library types from a list of all types eligible for SYSLIB definitions in this
  application joined to this release. Define SYSLIB definitions for the selected
  types.
- Select SYSLIB definitions from a list of definitions for this application joined to another release.
- Copy all SYSLIB definitions from this application joined to another release.

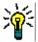

**TIP** When you create your first releases, use the first option to build SYSLIB definitions. After you have established a regular release process, you may use the second and third options that copy SYSLIB definitions from an existing release.

The steps that follow describe the process for building SYSLIB definitions using the first option.

4 On the **SYSLIB Build Selection Options** panel, choose Option **1** and press **Enter**. The *release application* **Compile/Bind Library Selection** panel (CMNRMDSL) is displayed.

| CMNRMDSL<br>Command ===>                                           | FIN6430 ACTP Compile/Bind Library Selection                                                                                                    |                            | 0 15 of 15<br>===> <u>CSR</u> |
|--------------------------------------------------------------------|----------------------------------------------------------------------------------------------------|----------------------------|-------------------------------|
| Lib Request  JAR  JCF  JCT  JVL  JVS  LCT  LOD  LOS  OBJ  SRC  SRS | Description Java Archives Java Class files Java JAR Build Control HFS - JAVA executable class HFS - JAVA source type Linkedit Control Cards Executable Load Modules Load for Subprograms to be Linked NCAL Object module library Source for Programs to be Linked Executable Source for subprograms to be Linked NCAL | Like L S L S K L N O S     | Target  JAR  JVL  LOD LOS     |
| _ WAR<br>_ WCT<br>_ ZLS<br>_ ZSS<br>************                   | Java Web Archives Java WAR Build Control Shared Baseline Subprogram Load (NCAL) Shared Baseline Subprogram Source ************************************                                                                                                    | L<br>S<br>N<br>S<br>****** | WAR<br>ZLS<br>******          |

This panel displays all of the release application library types that are eligible for SYSLIB definitions. These are the like-source, like-load, and like-linkcontrol library types defined to the joined application. Use this panel to select library types that you want to create SYSLIB definitions for.

This table describes fields on the *release application* Compile/Bind Library Selection panel.

| Field        | Description                                                                                                    |  |  |  |
|--------------|----------------------------------------------------------------------------------------------------|--|--|--|
| Command      | Type a command, or leave Command blank to type a Line Command on a library type.                                              |  |  |  |
|              | CANCEL Cancel panel without update. (Abbreviation: C)                                                                         |  |  |  |
|              | LOCATE Locate a library type. (Abbreviation: L)  libtype                                                                      |  |  |  |
|              | REFRESH Refresh the panel display from the VSAM files. (Abbreviation: R)                                                      |  |  |  |
| Line Command | Type a line command on a library type.                                                                                        |  |  |  |
|              | S Select a library type.                                                                                                    |  |  |  |
|              | D Deselect a library type that shows <b>*Select*</b> in the <b>Request</b> column.                                            |  |  |  |
| Request      | Displays the select or deselect action requested.                                                                             |  |  |  |
| Library Type | Displays the library types the release application named in the panel heading that are eligible for SYSLIB definitions.       |  |  |  |
| Description  | Displays the library type description from the library type definition in the release application named in the panel heading. |  |  |  |

| Field       | Description                                                                                                    |  |  |  |
|-------------|----------------------------------------------------------------------------------------------------|--|--|--|
| Like Value  | Displays the ERO like values for library types.  NOTE: The current version of ERO automatically assigns the following Like values to the corresponding reserved library types. For example, ERO automatically assigns Like value K to the reserved library type LCT or the value C to reserved library type CPY. You can define other, nonreserved library types and assign a Like value to them. For example, you can define a CPS library type and assign Like value C to it. As another example, you can define an SC1 library type and assign Like value S to it. |  |  |  |
|             | C Like-Copy; reserved library type is CPY                                                                                                    |  |  |  |
|             | L Like-Load; reserved library type is LOD                                                                                                    |  |  |  |
|             | S Like-Source; reserved library type is SRC                                                                                                    |  |  |  |
|             | P Like-PDS; reserved library type is PDS                                                                                                    |  |  |  |
|             | N Like-NCAL; reserved library type is NCL                                                                                                    |  |  |  |
|             | O Like-Object; reserved library type is OBJ                                                                                                    |  |  |  |
|             | J Like-JCL; reserved library type is JCL                                                                                                    |  |  |  |
|             | K Like-Link-control; reserved library type is LCT                                                                                                    |  |  |  |
|             | X Like-Listing; reserved library type is LST                                                                                                    |  |  |  |
|             | Blank Like-Other                                                                                                    |  |  |  |
| Target Type | Displays the target type for Like-Source and Like-Linkcontrol library types.                                                                                                    |  |  |  |

Type  $\bf S$  in the line command for a library type to select that type for a SYSLIB definition. Type  $\bf D$  in the line command to deselect a library type you previously selected.

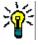

**TIP** Until you become familiar with this function, select one library type at a time to create SYSLIB definitions. If you select more than one library type, you may get confused about where one SYSLIB definition process ends and the next begins.

When you have finished typing line commands on the *release application* Compile/
Bind Library Selection panel, press Enter to process the line commands. The same panel is returned with updated information in the Request column.

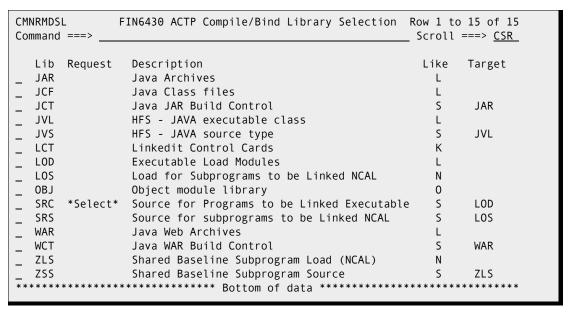

Type additional line commands to change the list of selected library types, and press **Enter** to process the commands and present a new list.

When you are satisfied with the list of selected library types on the *release application* Compile/Bind Library Selection panel, press PF3 to process your selections. The *application libtype* SYSLIB Language/Procedure panel (CMNRMSY0) is displayed.

| CMNRMSY0 Command ===> | ACTP SRC Syslib Lar  | nguage/Procedure<br>                                 |  |
|-----------------------|----------------------|------------------------------------------------------|--|
|                       | · · · · · · <u>—</u> | (Blank or Mask for list)<br>(Blank or Mask for list) |  |
| Library type coun     | t 00000              |                                                      |  |

Use this panel to qualify the selected library type with a language and procedure to build a "key" for a SYSLIB definition.

This table describes the fields on the *application libtype* SYSLIB Language/Procedure panel.

| Field                 | Description                                                         |                                                                                                    |  |
|-----------------------|---------------------------------------------------------------------|----------------------------------------------------------------------------------------------------|--|
| Language Name         | Type one of the following to define a language for the library type |                                                                                                    |  |
|                       | Language                                                            | A stage language available in Application Administration.                                                                                                    |  |
|                       | Blank                                                               | Displays all languages available in Application Administration.                                                                                              |  |
|                       | Mask                                                                | Displays a filtered list of the languages available in Application Administration.                                                                           |  |
|                       |                                                                     | <b>NOTE</b> A mask is a filter that starts with one or more characters followed by a wildcard * to select library types that begin with the same characters. |  |
| Procedure Name        | Type a one o                                                        | f the following to define a procedure for the library type.                                                                                                  |  |
|                       | Language                                                            | A stage procedure available in Application Administration.                                                                                                   |  |
|                       | Blank                                                               | Displays all procedures available in Application Administration.                                                                                             |  |
|                       | Mask                                                                | Displays a filtered list of the procedures available in Application Administration.                                                                          |  |
| Library Type<br>Count | Displays the                                                        | count of library types                                                                                                    |  |

The simplest way to define a language and procedure is to leave **application libtype SYSLIB Language/Procedure** panel blank and press **Enter**. The **application libtype Compile Procedures** panel (CMNRMPLL) is displayed, which contains a list of valid language/procedure combinations from Application Administration.

| CMNRMPLL<br>Command ===> _                                                                   | ACT                                                                                                    | P SRC Compile Procedures                                                                                                    | Row 1 to 9 of 9<br>Scroll ===> <u>CSR</u> |
|----------------------------------------------------------------------------------------------|----------------------------------------------------------------------------------------------------|----------------------------------------------------------------------------------------------------|-------------------------------------------|
| Language  ASM C COBOLE COBOL2 COBOL2 JAVA JAVA PLI PLIE ************************************ | Procedure CMNASM CMNCEE CMNCOBE CMNCOB2 CMNCO2OB CMNJAR CMNJAVA CMNPLI CMNPLIE ************************************ | Description Stage Assembler Source C build procedure Stage IBM Enterprise COBOL source_ COBOL2 source COBOL2 source to object Create Java archive Stage Java source Stage PL/I Source Stage Enterprise PL/I source ******* Bottom of data ********************************** | *****                                     |

To select a language/procedure combination, type **S** in the line command for a row.

7 When you have filled the language name and a procedure name fields on the **application libtype SYSLIB Language/Procedure** panel or selected a language/procedure combination on the **application libtype Compile Procedures** panel,

press **Enter** to display the *release application* **Copy/Include Library Selection** panel.

```
CMNRMDLS
                FIN6430 ACTP Copy/Include Library Selection
                                                               Row 1 to 3 of 3
Command ===>
                                                              Scroll ===> CSR
  Library type: SRC
                        Language: COBOL2
                                              Procedure: CMNCOB2
       Request
                  Description
                                                               Like
                                                                      Target
  CPY
                  Copybooks
                                                                 C
  CP2
                  Copybooks for Utilities
                                                                  C
  ZCP
                  Shared Baseline Components
                                                                 C
                 ************* Bottom of data *
```

This panel displays joined application library types that may be included in SYSLIB concatenations for build processing for the library type/language/procedure combination you selected on previous panels.

In the example shown here, you are creating a SYSLIB definition for a like-source library type, so the *release application* Copy/Include Library Selection List panel displays all like-copy library types in the joined application. If you are creating a SYSLIB definition for a like-load library type, this panel will display all like-load library types in the joined application. If you are creating a SYSLIB definition for a like-linkcontrol library type, this panel will display all like-load library types in the joined application.

Type **S** in the line command for a library types to select that library type. Type **D** in the line command to deselect a library type that you have previously selected.

You can select multiple library types on this panel. You will define the concatenation sequence of the selected library types on the next panel.

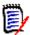

**NOTE** If you don't select any library types on this panel, you can add library types on the next panel. However, if you complete a like-load SYSLIB definition without including any library types in it, build processing and release audit will behave as if you included the library type for which the SYSLIB was defined. See the following example.

Link-edit SYSLIB statements and audit search order processing is the same.

| Like-Load | Selected | Selected  | Selected | Default SYSLIB |
|-----------|----------|-----------|----------|----------------|
| Libtype   | Language | Procedure | Libtype  | Behavior       |
| LOS       | COBOL2   | CMNCOB2   | (none)   | LOS            |

When you have finished typing line commands on the **release application** Copy/
Include Library Selection panel, press Enter to process the line commands. The same panel is returned with updated information in the **Request** column.

```
CMNRMDLS
               FIN6430 ACTP Copy/Include Library Selection
                                                             Row 1 to 3 of 3
                                                            Scroll ===> <u>CS</u>R
Command ===>
  Library type: SRC
                     Language: COBOL2
                                             Procedure: CMNCOB2
  Lib Request Description
                                                             Like
                                                                    Target
  CPY *Select* Copybooks
                                                               C
       *Select* Copybooks for Utilities
                                                               C
  CP2
  ZCP
                 Shared Baseline Components
                                                               C
            **************** Bottom of data ******
```

**9** When you are satisfied with the list of selected library types, press **PF3**, and the **application libtype Syslib Library Order** panel (CMNRMSY1) is displayed.

This panel shows you the library types you selected on the **release application Copy/Include Library Selection** panel. Use this panel to set the sequence of library types in the SYSLIB concatenation.

Overtype the zeros in the **Order Number** field to set the concatenation sequence or library search order for the listed library types. You can also delete a library type that you previously selected for this SYSLIB definition.

This panel shows an example of a completed **application libtype SYSLIB Library Order** panel.

In this case, libraries for type CPY will be concatenated over libraries for type CP2. The library types for this SYSLIB definition will be listed in numerical order on subsequent panels.

When you are satisfied with the library types and order numbers on the *application libtype* Syslib Library Order panel, press PF3 to process the SYSLIB definition. The *release application* Syslib Update List panel (CMNRMSYL) is displayed, which shows the SYSLIB definitions you have configured so far.

11 To continue to create more SYSLIB definitions, type \* in the line command for a library type row, and press Enter. The *release application* Compile/Bind

**Selection** panel is displayed. Go to Step 4 on page 131 to define the next SYSLIB concatenation.

### Application SYSLIB Example

From the Admin menu, select R for ERO, then A for application, then from the Application Release Selection panel (CMNRMRAS) input sufficient information to locate the application and release you want listed. That will be on panel CMNRMRAL - Release List. Then use RA against the release and you will get a list of Joined applications on panel CMNRMRAP.

These are the library types defined to the joined ACTP application in release FIN6430. (Some library types have been removed to shorten the list.)

| CMNRMLTL FIN6430 ACTP Library Type Update Command ===>                                                                                               | e List                                                   |                                           | to 28 of 28<br>11 ===> <u>CSR</u> |
|----------------------------------------------------------------------------------------------------|----------------------------------------------------------|-------------------------------------------|-----------------------------------|
| Type Description  CPY Copybooks  CP2 Copybooks for Utilities  CTC Control Statements  DBR DBRM                                                       | Like<br>C<br>C<br>P                                      | Libs.<br>Alloc.<br>N<br>N<br>N            | Target                            |
|                                                                                                    | J<br>S<br>L<br>S<br>P<br>K<br>L<br>N<br>P<br>X<br>O<br>J | N<br>N<br>N<br>N<br>N<br>N<br>N<br>N<br>N | JAR<br>JVL<br>LOD                 |
| ZCP Shared Baseline Components ZLS Shared Baseline Subprogram Load (NCAL) ZSS Shared Baseline Subprogram Source ************************************ | C<br>N<br>S                                              | N<br>N<br>N                               | ZLS                               |

AS will show you the COBOL2 SYSLIB definitions within the Accounts Payable application.

These are the release application SYSLIB definitions for COBOL2 in the joined ACTP application.

```
CMNRMSYL
                     FIN6430 ACTP Syslib Update List
                                                               Row 1 to 5 of 5
Command ===> _
                                                             Scroll ===> CSR
    Type Like
                  Language
                              Procedure
    LCT
         K
                  COBOL2
                              CMNCOB2
    LOD
         L
                  COBOL2
                              CMNCOB2
                              CMNCOB2
    LOS
         N
                  COBOL2
    SRC
         S
                  COBOL2
                              CMNCOB2
    SRS
                  COBOL2
                              CMNCOB2
                             ** Bottom of data *********
```

There is a SYSLIB definition for COBOL2 for each like-source, like-load, and like-linkcontrol library type in joined application ACTP.

The next five Query SYSLIB panels show the SYSLIB definitions for the SRC, SRS, LOD, LOS, and LCT library types.

This panel tells you that when you stage or recompile a like-source component with COBOL2/CMNCOB2 in library type SRC, the SYSLIB DD statement for copybook libraries will concatenate libraries in library type CPY over libraries for library type CP2.

```
CMNRMSY1
               ACTP SRC Syslib Library Order
                                               Row 1 to 2 of 2
                                              Scroll ===> CSR
Command ===>
   Library Type: SRC
                   Language: COBOL2
                                   Procedure: CMNCOB2
   Library
           Order
           number
   type
   CPY
           00000
   CP2
           00000
```

This panel tells you that when you stage or recompile a like-source component with COBOL2/CMNCOB2 in library type SRS, the SYSLIB DD statement for copybook libraries will concatenate libraries in library type CPY over libraries for library type CP2.

```
ACTP SRS Syslib Library Order
CMNRMSY1
                                             Row 1 to 2 of 2
Command ===>
                                            Scroll ===> CSR
                  Language: COBOL2
   Library Type: SRS
                                  Procedure: CMNCOB2
   Library
          0rder
   type
          number
   CPY
          00010
          00020
```

This panel tells you that when the target library type for stage or recompile for COBOL2/CMNCOB2 is LOD, the binder SYSLIB concatenation will contain only libraries for library type LOS. If you run relink with an input library type LOD, the binder SYSLIB concatenation will contain only libraries for library type LOS.

This panel tells you that when the target library type for stage or recompile for COBOL2/CMNCOB2 is LOS, the binder SYSLIB concatenation will contain only libraries for library type LOS.

If you run relink with an input library type LOS, the binder SYSLIB concatenation will contain only libraries for library type LOS.

## **Associate Prior Releases**

If you want build processes in your release to include components from releases that are scheduled for installation earlier than your release, you define those earlier releases as prior release in your release.

When you associate prior releases, you build a set of "rules" that determine what area libraries from the prior releases are included in SYSLIB statements for build processing in your release. These "rules" also determine what libraries are considered by release audit.

Each rule consists of:

- A release that you choose from all releases scheduled to install before your release.
- Within a selected earlier release, either all applications joined to that release or one application you choose from all joined applications.
- Within a selected earlier release, within selected joined applications, either all library types or library types that you choose from all library types.
- Within a selected earlier release, within selected joined applications, a rule you choose for including area libraries.
- Within a selected earlier release, within selected joined applications, within selected area libraries, a rule you choose for ordering those libraries in SLSYIB concatenations.

You can easily choose to include area libraries for all library types in all applications in a prior release in the SYSLIB concatenations you use in your release, but ERO offers multiple options to provide flexibility to include only the libraries you want.

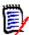

**NOTE** You can associate an earlier release multiple times as a prior release if you want multiple rules. The panels that define prior release associations prevent duplicate rules, but they do not prevent overlapping rules. For example, you may add a prior release as a rule with only one application, one library type, and only final area libraries. Then you can add the same release as a rule that includes all applications, all library types, and all area libraries. If a library covered by any prior release rule, it is included in build processing.

This example of the **release - Prior Release Association** panel shows the simplest "rules" for associating two earlier releases as prior releases for release FIN6430.

| CMNRMPRL<br>Command ===>      |            | FIN6430 -                       | Prior Relea                     | ase Associatio        |                 | Row 1 to 3<br>SCROLL ===> |       |
|-------------------------------|------------|---------------------------------|---------------------------------|-----------------------|-----------------|---------------------------|-------|
| Release<br>FIN6410<br>FIN6420 | Appl       | Install<br>20160430<br>20160531 | Last area<br>FINANCE<br>FINANCE | Incl. areas<br>N<br>N | Order<br>A<br>A | All lib.<br>Y<br>Y        | types |
| FIN6420                       | ACTP ***** | 20160531                        | FINANCE<br>Bottom of            | S                     | A<br>*****      | N<br>*******              | ****  |
|                               |            |                                 | Bottom of                       | data ******           | *****           | *******                   | ***** |

#### These rules say:

- **1** Associate release FIN6410 as a prior release for FIN6430, and in all joined applications, include final area libraries for all library types.
- **2** Associate release FIN6420 as a prior release for FIN6430. Within release FIN6420:
  - **a** In joined application ACTP, include system area libraries in ascending step number order for specified library types only.
  - **b** In all other joined applications, include final area libraries for all library types.

This table describes the key fields on the *release* - **Prior Release Association** panel.

| Field       | Description                                                                                                    |  |  |  |
|-------------|----------------------------------------------------------------------------------------------------|--|--|--|
| Release     | Specifies the prior release to which this "rule" applies.                                                                                                    |  |  |  |
| Appl        | Specifies the joined application(s) in the prior release to which this "rule" applies.                                                                                                    |  |  |  |
|             | blank Indicates that this "rule" applies to all joined application in the prior release.                                                                                                    |  |  |  |
|             | appl Specifies one joined application in the prior release to which this "rule" applies.                                                                                                    |  |  |  |
| Install     | Displays Install From date for the prior release.                                                                                                    |  |  |  |
| Last area   | Displays the name of the final area in the prior release.                                                                                                    |  |  |  |
| Incl. areas | For the specified prior release and joined applications, determines which areas are included in SYSLIB concatenations and release audit in the current release.  Note: All prior release areas that have Exclude Area From SYSLIB set to Y in their area definitions are automatically exclude regardless of the Include Areas indicator here. The exception is a final area where Include Areas is N, in which case the final area is always included, regardless of the setting of the Exclude indicator. |  |  |  |
|             | N Include only final area libraries.                                                                                                    |  |  |  |
|             | S Include only system area libraries, not subsystem area libraries.                                                                                                    |  |  |  |
|             | Y Include libraries in areas that are in a single path back from the final area. The area path from the final area is walked backwards until an area has more than one area checking in to it; that is the last area to be included in the SYSLIB.                                                                                                    |  |  |  |
|             | A Include all area libraries.                                                                                                    |  |  |  |

| Field          | Description                                                                                                    |  |  |  |
|----------------|----------------------------------------------------------------------------------------------------|--|--|--|
| Order          | Determines the order that selected area libraries are concatenated in SYSLIB using the step number of the release area. Where the step number is the same for two selected areas, the area defined most recently is considered to have the higher step number. |  |  |  |
|                | D Concatenate selected area libraries in descending area step number order. Libraries from areas with higher step numbers are concatenated in front of libraries from areas with lower step numbers.                                                           |  |  |  |
|                | A Concatenate selected area libraries in ascending area step number order. Libraries from areas with lower step numbers are concatenated in front of libraries from areas with higher step numbers.                                                            |  |  |  |
| All lib. types | For the specified prior release and joined application, indicates whether area libraries for all library types are included in SYSLIB concatenations for the current release                                                                                   |  |  |  |
|                | Y Include area libraries for all library types.                                                                                                    |  |  |  |
|                | N Include area libraries for selected library types only.                                                                                                    |  |  |  |

When you first associate prior releases with your release, there are three options.

- Through a series of layered panels, you manually select the releases that you want to associate with your release, the joined applications within each selected release, and the library types to select for each application. This choice provides the maximum control over prior release definitions, which you may need if you must manage the number of libraries concatenated in build JCL. However, this manual process requires the most effort.
- 2 All releases scheduled for install before your release are automatically associated with your release, but you manually select the joined applications within each prior release and the library types to select for each application. This partially automated process reduces the work you must do, but it still gives you control over the low level elements of prior release definitions.
- **3** All releases scheduled for install before your release are automatically associated with your release, and all joined applications and library types are included in the prior release definitions. This is a quick way to define prior releases, but you have no control over the prior release definitions.

Even when you choose the first option to manually define prior releases, you are given a "select all" choice for joined applications and a "select all" choice for library types. You can build a general "rule" for all applications in a prior release, then add more restrictive "rules" for particular applications in that prior release.

This section describes how to use the manual option to associate prior releases with your release. This is the most complicated option. The other two options for associating prior releases are composed of a subset of the steps and panels in the first option.

Follow these steps to associate prior releases.

- **1** Access the **Release List** through the following menu path.
  - **a** Type **=A** on the **Command** or **Option** line of any panel in ChangeMan ZMF, then press **Enter.**
  - **b** Type **R** on the **Option** line of the **Administration Options** panel, and press **Enter**.

- c Type R on the Option line of the Release Management Administration Options panel, and press Enter.
- **d** Type release selection criteria in fields on the **Release List Parameters** panel, or leave the fields blank. Press **Enter**, and the **Release List** panel is displayed.

The **Release List** panel shows the releases that satisfy the selection criteria you typed on the **Release List Parameters** panel, or it shows all releases if you did not enter any selection criteria.

2 On the Release List panel, type line command PR on a release row and press Enter. Line command PR displays prior releases associated with your release, but since your release is new, the Prior Release Selection Options panel is displayed.

```
CMNRMPRO Prior Release Selection Options
Option ===>

1 Display List of prior releases for selection
2 Select All prior releases and display update lists
3 Select All prior Releases, applications and library types
```

This panel shows you three choices for associating prior releases to the release you are creating.

The steps described in this section use Option 1, the manual process to associate prior releases and select joined applications and library types.

3 On the **Prior Release Selection Options** panel, choose Option **1** and press **Enter**. The **release - Prior Release Selection List** panel is displayed.

This panel lists releases that:

- · Have not been installed.
- Have a release install date that is prior to the install date of the release you are creating.

Use this panel to choose which prior releases will be associated with your release.

This table describes the fields, panel commands, and line commands on the **release** - **Prior Release Selection List** panel.

| Field        | Description                                                                 |
|--------------|-----------------------------------------------------------------------------|
| Command      | Type a command, or leave Command blank to type a Line Command on a release. |
|              | CANCEL Cancel panel without update. (Abbreviation: C)                       |
|              | LOCATE Locate a release. (Abbreviation: L) release                          |
|              | REFRESH Refresh the panel display. (Abbreviation: R)                        |
| Line Command | Type a line command on a release.                                           |
|              | S Select a release.                                                         |
|              | D Deselect a release previously selected.                                   |
| Release      | Displays the release name.                                                  |
| Request      | Displays the action requested by the line command you entered.              |
| Install      | Displays Install From date for the release.                                 |
| Last area    | Displays the name of the final area in the release.                         |

Use line command **S** to select prior releases for your release.

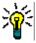

**TIP** Until you become familiar with this function, select one prior release at a time. If you select more than one prior release, you may get confused about where the process for one prior release ends and the process for the next begins.

4 When you have finished selecting prior releases on the *release* - **Prior Release** Selection List panel, press Enter to process the line commands. The panel is returned with updated information in the **Request** column.

Type additional **S** and **D** line commands to change the list of selected prior releases, and press **Enter** to process the commands and present a new list.

When you are satisfied with the list of selected prior releases, press **PF3** to begin processing each prior release that you selected on the list. The first panel displayed for each release is the **prior release - Joined Application List** panel.

```
CMNRMPR3
                        FIN6410 - Joined Application List
                                                                    Row 1 to 4 of 4
Command ===> __
                                                                   Scroll ===> CSR
          Join date
   Appl
                       Description
   ACTP
          20160411
                       ACTP Accounts Payable (Base ZMF)
          20160412
   ACTR
                       ACTR Accounts Receivable
          20160412 COMM Common Components (Base ZMF)
20160413 GENL General Ledger (DB2 Option)
   COMM
   GENL
               ************** Bottom of data ****
```

This panel shows the applications joined to the prior release that you selected.

You can use this panel two ways:

- **a** Press **PF3** to make a set of prior release "rules" that apply to all joined applications in the selected release.
- **b** Type **S** in the line command for one joined application and press **Enter** to make set of a prior release "rules" that are specific to the release/application combination.

If you want to create prior release rules for individual joined applications, you can only process one application at a time. If you type  $\bf S$  in the line command for several applications, only the first joined application is processed.

On the *prior release* - Joined Application List panel, press PF3 or type S in the line command for a joined application row and press Enter. The *release* - *prior release* - Prior Release Parameters - Part 1 of 2 panel is displayed.

Use this panel to set parameters for the release/application "rule" for the prior release.

This table describes the fields, commands, and line commands on the *release - prior release - Prior Release Parameters - Part 1 of 2* panel.

| Field         | Description                                                                                                    |
|---------------|----------------------------------------------------------------------------------------------------|
| Command       | Type a command, or leave Command blank to type a panel field entry.                                                                                                    |
|               | CANCEL Cancel panel without update. (Abbreviation: C)                                                                                                    |
| Install date  | Displays the Install From date for the prior release.                                                                                                    |
| Last area     | Displays the name of the final area in the prior release.                                                                                                    |
| Include areas | Determines what area libraries from the selected release and application are included in the SYSLIB concatenation.                                                                                                    |
|               | N Include only final area libraries.                                                                                                    |
|               | S Include only system area libraries, not subsystem area libraries.                                                                                                    |
|               | Y Include libraries in areas that are in a single path back from the final area. The area path from the final area is walked backwards until an area has more than one area checking in to it; that is the last area to be included in the SYSLIB. |
|               | A Include all area libraries.                                                                                                    |

| Field              | Description                                                                                                    |
|--------------------|----------------------------------------------------------------------------------------------------|
| Area syslib order  | Determines the order that selected area libraries are concatenated in SYSLIB using the step number of the release area. Where the step number is the same for two selected areas, the area defined most recently is considered to have the higher step number. |
|                    | D Concatenate selected area libraries in descending area step number order. Libraries from areas with higher step numbers are concatenated in front of libraries from areas with lower step numbers.                                                           |
|                    | A Concatenate selected area libraries in ascending area step number order. Libraries from areas with lower step numbers are concatenated in front of libraries from areas with higher step numbers.                                                            |
| Application Name   | Displays the mnemonic for the selected prior release joined application.                                                                                                    |
|                    | <b>NOTE</b> This field is blank if you pressed PF3 on the <b>prior release</b> - <b>Joined Application List</b> panel to select all joined applications.                                                                                                    |
| All library types  | Select this to select all library types in the selected prior release joined application or applications.                                                                                                    |
|                    | Omit this field to manually select library types.                                                                                                    |
| Library type count | Displays the count of library types selected in the prior release joined application.                                                                                                    |

You can choose library types two ways on this panel.

- **a** Select the **All Library Types** field if you want all appropriate library types to be included in library concatenations for prior release build process.
- **b** Omit the selection to be asked to choose library types from a list.

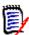

**NOTE** Whether you select or not, only appropriate library types are included in build process library concatenations. If you choose library types that are not appropriate for build processes, they are ignored.

If you selected the **All Libraries Field** on the **release - prior release - Prior Release Parameters - Part 1 of 2** panel, all library types are automatically selected for the prior release joined application, and you are returned to the **release - Joined Application List** panel to process the next release you selected on the **release - Prior Release Selection List** panel. Go to Step 5 on page 143. If all prior releases on that panel have been processed, the **release - Prior Release Association** panel is displayed. Go to Step 10 on page 147.

If you omit the All Libraries Field on the *release - prior release -* Prior Release Parameters - Part 1 of 2 panel, the *release - prior release -* Prior Release Parameters - Part 2 of 2 panel is displayed.

Use this panel to select library types in the prior release joined application.

The first time this panel is displayed for a joined application in a prior release, the panel shows an empty row. Type \* in the line command of the empty row to display the a library type selection list.

7 If you implicitly selected all joined applications for a prior release by pressing PF3 on the prior release - Joined Application List panel in Step 5 on page 143, the GLBL - Library Selection List panel is displayed. If you selected a particular joined application on the prior release - Joined Application List panel, the application - Library Selection List panel is displayed.

```
CMNRMLAL
                       GLBL Library Selection List
                                                             Row 1 to 38 of 41
Command ===>
                                                              Scroll ===> <u>CSR</u>
  Type Request Description
  CLS
                 CLIST
  CPY
                 Copybooks
  CP2
                 Copybooks for Utilities
  CTC
                 Control Statements
  DBB
                 DB2 BIND PLAN Commands
                 DB2 DBRM
  DBR
  DOC
                 Documentation
                 HFS resident HTML
  HTH
                 Java Archives
  JAR
  JCF
                 Java Class files
  JCL
                 Execution JCL
  PKG
                 DB2 Bind Package Commands
                 Cataloged Procedures
  PRC
                 DB2 Program Source
  SDB
  SPD
                 DB2 Stored Proc Definitions - Non-SQL
  SPN
                 DB2 Stored Proc Source - Native SQL
  SPQ
                 DB2 Stored Proc Source - SQL Language
  SRC
                 Source for Programs to be Linked Executable
                  Source for subprograms to be Linked No b
  SRS
  STL
                  DB2 Stored Proc Load Modules
  STP
                  DB2 Stored Proc Source - External Lan
  TRG
                  DB2 Trigger Definitions
                  Test Library type
  TST
  UDF
                  DB2 User-Defined Function Definitions
                  Java Web Archives
  WAR
                  Java WAR Build Control
```

Type **S** in the line command for a library type row to select that type for the prior release application or applications. Type **D** in the line command to deselect a library type you previously selected.

**8** When you have finished typing line commands on the library type selection panel, press **Enter** to process the commands. The same panel is returned with updated information in the **Request** column.

```
CMNRMLAL
                       GLBL Library Selection List
                                                            Row 1 to 38 of 41
Command ===> _
                                                            _ Scroll ===> <u>CSR</u>
  Type Request Description
  CLS
                 CLIST
       *Select* Copybooks
  CPY
  CP2 *Select* Copybooks for Utilities
  CTC
                 Control Statements
  DBB
                 DB2 BIND PLAN Commands
  DBR
                 DB2 DBRM
  DOC
                 Documentation
  HTH
                 HFS resident HTML
  JAR
                 Java Archives
  JCF
                 Java Class files
  JCL
                 Execution JCL
  JCT
                 Java JAR Build Control
  JVL
                 HFS - JAVA executable class
  JVS
                 HFS - JAVA source type
  JVT
                HFS - text type
  LCT
                 Linkedit Control Cards
  LDB
                 DB2 Program Load
  LOD *Select* Executable Load Modules
  LOS *Select* Load for Subprograms to be LinkedNCAL
  LSH
                 HFS Listings
  WCT
                 Java WAR Build Control
```

Type additional **S** and **D** line commands to change the list of selected library types. Press **Enter** to process the line commands and present a new list.

When you are satisfied with the list of selected library types, press PF3 to process your selections. The *release - prior release - Prior Release Parameters - Part 2* of 2 panel is displayed.

This panel displays the library types you selected for the joined application or applications. Update the list by typing  $\bf D$  in the line command for a library type to delete the type, or type  $\bf *$  to display the library type selection list again to add more types.

When you are satisfied with the library types selected for the joined application or applications, PF3 and you are returned to the release - Joined Application List panel to select process the next release you selected on the release - Prior Release

**Selection List** panel. Go to Step 5 on page 143. If all prior releases on that panel have been processed, the *release* - **Prior Release Association** panel is displayed.

This panel displays release/application "rules" you have created for prior releases.

This table describes the fields, commands, and line commands on the **release - Prior Release Association** panel.

| Field       | Description                                                                                                    |  |  |  |  |  |  |
|-------------|----------------------------------------------------------------------------------------------------|--|--|--|--|--|--|
| Release     | Specifies the prior release to which this "rule" applies.                                                                                                    |  |  |  |  |  |  |
| Appl        | Specifies the joined application(s) in the prior release to which this "rule" applies.                                                                                                    |  |  |  |  |  |  |
|             | blank Indicates that this "rule" applies to all joined application in the prior release.                                                                                                    |  |  |  |  |  |  |
|             | appl Specifies one joined application in the prior release to which this "rule" applies.                                                                                                    |  |  |  |  |  |  |
| Install     | Displays Install From date for the prior release.                                                                                                    |  |  |  |  |  |  |
| Last area   | Displays the name of the final area in the prior release.                                                                                                    |  |  |  |  |  |  |
| Incl. areas | For the specified prior release and joined applications, determines which areas are included in SYSLIB concatenations and release audit in the current release.                                                                                                    |  |  |  |  |  |  |
|             | Note: All prior release areas that have Exclude Area From SYSLIB set to Y in their area definitions are automatically exclude regardless of the Include Areas indicator here. The exception is a final area where Include Areas is N, in which case the final area is always included, regardless of the setting of the Exclude indicator. |  |  |  |  |  |  |
|             | N Include only final area libraries.                                                                                                    |  |  |  |  |  |  |
|             | S Include only system area libraries, not subsystem area libraries.                                                                                                    |  |  |  |  |  |  |
|             | Y Include libraries in areas that are in a single path back from the final area. The area path from the final area is walked backwards until an area has more than one area checking in to it; that is the last area to be included in the SYSLIB.                                                                                         |  |  |  |  |  |  |
|             | A Include all area libraries.                                                                                                    |  |  |  |  |  |  |
| Order       | Determines the order that selected area libraries are concatenated in SYSLIB using the step number of the release area. Where the step number is the same for two selected areas, the area defined most recently is considered to have the higher step number.                                                                             |  |  |  |  |  |  |
|             | D Concatenate selected area libraries in descending area step number order. Libraries from areas with higher step numbers are concatenated in front of libraries from areas with lower step numbers.                                                                                                    |  |  |  |  |  |  |
|             | A Concatenate selected area libraries in ascending area step number order. Libraries from areas with lower step numbers are concatenated in front of libraries from areas with higher step numbers.                                                                                                    |  |  |  |  |  |  |

| Field          | Description                                                                                                    |
|----------------|----------------------------------------------------------------------------------------------------|
| All lib. types | For the specified prior release and joined application, indicates whether area libraries for all library types are included in SYSLIB concatenations for the current release |
|                | Y Include area libraries for all library types.                                                                                                    |
|                | N Include area libraries for selected library types only.                                                                                                    |

A release will appear more than once on this panel if there are different "rules" defined for joined applications in the prior release.

- 11 Use the *release* **Prior Release Association** panel to add or delete release/ application "rules" for concatenating prior release libraries in build processing for your release.
  - **a** Type **UR** in the line command for a prior release/application row to change the area libraries, concatenation order, or library types that are selected for that "rule".
  - **a** Type **DR** in the line command for a prior release/application to remove that "rule" and the library types you selected for that prior release/application combination.
  - **b** Type \* in the line command for any application to display the **release Prior Release Selection List** panel to add a prior release or to add a new release/
    application "rule" for a joined release you previously associated with your application.

# **Copying a Release**

After you have built one or more releases in ERO, you can copy the structure of an existing release to create a new release.

The Copy Release facility copies the structure of the existing release to a new release, but it does not copy the contents of the old release. Area libraries are not allocated in the new release, and no components in the existing release are copied to the new release.

All elements of the existing release structure are copied to the new release, including:

- Release parameters
- Install approvers
- Release area definitions and parameters
- Area approvers
- Joined applications
- Application library types
- SYSLIB concatenations
- Associated prior releases

After the new release is created, you can update any element of the release to fit the requirements for the new release.

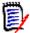

**NOTE** Normally, you will adjust the install From and To date/times for the new release, and you will change the associated prior releases.

Follow these steps to copy a release.

- **1** Access the **Release List** through the following menu path.
  - **a** Type **=A** on the **Command** or **Option** line of any panel in ChangeMan ZMF, then press **Enter.**
  - **b** Type **A** on the **Option** line of the **Administration Options** panel, and press **Enter**
  - c Type R on the Option line of the Release Management Administration Options panel, and press Enter.
  - **d** Type **R** on the **Option** line of the **Release Management Configuration Options** panel, and press **Enter**.
  - **e** Type release selection criteria in fields on the **Release List Parameters** panel, or leave the fields blank. Press **Enter**, and the **Release List** panel is displayed.

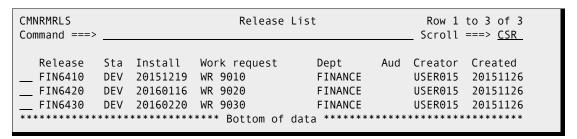

The **Release List** panel shows the releases that satisfy the selection criteria you typed on the **Release List Parameters** panel, or it shows all releases if you did not enter any selection criteria. The Release List is empty until you define a release.

2 Type CR on the line command of the release you want to copy and press Enter. The Create Release Copy panel is displayed.

| CMNRMRCP<br>Command ===> | Create Release Copy |
|--------------------------|---------------------|
| Release Name To Create   |                     |

On the Create Release Copy panel, type the name of the new release you want to create and press Enter. The release Release Management Parameters Part 1 of 2 panel is displayed.

```
CMNRMRC0
              FIN6470 Release Management Parameters - Part 1 of 2
Command ===>
Release description . . . . <u>FIN6460 Release for April</u>
Creator . . . . . . . . . . <u>USER015</u>
Creator's Phone Number . . . <u>11292</u>
Work request . . . . . . . <u>WR 9050</u>
Department . . . . . . . . <u>FINANCE</u>
Minimum audit level . . . . <u>0</u>
                                        (0,1,2,3,4,5)
Minimum approval rule . . . . <u>0</u>
                                        (0,1,2,3)
Minimum blocking rule . . . <u>0</u>
                                       (0,1,2,3,4,5,6,7)
Minimum Check-in rule . . . . <u>0</u>
                                       (0,1,2,3,4,5,6,7)
Minimum retrieve rule . . . . <u>0</u>
                                       (0,1,2,3)
SYSLIB concatenation order . \underline{\mathbf{A}}
                                       (A-Ascending, D-Descending)
Default IHA audit setting . . <u>N</u>
                                        (Y/N/C)
Enter "/" to select option
  / Enforce IHA default setting
  _ Auto cleanup of packages in DEV status
  _ Auto cleanup of packages in FRZ status
  _ Auto cleanup of packages in APR status
```

This panel shows the new release name at the top, but the rest of the information on this panel comes from the release you copied.

Use this panel to change the description and parameters for the new release.

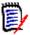

**NOTE** Changes to minimum rules will not be enforced unless you update release area definitions.

4 When you have finished changing the information on the *release* Release
Management Parameters Part 1 of 2 panel, press Enter and the *release* Release
Management Parameters - Part 2 of 2 panel is displayed.

```
CMNRMRC1
             FIN6470 Release Management Parameters - Part 2 of 2
Command ===> _
Install Date: from . . . <u>20160227</u> <u>080000</u> to . . . <u>20160228</u> <u>235900</u>
Default scheduler . . . <u>MANUAL</u> (CMN, Manual or Other)
                                  (1,2,3)
Contingency . . . . . <u>1</u>
Enter "/" to select option
 / Add Associated Install Approvers
 / CMN scheduler
 / Manual scheduler
 / Other scheduler
Release Implementation Instructions:
   All packages attached to this release will be installed between
   February 27 and February 28. If there are problems with
   any part of this release, call the Release Manager.
```

This panel also shows the new release name, but the rest of the information on this panel comes from the release you copied.

Use this panel to set the install dates and times for the new release, and to update installation instructions.

When you have finished changing the information on the *release* Release

Management Parameters - Part 2 of 2 panel, press Enter and the Release List panel is displayed showing the new release you just created.

Use the line commands on this panel to make further changes to the definition of the new release. Normally, you will change the prior releases.

# **Updating a Release**

The procedures for updating release configuration, area definitions, and application configurations are similar to the procedures for creating these definitions. To update a release or area, use update line commands instead of **create** commands.

# **Using Releases and Areas**

This chapter describes package, release, and release area functions you use to manage a release after your release manager and application manager have created the release.

| Notifying Area Check-in Approvers   | 156 |
|-------------------------------------|-----|
| Approving an Area for Check-in      | 158 |
| Rejecting an Area for Check-in      | 161 |
| Checking-in an Area                 | 165 |
| Retrieving from an Area             | 173 |
| Auditing an Area                    | 179 |
| Testing an Area                     | 179 |
| Blocking an Area                    | 185 |
| Unblocking an Area                  | 186 |
| Notifying Area Check-off Approvers  | 188 |
| Approving Area Check-off            | 189 |
| Rejecting Area Check-off            | 192 |
| Testing a Release                   | 196 |
| Blocking a Release                  | 196 |
| Unblocking a Release                | 199 |
| Approving a Release                 | 199 |
| Rejecting a Release                 | 204 |
| Reverting a Release                 | 207 |
| Installing a Release                | 210 |
| Backing Out a Release               | 211 |
| Query and Search Release Components | 214 |
|                                     |     |

#### **Notifying Area Check-in Approvers**

Check-in approval opens a release area for package or area check-in. Check-in approval notification starts the check-in approval process by sending email and/or MVS send messages to people specified in approval definitions. Check-in approvals cannot be entered until the check-in approval notification function is executed.

Check-in approval notification also adds associated check-in approvers from the Global Release Management Approver List where conditions specified in the global definition are met in the area.

If the approval rule for an area is set to require check-in approval, and there are no check-in approvers defined for the area, execution of the check-in approval notification function sets the check-in approval flag to Y.

Follow these steps to notify check-in approvers.

- 1 Follow these steps to access the area for which you want to notify check-in approvers.
  - **a** Type **=7** on the **Command** or **Option** line of any panel in ChangeMan ZMF, then press **Enter.**
  - **b** Type release selection criteria in fields on the **Release List Specifications Parameters** panel, or leave the fields blank, and press **Enter**.
  - **c** The **Release List** panel is displayed.

The **Release List** panel shows releases that satisfy the selection criteria you typed on the **Release List Parameters** panel.

The fields on **Release List** panel are described on page 59.

d On the Release List panel, type line command AR on a release row to select the release that contains the area you want to get approval for check-in. The release Release Area List panel is displayed.

The **release** Release Area List panel shows all areas that are defined in the release that you selected.

This table describes the fields on the *release* Release Area List panel.

| Field        | Description                                                                                                    |  |  |  |  |  |  |
|--------------|----------------------------------------------------------------------------------------------------|--|--|--|--|--|--|
| Command      | Type a command, or leave Command blank to type a Line Command on an area.                                                                                     |  |  |  |  |  |  |
|              | CANCEL Cancel panel without update. (Abbreviation: C)                                                                                                    |  |  |  |  |  |  |
|              | LOCATE Locate an area. (Abbreviation: L) area                                                                                                    |  |  |  |  |  |  |
|              | REFRESH Refresh the panel display from system files and tables. (Abbreviation: R)                                                                             |  |  |  |  |  |  |
| Line Command | Type one of the line commands displayed at the top of the panel. Press <b>PF1</b> to see a help panel with slightly longer definitions for the line commands. |  |  |  |  |  |  |
| Area Name    | Displays the area name                                                                                                    |  |  |  |  |  |  |
| Area Type    | Displays the area type.                                                                                                    |  |  |  |  |  |  |
|              | SUBSYS Subsystem area                                                                                                    |  |  |  |  |  |  |
|              | SYSTEM System area                                                                                                    |  |  |  |  |  |  |
| Aud          | Displays the return code from the last release audit run on this area.                                                                                        |  |  |  |  |  |  |
| Status BLK   | Displays Y if the release area is blocked.                                                                                                    |  |  |  |  |  |  |
| Status CIA   | Displays Y if all check-in approvers have entered their approval.                                                                                             |  |  |  |  |  |  |
| Status COA   | Displays Y if all check-off approvers have entered their approval.                                                                                            |  |  |  |  |  |  |
| Status CIR   | Displays Y if at least one check-in approver has entered a reject.                                                                                            |  |  |  |  |  |  |
| Status COR   | Displays Y if at least one check-off approver has entered a reject.                                                                                           |  |  |  |  |  |  |
| Area Step    | Displays the step number specified in the area definition. The number in this field determines the order that areas are displayed on ERO panels.              |  |  |  |  |  |  |
| Prior Area   | Displays the prior area specified in the area definition.                                                                                                    |  |  |  |  |  |  |
| Next Area    | Displays the next area specified in the area definition.                                                                                                    |  |  |  |  |  |  |

On the **release Release Area List** panel, type **NI** in the line command for the area you want to get approved for check-in. Press **Enter**, and the notifications are sent to check-in approvers according to the approver order number.

CMR4600I - Change Man Release FIN6430 Area ACCTPAY Check-in awaits your approval. CN(INTERNAL)

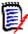

**NOTE** If there are no check-in approvers defined for this area, the area is immediately marked as check-in approved.

When check-in notifications have been sent, the short message Area Approvers Notified is displayed on the *release* Release Area List panel.

**2** Check-in approver notification is complete.

# **Approving an Area for Check-in**

Check-in approval is an administrative process that grants permission for developers or release managers to populate the libraries for an area through the check-in function.

The requirement for check-in approval is determined by the area approval rule. Check-in approvals cannot be entered until the check-in approval notification function is executed, even if there are no notifications defined for any of the approvers.

If a check-in approver rejects the area, you must execute the Reset Check-in Approvers function. All check-in approvals entered up to that point are cleared. You must initiate the check-in approver notification process, and then enter all check-in approvals again. See "Rejecting an Area for Check-in" on page 161 for the steps to reject a check-in approval.

Follow these steps to approve an area for check-in.

- **1** Follow these steps to access the area that you want to approve for check-in.
  - **a** Type **=7** on the **Command** or **Option** line of any panel in ChangeMan ZMF, then press **Enter.**
  - **b** Type release selection criteria in fields on the **Release List Specifications Parameters** panel, or leave the fields blank, and press **Enter**.
  - **c** The **Release List** panel is displayed.

The **Release List** panel shows releases that satisfy the selection criteria you typed on the **Release List Parameters** panel.

The fields on **Release List** panel are described on page 59.

d On the Release List panel, type line command AR on a release row to select the release that contains the area you want to approve for check-in. The release Release Area List panel is displayed.

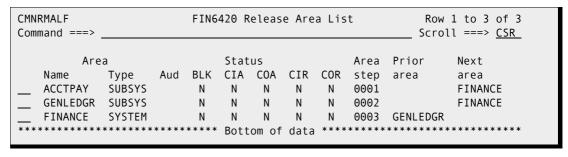

The **release** Release Area List panel shows all areas that are defined in the release that you selected.

The fields on *release* Release Area List panel are described on page 156.

2 On the *release* Release Area List panel, type AI in the line command for the area you want to approve for check-in. Press Enter, and the Area - area - Approval List panel is displayed.

| CMNRMALA<br>Command ===>           | AREA - ACCTPAY - Appro | val List |                | v 1 to 4 of 4 |  |  |  |
|------------------------------------|------------------------|----------|----------------|---------------|--|--|--|
| Release: FIN642                    | 20 Status: DEV         | Instal   | <br>1 date: 20 | 0160119       |  |  |  |
| Approver Description               |                        | User     | Status         |               |  |  |  |
| Entity Name                        |                        | Date     | Time           | Order #       |  |  |  |
| _ Accounts Payable Appr            | rover Manager          |          |                |               |  |  |  |
| ACCTPAY                            | -                      |          |                | 0010          |  |  |  |
| _ Lead Developer ACTP Application  |                        |          |                |               |  |  |  |
| ACTPLEAD                           |                        |          | 0010           |               |  |  |  |
| <pre>_ GENL Application Lead</pre> | d Programmer           |          |                |               |  |  |  |
| GENLLEAD                           |                        |          |                | 0010          |  |  |  |
| _ User Acceptance Test Coordinator |                        |          |                |               |  |  |  |
| UATCOORD                           |                        |          |                | 0010          |  |  |  |
| ********                           | ****** Bottom of data  | ******   | ******         | ******        |  |  |  |

This panel shows all approvers who must approve the area before it may be the target of check-in. The list includes check-in approvers added to the area when the area was created, and it includes associated check-in approvers that are dynamically added to the area because their associated conditions are satisfied by the contents of the area.

This table describes the fields on the **Area - area - Approval List** panel.

| Field   | Description          |                                                                                 |  |  |  |  |  |
|---------|----------------------|---------------------------------------------------------------------------------|--|--|--|--|--|
| Command | Type a com approver. | Type a command, or leave Command blank to type a Line Command on an approver.   |  |  |  |  |  |
|         | CANCEL               | Cancel panel without update. (Abbreviation: C)                                  |  |  |  |  |  |
|         | LOCATE approver      | Locate an approver. (Abbreviation: L)                                           |  |  |  |  |  |
|         | REFRESH              | Refresh the panel display from the VSAM files. (Abbreviation: $\ensuremath{R})$ |  |  |  |  |  |

| Field                   | Description                                                                                                    |  |  |  |
|-------------------------|----------------------------------------------------------------------------------------------------|--|--|--|
| Line Command            | Type a line command to act on an approver.                                                                               |  |  |  |
|                         | A Approve the area for check-in                                                                                          |  |  |  |
|                         | L Display approver notifications                                                                                         |  |  |  |
|                         | R Reject the area for check-in                                                                                           |  |  |  |
|                         | X Approver association                                                                                                   |  |  |  |
| Release ID              | Displays the release ID.                                                                                                 |  |  |  |
| STATUS                  | Displays the release status.                                                                                             |  |  |  |
| INSTALL DATE            | Displays the release install From date specified in the release definition.                                              |  |  |  |
| Approver<br>Description | Displays the check-in approver description defined in the release area definition.                                       |  |  |  |
| Entity Name             | Displays the security entity for this approver defined in the global approver list.                                      |  |  |  |
| ID                      | Displays the userid of the approver after the approval or rejection is entered.                                          |  |  |  |
| Status                  | Displays the status of the approval: Blank (not entered), APPROVED or REJECTED.                                          |  |  |  |
| Date                    | Displays the date that the approval or rejection was entered.                                                            |  |  |  |
| Time                    | Displays the system time that the approval or rejection was entered.                                                     |  |  |  |
| Order #                 | Displays the approver order number. This number determines the notification sequence and the required approval sequence. |  |  |  |

3 On the **Area - area - Approval List** panel, type **A** in the line command for an approver and press **Enter**.

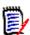

NOTE The same person can enter multiple approvals on the Area - area - Approval List panel. However, if the approver order number is different for the approvers, you must leave the panel between approvals. Press PF3 on the Area - area - Approval List panel, type AI in the line command for the area on the release Release Area List panel, and then press Enter to return to the Area - area - Approval List panel to enter more check-in approvals.

The **Area - area - Approval List** panel is updated with approval information, and notification is sent to approvers with the next higher check-in approver order number.

```
AREA - ACCTPAY - Approval Lis
                                                             Area Approved
Command ===>
                                                         Scroll ===> CSR
        Release: FIN6420 Status: DEV Install date: 20160119
  Approver Description
                                              User
                                                        Status
  Entity Name
                                              Date
                                                        Time Order #
  Accounts Payable Approver Manager
  ACCTPAY
                                            USER015 APPROVED
  Lead Developer ACTP Application
                                              20160117 160422 0010
  ACTPLEAD
  GENL Application Lead Programmer
                                                                0010
  GENLLEAD
  User Acceptance Test Coordinator
  UATCOORD
                                                                0010
            ************ Bottom of data *******
  | CMR6042I - Approver ACTPLEAD has successfully approved Area ACCTPAY. |
```

4 Press **PF3** to return to the *release* **Release Area List** panel. Area check-in approval is complete when all approvers have entered their approval or when one approver enters a rejection. If all approvers have approved an area for check-in, the *release* **Release Area List** panel displays **Y** in the **CIA** (Check-in Approval) column.

| CMNRMALF<br>Command ===> |                                    | FIN6420 Release Area List Area Approved Scroll ===> <u>CSR</u> |                      |                         |                             |                          |                                 |                                       |  |   |
|--------------------------|------------------------------------|----------------------------------------------------------------|----------------------|-------------------------|-----------------------------|--------------------------|---------------------------------|---------------------------------------|--|---|
| *******                  | Type<br>SUBSYS<br>SUBSYS<br>SYSTEM | ****<br><br>FIN6                                               | N<br>N<br>N<br>***** | Y<br>N<br>N<br>Bott<br> | COA<br>N<br>N<br>N<br>om of | N<br>N<br>N<br>data<br>Y | N<br>N<br>N<br>****<br><br>been | step<br>0001<br>0002<br>0003<br>***** |  | · |

**5** Press **PF3** to return to the **Release List** panel.

#### Rejecting an Area for Check-in

Check-in approvers can reject an area for check-in, denying release managers or developers permission to populate area libraries.

The requirement for check-in approval is determined by the area approval rule. Check-in approvals cannot be entered until the check-in approval notification function is executed, even if there are no notifications defined for any of the approvers.

If a check-in approver rejects the area, you must execute the Reset Check-in Approvers function. All check-in approvals entered up to that point are cleared. You must initiate the

check-in approver notification process, and then enter all check-in approvals again. See "Approving an Area for Check-in" on page 158 for the steps to approve an area for check-in.

Follow these steps to reject an area for check-in.

- **1** Follow these steps to access the area that you want to reject for check-in.
  - **a** Type **=7** on the **Command** or **Option** line of any panel in ChangeMan ZMF, then press **Enter.**
  - **b** Type release selection criteria in fields on the **Release List Specifications Parameters** panel, or leave the fields blank, and press **Enter**.
  - **c** The **Release List** panel is displayed.

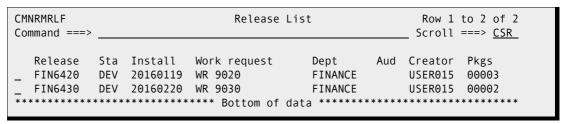

The **Release List** panel shows releases that satisfy the selection criteria you typed on the **Release List Parameters** panel.

The fields on **Release List** panel are described on page 59.

d On the Release List panel, type line command AR on a release row to select the release that contains the area you want to reject for check-in. The release Release Area List panel CMNRMALF is displayed.

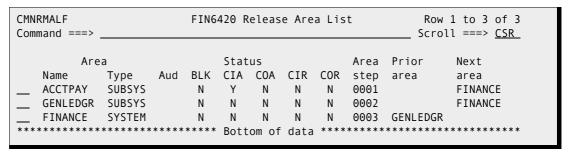

The **release** Release Area List panel shows all areas that are defined in the release that you selected.

The fields on **release** Release Area List panel are described on page 156.

2 On the *release* Release Area List panel, type AI in the line command for the area you want to reject for check-in. Press Enter, and the Area - area - Approval List panel is displayed.

```
CMNRMALA
                      AREA - ACCTPAY - Approval List
                                                            Row 1 to 1 of 1
Command ===> _
                                                           Scroll ===> CSR
                               Status: DEV
        Release: FIN6430
                                                Install date: 20160220
  Approver Description
                                                User
                                                         Status
  Entity Name
                                                         Time
                                                Date
                                                                 Order #
  Lead Developer ACTP Application
  ACTPLEAD
                                                                 0010
            *************** Bottom of data *************
```

This panel shows all approvers who must approve the area before it may be the target of check-in. The list includes check-in approvers added to the area when the area was created, and it includes associated check-in approvers that are dynamically added to the area because their associated conditions are satisfied by the contents of the area.

This table describes the fields on the **Area - area - Approval List** panel.

| Field                   | Description                                                                                                    |
|-------------------------|----------------------------------------------------------------------------------------------------|
| Command                 | Type a command, or leave blank to type a Line Command on an approver.                                                    |
|                         | CANCEL Cancel panel without update. (Abbreviation: C)                                                                    |
|                         | LOCATE Locate an approver. (Abbreviation: L) approver                                                                    |
|                         | REFRESH Refresh the panel display from the VSAM files. (Abbreviation: R)                                                 |
| Line Command            | Type a line command to act on an approver.                                                                               |
|                         | A Approve the area for check-in                                                                                          |
|                         | L Display approver notifications                                                                                         |
|                         | R Reject the area for check-in                                                                                           |
|                         | X Approver association                                                                                                   |
| Release ID              | Displays the release ID.                                                                                                 |
| STATUS                  | Displays the release status.                                                                                             |
| INSTALL DATE            | Displays the release install From date specified in the release definition.                                              |
| Approver<br>Description | Displays the check-in approver description defined in the release area definition.                                       |
| Entity Name             | Displays the security entity for this approver defined in the global approver list.                                      |
| ID                      | Displays the userid of the approver after the approval or rejection is entered.                                          |
| Status                  | Displays the status of the approval: Blank (not entered), APPROVED or REJECTED.                                          |
| Date                    | Displays the date that the approval or rejection was entered.                                                            |
| Time                    | Displays the system time that the approval or rejection was entered.                                                     |
| Order #                 | Displays the approver order number. This number determines the notification sequence and the required approval sequence. |

3 On the **Area - area - Approval List** panel, type **R** in the line command for an approver and press **Enter**.

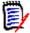

**NOTE** The same person can enter multiple approvals on the **Area** - **area** - **Approval List** panel. However, if the approver order number is different for the approvers, you must leave the panel between approvals. Press **PF3** on the **Area** - **area** - **Approval List** panel, type **AI** in the line command for the area on the **release Release Area List** panel, and then press **Enter** to return to the **Area** - **area** - **Approval List** panel to enter more check-in approvals.

The **Reject Reasons** panel is displayed.

| CMNRMARJ<br>Command === | Reject Reasons                                                                      |  |
|-------------------------|-------------------------------------------------------------------------------------|--|
|                         | elease: FIN6430 Status: DEV Install date: 20160220 rea: ACCTPAY                     |  |
|                         | jected for check-in on Jan 18 2016 because release planning ables are not complete. |  |

If you rejected this area previously, the reject reasons you entered before are displayed. Reject reasons entered for each area approver entity, except associated approvers, are retained unless you manually erase or overtype the reject reasons when rejecting an area again.

4 Type your reasons for rejecting the area on the Reject Reasons panel, and press Enter. You are returned to the Area - Approval List panel, which is updated with rejection information. Notification of the rejection is sent to approvers with the next higher check-in approver order number.

**5** Press **PF3** to return to the *release* **Release Area List** panel. Area check-in approval is complete when all approvers have entered their approval or when one approver

enters a rejection. If an approver has rejected an area for check-in, the **release Release Area List** panel displays **Y** in the CIR (Check-in Reject) column.

| CMNRMALF<br>Command ===> |           | FIN6430 Release Area List Area Rejected Scroll ===> <u>CSR</u> |           |             |            |           |           |              |                 |                    |
|--------------------------|-----------|----------------------------------------------------------------|-----------|-------------|------------|-----------|-----------|--------------|-----------------|--------------------|
| Are<br>Name              | a<br>Type | Aud                                                            | BLK       | Stat<br>CIA | us<br>COA  | CIR       | COR       | Area<br>step | Prior<br>area   | Next<br>area       |
| ACCTPAY GENLEDGR         | SUBSYS    |                                                                | N<br>N    | N<br>N      | N<br>N     | Y<br>N    | N<br>N    | 0001<br>0002 | u. cu           | FINANCE<br>FINANCE |
| FINANCE                  |           | ****                                                           | N<br>**** | N<br>Bott   | N<br>om of | N<br>data | N<br>**** | 0003<br>**** | GENLEDGR ****** | *****              |
| +<br>  CMR6045I -<br>+   | Release   |                                                                |           | rea A       | CCTPA      | Y has     | been      |              |                 | ·                  |

**6** Press **PF3** to return to the **Release List** panel.

#### **Checking-in an Area**

Area check-in copies components from the libraries for one area into the libraries for another area. Check-in advances release components through the hierarchy of areas that progressively integrate release components and pass them through environments for higher order testing.

Area check-in accomplishes these objectives:

- Populates the area application libraries for the next area defined for the release.
- Makes the components available to build processes in other packages in the same application that are attached to the release.
- Makes the components available to build processes in other packages in the same application that define this release as a prior release.
- Makes the components available to build processes in packages in other applications if this application is defined as a related application.
- Continues the process of squeezing out multiple versions of the same component that are in development at the same time and are intended for install at the same time.

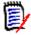

**NOTE** The base ChangeMan ZMF product Checkout encourages you to manage different versions of the same component that are in development at the same time by displaying check-out conflict messages and concurrent development messages. In contrast, ERO guarantees that a release will contain only one version of a component in an application by funneling all components through release area libraries that eventually converge in a set of libraries for the final system area.

Check-in area to area is subject to these rules and conditions.

- The target area for area check-in is predetermined. When you define an area in a release, you specify the next area.
- The check-in rule for the area to be checked in determines whether the area must be audited or blocked before check-in to the next area is allowed.

- The check-in rule for the target area can restrict who can perform check-in to the target area.
- A single check-in operation copies components from a set of release area application libraries into the corresponding set of area application libraries in the next area. If there are several applications joined to a release, you perform multiple check-in operations to copy all area components to the next area.
- You can check-in all components from a selected application, or you can check-in selected components from a selected application.
- If a component already exists in the target area library, you must explicitly override a "check-in components disallowed" condition to overlay the component.
- A component in a target area library can only be overlaid by the person who last checked in the component to the target area. This rule can be overridden in the definition of the target area.
- If a component that already exists in an area library cannot be overlaid, it must be retrieved before it can be checked in again.

Follow these steps to check-in a release area to the next area.

- **1** Follow these steps to access the area that you want to check-in.
  - **a** Type **=7** on the **Command** or **Option** line of any panel in ChangeMan ZMF, then press **Enter.**
  - **b** Type release selection criteria in fields on the **Release List Specifications Parameters** panel, or leave the fields blank, and press **Enter**.
  - c The Release List panel is displayed.

The **Release List** panel shows releases that satisfy the selection criteria you typed on the **Release List Parameters** panel.

d On the Release List panel, type line command AR on a release row to select the release that contains the area you want to check-in. The release Release Area List panel is displayed.

```
CMNRMALF
                   FIN6420 Release Area List
                                                Row 1 to 3 of 3
Command ===>
                                              _ Scroll ===> <u>CSR</u>
                        Status
                                       Area Prior
                                                    Next
       Area
   Name Type Aud BLK CIA COA CIR COR step area
                                                    area
   ACCTPAY SUBSYS Y
                        Y Y N N
                                       0001
                                                    FINANCE
                    N Y N N N
   GENLEDGR SUBSYS
                                       0002
                                                    FINANCE
                    N Y N N
                                       0003 GENLEDGR
  FINANCE
          SYSTEM
          ************* Bottom of data ****************
```

The **release** Release Area List panel shows all areas that are defined in the release that you selected.

The fields on **release Release Area List** panel are described on page 156.

2 On the *release* Release Area List panel, type CI in the line command of the area that you want to check-in to the next area. Press Enter and the *release* - Joined Application List panel is displayed.

```
CMNRMAFL
                 FIN6420 - Joined Application List
                                                   Row 1 to 5 of 5
Command ===> _
                                                  Scroll ===> CSR
        Join date Application description
  Appl
        20160111 ACTP Accounts Payable (Base ZMF)
  ACTP
        20160111 ACTR Accounts Receivable
  ACTR
        20160111
  COMM
                 COMM Common Components (Base ZMF)
        20160111
  GENL
                 GENL General Ledger (DB2 Option)
  JHFS 20160111 JHFS hfs only application
```

This panel shows the applications joined to the release that you selected. Use this panel to select applications to copy to the next area. Depending on ERO global parameter settings, an application can be manifested as a set of release area libraries populated by components originally checked in from change packages in a single application.

On the release - Joined Application List panel, type S in the line command for one or more application rows that you want to check-in. You can also type SETALL and SETOFF in the Command line to select or deselect all applications. Press Enter, and the Release Area to Area Check-in Options panel is displayed.

```
CMNCKI50 Area to Area Check-in Options
Option ===>

Release: FIN6420 Area: ACCTPAY Application: ACTP

1 Area Check-in components from area libraries
2 Area Parms Check-in component list area selection criteria

Report Format . . . . SHORT (Long/Short-errors only)

Enter "/" to select option
_ Eligible Components only
_ Exclude Superseded
_ Batch Check-in
```

This table describes fields and options on the **Release Area to Area Check-in Options** panel.

| Field         | Description                                                                                        |  |  |  |  |  |
|---------------|----------------------------------------------------------------------------------------------------|--|--|--|--|--|
| Release       | Displays the release that contains the area you are checking-in.                                   |  |  |  |  |  |
| Area          | Displays the area that you are checking-in to the next area.                                       |  |  |  |  |  |
| Application   | Displays the application that you selected to copy to the next release area application libraries. |  |  |  |  |  |
| Report Format | Type an online report format for the results of the check-in process.                              |  |  |  |  |  |
|               | Short Only display components with check-in errors. (Abbreviation: S)                              |  |  |  |  |  |
|               | Long Display all components requested for check-in. (Abbreviation:                                 |  |  |  |  |  |

| Field                  | Description                                                                                                    |                                                                                                    |  |  |  |  |
|------------------------|----------------------------------------------------------------------------------------------------|----------------------------------------------------------------------------------------------------|--|--|--|--|
| Eligible<br>Components | Select this to display only application components that are eligible checkin, including overlays that may be overridden.                                                                                                    |                                                                                                    |  |  |  |  |
|                        | If not selected, t to be checked in                                                                                                    | hen this will display all application components in the area                                                                                                    |  |  |  |  |
| Exclude                | This option is en                                                                                                    | abled only if Eligible Components is selected.                                                                                                    |  |  |  |  |
| Superseded             | Select this to display only application components that are eligible for checkin, including overlays that may be overridden, but excluding any component that will overlay a component in the area with a newer last staged date, regardless of the hash token, SETSSI, user ID, or originating package. |                                                                                                    |  |  |  |  |
|                        |                                                                                                    | hen display only application components that are eligible iding overlays that may be overridden.                                                                                                    |  |  |  |  |
| Batch Check-in         | , , , , , , , , , , , , , , , , , , ,                                                                                                    | o determine whether check-in runs online with your or in a batch job.                                                                                                    |  |  |  |  |
|                        | Select this to cre<br>check-in is proce                                                                                                    | ate batch JCL and submit a job to free your terminal while ssing.                                                                                                    |  |  |  |  |
|                        | If not selected, t                                                                                                    | hen process check-on online with your terminal locked.                                                                                                    |  |  |  |  |
| Options                | Choose an option                                                                                                    | n to display a list of components to select for check-in.                                                                                                    |  |  |  |  |
|                        | 1 Area                                                                                                    | Display all area components on the <b>Release Checkin</b> <i>area</i> <b>Components</b> panel where you select components for check-in.                                                                                              |  |  |  |  |
|                        | 2 Area Parm                                                                                                    | Display the Component Release Area Check-in List Parameters panel where you to specify area component filters, then display the filtered list on the Release Checkin area Components panel where you select components for check-in. |  |  |  |  |

- 4 Choose one of the options on the **Release Area to Area Check-in Options** panel and press **Enter**.
  - If you chose option **1** Area, the Release Checkin area Components panel is displayed. The panel lists all components in the release application area libraries.
  - If you chose option **2 Area Parms**, the **Component Release Area Check-in List Parameters** panel is displayed, where you to specify component filters, When you

press **Enter**, the **Release Checkin** *area* **Components** panel is displayed. This panel shows only the release area application components that passed the filters.

| CMNCKI52 RELEASE ( Command ===>                                                                                                    | CHECKIN                                                                                                    | CCTPAY Components Ro | 000001 Of 000026<br>Scroll ===> <u>CSR</u>                                                                                                    |
|----------------------------------------------------------------------------------------------------|----------------------------------------------------------------------------------------------------|----------------------|----------------------------------------------------------------------------------------------------|
| Component  ACPCTC10  ACPJCL20  ACPPRC10  ACPPRC20  ACPSRC1A  ACPSRC1A  ACPSRC1A  ACPSRC2A  ACPSRC2A  ACPSRC2A  ACPSRC30  ACPSRC30  ACPSRC30  ACPSRC30  ACPSRC30  ACPSRC30  ACPSRC30  ACPSRC30  ACPSRC30  ACPSRC30  ACPSRC30  ACPSRC30  ACPSRC30  ACPSRC30  ACPSRC30  ACPSRC30  ACPSRC30  ACPSRC30  ACPSRC30  ACPSRC30 | Type Lil CTC P JCL J PRC R PRC R LOD L LST X SRC S LOD L LST X SRC S LOD L LST X SRC S LOD L LST X SRC S LOD L LST X SRC S LOD L LST X SRC S LOD L LST X SRC S LOD L LST X SRC S LOD L LOS N LST X LOD L LOS N | e Checked in to area | 89 USER239 ACCTPAY 89 USER239 ACCTPAY 89 USER239 ACCTPAY 88 USER239 ACCTPAY 88 USER239 ACCTPAY 88 USER239 ACCTPAY 89 USER239 ACCTPAY 89 USER239 ACCTPAY 89 USER239 ACCTPAY 89 USER239 ACCTPAY 80 USER239 ACCTPAY 80 USER239 ACCTPAY 81 USER239 ACCTPAY 82 USER239 ACCTPAY 83 USER239 ACCTPAY 84 USER239 ACCTPAY 85 USER239 ACCTPAY 86 USER239 ACCTPAY 87 USER239 ACCTPAY 88 USER239 ACCTPAY 88 USER239 ACCTPAY |

The **Release Checkin** *area* **Components** panel shows a list of components for you to select for check-in.

This table described the fields on the Release Checkin area Components panel.

| Field              | Descriptio                                                                                   | n                                                                             |  |  |  |  |
|--------------------|----------------------------------------------------------------------------------------------|-------------------------------------------------------------------------------|--|--|--|--|
| Command            | Type a comn component.                                                                       | Type a command, or leave Command blank to type a Line Command on a component. |  |  |  |  |
|                    | CANCEL                                                                                       | Cancel panel without update. (Abbreviation: C)                                |  |  |  |  |
|                    | LOCATE component                                                                             | Locate a component. (Abbreviation: L)                                         |  |  |  |  |
|                    | SETALL                                                                                       | Sets all line commands to S to select all listed components.                  |  |  |  |  |
|                    | SETOFF                                                                                       | Sets all line commands to blank to deselect all selected components.          |  |  |  |  |
| Line Command       | Type S to se                                                                                 | lect a component for check-in.                                                |  |  |  |  |
| Component          | Displays the                                                                                 | component name.                                                               |  |  |  |  |
| Туре               | Displays the                                                                                 | component library type.                                                       |  |  |  |  |
| Like               | Displays the                                                                                 | library Like-type for the component.                                          |  |  |  |  |
| Checked in to area | Displays the date and time that the component was checked in to the area.                    |                                                                               |  |  |  |  |
| Orig. pkg          | Displays the name of the change package that contains the component now in the area library. |                                                                               |  |  |  |  |
| User               | Displays the userid of the last person to change the component in the change package.        |                                                                               |  |  |  |  |
| Area               | Displays the                                                                                 | name of the current area (the area to be copied from).                        |  |  |  |  |

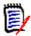

**NOTE** You can check-in a large number of components without selecting each component individually. Filter the list of application area components with selection criteria on the **Component Release Area Check-in List Parameters** panel, then use the **SETALL** command on the **Release Checkin** *area* **Components** panel select all of the listed components.

When you are satisfied with your selections on the Release Checkin area Components panel, press Enter to process your selections. If there are problems with check-in for any selected component, the Release Checkin Components Disallowed panel is displayed.

This table describes the fields on the **Release Checkin Components Disallowed** panel.

| Field                                           | Description                                                                                             |                                                                            |  |  |  |  |
|-------------------------------------------------|----------------------------------------------------------------------------------------------------|----------------------------------------------------------------------------|--|--|--|--|
| Command                                         | Type a command, or leave Command blank to type a Line Command on a component.                           |                                                                            |  |  |  |  |
|                                                 | CANCEL                                                                                                  | Cancel panel without update. (Abbreviation: C)                             |  |  |  |  |
|                                                 | LOCATE component                                                                                        | Locate a component. (Abbreviation: L)                                      |  |  |  |  |
|                                                 | SETALL                                                                                                  | Sets all line commands to S to select all listed components.               |  |  |  |  |
|                                                 | SETOFF                                                                                                  | Sets all line commands to blank to deselect any selected components.       |  |  |  |  |
| Line Command                                    |                                                                                                    | override a check-in disallowed condition and process the for check-in.     |  |  |  |  |
| SELECTED<br>COMPONENT<br>NAME                   | Displays the name of the disallowed component.                                                          |                                                                            |  |  |  |  |
| LIB TYPE                                        | Displays the component library type.                                                                    |                                                                            |  |  |  |  |
| DATE/TIME<br>COMPONENT<br>CHECKED IN TO<br>AREA | Displays the date and time that the component now in the target area library was originally checked in. |                                                                            |  |  |  |  |
| ORIGINATING<br>PACKAGE                          | Displays th<br>target area                                                                              | e name of the package that contained the component now in the library.     |  |  |  |  |
| USER ID                                         | Displays th                                                                                             | e userid of the last person to change the component.                       |  |  |  |  |
| BASELINE<br>SHARED                              | Displays Yes if the baseline library for the disallowed component is shared with other library types.   |                                                                            |  |  |  |  |
| REASON                                          | Displays th                                                                                             | e reason that the component was disallowed from check-in.                  |  |  |  |  |
|                                                 | OVERLAY                                                                                                 | The component has already been checked in into the area.                   |  |  |  |  |
|                                                 | NO AUTH                                                                                                 | You have no authority to check in the component.                           |  |  |  |  |
|                                                 | NO BUN                                                                                                  | The Baseline Unique Number for the component library type is missing.      |  |  |  |  |
|                                                 | NO MBR                                                                                                  | The component has no corresponding member in the area library.             |  |  |  |  |
|                                                 | AREALCK                                                                                                 | The component is locked in the area by another user.                       |  |  |  |  |
|                                                 | CKILOCK                                                                                                 | OCK The component is locked in the area by an uncompleted checkin process. |  |  |  |  |

You can override components disallowed from checkin if the reason is **OVERLAY** and one of these is true:

- You are checking in the component with the same TSO ID that checked in the component previously.
- Your release manager set an indicator in the release area definition that allows check-in overlay by components from different TSO IDs.

From the **Release Checkin Components Disallowed** panel, possible courses of action include.

- Type **CANCEL** on the Command line to abandon the check-in process and return to the **Release Check-In Options** panel.
- Press PF3 to return to the Release Checkin area Components panel to change your selections for check-in.
- Press Enter to continue with check-in without processing the components displayed on the Release Checkin Components Disallowed panel.
- Type **S** in the line command for one or more components to attempt an override of the overlay condition. You can use **SETALL** and **Enter** to select all disallowed components. Press **Enter** to continue processing components for check-in, including the components you selected for override.
- **6** If ERO finds no conditions to disallow components, or if you decide to continue the check-in process from the **Release Checkin Components Disallowed** panel and press **Enter**, check-in is executed.

If you specified **Long** in the **Report Format** field on the **Release Area to Area Check-in Options** panel, the **Checkin** *area* **to** *area* **Long Summary** panel is displayed. This panel shows the status of the check-in process for every component selected for check-in.

| CMNCKI57 KIN Command ===> | CMNCKI57 KIN ACCTPAY to FINANCE Long Summary  Checkin Complete  Scroll ===> CSR |         |         |         |         |                       |  |
|---------------------------|---------------------------------------------------------------------------------|---------|---------|---------|---------|-----------------------|--|
|                           |                                                                                 |         | Area    | CIM     | History | Checkin               |  |
| Component                 | Type                                                                            | Area    | Сору    | table   | table   | component status      |  |
| ACPCTC10                  | CTC                                                                             | FINANCE | RC=0000 | RC=0000 | RC=0000 | CHECKIN WAS COMPLETED |  |
| ACPJCL20                  | JCL                                                                             | FINANCE | RC=0000 | RC=0000 | RC=0000 | CHECKIN WAS COMPLETED |  |
| ACPPRC20                  | PRC                                                                             | FINANCE | RC=0000 | RC=0000 | RC=0000 | CHECKIN WAS COMPLETED |  |
| ACPSRC1A                  | LOD                                                                             | FINANCE | RC=0000 | RC=0000 | RC=0000 | CHECKIN WAS COMPLETED |  |
| ACPSRC1A                  | LST                                                                             | FINANCE | RC=0000 | RC=0000 | RC=0000 | CHECKIN WAS COMPLETED |  |
| ACPSRC1A                  | SRC                                                                             | FINANCE | RC=0000 | RC=0000 | RC=0000 | CHECKIN WAS COMPLETED |  |
| ACPSRC2A                  | LOD                                                                             | FINANCE | RC=0000 | RC=0000 | RC=0000 | CHECKIN WAS COMPLETED |  |
| ACPSRC2A                  | LST                                                                             | FINANCE | RC=0000 | RC=0000 | RC=0000 | CHECKIN WAS COMPLETED |  |
| ACPSRC2A                  | SRC                                                                             | FINANCE | RC=0000 | RC=0000 | RC=0000 | CHECKIN WAS COMPLETED |  |
| ACPSRC30                  | LCT                                                                             | FINANCE | RC=0000 | RC=0000 | RC=0000 | CHECKIN WAS COMPLETED |  |
| ACPSRC30                  | LOD                                                                             | FINANCE | RC=0000 | RC=0000 | RC=0000 | CHECKIN WAS COMPLETED |  |
| ACPSRC30                  | LOS                                                                             | FINANCE | Recomp. | RC=0000 | RC=0000 | CHECKIN WAS COMPLETED |  |
| ACPSRC30                  | LST                                                                             | FINANCE | RC=0000 | RC=0000 | RC=0000 | CHECKIN WAS COMPLETED |  |
| ACPSRC50                  | LOD                                                                             | FINANCE | RC=0000 | RC=0000 | RC=0000 | CHECKIN WAS COMPLETED |  |
| ACPSRC50                  | LOS                                                                             | FINANCE | Recomp. | RC=0000 | RC=0000 | CHECKIN WAS COMPLETED |  |
| ACPSRC50                  | LST                                                                             | FINANCE | RC=0000 | RC=0000 | RC=0000 | CHECKIN WAS COMPLETED |  |
| ACPSRC99                  | LOD                                                                             | FINANCE | RC=0000 | RC=0000 | RC=0000 | CHECKIN WAS COMPLETED |  |
| ACPSRC99                  | LST                                                                             | FINANCE | RC=0000 | RC=0000 | RC=0000 | CHECKIN WAS COMPLETED |  |
| ACPSRC99                  | SRC                                                                             | FINANCE | Recomp. | RC=0000 | RC=0000 | CHECKIN WAS COMPLETED |  |

If you specified **Short** in the **Report Format** field on the **Release Area to Area Check-in Options** panel, the **Checkin** *area* **to** *area* **Short Summary** panel is displayed. This panel lists components where there was a problem in the check-in

process. If there were no problems, the panel shows a summary line FOR ALL COMPONENTS.

| CMNCKI57 KIN Command ===> | ACCTPAY t | o FINANCE | Short  | Short Summary Checkin Compl<br>Scroll ===> C |         |                       |
|---------------------------|-----------|-----------|--------|----------------------------------------------|---------|-----------------------|
|                           |           |           | Area   | CIM                                          | History | Checkin               |
| Component                 | Type      | Area      | Сору   | table                                        | table   | component status      |
| FOR ALL COMPO             | NENTS     | FINANCE   | RC=000 | 0 RC=0000                                    | RC=0000 | CHECKIN WAS COMPLETED |
| ********                  | ******    | ******    | Bottom | of Data                                      | ******  | *******               |

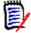

**NOTE** If you select like-source components for check-in, area components with a source-to-load relationship to the selected components are also checked-in.

This table describes the fields on the **Checkin** area to area Long Summary panel.

| Field                                          | Description                                                                       |
|------------------------------------------------|-----------------------------------------------------------------------------------|
| RELEASE<br>COMPONENT<br>NAME                   | Displays the name of area component requested for check-in.                       |
| LIB TYPE                                       | Displays the library type of the component.                                       |
| RELEASE AREA                                   | Displays the name of the release area that is the target for check-in.            |
| AREA COPY                                      | Displays the return code from the copy from area library to release area library. |
| CIM TABLE                                      | Displays the return code from the component-in-motion table update.               |
| HISTORY TABLE                                  | Displays the return code from the history table update.                           |
| RELEASE AREA<br>CHECKIN<br>COMPONENT<br>STATUS | Displays the status of the component in the check-in process.                     |

- 7 Press Enter to return to the Release Area to Area Check-in Options panel and then press PF3. If there are more applications to check in, the Application field on the Release Area To Area Check-In Options panel displays the next selected application. Execute the release area checkin process for the next application, starting at #4 above.
- 8 When there are no more applications to check in and you press PF3 on the Release Area To Area Check-In Options panel, you are returned to the *release* Release Area List panel.

Area check-in is complete.

### **Retrieving from an Area**

The retrieve area function removes components from area libraries.

You must retrieve components from area libraries to:

- Detach a package from a release.
- Check-in a new version of the component from a different package.

 Check-in a component by a person different from the person who last checked in the component.

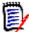

**NOTE** You cannot edit components in an area library. After your package is attached to a release and components are checked in, you change those components in package staging libraries using ChangeMan ZMF package functions. You can only change a component in an area library by checking-in a new version to the area.

Area retrieve is subject to these rules and conditions.

- The retrieve rule for an area determines whether you can retrieve from the area if it is blocked. The retrieve rule can also restrict who can perform retrieve from the area.
- You can retrieve all components in an area or you can retrieve selected components. If you want to remove all components that originated in a particular package, use the package retrieve function. See "Retrieving a Package" on page 254.
- A single area retrieve operation removes components from a set of release area application libraries. If there are several applications joined to a release, you perform multiple retrieve operations to remove all components from the area.

Follow these steps to retrieve components from a release area.

- **1** Follow these steps to access the release area that you want to retrieve.
  - **a** Type **=7** on the **Command** or **Option** line of any panel in ChangeMan ZMF, then press **Enter.**
  - b Type release selection criteria in fields on the Release List Specifications Parameters panel, or leave the fields blank, and press Enter.
  - **c** The **Release List** panel is displayed.

The **Release List** panel shows releases that:

- Satisfy the selection criteria you typed on the Release List Parameters panel.
- Have change packages attached to them.
- **d** On the **Release List** panel, type line command **AR** on a release row to select the release that contains the area you want to retrieve. Press **Enter**, and the **release Release Area List** panel is displayed.

```
CMNRMALF
                      FIN6410 Release Area List
                                                   Row 1 to 3 of 3
Command ===>
                                                  Scroll ===> CSR
        Area
                          Status
                                          Area Prior
                                                       Next
           Type Aud BLK CIA COA CIR COR step area
   Name
                                                       area
           SUBSYS 00 N
                          N N N N
   ACCTPAY
                                          0001
                                                       FINANCE
   GENLEDGR SUBSYS
                          N
                              Ν
                                   N N
                                          0002
                                                       FINANCE
   FINANCE
                          N N N N
                                          0003 GENLEDGR
           SYSTEM
              ******* Bottom of data ***********
```

The **release Release Area List** panel shows all areas that are defined in the release that you selected.

The fields on *release* Release Area List panel are described on page 156.

On the release Release Area List panel, type RT in the line command of the area that you want to retrieve, and press Enter. The release - Joined Application List panel is displayed.

This panel shows the applications joined to the release you selected. Use this panel to select a set of release area application libraries to retrieve from.

On the *release* - Joined Application List panel, type S in the line command for one or more application rows that you want to retrieve. You can also type SETALL and SETOFF in the Command line to select or deselect all applications. Press Enter, and the Release Area Retrieve Options panel is displayed.

```
CMNRTV50 Release Area Retrieve Options
Option ===>

Release: FIN6410 Area: ACCTPAY Application: ACTP

1 Area Retrieve components from area libraries
2 Area Parms Retrieve component list area selection criteria

Report format . . . LONG (Short-errors only; long-all components)

Enter "/" to select option
_ Batch Retrieve
```

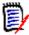

**NOTE** Here, we are retrieving from area ACCTPAY, which fits with the example in "Checking-in an Area" on page 165, where we checked in area ACCTPAY into area FINANCE.

This table describes fields and options on the **Release Area Retrieve Options** panel.

| Field         | Description                                                           |  |  |  |  |  |  |
|---------------|-----------------------------------------------------------------------|--|--|--|--|--|--|
| Release       | Displays the release that contains the area you are retrieving from.  |  |  |  |  |  |  |
| Area          | Displays the area that you are retrieving from.                       |  |  |  |  |  |  |
| Application   | Displays the application that you selected to retrieve from           |  |  |  |  |  |  |
| Report Format | Type an online report format for the results of the retrieve process. |  |  |  |  |  |  |
|               | Short Only display components with retrieve errors. (Abbreviation: S) |  |  |  |  |  |  |
|               | Long Display all components requested for retrieve. (Abbreviation: L) |  |  |  |  |  |  |

| Field          | Description                                                                                             |                                                                                                    |  |  |  |  |
|----------------|----------------------------------------------------------------------------------------------------|----------------------------------------------------------------------------------------------------|--|--|--|--|
| Batch Retrieve | Choose an option to determine whether retrieve runs online with your terminal locked or in a batch job. |                                                                                                    |  |  |  |  |
|                | Select to create batch JCL and submit a job to free your terminal while retrieve is processing.         |                                                                                                    |  |  |  |  |
|                | Blank will process a retrieve online with your terminal locked.                                         |                                                                                                    |  |  |  |  |
| Options        | Choose an option to display a list of components to select for check-                                   |                                                                                                    |  |  |  |  |
|                | 1 Area                                                                                                  | Display all package components on the <b>Release Checkin</b> <i>area</i> <b>Components</b> panel where you select components for check-in.                                                                                            |  |  |  |  |
|                | 2 Area Parms                                                                                            | Display the Component Release Area Retrieve List Parameters panel where you to specify area component filters, then display the filtered list on the Release Retrieve area Components panel where you select components for retrieve. |  |  |  |  |

- 4 Choose one of the options on the **Release Area Retrieve Options** panel and press **Enter**.
  - If you chose option **1** Area, the Release Retrieve area Components panel is displayed. The panel lists all components belonging to the selected application that are checked-in into the area you are retrieving from.
  - If you chose option 2 Area Parms, the Component Release Area Retrieve List
    Parameters panel is displayed, where you to specify component filters. When you
    press Enter, the Release Retrieve area Components panel is displayed. The
    panel shows only the components belonging to the selected application that are
    checked-in into the area you are retrieving from that passed the filter.

| CMNCKI52 RELEASE<br>Command ===>                                                                                                    | RETREIVE                                                                                     | ACCTPAY Components                                                                                                    | Row 000001<br>Scroll                                                                                                    | Of 000026<br>===> <u>CSR</u>                                                                 |
|----------------------------------------------------------------------------------------------------|----------------------------------------------------------------------------------------------|----------------------------------------------------------------------------------------------------|----------------------------------------------------------------------------------------------------|----------------------------------------------------------------------------------------------|
| Command ===>  Component ACPCTC10 ACPJCL20 ACPPRC20 ACPSRC1A ACPSRC1A ACPSRC1A ACPSRC2A ACPSRC2A ACPSRC2A ACPSRC2A ACPSRC30 ACPSRC30 ACPSRC30 | Type Lik CTC P JCL J PRC R LOD L LST X SRC S LOD L LST X SRC S LOD L LST X SRC S LOD L LST X | e Checked in to area 2016-04-13-11.25.12 2016-04-13-11.25.12 | Orig. pkg User ACTP000039 USER239 ACTP000039 USER239 ACTP000038 USER239 ACTP000038 USER239 ACTP000038 USER239 ACTP000039 USER239 ACTP000039 USER239 ACTP000039 USER239 ACTP000039 USER239 ACTP000038 USER239 ACTP000038 USER239 | Area FINANCE FINANCE FINANCE FINANCE FINANCE FINANCE FINANCE FINANCE FINANCE FINANCE FINANCE |
| _ ACPSRC30<br>ACPSRC50                                                                                                    | LST X<br>LOD L                                                                               | 2016-04-13-11.25.12<br>2016-04-13-11.25.12                                                                                                    |                                                                                                    | =                                                                                            |
| _ ACPSRC50<br>_ ACPSRC50<br>_ ACPSRC50                                                                                                    | LOS N<br>LST X                                                                               | 2016-04-13-11.25.12<br>2016-04-13-11.25.12<br>2016-04-13-11.25.12                                                                                                    | ACTP000038 USER239                                                                                                    | FINANCE                                                                                      |

The **Release Retrieve** *area* **Components** panel shows a list of components for you to select for retrieve from the area.

| Field              | Description                                                                                   |                                                                      |  |  |  |
|--------------------|-----------------------------------------------------------------------------------------------|----------------------------------------------------------------------|--|--|--|
| Command            | Type a command, or leave Command blank to type a Line Command on a component.                 |                                                                      |  |  |  |
|                    | CANCEL                                                                                        | Cancel panel without update. (Abbreviation: C)                       |  |  |  |
|                    | LOCATE component                                                                              | Locate a component. (Abbreviation: L)                                |  |  |  |
|                    | SETALL                                                                                        | Sets all line commands to S to select all listed components.         |  |  |  |
|                    | SETOFF                                                                                        | Sets all line commands to blank to deselect all selected components. |  |  |  |
| Line Command       | Type S to select a component for retrieve.                                                    |                                                                      |  |  |  |
| Component          | Displays the component name.                                                                  |                                                                      |  |  |  |
| Туре               | Displays the component library type.                                                          |                                                                      |  |  |  |
| Like               | Displays the library Like-type for the component.                                             |                                                                      |  |  |  |
| Checked in to area | Displays the date and time that the component was checked in to the area.                     |                                                                      |  |  |  |
| Orig. pkg          | Displays the name of the change package that contained the component now in the area library. |                                                                      |  |  |  |
| User               | Displays the userid of the last person to change the component in the change package.         |                                                                      |  |  |  |
| Area               | Displays the name of the current area.                                                        |                                                                      |  |  |  |

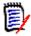

**NOTE** You can retrieve a large number of components without selecting each component individually. Filter the list of application area components with selection criteria on the **Component Release Area Retrieve List Parameters** panel, then use the **SETALL** command on the **Release Retrieve** *area* **Components** panel to select all of the listed components.

When you are satisfied with your selections on the Release Retrieve area Components panel, press Enter to process your selections. If you specified **Long** in the **Report Format** field on the **Release Area Retrieve Options** panel, the **Release Retrieve Long Summary** panel is displayed. This panel shows the status of the retrieve process for every component selected for retrieve.

| CMNCKI57 EVE | ACCTPAY to | o FINANCE | Long Sur | mmary   |         | Retrieve Complete<br>Scroll ===> CSR |
|--------------|------------|-----------|----------|---------|---------|--------------------------------------|
|              |            |           | Area     | CIM     | History | Checkin                              |
| Component    | Type       | Area      | Сору     | table   | table   | component status                     |
| ACPCTC10     | CTC        | FINANCE   | RC=0000  | RC=0000 | RC=0000 | RETRIEVE WAS COMPLETED               |
| ACPJCL20     | JCL        | FINANCE   | RC=0000  | RC=0000 | RC=0000 | RETRIEVE WAS COMPLETED               |
| ACPPRC20     | PRC        | FINANCE   | RC=0000  | RC=0000 | RC=0000 | RETRIEVE WAS COMPLETED               |
| ACPSRC1A     | LOD        | FINANCE   | RC=0000  | RC=0000 | RC=0000 | RETRIEVE WAS COMPLETED               |
| ACPSRC1A     | LST        | FINANCE   | RC=0000  | RC=0000 | RC=0000 | RETRIEVE WAS COMPLETED               |
| ACPSRC1A     | SRC        | FINANCE   | RC=0000  | RC=0000 | RC=0000 | RETRIEVE WAS COMPLETED               |
| ACPSRC2A     | LOD        | FINANCE   | RC=0000  | RC=0000 | RC=0000 | RETRIEVE WAS COMPLETED               |
| ACPSRC2A     | LST        | FINANCE   | RC=0000  | RC=0000 | RC=0000 | RETRIEVE WAS COMPLETED               |
| ACPSRC2A     | SRC        | FINANCE   | RC=0000  | RC=0000 | RC=0000 | RETRIEVE WAS COMPLETED               |
| ACPSRC30     | LCT        | FINANCE   | RC=0000  | RC=0000 | RC=0000 | RETRIEVE WAS COMPLETED               |
| ACPSRC30     | LOD        | FINANCE   | RC=0000  | RC=0000 | RC=0000 | RETRIEVE WAS COMPLETED               |
| ACPSRC30     | LOS        | FINANCE   | RC=0000  | RC=0000 | RC=0000 | RETRIEVE WAS COMPLETED               |
| ACPSRC30     | LST        | FINANCE   | RC=0000  | RC=0000 | RC=0000 | RETRIEVE WAS COMPLETED               |
| ACPSRC50     | LOD        | FINANCE   | RC=0000  | RC=0000 | RC=0000 | RETRIEVE WAS COMPLETED               |
| ACPSRC50     | LOS        | FINANCE   | RC=0000  | RC=0000 | RC=0000 | RETRIEVE WAS COMPLETED               |
| ACPSRC50     | LST        | FINANCE   | RC=0000  | RC=0000 | RC=0000 | RETRIEVE WAS COMPLETED               |
| ACPSRC99     | LOD        | FINANCE   | RC=0000  | RC=0000 | RC=0000 | RETRIEVE WAS COMPLETED               |
| ACPSRC99     | LST        | FINANCE   | RC=0000  | RC=0000 | RC=0000 | RETRIEVE WAS COMPLETED               |
| ACPSRC99     | SRC        | FINANCE   | RC=0000  | RC=0000 | RC=0000 | RETRIEVE WAS COMPLETED               |

If you specified **Short** in the **Report Format** field on the **Release Area Retrieve Options** panel, the **Release Retrieve Short Summary** panel is displayed. This panel lists components where there was a problem in the retrieve process. If there were no problems, the panel shows a summary line FOR ALL COMPONENTS.

This table describes the fields on the **Release Retrieve Long Summary** panel.

| Field                                  | Description                                                                                                    |
|----------------------------------------|----------------------------------------------------------------------------------------------------|
| Release<br>component                   | Displays the names of the components requested for retrieve.                                                       |
| Lib type                               | Displays the library type of the component.                                                                        |
| Release area                           | Displays the name of the release area from which the retrieve was requested.                                       |
| Area delete                            | Displays the return code from the operation that deletes the component from the release area applications library. |
| CIM table                              | Displays the return code from the component-in-motion table update.                                                |
| History table                          | Displays the return code from the history table update.                                                            |
| Release area retrieve component status | Displays status of the component in the retrieve process.                                                          |

- Press Enter to return to the Release Area Retrieve Options panel and then press PF3. If there are more applications to retrieve, the Application field on the Release Area Retrieve Options panel displays the next selected application. Execute the release area retrieve process for the next application, starting at #4 above.
- 7 When there are no more applications to retrieve and you press PF3 on the Release Area Retrieve Options panel, you are returned to the release Release Area List panel.
- 8 Area retrieve is complete.

#### **Auditing an Area**

ChangeMan ZMF maintains the integrity of the components and applications under ERO control through the Release Audit, which is more sophisticated than the package audit delivered with the ChangeMan ZMF base product. Release Audit examines the components in libraries for a particular release area, as well as libraries for other areas in the release, libraries in prior releases that will be installed sooner, and baseline libraries. It evaluates relationships between different versions of the same component, and it evaluates relationships between components and other components they include like copybooks and statically linked load modules.

See Chapter 10, "Auditing Release Areas" on page 307.

# **Testing an Area**

The ERO test area function compares the contents of a system or subsystem area to the contents of packages attached to the release. Error conditions are displayed online.

As you consolidate package components in a release and as you work in packages to correct errors you find in release testing, you may create mismatches between the contents of areas and the contents of packages attached to the release. When you block a release, ERO automatically executes a test to detect mismatches between the final release area and contents of release packages.

You can find these errors earlier in the release life cycle by manually executing the test area function against any release area.

These are some of the conditions that are detected by the test area function.

- A component is in multiple attached packages. Only one version can be installed with a release, so all but one version are invalid.
- A component is in only one attached package, but the version in the package is different from the version in the tested area.
- An attached package contains a component that is not checked in to the tested area.
- An attached package contains no components, no utility requests (scratch or rename), and no Online Forms, so it is extraneous to the release.

Follow these steps to test a release area.

- **1** Follow these steps to access the release area that you want to test.
  - **a** Type **=7** on the **Command** or **Option** line of any panel in ChangeMan ZMF, then press **Enter.**
  - **b** Type release selection criteria in fields on the **Release List Specifications Parameters** panel, or leave the fields blank, and press **Enter**.
  - **c** The **Release List** panel is displayed.

The **Release List** panel shows releases that satisfy the selection criteria you typed on the **Release List Parameters** panel.

**d** On the **Release List** panel, type line command **AR** on a release row to select the release that contains the area you want to test. The **release Release Area List** panel is displayed.

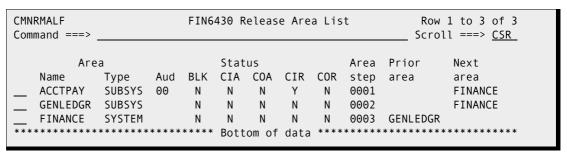

The **release** Release Area List panel shows all areas that are defined in the release that you selected.

The fields on **release** Release Area List panel are described on page 156.

2 On the **release** Release Area List panel, type TA in the line command of the area that you want to test and press **Enter**. The next panel allows a filter by package name to include or exclude:

```
CMNRMTPK Release Area Test Packages

Command ===>

Release: FIN6430
Area : ACCTPAY

Package Name . . . . . _ ____ (Blank, Full name or mask)
Include Only or Exclude <u>I</u> (I-Include Only X-Exclude)
```

Press Enter to continue, and ERO compares the contents of the release area to the contents of packages attached to the release. If errors are found, the **Release Install Components Disallowed** panel is displayed.

| CMNTST03<br>Command ===>                                                                    | Components Disallowed                                                                                                    | Components Failed<br>Scroll ===> <u>CSR</u>                                                                                                    |
|---------------------------------------------------------------------------------------------|----------------------------------------------------------------------------------------------------|----------------------------------------------------------------------------------------------------|
| Component ACPSRCEE ACPSRCEE ACPSRCEE ACTCOB01 ACTCPY01 ACTCPY02 COB001 COB001 COB001 CPY001 | Type Package Sta User Orig. pkg SRC ACTP000032 D USER015 LOD ACTP000032 D USER015 LST ACTP000032 D USER015 SRC ACTP000032 D USER015 CPY ACTP000032 D USER015 CPY ACTP000032 D USER015 SRC ACTP000032 D USER015 LOD ACTP000032 D USER015 LST ACTP000032 D USER015 CPY ACTP000032 D USER015 CPY ACTP000032 D USER015 CPY ACTP000032 D USER015 CPY ACTP000032 D USER015 CPY ACTP000032 D USER015 ************************************ | NOT CHECKED IN NOT CHECKED IN NOT CHECKED IN NOT CHECKED IN NOT CHECKED IN NOT CHECKED IN NOT CHECKED IN NOT CHECKED IN NOT CHECKED IN NOT CHECKED IN NOT CHECKED IN |
| •                                                                                           | ease FIN6430 area ACCTPAY and package                                                                                                    | components do not match.                                                                                                    |
| +                                                                                           |                                                                                                    | +                                                                                                    |

This panel displays the results of the area test. Only components that fail the test are displayed together with the reason for the failure. The TSO ID of the developers who staged the component in the tested package and the developer who checked the component in to the tested area is provided to help you resolve the problem.

This table describes the fields on the **Release Install Components Disallowed** panel.

| Field     | Description                     |                                                                                                    |  |  |  |  |  |  |
|-----------|---------------------------------|----------------------------------------------------------------------------------------------------|--|--|--|--|--|--|
| Component | The name of the co              | The name of the component that fails the test area.                                                                                                    |  |  |  |  |  |  |
| Туре      | The library type of             | the failed component.                                                                                                    |  |  |  |  |  |  |
| Package   | The package where               | e the failed component was staged.                                                                                                    |  |  |  |  |  |  |
| User      | The TSO ID of the               | developer who staged the failed component.                                                                                                    |  |  |  |  |  |  |
| Orig. pkg |                                 | which the failed component was checked in to the release d ultimately into the area being tested.                                                                                     |  |  |  |  |  |  |
| User      | The TSO ID of the being tested. | The TSO ID of the developer checked in the failed component into the area being tested.                                                                                               |  |  |  |  |  |  |
| Reason    | FROM DIFF PKGE                  | The component is in two attached packages, the tested package and the originating package. The component in the originating package is the one that is checked in to the tested area. |  |  |  |  |  |  |
|           | DIFF VERSIONS                   | The component is in only one attached package, but<br>the version in the package is different from the version<br>in the tested area.                                                 |  |  |  |  |  |  |
|           | EMPTY RLS PKGE                  | The tested package contains no components., no utility requests (scratch or rename), and no Online Forms.                                                                             |  |  |  |  |  |  |
|           | NOT CHECKED IN                  | The component is in only one attached package, but it is not checked in to the tested area.                                                                                           |  |  |  |  |  |  |

**3** To resolve test area exceptions manually, take these actions:

- FROM DIFF PKGE: Verify that you have the correct version checked in to the tested area and that differences between all versions are reconciled in the component in the tested area. Then, retrieve from all areas the version that you do not want installed, and delete that version from its package.
- DIFF VERSIONS: Check-in the latest version from the tested package.
- EMPTY RLS PKGE: Detach the package from the release.
- NOT CHECKED IN: Delete the component from the tested package or check it in to the release and tested area.

If you are running test area in the final release area, you may be able to use automatic cleanup. See "Automatic Cleanup" on page 182.

**4** When an area is tested and no errors are found, the *release* Release Area List panel is displayed with the short message "Components Passed".

```
CMNRMALF
                         FIN6430 Release Area List
                                                          Components Passed
Command ===>
                                                           Scroll ===> CSR
                                                 Area Prior
         Area
                              Status
                                                                Next
   Name Type Aud BLK CIA COA CIR COR step area
                                                                area
   ACCTPAY SUBSYS 00 N N N Y N
                                                 0001
                                                                FINANCE
   GENLEDGR SUBSYS
                         N N N
                                           N
                                                                FINANCE
                                        N
                                                 0002
   FINANCE SYSTEM
                          \mathsf{N} \quad \mathsf{N} \quad \mathsf{N} \quad \mathsf{N} \quad \mathsf{N}
                                                 0003 GENLEDGR
             ************ Bottom of data ***********
```

5 Test area is complete.

#### **Automatic Cleanup**

When you run test area in the final area of a release, test area can automatically resolve many of the mismatches between the contents of the final area and the packages attached to the release.

Automatic cleanup is an alternative to manual procedures, which involve retrieving package components from release areas, reverting attached packages, deleting package components not needed in the release, running package audit, freezing the packages, and obtaining package approvals for a second time.

The automated cleanup of the test area function is especially attractive to ERO customers who have large releases that cross organizational boundaries.

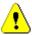

**CAUTION!** Use automatic cleanup with caution. Query the tested package and browse the component before you let automatic cleanup delete the component. Make sure the component in the tested area is the version you want to install with the release.

Automated cleanup of test area follows these rules.

- Automatic cleanup of test area exceptions is enabled by your release manager who sets indicators in the release definition that determine what attached packages can be automatically cleaned up:
  - · No packages,
  - Packages in DEV status, and/or
  - Packages in FRZ status, and/or

- Packages in APR status.
- Automatic cleanup can resolve these test area exceptions:
  - NOT CHECKED IN
  - FROM DIFF PKGE
  - EMPTY PACKAGE
- Automatic cleanup cannot resolve this test area exception:
  - DIFF VERSIONS

When a version of a component in a package is different from the version in the tested area, you must manually reconcile the differences. You can check in the package version into the final area, or you can check out from the final area and stage the new version of the component in the package.

- When automatic cleanup is enabled, you can select which test exceptions in your area you want processed automatically.
- A package component is not deleted if the corresponding area component is promoted.
- Automatic cleanup cannot delete a component from a tested package if the corresponding component in the tested area was checked in through a different starting area.
- An empty package is one with no components in staging libraries, no utility requests (scratch or rename), and no Online Forms.
- All versions of a component in the release packages that are different from the version in the final area are reported by the Test Area function. You select which ones you want to be automatically deleted from their packages.
- Normal ChangeMan ZMF security requirements apply to automatic cleanup.
  - You must have update access to the application mnemonic to execute automatic cleanup for packages in the application.
  - You cannot cleanup components locked by another TSO ID.
  - You must have authorized access to components protected by component level security to automatically cleanup the components.

Release managers can execute automatic cleanup to update packages in applications to which they do not have UPDATE authority.

If automatic cleanup is not enabled in the release definition for any package status, test area exceptions are displayed on the **Release Install Components Disallowed** panel, where no automatic cleanup options are offered.

```
CMNTST53 RELEASE PACKAGE Component Clean-up
                                                                 Components Failed
Command ===> _
                                                                _ Scroll ===> <u>CSR</u>
                   Type Package Sta User
  Component
              Type Package Sta User Orig. pkg User Reason

JCL ACTP000038 D USER239 NOT CHECKED IN

PRC ACTP000038 D USER240 NOT CHECKED IN

CTC ACTP000039 D USER239 ACTP000039 USER239 DIFF VERSIONS
                                               Orig. pkg User
                                                                         Reason
_ ACPJCL10
                                                                     NOT CHECKED IN
_ ACPPRC10
                                                                     NOT CHECKED IN
_ ACPCTC10
_ ACPPRC10
                  PRC ACTP000039 D USER239
                                                                     NOT CHECKED IN
                        ACTP000055 D
                                                                     EMPTY PACKAGE
```

This table describes the fields on the **Release Package Components Clean-up** panel.

| Field        | Description                                         |                                                                                                    |  |  |  |  |
|--------------|-----------------------------------------------------|----------------------------------------------------------------------------------------------------|--|--|--|--|
| Command      | Type a command component.                           | l, or leave Command blank to type a Line Command on a                                                                                                    |  |  |  |  |
|              | CANCEL                                              | Cancel panel without update. (Abbreviation: C)                                                                                                    |  |  |  |  |
|              | LOCATE component                                    | Locate a component. (Abbreviation: L)                                                                                                    |  |  |  |  |
|              |                                                     | Sets all line commands to S to select all listed components.                                                                                                    |  |  |  |  |
|              |                                                     | Sets all line commands to blank to deselect all selected components.                                                                                                    |  |  |  |  |
| Line Command | Type S to select                                    | a component for automatic cleanup.                                                                                                    |  |  |  |  |
| Component    | The name of the component that fails the test area. |                                                                                                    |  |  |  |  |
| Туре         | The library type of the failed component.           |                                                                                                    |  |  |  |  |
| Package      | The package where the failed component was staged.  |                                                                                                    |  |  |  |  |
| Sta          | The status (D, F,                                   | or A) of the package where the failed component resides.                                                                                                    |  |  |  |  |
| User         | The TSO ID of th                                    | e developer who staged the failed component.                                                                                                    |  |  |  |  |
| Orig. pkg    |                                                     | m which the failed component was checked in to the m area and ultimately into the final area being tested.                                                                            |  |  |  |  |
| User         | The TSO ID of the area being tested                 | e developer checked in the failed component into the final d.                                                                                                    |  |  |  |  |
| Reason       | FROM DIFF PKGE                                      | The component is in two attached packages, the tested package and the originating package. The component in the originating package is the one that is checked in to the tested area. |  |  |  |  |
|              | DIFF VERSIONS                                       | The component is in only one attached package, but<br>the version in the package is different from the version<br>in the tested area.                                                 |  |  |  |  |
|              | EMPTY RLS PKGE                                      | The tested package contains no components., no utility requests (scratch or rename), and no Online Forms.                                                                             |  |  |  |  |
|              | NOT CHECKED II                                      | The component is in only one attached package, but it is not checked in to the tested area.                                                                                           |  |  |  |  |

Select components for automatic cleanup by typing **S** in the line command for a component, or type **SETALL** in the Command field and press **Enter** to select all eligible components for cleanup. Press **Enter** to process your selections.

If the component you select for automatic cleanup is in a package with a status for which automatic cleanup is not enabled, short ISPF message **Invalid Status** is displayed. If the component you select for automatic cleanup is in a package with a status for which automatic cleanup is enabled, these are the actions that are taken online.

- FROM DIFF PKGE: Delete the component from the package that was not the originating package for the version in the final area.
- NOT CHECKED IN: Delete the component from the tested package.
- EMPTY RLS PKGE: Detach the package from the release.

When you execute test area again, the exceptions are resolved.

## **Blocking an Area**

Blocking an area locks the area down to prevent further changes to area components. When an area is blocked, you cannot check-in components to the area.

Blocking an area also adds associated check-off approvers from the Global Release Management Approver List where conditions specified in the global definition are met in the area.

The blocking rule for an area determines whether audit is required before the area can be blocked. The area blocking rule can also restrict who can block the area.

Other area rules can make release area functions contingent on the block status of an area. The retrieve rule for an area can be set to prohibit retrieve from an area that is blocked. The area check-in rule can require that an area be blocked before it can be checked in to the next area.

All areas must be blocked before a release can be blocked.

Follow these steps to block a release area.

- **1** Follow these steps to access the release area that you want to block.
  - **a** Type **=7** on the **Command** or **Option** line of any panel in ChangeMan ZMF, then press **Enter.**
  - **b** Type release selection criteria in fields on the **Release List Specifications Parameters** panel, or leave the fields blank, and press **Enter**.

**c** The **Release List** panel is displayed.

The **Release List** panel shows releases that satisfy the selection criteria you typed on the **Release List Parameters** panel.

**d** On the **Release List** panel, type line command **AR** on a release row to select the release that contains the area you want to block. The **release Release Area List** panel is displayed.

```
CMNRMALF
                       FIN6410 Release Area List
                                                      Row 1 to 3 of 3
Command ===> _
                                                     Scroll ===> CSR
                           Status
                                             Area Prior
                                                           Next
           Type Aud BLK CIA COA CIR COR step area
   Name
                                                           area
            SUBSYS 00 N N N N
   ACCTPAY
                                             0001
                                                           FINANCE
   GENLEDGR SUBSYS
FINANCE SYSTEM
                        N
                            N
                                N
                                     N
                                         N
                                             0002
                                                           FINANCE
                            N
                                N N
                                         N
                                             0003 GENLEDGR
               ******* Bottom of data ************
```

The **release** Release Area List panel shows all areas that are defined in the release that you selected.

The fields on *release* Release Area List panel are described on page 156.

2 On the *release* Release Area List panel, type BK in the line command of the area that you want to block. Press Enter and the *release* Release Area List panel is displayed with the updated BLK status field.

```
FIN6410 Release Area List
CMNRMALF
                                                            Area Blocked
Command ===> __
                                                        _ Scroll ===> <u>CSR</u>
                             Status
                                               Area Prior
                                                              Next
            Type
                   Aud BLK CIA COA CIR COR step area
   Name
                                                              area
            SUBSYS 00 N N N N
   ACCTPAY
                                                              FINANCE
                                               0001
   GENLEDGR SUBSYS
FINANCE SYSTEM
                         Ν
                                  N
                                       N
                                                              FINANCE
                              N
                                            N
                                               0002
                         N
                             N N N
                                           N
                                               0003 GENLEDGR
                ************ Bottom of data *****
| CMR1502I - Release FIN6410 Area ACCTPAY has been successfully blocked. |
```

**3** Area block is complete.

### **Unblocking an Area**

Unblocking an area unlocks the area for further changes to area components. Unblocking an area also clears any check-off approvals entered up to that point.

The area blocking rule can restrict who can unblock the area.

Follow these steps to unblock a release area.

- **1** Follow these steps to access the release area that you want to unblock.
  - **a** Type **=7** on the **Command** or **Option** line of any panel in ChangeMan ZMF, then press **Enter.**
  - **b** Type release selection criteria in fields on the **Release List Specifications Parameters** panel, or leave the fields blank, and press **Enter**.
  - **c** The **Release List** panel is displayed.

The **Release List** panel shows releases that satisfy the selection criteria you typed on the **Release List Parameters** panel.

d On the Release List panel, type line command AR on a release row to select the release that contains the area you want to unblock. The release Release Area List panel is displayed.

The **release** Release Area List panel shows all areas that are defined in the release that you selected.

The fields on **release** Release Area List panel are described on page 156.

2 On the *release* Release Area List panel, type UB in the line command of the area that you want to unblock. Press Enter and the *release* Release Area List panel is displayed with the updated BLK status field.

3 Area unblock is complete.

## **Notifying Area Check-off Approvers**

Check-off approval signifies that an area is ready for check-in to the next area.

Check-off approval notification starts the check-off approval process. Check-off approvals cannot be entered until the check-off approval notification function is executed, even if there are no notifications defined for any of the approvers.

An area must be blocked to notify check-off approvers.

If the approval rule for an area is set to require check-off approval, and there are no check-off approvers defined for the area, execution of the check-off approval notification function will set the check-off approval flag to Y.

Follow these steps to notify check-off approvers.

- 1 Follow these steps to access the area in which you want to notify check-off approvers.
  - **a** Type **=7** on the **Command** or **Option** line of any panel in ChangeMan ZMF, then press **Enter.**
  - b Type release selection criteria in fields on the Release List Specifications Parameters panel, or leave the fields blank, and press Enter.
  - **c** The **Release List** panel is displayed.

The **Release List** panel shows releases that satisfy the selection criteria you typed on the **Release List Parameters** panel.

**d** On the **Release List** panel, type line command **AR** on a release row to select the release that contains the area you want to approve for check-off. The **release Release Area List** panel is displayed.

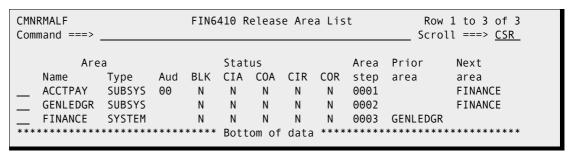

The **release** Release Area List panel shows all areas that are defined in the release that you selected.

The fields on **release** Release Area List panel are described on page 156.

2 On the **release Release Area List** panel, type **NO** in the line command for the area you want to approve for check-off. Press **Enter**, and the notifications is sent to check-off approvers according to the approver order number.

```
CMR4600I - Change Man Release FIN6430 Area ACCTPAY Check-off awaits your approval. CN(INTERNAL)
```

**3** If you attempt to send notifications for an area that is not blocked, you will receive this error message:

```
CMNRMALF FIN6410 Release Area List Invalid Status
...

+-----+
| CMR7001I - Release FIN6410 Area ACCTPAY is not blocked. |
+----+
```

When check-off notifications have been sent, you are returned to the *release* Release Area List panel, where a short ISPF message tells you that area approvers were notified.

**5** Check-off approver notification is complete.

### **Approving Area Check-off**

Check-off approval is an administrative function that grants permission to check-in the contents of area libraries to the next area.

The requirement for check-off approval is determined by the area approval rule. Check-off approvals cannot be entered until the check-off approval notification function is executed, even if there are no notifications defined for any of the approvers.

If a check-off approver rejects the area, you must unblock the area. All check-off approvals entered up to that point are cleared. When the approver's issue is resolved, you must block the area, initiate the check-off approver notification process, and then enter all check-off approvals again.

Follow these steps to approve an area for check-off.

- **1** Follow these steps to access the release area that you want to approve for check-off.
  - **a** Type **=7** on the **Command** or **Option** line of any panel in ChangeMan ZMF, then press **Enter.**
  - **b** Type release selection criteria in fields on the **Release List Specifications Parameters** panel, or leave the fields blank, and press **Enter**.

**c** The **Release List** panel is displayed.

```
CMNRMRLF
                            Release List
                                                     Row 1 to 2 of 2
                                                    Scroll ===> CSR
Command ===>
          Sta Install Work request
                                     Dept
  Release
                                               Aud Creator Pkgs
  FIN6410 DEV 20160328 WR 9010
                                       FINANCE
                                                   USER015 00001
  FIN6430 DEV 20160328 WR 9030
                                      FINANCE
                                                   USER015 00003
                 ****** Bottom of data *******
```

The **Release List** panel shows releases that satisfy the selection criteria you typed on the **Release List Parameters** panel.

**d** On the **Release List** panel, type line command **AR** on a release row to select the release that contains the area you want to approve for check-off. The **release Release Area List** panel is displayed.

| CMNRMALF<br>Command ===> _                                              |                                    |                   | FIN6        | 410 R                              | eleas | e Are       | a Lis              | t                            |                                     | 1 to 3 of 3<br>1 ===> <u>CSR</u>   |
|-------------------------------------------------------------------------|------------------------------------|-------------------|-------------|------------------------------------|-------|-------------|--------------------|------------------------------|-------------------------------------|------------------------------------|
| Area Name ACCTPAY GENLEDGR FINANCE ************************************ | Type<br>SUBSYS<br>SUBSYS<br>SYSTEM | Aud<br>00<br>**** | N<br>N<br>N | Stat<br>CIA<br>N<br>N<br>N<br>Bott |       | N<br>N<br>N | COR<br>N<br>N<br>N | step<br>0001<br>0002<br>0003 | Prior<br>area<br>GENLEDGR<br>****** | Next<br>area<br>FINANCE<br>FINANCE |

The **release** Release Area List panel shows all areas that are defined in the release that you selected.

The fields on **release** Release Area List panel are described on page 156.

On the *release* Release Area List panel, type AO in the line command for the area you want to approve for check-off. Press Enter, and the Area - area - Approval List panel is displayed.

```
CMNRMALA
             AREA - ACCTPAY - Approval List
                                                          Row 1 to 2 of 2
Command ===> _
                                                          Scroll ===> CSR
                                  Status: DEV
                                                   Install date: 20161218
        Release: FIN6430
  Approver Description
                                                         Status
                                               User
  Entity Name
                                               Date
                                                         Time
                                                                Order #
  ACTP Application Lead Programmer
  ACTPLEAD
                                                                0010
  Data Center Operations
                                                                0025
  OPS
            **************** Bottom of data ******
```

This panel shows all approvers who must approve the area before it may be checked in to the next area. The list includes check-off approvers added to the area when the area was created, and it includes associated check-off approvers that are dynamically added to the area because their associated conditions are satisfied by the contents of the area.

This table describes the fields on the **Area** - **Approval List** panel.

| Field                   | Description                                                                                                    |
|-------------------------|----------------------------------------------------------------------------------------------------|
| Command                 | Type a command, or leave Command blank to type a Line Command on an approver.                                            |
|                         | CANCEL Cancel panel without update. (Abbreviation: C)                                                                    |
|                         | LOCATE Locate an approver. (Abbreviation: L) approver                                                                    |
|                         | REFRESH Refresh the panel display from the VSAM files. (Abbreviation: R)                                                 |
| Line Command            | Type a line command to act on an approver.                                                                               |
|                         | A Approve the area for check-off                                                                                         |
|                         | L Display approver notifications                                                                                         |
|                         | R Reject the area for check-off                                                                                          |
|                         | X Approver association                                                                                                   |
| Release                 | Displays the release .                                                                                                   |
| Status                  | Displays the release status.                                                                                             |
| Install date            | Displays the release install From date specified in the release definition.                                              |
| Approver<br>Description | Displays the check-off approver description defined in the release area definition.                                      |
| Entity Name             | Displays the security entity for this approver defined in the global approver list.                                      |
| User                    | Displays the userid of the approver after the approval or rejection is entered.                                          |
| Status                  | Displays the status of the approval: Blank (not entered), APPROVED or REJECTED.                                          |
| Date                    | Displays the date that the approval or rejection was entered.                                                            |
| Time                    | Displays the system time that the approval or rejection was entered.                                                     |
| Order #                 | Displays the approver order number. This number determines the notification sequence and the required approval sequence. |

3 On the **Area - area - Approval List** panel, type **A** in the line command for an approver and press **Enter**.

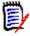

**NOTE** The same person can enter multiple approvals on the **Area** - **area** - **Approval List** panel. However, if the approver order number is different for the approvers, you must leave the panel between approvals. Press **PF3** on the **Area** - **area** - **Approval List** panel, type **AO** in the line command for the area on the **release Release Area List** panel, and then press **Enter** to return to the **Area** - **area** - **Approval List** panel to enter more check-off approvals.

The **Area - area - Approval List** panel is updated with approval information, and notification is sent to approvers with the next higher check-off approver order number.

```
CMNRMALA
                       AREA - ACCTPAY - Approval List
                                                                 Area Approved
Command ===>
                                                             Scroll ===> CSR
                                   Status: DEV
                                                     Install date: 20161218
         Release: FIN6430
  Approver Description
                                                           Status
                                                 llser
  Entity Name
                                                 Date
                                                           Time
                                                                   Order #
  ACTP Application Lead Programmer
  ACTPLEAD
                                                                    0010
  Data Center Operations
                                                                    0025
             ****************** Bottom of data *****
```

4 Press **PF3** to return to the *release* **Release Area List** panel. Area check-off approval is complete when all approvers have entered their approval or when one approver enters a rejection. If all approvers have approved an area for check-off, the *release* **Release Area List** panel displays **Y** in the COA (Check-off Approval) column.

| _   | RMALF<br>mand ===> |        |      | FIN6 | 410 R | eleas | e Are | a Lis | t     |          | ea Approved<br>l ===> <u>CSR</u> |
|-----|--------------------|--------|------|------|-------|-------|-------|-------|-------|----------|----------------------------------|
|     | Are                | a      |      |      | Stat  | us    |       |       | Area  | Prior    | Next                             |
|     | Name               | Type   | Aud  | BLK  | CIA   | COA   | CIR   | COR   | step  | area     | area                             |
|     | ACCTPAY            | SUBSYS | 00   | N    | N     | N     | N     | N     | 0001  |          | FINANCE                          |
|     | GENLEDGR           | SUBSYS |      | N    | N     | N     | N     | N     | 0002  |          | FINANCE                          |
|     | FINANCE            | SYSTEM |      | N    | N     | N     | N     | N     | 0003  | GENLEDGR |                                  |
| *** | ******             | ****** | **** | **** | Bott  | om of | data  | ****  | ***** | ******   | *****                            |

**5** Press **PF3** to return to the **Release List** panel.

# **Rejecting Area Check-off**

Check-off approvers can reject an area for check-off, denying permission to check-in the contents of area libraries to the next area.

The requirement for check-off approval is determined by the area approval rule. Check-off approvals cannot be entered until the check-off approval notification function is executed, even if there are off notifications defined for any of the approvers.

If a check-off approver rejects the area, you must unblock the area. All check-off approvals entered up to that point are cleared. You must initiate the check-off approver notification process, and then enter all check-off approvals again.

Follow these steps to reject an area for check-off.

- 1 Follow these steps to access the release area that you want to reject for check-off.
  - **a** Type **=7** on the **Command** or **Option** line of any panel in ChangeMan ZMF, then press **Enter.**
  - **b** Type release selection criteria in fields on the **Release List Specifications Parameters** panel, or leave the fields blank, and press **Enter**.

c The Release List panel is displayed.

```
CMNRMRLF
                             Release List
                                                       Row 1 to 2 of 2
                                                      Scroll ===> <u>CSR</u>
Command ===> _
           Sta Install Work request
                                      Dept
                                                Aud Creator Pkgs
  Release
                                                     USER015 00001
  FIN6410 DEV 20160328 WR 9010
                                        FINANCE
  FIN6430 DEV 20160328 WR 9030
                                        FINANCE
                                                     USER015 00003
                ********** Bottom of data ********
```

The **Release List** panel shows releases that satisfy the selection criteria you typed on the **Release List Parameters** panel.

d On the Release List panel, type line command AR on a release row to select the release that contains the area you want to reject for check-off. The release Release Area List panel is displayed.

| CMNRMALF<br>Command ===>                                               |                                    |                   | FIN6                       | 410 R       | eleas | e Are              | a Lis              | t                                             |                                    | 1 to 3 of 3<br>l ===> <u>CSR</u>              |
|------------------------------------------------------------------------|------------------------------------|-------------------|----------------------------|-------------|-------|--------------------|--------------------|-----------------------------------------------|------------------------------------|-----------------------------------------------|
| Are Name ACCTPAY GENLEDGR FINANCE ************************************ | Type<br>SUBSYS<br>SUBSYS<br>SYSTEM | Aud<br>00<br>**** | BLK<br>N<br>N<br>N<br>**** | N<br>N<br>N |       | CIR<br>N<br>N<br>N | COR<br>N<br>N<br>N | Area<br>step<br>0001<br>0002<br>0003<br>***** | Prior<br>area<br>GENLEDGR<br>***** | Next<br>area<br>FINANCE<br>FINANCE<br>******* |

The **release** Release Area List panel shows all areas that are defined in the release that you selected.

The fields on **release** Release Area List panel are described on page 156.

2 On the *release* Release Area List panel, type AO in the line command for the area you want to reject for check-off. Press Enter, and the Area - area - Approval List panel is displayed.

```
CMNRMALA
           AREA - ACCTPAY - Approval List Row 1 to 2 of 2
Command ===> _
                                                  Scroll ===> <u>CSR</u>
                         Status: DEV Install Date: 20161218
       Release: FIN6430
  Approver Description
                                                 Status
                                         User
                                                        Order #
  Entity Name
                                         Date
                                                 Time
  ACTP Application Lead Programmer
  ACTPLEAD
                                                        0010
  Data Center Operations
                                                        0025
  OPS
```

This panel shows all approvers who must approve the area before it may be checked in to the next area. The list includes check-off approvers added to the area when the area was created, and it includes associated check-off approvers that are dynamically added to the area because their associated conditions are satisfied by the contents of the area.

This table describes the fields on the **Area** - **Approval List** panel.

| Field                   | Description                                                                                                    |
|-------------------------|----------------------------------------------------------------------------------------------------|
| Command                 | Type a command, or leave Command blank to type a Line Command to act on an Approver.                                     |
|                         | CANCEL Cancel panel without update. (Abbreviation: C)                                                                    |
|                         | LOCATE Locate an approver. (Abbreviation: L) approver                                                                    |
|                         | REFRESH Refresh the panel display from the VSAM files. (Abbreviation: R)                                                 |
| Line Command            | Type a line command to act on an approver.                                                                               |
|                         | A Approve the area for check-off                                                                                         |
|                         | R Reject the area for check-off                                                                                          |
|                         | L Display approver notifications                                                                                         |
|                         | X Approver association                                                                                                   |
| Release                 | Displays the release .                                                                                                   |
| Status                  | Displays the release status.                                                                                             |
| Install date            | Displays the release install From date specified in the release definition.                                              |
| Approver<br>Description | Displays the check-off approver description defined in the release area definition.                                      |
| Entity Name             | Displays the security entity for this approver defined in the global approver list.                                      |
| User                    | Displays the userid of the approver after the approval or rejection is entered.                                          |
| Status                  | Displays the status of the approval: Blank (not entered), APPROVED or REJECTED.                                          |
| Date                    | Displays the date that the approval or rejection was entered.                                                            |
| Time                    | Displays the system time that the approval or rejection was entered.                                                     |
| Order #                 | Displays the approver order number. This number determines the notification sequence and the required approval sequence. |

3 On the Area - area - Approval List panel, type R in a line command for an approver and press Enter.

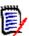

NOTE The same person can enter multiple approvals on the Area - area - Approval List panel. However, if the approver order number is different for the approvers, you must leave the panel between approvals. Press PF3 on the Area - area - Approval List panel, type AO in the line command for the area on the release Release Area List panel, and then press Enter to return to the Area - area - Approval List panel to enter more check-off approvals.

#### The **Reject Reasons** panel is displayed.

| CMNRMARJ<br>Command ===>          | Reject Reasons                          |    |
|-----------------------------------|-----------------------------------------|----|
| Release: FIN6430<br>Area: ACCTPAY | Status: DEV Install Date: 201612        | 18 |
| Area check-off approval           | l rejected on because the consolidation |    |
| report for this area is           | s incomplete.                           |    |
| <u></u>                           |                                         |    |
|                                   |                                         |    |
|                                   |                                         |    |
|                                   |                                         |    |
|                                   |                                         |    |
|                                   |                                         |    |
|                                   |                                         |    |

If you rejected this area previously, the reject reasons you entered before are displayed. Reject reasons entered for each area approver entity, except associated approvers, are retained unless you manually erase or overtype the reject reasons when rejecting an area again.

4 Type your reasons for rejecting the area on the Reject Reasons panel, and press Enter. You are returned to the Area - Approval List panel, which is updated with rejection information. Notification of the rejection is sent to approvers with the next higher check-off approver order number.

```
CMNRMALA
                 AREA - ACCTPAY - Approval List
                                                           Area Rejected
COMMAND ===>
                                                        SCROLL ===> <u>CSR</u>
     Release ID: FIN6430
                                STATUS: DEV INSTALL DATE: 20101218
  Approver Description
                                              ID
                                                       Status
  Entity Name
                                             Date
                                                       Time
                                                              Order #
                                             USER239
  ACTP Application Lead Programmer
                                                       REJECTED
  ACTPLEAD
                                              20160209 125610 0010
  Data Center Operations
                                                              0025
                 ****** Bottom of data *******
```

5 Press PF3 to return to the release Release Area List panel. Area check-off approval is complete when all approvers have entered their approval or when one approver enters a rejection. If an approver has rejected an area for check-off, the release Release Area List panel displays Y in the COR (Check-off Reject) column.

| CMNRMALF<br>Command ===>          |                                    |           | FIN6        | 430 R       | ELEAS | E ARE              | A LIS       | Т                                             |                          | rea Rejected<br>ll ===> <u>CSR</u> |  |
|-----------------------------------|------------------------------------|-----------|-------------|-------------|-------|--------------------|-------------|-----------------------------------------------|--------------------------|------------------------------------|--|
| Are Name ACCTPAY GENLEDGR FINANCE | Type<br>SUBSYS<br>SUBSYS<br>SYSTEM | Aud<br>00 | Y<br>N<br>N | Y<br>Y<br>Y |       | CIR<br>N<br>N<br>N | Y<br>N<br>N | Area<br>Step<br>0001<br>0002<br>0003<br>***** | Prior<br>Area<br>ACCTPAY | Next<br>Area<br>FINANCE<br>FINANCE |  |

**6** Press **PF3** to return to the **Release List** panel.

#### **Testing a Release**

The ERO test release function executes the test area function against the final area of a release. You cannot block a release until all discrepancies between the final area and packages attached to the release are resolved.

If automatic cleanup is enabled in the release definition, then automatic cleanup is executed in test release the same as it is in test area.

Follow these steps to execute the test release function.

- **1** Follow these steps to access the release that you want to test.
  - **a** Type **=7** on the **Command** or **Option** line of any panel in ChangeMan ZMF, then press **Enter**.
  - b Type release selection criteria in fields on the Release List Specifications Parameters panel, or leave the fields blank, and press Enter.
  - **c** The **Release List** panel is displayed.

```
CMNRMRLF
                             Release List
                                                       Row 1 to 2 of 2
Command ===> _
                                                     _ Scroll ===> <u>CSR</u>
  Release Sta Install Work request
                                      Dept
                                                Aud Creator
                                                             Pkgs
  FIN6410 DEV 20160328 WR 9010
                                       FINANCE
                                                     USER015 00001
  FIN6430 DEV 20160328 WR 9030
                                        FINANCE
                                                     USER015 00003
                ********* Bottom of data *******
```

The **Release List** panel shows releases that satisfy the selection criteria you typed on the **Release List Parameters** panel.

- 2 On the **Release List** panel, type **TR** in the line command for the release you want to test. Press **Enter** to process your request.
- 3 See "Testing an Area" on page 179 for a description of the test area process. That section contains topic "Automatic Cleanup" on page 182, which describes the automatic cleanup feature of test area.
- **4** When a release is tested and no errors are found, the **Release List** panel is displayed with the short message "Components Passed".

### **Blocking a Release**

Blocking a release locks down the release and its areas in preparation for install. All areas in a release must be blocked before a release can be blocked, and all packages attached to the release must be approved.

Blocking a release also adds associated install approvers from the Global Release Management Approver List where conditions specified in the global definition are met in the release

When you attempt to block a release, ERO validates the release and the contents of the final release area. (Release components are installed from final area libraries.) Final area contents are validated by an internal execution of the test release function.

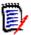

**NOTE** You can test for problems with area components earlier in the release life cycle. See "Testing an Area" on page 179 and "Testing a Release" on page 196.

Other release conditions are tested to detect errors, including:

- Install date of attached package outside of the release install date range.
- Attached package not in APR status.

If the release validation detects no errors, notification is sent to the approvers with the lowest install approver order number, and the release is blocked.

Follow these steps to block a release.

- **1** Follow these steps to access the release that you want to block.
  - **a** Type **=7** on the **Command** or **Option** line of any panel in ChangeMan ZMF, then press **Enter.**
  - **b** Type release selection criteria in fields on the **Release List Specifications Parameters** panel, or leave the fields blank, and press **Enter**.
  - **c** The **Release List** panel is displayed.

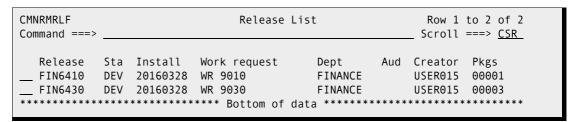

The **Release List** panel shows releases that satisfy the selection criteria you typed on the **Release List Parameters** panel.

2 On the **Release List** panel, type **BK** in the line command for the release you want to block. Press **Enter** to process your request.

If the release validations detects errors, a short message is displayed in the upper right corner of the **Release List** panel. Press **PF1** to see a long message that provides more information about the error.

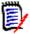

**NOTE** If the short message "Components Failed" is displayed, type **TR** in the line command of the release to execute the Test Release function. Details about the errors are displayed on the **Release Install Components Disallowed** panel. See "Testing a Release" on page 196 for a description of the Test Release function and the errors it diagnoses.

When the release passes the validation, release install approver notifications are issued to the approvers with the lowest install approver order number.

```
CMR4600I - Change Man Release FIN6430 awaits your approval. CN(INTERNAL)
```

4 Press **Enter** to see the **Release List** panel, which shows an updated status for the blocked release.

**5** Block release initiates the install JCL file tailoring process for each release package. When the file tailoring server finishes building install JCL, a message is sent to the creator of each release package.

```
CMN8700I - COMM000008 Installation JCL Build service completed CN(INTERNAL)
CMN8700I - ACTP000039 Installation JCL Build service completed CN(INTERNAL)
CMN8700I - ACTP000038 Installation JCL Build service completed CN(INTERNAL)
CMN8700I - GENL000005 Installation JCL Build service completed CN(INTERNAL)
***
```

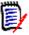

**NOTE** You cannot enter a release approval until the file tailoring for install JCL is completed and you have received a "JCL Build service completed" message for every package in the release.

**6** Block release is complete.

# **Unblocking a Release**

Unblocking a release unlocks the release for further changes. Unblocking a release does not unblock the areas in the release. You must unblock release areas to change release components.

If a release is unblocked, all approvals entered up to that point are cleared, and they must be entered again after the release is blocked.

Follow these steps to unblock a release.

- **1** Follow these steps to access the release that you want to unblock.
  - **a** Type **=7** on the **Command** or **Option** line of any panel in ChangeMan ZMF, then press **Enter.**
  - **b** Type release selection criteria in fields on the **Release List Specifications Parameters** panel, or leave the fields blank, and press **Enter**.
  - **c** The **Release List** panel is displayed.

The **Release List** panel shows releases that satisfy the selection criteria you typed on the **Release List Parameters** panel.

2 On the **Release List** panel, type **UB** in the line command for the release you want to unblock. Press **Enter** to process your request. The **Release List** panel is displayed to show an updated status for the unblocked release.

3 Unblock release is complete.

## **Approving a Release**

After a release is blocked, all install approvers must enter their approvals before the release will install.

If a release is unblocked, all approvals entered up to that point are cleared, and they must be entered again after the release is blocked. If an approver rejects the release, the release must be reverted to clear the rejection, and all install approvals must be entered again.

Follow these steps to approve a release for install.

- **1** Follow these steps to access the release that you want to approve.
  - **a** Type **=7** on the **Command** or **Option** line of any panel in ChangeMan ZMF, then press **Enter.**
  - **b** Type release selection criteria in fields on the **Release List Specifications Parameters** panel, or leave the fields blank, and press **Enter**.
  - c The Release List panel is displayed.

```
CMNRMRLF
                              Release List
                                                        Row 1 to 2 of 2
Command ===>
                                                      Scroll ===> CSR
           Sta Install
  Release
                        Work request
                                        Dept
                                                 Aud Creator
                                                              Pkgs
          BAS 20160328 WR 9010
                                         FINANCE
                                                      USER015 00001
  FIN6410
  FIN6430 BLK 20160328 WR 9030
                                         FINANCE
                                                      USER015
                                                              00003
                   ****** Bottom of data ******
```

The **Release List** panel shows releases that satisfy the selection criteria you typed on the **Release List Parameters** panel.

2 On the **Release List** panel, type **AP** in the line command for the release you want to approve. Press **Enter**, and the **Release Install Approver List** panel is displayed.

| CMNRMRLA<br>Command ===>       |               | Release Instal | l Approv | al List      |                | to 3 of 3<br>===> <u>CSR</u> |
|--------------------------------|---------------|----------------|----------|--------------|----------------|------------------------------|
| Release:                       | FIN6430       | Status:        | BLK      | Install:     | 20101218       |                              |
| Approver<br>Entity             | description   |                |          | User<br>Date | Status<br>Time | Order #                      |
| ,                              | Development M | lanager        |          | Date         | TTIIIC         | 0031                         |
| <pre>— Financia FINACCTG</pre> | l Accounting  | Manager        |          |              |                | 0032                         |
| Release<br>RLSEMNGR            | · ·           |                |          |              |                | 0033                         |
| ******                         | ******        | ****** Bottom  | of data  | *****        | *****          | *****                        |

This panel shows all approvers who must approve the release before it may be installed. The list includes install approvers added to the release when the release was created, and it includes associated install approvers that are dynamically added to the release because their associated conditions are satisfied by the contents of the release.

This table describes the fields on the **Release Install Approver List** panel.

| Field   | Descripti            | Description                                                                  |  |  |  |  |  |  |
|---------|----------------------|------------------------------------------------------------------------------|--|--|--|--|--|--|
| Command | Type a com approver. | Type a command, or leave Command blank to type a Line Command on a approver. |  |  |  |  |  |  |
|         | CANCEL               | Cancel panel without update. (Abbreviation: C)                               |  |  |  |  |  |  |
|         | LOCATE approver      | Locate an approver. (Abbreviation: L)                                        |  |  |  |  |  |  |
|         | REFRESH              | Refresh the panel display from the VSAM files. (Abbreviation: ${\sf R}$ )    |  |  |  |  |  |  |

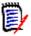

**NOTE** The same person can enter multiple approvals on the **Release Install Approver List** panel. However, if the approver order number is different for the approvers, you must leave the panel between approvals. Press **PF3** on the **Release Install Approver List** panel, type **AR** in the line command for the release on the **Release List** panel, and then press **Enter** to return to the **Release Install Approver List** panel to enter more approvals.

On the **Release Install Approver List** panel, type **A** on a line command for an approver and press **Enter**. The **Release Install Approver List** panel is updated with approval information.

| CMNRMRLA<br>Command ===>    |                            | Release Instal                                                                                                    | l Approv | al List                             |                                    | e Approved<br>===> <u>CSR</u> |
|-----------------------------|----------------------------|----------------------------------------------------------------------------------------------------|----------|-------------------------------------|------------------------------------|-------------------------------|
| Release:                    | FIN6430                    | Status:                                                                                                    | BLK      | Install: 20                         | 101218                             |                               |
| Entity Systems SYSDVMGR     | description Development Ma | , and the second second |          | User<br>Date<br>USER017<br>20160303 | Status<br>Time<br>APPROVE<br>18552 | Order #<br>D<br>0031          |
| FINACCTG Release   RLSEMNGR | J                          | Ü                                                                                                    |          |                                     |                                    | 0032<br>0033                  |
| ******                      | *********                  | ***** Bottom                                                                                                    | of data  | ******                              | *****                              | *****                         |

When all approvals with the same **Order #** are entered, notification is sent to approvers with the next higher order number.

When all approvals have been entered, the Release List panel shows the new release status of APR.

```
CMNRMRLF
                                Release List
                                                            Release Approved
Command ===>
                                                           Scroll ===> CSR
  Release
            Sta Install
                          Work request
                                            Dept
                                                      Aud Creator
                                                                   Pkgs
            BAS
                          WR 9010
                                            FINANCE
  FIN6410
                 20160328
                                                           USER015
                                                                   00001
  FIN6430
            APR
                20160328 WR 9030
                                            FINANCE
                                                           USER015
                                                                   00003
                 ******* Bottom of data ******
```

**4** Release approval is complete.

#### **Distribution to Production Instances**

If packages in your release are scheduled to install at ChangeMan DP or P instances, distribution occurs after the final release approval is entered.

SEND messages are broadcast to package creators telling them distribution jobs have been submitted and notifying them about the success or failure of distribution.

```
Job ACTP1038(J0842216) submitted CN(INTERNAL)
 Job ACTP1039(J0842214) submitted CN(INTERNAL)
 Job GENL1005(J0842217) submitted CN(INTERNAL)
 Job COMM1008(J0842215) submitted CN(INTERNAL)
 Job ACTP1038(J0842219) submitted CN(INTERNAL)
 Job COMM1008(J0842222) submitted CN(INTERNAL)
 Job ACTP1039(J0842220) submitted CN(INTERNAL)
 Job GENL1005(J0842221) submitted CN(INTERNAL)
 Job COMM1008(J0842230) submitted CN(INTERNAL)
Job ACTP1038(J0842229) submitted CN(INTERNAL)
Job GENL1005(J0842232) submitted CN(INTERNAL)
Job ACTP1039(J0842231) submitted CN(INTERNAL)
 ***
CMN403I - ACTP000039 DISTRIBUTED AT SERT4 2010/12/10 @ 08:19:54. CN(INTERNAL)
CMN403I - GENL000005 DISTRIBUTED AT SERT4 2010/12/10 @ 08:19:54. CN(INTERNAL)
CMN403I - COMM000008 DISTRIBUTED AT SERT4 2010/12/10 @ 08:20:02. CN(INTERNAL)
CMN403I - ACTP000038 DISTRIBUTED AT SERT4 2010/12/10 @ 08:20:21. CN(INTERNAL)
CMN403I - COMM000008 DISTRIBUTED AT SERT# 2010/12/10 @ 08:21:00. CN(INTERNAL)
CMN403I - ACTP000038 DISTRIBUTED AT SERT# 2010/12/10 @ 08:21:08. CN(INTERNAL)
CMN403I - GENL000005 DISTRIBUTED AT SERT# 2010/12/10 @ 08:21:23. CN(INTERNAL)
CMN403I - ACTP000038 DISTRIBUTED AT SERT5 2010/12/10 @ 08:21:44. CN(INTERNAL)
CMN403I - COMM000008 DISTRIBUTED AT SERT5 2010/12/10 @ 08:21:44. CN(INTERNAL)
CMN403I - ACTP000039 DISTRIBUTED AT SERT# 2010/12/10 @ 08:21:55. CN(INTERNAL)
CMN403I - GENL000005 DISTRIBUTED AT SERT5 2010/12/10 @ 08:22:04. CN(INTERNAL)
CMN403I - ACTP000039 DISTRIBUTED AT SERT5 2010/12/10 @ 08:22:16. CN(INTERNAL)
```

If you wait a few minutes for the distribution jobs to run, then type **REFRESH** on the command line of the **Release List** panel, you will see that the status of the release is changed to **DIS**.

```
        CMNRMRLF
        Release List
        Release Approved

        Command ===>
        Scroll ===> CSR

        Release Sta Install Work request
        Dept Aud Creator Pkgs

        _ FIN6410 BAS 20160328 WR 9010 FINANCE USER015 00001
        USER015 00001

        _ FIN6430 DIS 20160328 WR 9030 FINANCE USER015 00003
        USER015 00003
```

Follow these steps to verify that the status of each package in the release is changed to **DIS** status on the development ChangeMan ZMF instance.

- 1 Type =7 on the **Command** or **Option** line of any panel in ChangeMan ZMF, then press **Enter**.
- 2 On the **Release List Specification Parameters**, type appropriate selection criteria and press **Enter**.
- 3 On the **Release List** panel, type **PK** in the line command for the release you approved and press **Enter**.
- 4 On the **release Release Package List** panel, verify that the status of each release package is **DIS**.

| CMNRMPLF Command ===>                                                  |                   | FIN641                         | 0 - Release Pac                                                  | kage List      | Row 1 to<br>Scroll == |         |
|------------------------------------------------------------------------|-------------------|--------------------------------|------------------------------------------------------------------|----------------|-----------------------|---------|
| PackageACTP000038COMM000008GENL000005 ******************************** | DIS<br>DIS<br>DIS | ACCTPAY<br>ACCTPAY<br>GENLEDGR | 20160429 2359<br>20160429 2359<br>20160429 2359<br>20160429 2359 | Last Promotion | 00<br>00<br>00<br>00  | Chkd In |

You can also follow these steps to verify that your release and the packages in the release are inserted in the ChangeMan ZMF production instances where the release will install.

- **1** Disconnect from the ChangeMan ZMF development instance and connect to the production instance.
- 2 Type =3 on the **Command** or **Option** line of any panel in ChangeMan ZMF, then press **Enter.**
- 3 Type release selection criteria in fields on the **Release List Specifications Parameters** panel, or leave the fields blank, and press **Enter**.
- 4 On the **Release List** panel, verify that the status of the release that you approved is **DIS**, then type line command **PK** on the release row and press **Enter**.

5 On the *release* - Release Package List panel, verify that the status of each release package is DIS.

| CMNRMPLF<br>Command ===> |                   | FIN641                         | 0 - Release Pac                                                  | kage List                                             | Row 1 to<br>Scroll == |                                       |
|--------------------------|-------------------|--------------------------------|------------------------------------------------------------------|-------------------------------------------------------|-----------------------|---------------------------------------|
| COMM000008               | DIS<br>DIS<br>DIS | ACCTPAY<br>ACCTPAY<br>GENLEDGR | 20160429 2359<br>20160429 2359<br>20160429 2359<br>20160429 2359 | Last Promotion  a *********************************** | 00<br>00<br>00<br>00  | Chkd In<br>Y<br>Y<br>Y<br>Y<br>****** |

## Rejecting a Release

After a release is blocked, all install approvers must enter their approvals before the release will install. Approvers can prevent the installation of a blocked release by rejecting the release.

If an approver rejects the release, the release must be reverted to clear the rejection, and all install approvals must be entered again.

Follow these steps to reject a release.

- **1** Follow these steps to access the release that you want to reject.
  - **a** Type **=7** on the **Command** or **Option** line of any panel in ChangeMan ZMF, then press **Enter.**
  - **b** Type release selection criteria in fields on the **Release List Specifications Parameters** panel, or leave the fields blank, and press **Enter**.
  - **c** The **Release List** panel is displayed.

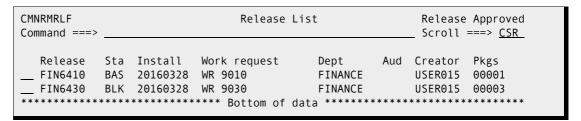

The **Release List** panel shows releases that satisfy the selection criteria you typed on the **Release List Parameters** panel.

2 On the **Release List** panel, type **AP** in the line command for the release you want to approve. Press **Enter**, and the **Release Install Approver List** panel is displayed.

|     | RMRLA<br>nand ===>                                                                        | Release Install Approva | l List      |                                    | e Approved<br>===> <u>CSR</u> |
|-----|-------------------------------------------------------------------------------------------|-------------------------|-------------|------------------------------------|-------------------------------|
|     | Release: FIN6430                                                                          | Status: BLK             | Install: 20 | 101218                             |                               |
| _   | Approver description<br>Entity<br>Systems Development<br>SYSDVMGR<br>Financial Accounting | Manager                 |             | Status<br>Time<br>APPROVE<br>14132 | Order #<br>D<br>0031          |
| *** | FINACCTG Release Manager RLSEMNGR ************************************                    |                         | *****       | *****                              | 0032<br>0033<br>******        |
|     |                                                                                           | Bottom of data          |             |                                    |                               |

This panel shows all approvers who must approve the release before it may be installed. The list includes install approvers added to the release when the release was created, and it includes associated install approvers that are dynamically added to the release because their associated conditions are satisfied by the contents of the release

This table describes the fields on the **Release Install Approver List** panel.

| Field                | Description                                                                            |  |  |  |
|----------------------|----------------------------------------------------------------------------------------|--|--|--|
| Command              | Type a command, or leave Command blank to type a Line Command on an approver.          |  |  |  |
|                      | CANCEL Cancel panel without update. (Abbreviation: C)                                  |  |  |  |
|                      | LOCATE Locate an approver. (Abbreviation: L) approver                                  |  |  |  |
|                      | REFRESH Refresh the panel display from the VSAM files. (Abbreviation: R)               |  |  |  |
| Line Command         | Type a line command to act on an approver.                                             |  |  |  |
|                      | A Approve the release                                                                  |  |  |  |
|                      | R Reject the release                                                                   |  |  |  |
|                      | L Display approver notifications                                                       |  |  |  |
|                      | X Approver association                                                                 |  |  |  |
| Release              | Displays the release.                                                                  |  |  |  |
| Status               | Displays the release status.                                                           |  |  |  |
| Install              | Displays the release install From date specified in the release definition.            |  |  |  |
| Approver description | Displays the release install approver description defined in the global approver list. |  |  |  |
| Entity               | Displays the security entity for this approver defined in the global approver list.    |  |  |  |
| User                 | Displays the userid of the approver after the approval or rejection is entered.        |  |  |  |
| Status               | Displays the status of the approval: Blank (not entered), APPROVED or REJECTED.        |  |  |  |

| Field   | Description                                                                                                    |
|---------|----------------------------------------------------------------------------------------------------|
| Date    | Displays the date that the approval or rejection was entered.                                                            |
| Time    | Displays the system time that the approval or rejection was entered.                                                     |
| Order # | Displays the approver order number. This number determines the notification sequence and the required approval sequence. |

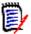

**NOTE** The same person can enter multiple approvals on the **Release Install Approver List** panel. However, if the approver order number is different for the approvers, you must leave the panel between approvals. Press **PF3** on the **Release Install Approver List** panel, type **AR** in the line command for the release on the **Release List** panel, and then press **Enter** to return to the **Release Install Approver List** panel to enter more approvals.

3 On the **Release Install Approver List** panel, type **R** on the line command for an approver and press **Enter**. The **Reject Reasons** panel is displayed.

| CMNRMRRJ Command ===>                           | REJECT REASONS                         |
|-------------------------------------------------|----------------------------------------|
| Release: FIN6430                                | Status: BLK Install: 20160218          |
| Risk to high for year end re<br>January release | lease. Move non-critical projects into |

If you rejected this release previously, the reject reasons you entered before are displayed. Reject reasons entered for each install approver entity, except associated approvers, are retained unless you manually erase or overtype the reject reasons when rejecting a release again.

4 Type your reasons for rejecting the release on the **Reject Reasons** panel, and press **Enter**. You are returned to the **Release Install Approver List** panel, which is updated with rejection information. Notification of the rejection is sent to approvers with the next higher install approver order number.

| _   | RMRLA<br>mand ===>        |                                                   | Release Install Appr | oval List                                   | Release Rejected<br>Scroll ===> <u>CSR</u> |
|-----|---------------------------|---------------------------------------------------|----------------------|---------------------------------------------|--------------------------------------------|
|     | Release:                  | FIN6430                                           | Status: BLK          | Install: 20                                 | 0101218                                    |
|     | Entity Systems [ SYSDVMGR | description  Development M  L Accounting  Manager |                      | User Date USER239 20160309 USER207 20160309 | APPROVED<br>14132 0031<br>REJECTED         |
| *** | RLSEMNGR                  | ******                                            | ***** Bottom of dat  | a**********                                 | 0033                                       |

Press PF3 to return to the Release List panel that shows the new release status of REJ.

**6** Reject release is complete.

#### **Reverting a Release**

Revert release clears all release install approvals, unblocks the release, and changes the status of the release from APR, REJ, DIS, or BAK to DEV status.

The status of release areas are not changed, and packages attached to the release are not automatically reverted.

If your release was distributed to one or more ChangeMan ZMF production instances, you can initiate revert release at the development instance and revert release at some or all production sites.

If you revert a release that is waiting to install, scheduling information for packages attached to the release is removed from the scheduler, so even if you do not revert the packages, they will not install. However, you must revert a package to change any package contents. See "Reverting a Release Package" on page 275.

Follow these steps to revert a release:

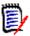

**NOTE** This procedure describes reverting a release that will install at production ZMF instances. If you are working in an ALL environment, you will not see the panels for site selection, but the revert release process is essentially the same.

- **1** Follow these steps to access the release that you want to revert.
  - **a** Type **=7** on the **Command** or **Option** line of any panel in ChangeMan ZMF, then press **Enter.**
  - **b** Type release selection criteria in fields on the **Release List Specifications Parameters** panel, or leave the fields blank, and press **Enter**.
  - **c** The **Release List** panel (CMNRMRLF) is displayed.

The **Release List** panel shows releases that satisfy the selection criteria you typed on the **Release List Parameters** panel.

Notice the **Sta** column, which displays the overall status of the release at the development instance.

On the **Release List** panel, type **RV** in the line command for the release you want to revert. Press **Enter**, and the **Revert: Site Information** panel is displayed.

```
Row 1 to 3 of 3
CMNRMRRS
                         Revert Site Information
Command ===>
                                                        Scroll ===> CSR
   Release: FIN6430 Creator: USER239 Status: APR
   Site Install
                          Contact
                                                  Phone
                                                                 Status
                         AGUSTO YEARWOOD
 SERT#
         20160318 0001
                                                  808-555-1212
                                                                 N/S
         20160318 0001 AGUSTO YEARWOOD
 SERT4
                                                  808-555-1212
                                                                  REJ
 SERT5
         20160318 0001
                          AGUSTO YEARWOOD
                                                  808-555-1212
         ********************* Bottom of data **********************
```

This panel displays all of the sites where packages attached to this release are scheduled for install.

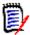

**NOTE** The **Revert: Site Information** panel shows production instances where release packages were distributed. This panel also shows the development site. Revert release is a simple process of changing the release status at production sites and at the development site. There is no network of jobs that automatically reverts the development site when all production sites have been reverted.

Notice the **Status** column at the right of the panel, which is the status of the release at that site.

3 On the **Revert: Site Information** panel, select the installation site or sites where you want to revert your release, and press **Enter**. The **site** - **Revert Reasons** panel is displayed for the first selected site.

| _ | MRRV<br>nand ===> | SERT4 - Revert Reasons   |          |
|---|-------------------|--------------------------|----------|
|   | Release: FIN6430  | Status: REJ Install: 201 | 01218    |
|   |                   |                          |          |
|   |                   |                          |          |
|   |                   |                          |          |
|   |                   |                          | <u> </u> |
|   |                   |                          |          |

Type your reasons for reverting the release on the The **site - Revert Reasons** panel.

| CMNRMRRV<br>Command ===> | SERT4 - Revert Reasons                                                  |  |
|--------------------------|-------------------------------------------------------------------------|--|
| Rele                     | ease: FIN6430 Status: REJ Install: 20101218                             |  |
| Release r                | reverted to move non-critical projects from December release to release |  |

When you are satisfied with the text you typed on the site - Revert Reasons panel, press Enter. If the site you selected for revert is a P instance, the Submit Remote Revert Request panel is displayed.

```
CMNRMRJC Submit Remote Revert Request

Command ===>

Site: SERT@ Release: FIN6430 Creator: USER239 Status: DIS

Job Statement Information:
===> //USER01 JOB (XXXX,ZZZZ),'USER01 REVERT'
===> // CLASS=A,MSGCLASS=X,NOTIFY=USER01,
===> // MSGLEVEL=(1,1)
===> //*
```

Type job card information on the **Submit Remove Revert Request** panel, and press **Enter** to submit a service request job that connects to the production site through TCP/IP and initiates release revert at that site.

If you selected more than one site to revert, the **site** - **Revert Reasons** panel is displayed for the next selected site. This panel displays the revert reasons that you typed for the previous site.

Repeat the **site** - **Revert Reasons** step and the **Submit Remove Revert Request** step until service request jobs have been submitted for all of sites that you selected.

**5** When the last installation site has been processed, you are returned to the **Revert: Site Information** panel.

```
CMNRMRRS
                 Revert Site Information
                                                       Job Submitted
Command ===>
                                                    _ Scroll ===> <u>CSR</u>
Release: FIN6430
                  Creator: USER239 Status: APR
 Site
         Install
                         Contact
                                                Phone
                                                              Status
 SERT#
         20101218 0001
                        AGUSTO YEARWOOD
                                               808-555-1212
                                                               DTS
 SERT4
         20101218 0001 AGUSTO YEARWOOD
                                             808-555-1212
                                                               DIS
         20101218 0001
                         AGUSTO YEARWOOD
                                               808-555-1212
 SERT5
                                                               DIS
          ************* Bottom of data ***********
```

6 Press **PF3** to return to the **Release List** panel. When all service request jobs are finished running to revert your release at all selected remote sites, you can type

**Refresh** in the Command line of the **Release List**, and the release you reverted shows an updated status of DEV.

```
CMNRMRLF
                                 Release List
                                                              Release Reverted
                                                            Scroll ===> CSR
Command ===>
  Release Sta Install Work request FIN6410 BAS 20160328 WR 9010
                                                      Aud Creator
                                            Dept
                                                                     Pkgs
                                             FINANCE
                                                            USER015
                                                                     00001
  FIN6430 DEV 20160328 WR 9030
                                            FINANCE
                                                            USER015 00003
                  ********* Bottom of data ******
```

**7** Revert release is complete.

You must revert attached packages in a reverted release to change components in those packages. See "Reverting a Release Package" on page 275.

### **Installing a Release**

Packages attached to a release are distributed when all release approvals are entered and the release status is changed to APR.

Each package attached to a release is installed according to the package **Scheduler** and **Install Date/Time**.

- If the package scheduler is **MANUAL**, the package installation process is initiated immediately after the final release approval is entered.
- If the package scheduler is **CMN**, the package is inserted into the ChangeMan ZMF scheduler, and the package installation process is initiated by the scheduler when the specified install date/time arrives.
- If the package scheduler is OTHER, the CMN17 job is submitted after the last release approval is entered, and that job enters the first package install job into your external job scheduler.

Although release components are installed on a package-by-package basis, the components are copied from final release area libraries rather than from package staging libraries.

When a release package is installed successfully at a production instance, the package status is there is changed to INS. When all release packages are successfully installed at a production instance, the release status there is changed to BAS.

When a release package is installed successfully at all production instances, and the baseline ripple at the development is successful, the package status in the development instance is changed to BAS.

When all packages attached to a release are baselined successfully in the development instance, the release status in the development instance is changed to BAS.

```
CMNRMRLF
                                   Release List
                                                                  Release Reverted
                                                                 Scroll ===> CSR
Command ===>
  Release Sta Install Work req
FIN6410 BAS 20160328 WR 9010
                                                           Aud Creator
                             Work request
                                                Dept
                                                                          Pkgs
                                                FINANCE
                                                                USER015
                                                                          00001
  FIN6430 BAS 20160328 WR 9030
                                                FINANCE
                                                                USER015 00003
                  ************** Bottom of data ******
```

#### **Backing Out a Release**

Release backout backs out all baselined release packages, changes their status from BAS to BAK, and then changes the status of the release from BAS to BAK.

If your release was distributed to one or more ChangeMan ZMF production sites, you can initiate release backout at the development site and back out the release at some or all production sites.

When a release is backed out at a production site, all installed release packages at that site are backed out and their status is changed from INS to BAK. The status of the release at that site is changed from INS to BAK.

When backout for a distributed release is complete at all production sites, the release packages are backed out at the development site, and their status is changed from BAS to BAK. Then the status of the release at the development site is changed from BAS to BAK.

To return the release to DEV status, you must revert the release. See "Reverting a Release" on page 207. To return packages to DEV status, you must revert each release package. See "Reverting a Release Package" on page 275.

Follow these steps to back out the release at production instances and at the development instance where the release was created.

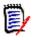

**NOTE** This procedure describes backing out a release that is installed at production sites. If you are working in an ALL environment, you will not see the panels for site selection, but the backout release process is essentially the same.

- **1** Follow these steps to access the release that you want to back out.
  - **a** Type **=7** on the **Command** or **Option** line of any panel in ChangeMan ZMF, then press **Enter.**
  - **b** Type release selection criteria in fields on the **Release List Specifications Parameters** panel, or leave the fields blank, and press **Enter**.

**c** The **Release List** panel is displayed.

| CMNRMRLF<br>Command ===> |            | Release List         |         |                                            |  |                                         | to 2 of 2<br>===> <u>CSR</u> |
|--------------------------|------------|----------------------|---------|--------------------------------------------|--|-----------------------------------------|------------------------------|
| FIN6410                  | BAS<br>BAS | 20160328<br>20160328 | WR 9030 | Dept<br>FINANCE<br>FINANCE<br>data ******* |  | Creator<br>USER015<br>USER015<br>****** | 00001<br>00003               |

The **Release List** panel shows releases that satisfy the selection criteria you typed on the **Release List Parameters** panel.

Notice the **Sta** column, which displays the overall status of the release at the development instance.

2 On the **Release List** panel, type **BO** in the line command for the release you want to back out. Press **Enter** and the **Backout: Site Selection** panel is displayed.

```
CMNRMRBS
                         Backout Site Information
                                                            Row 1 to 2 of 2
Command ===> _
                                                           Scroll ===> CSR
        Release: FIN6430
                             Creator: USER239 Status: BAS
                                                     Phone
   Site
          Install
                            Contact
                                                                    Status
          20160318 0800
                          AGUSTO YEARWOOD
                                                     800-555-1212
                                                                     INS
 SERT#
 SERT4
          20160318 0800
                            AGUSTO YEARWOOD
                                                     800-555-1212
                                                                     BAS
          20160318 0800
                            AGUSTO YEARWOOD
                                                     800-555-1212
 SERT5
                                                                     INS
                   ****** Bottom of data ******
```

Notice the **Status** column at the right of the panel, which is the status of the release at the production instance.

3 Select the site or sites from which you want to back out the release. Press **Enter** and the **site** - **Backout Reasons** panel is displayed.

| CMNRMRBO<br>Command ===> | SERT5 - Backout Reasons       |  |
|--------------------------|-------------------------------|--|
| Release: FIN6430         | Status: BAS Install: 20101218 |  |
|                          |                               |  |
|                          |                               |  |
|                          |                               |  |
|                          |                               |  |
| -                        |                               |  |

4 Type your reasons for backing out the release on the site - Backout Reasons panel and press Enter. If the site you selected for backout is a P instance, the Submit Remote Backout Request panel is displayed.

```
CMNRMBJC Submit Remote Backout Request
Command ===>

Site: SERT5 Release: FIN6430 Creator: USER239 Status: INS

Job Statement Information:
//USER239A JOB (ACCOUNT), 'SERT5 JOB',
// CLASS=A,
// NOTIFY=USER239,
// MSGCLASS=Y
```

Modify the job card as required and press **Enter** to submit a service request job that connects to the production site through TCP/IP and initiates release backout at that site.

If you selected more than one site to back out, the **site** - **Backout Reasons** panel is displayed for the next selected site. This panel displays the backout reasons that you typed for the previous site.

Repeat the *site* - Backout Reasons step and the Submit Remote Backout Request step until service request jobs have been submitted for all of sites that you selected.

**5** When you have submitted service request jobs for all of the sites that you selected, the **Backout: Site Selection** panel is displayed again.

```
Backout Site Information Job Submitted
CMNRMRBS
Command ===> __
                                                                               Scroll ===> <u>CSR</u>
           Release: FIN6430
                                      Creator: USER239 Status: BAS

        Install
        Contact
        Phone

        20101218 0800
        AGUSTO YEARWOOD
        800-555-1212

        20101218 0800
        AGUSTO YEARWOOD
        800-555-1212

        20101218 0800
        AGUSTO YEARWOOD
        800-555-1212

  Site
                                                                                            Status
            Install
  SERT#
                                                                                              INS
  SERT4
                                                                                             BAS
  SERT5
                                                                                              INS
```

If you wait until all package backout jobs for a site have run, then **Refresh** the **Backout Site Selection** panel, you can see the release status at a site change to from INS to BAK.

**6** Press PF3 and you are returned to the **Release List** panel.

7 After the release status is changed to BAK at all production sites and you **Refresh** the **Release List** panel, you can see the status of the release is changed from BAS to BAK.

**8** Release backout is complete.

When a release and its attached packages are backed out, you must revert the release and the packages to DEV status to make changes and start the release install process over again.

See "Reverting a Release" on page 207 for the steps to revert a release to DEV status.

See "Reverting a Release Package" on page 275 for the steps to revert a release package to DEV status.

#### **Query and Search Release Components**

The query release components function provides four ways to list components in a release, and it provides two ways to search release components for occurrences of character strings.

Follow these steps to access the query component options for a release.

- 1 Type =7 on the **Command** or **Option** line of any panel in ChangeMan ZMF, then press **Enter.**
- 2 Type release selection criteria in fields on the **Release List Specifications Parameters** panel, or leave the fields blank, and press **Enter**.
- **3** The **Release List** panel is displayed.

```
        CMNRMRLF
        Release List
        Row 1 to 2 of 2 Scroll ===> CSR

        Release Sta Install Work request
        Dept Aud Creator Pkgs

        __ FIN6410 BAS 20160328 WR 9010 FINANCE USER015 00001
        USER015 00003

        __ FIN6430 BAK 20160328 WR 9030 FINANCE USER015 00003
        USER015 00003
```

The **Release List** panel shows releases that satisfy the selection criteria you typed on the **Release List Parameters** panel. The fields on **Release List** panel are described on page 59.

4 On the **Release List** panel, type line command **QC** on a release row to select the release that you want to query or search. The **Release Component Query Options** panel is displayed.

```
CMNRQC75 Release Component Query Options
Option ===>

Release: FIN6430

1 In motion Components in motion
2 List latest Latest versions of component
3 Search latest Search latest components for strings
4 List all Consolidated list showing all versions
5 Search all Search all components for strings
```

This panel lists three query options and two search options.

To see two more query options, type 1 on the Option line of the Release Component Query Options panel, then press Enter. The Release Query Options panel is displayed.

```
CMNRQC70 Release Query Options
Option ===>

Release: FIN6430

1 Release Query components in all release areas
2 Release Parms Query component list selection criteria
```

The query and search release components options are described in the topics that follow.

#### **Query Release Components**

The two query release component options that are displayed on the **Release Query Options** panel and the two query release component options that are displayed on the **Release Component Query Options** panel are summarized in this table.

| Description                                                                                                  | Panel /                                                   | Option                                                                                                    |
|----------------------------------------------------------------------------------------------------|-----------------------------------------------------------|----------------------------------------------------------------------------------------------------|
| List components in a release.                                                                                | Panel:<br>Option:                                         | Release Query Options panel (CMNRQC70)  1 Release - Query components in all release areas                      |
|                                                                                                    | See <b>Rele</b> 217.                                      | ease Query Components In Motion panel on page                                                                  |
| Filter a list of components in a release.                                                                    | Panel:<br>Option:                                         | <b>Release Query Options</b> panel (CMNRQC70)<br>2 Release Parms - Query component list selection<br>criteria  |
|                                                                                                    | See "Component Release Query List Parameters" on page 210 |                                                                                                    |
| List for browse or view the latest version of components in a release and its prior releases or in baseline. | Panel:<br>Option:                                         | <b>Release Component Query Options</b> (CMNRQC75)<br>2 - Query the latest components that make up this release |
|                                                                                                    | See "Release Component Query Criteria" on page 218.       |                                                                                                    |

| Description                                                                                            | Panel / Option                                                                                                    |  |
|----------------------------------------------------------------------------------------------------|----------------------------------------------------------------------------------------------------|--|
| List for browse or view all versions of components in a release and its prior releases or in baseline. | Panel: Release Component Query Options (CMNRQC75) Option: 4 - Query all occurrences of components that make up this release. |  |
|                                                                                                    | See "Release Component Query Criteria" on page 218.                                                                          |  |

#### Component Release Query List Parameters

On the **Release Component Query Options** panel, when you select option **1 - In motion** and then select option **2 Release Parms** on the **Release Query Options** panel, the **Component Release Query List Parameters** panel is displayed.

This table describes the fields on the **Component Release Query List Parameters** panel. Multiple filter criteria are evaluated as logical ANDs.

| Field             | Description                                                                                                    |  |  |
|-------------------|----------------------------------------------------------------------------------------------------|--|--|
| Command           | Type a command, or leave Command blank.                                                                              |  |  |
|                   | CANCEL Return to the <b>Release Component Query Options</b> panel without processing. (Abbreviation: C)              |  |  |
| Release:          | Displays the Release to be searched.                                                                                 |  |  |
| Component         | Type a full component name, a pattern, or leave blank to select all.                                                 |  |  |
| Туре              | Type a full library type, a pattern, or leave blank to select all.                                                   |  |  |
| Language          | Type a full language name, a pattern, or leave blank to select all.                                                  |  |  |
| Compile procedure | Type a full compile procedure name, a pattern, or leave blank to select all.                                         |  |  |
| User              | Type a full userid, a pattern, or leave blank to select all.                                                         |  |  |
| Changed date from | Type a FROM date when the component was checked into the area, or leave blank to select all. This date is inclusive. |  |  |
| to                | Type a TO date when the component was checked into the area, or leave blank to select all. This date is inclusive.   |  |  |

| Field      | Description                                                                                      |  |
|------------|--------------------------------------------------------------------------------------------------|--|
| Mixed case | Type a value to determine the processing of lower case input in the <b>COMPONENT NAME</b> field. |  |
|            | Omit to fold <b>COMPONENT NAME</b> input to upper case regardless of the case that you type.     |  |
|            | Selecte to process <b>COMPONENT NAME</b> input exactly as you type it, upper and lower case.     |  |

After you enter selection criteria on the he **Release Component Query Criteria** panel and press Enter, the results are displayed on the **Release Query Components In Motion** panel.

| CMNRQC52<br>Command ===> | Query Components in Motion Row            | 000001 Of 000004<br>Scroll ===> <u>CSR</u> |
|--------------------------|-------------------------------------------|--------------------------------------------|
| Component                | Lib Date/time component                   |                                            |
| name                     | typ checked in to area Orig. pkg User     | Area Type Step                             |
| \$\$\$INDEX              | JCS 2011-10-25-12.47.19 CZMF000036 WSER42 | PRVDONE SUB 0015                           |
| \$\$\$INDEX              | JCS 2011-09-29-04.35.15 CZMF000036 WSER58 | DEVUNIT SUB 0010                           |
| \$\$\$INDEX              | JCS 2011-10-25-13.02.46 CZMF000036 WSER42 | QATAREA SUB 0020                           |
| \$\$\$INDEX              | JCS 2012-02-07-05.46.20 CZMF000036 WSER42 | REGAREA SUB 0030                           |
| *******                  | ************** Bottom of Data **********  | ******                                     |

This table describes the fields on the **Release Query Components In Motion** panel.

| Field                                        | Description                                                                   |  |  |
|----------------------------------------------|-------------------------------------------------------------------------------|--|--|
| Command                                      | Type a command, or leave Command blank to type a Line Command on a component. |  |  |
|                                              | CANCEL Cancel panel without update. (Abbreviation: C)                         |  |  |
|                                              | LOCATE Locate a component. (Abbreviation: L) component                        |  |  |
| Component name                               | Displays the component name.                                                  |  |  |
| Lib typ                                      | Displays the component library type.                                          |  |  |
| Date/time<br>component<br>checked in to area | Displays the date and time that the component was checked in to the area.     |  |  |
| Orig. pkg                                    | Displays the name of the change package where the component originated.       |  |  |
| User                                         | Displays the userid of the person who checked in the component.               |  |  |
| Area                                         | Displays the ID of the area where the component is checked in.                |  |  |
| Туре                                         | SUB Subsystem area                                                            |  |  |
|                                              | SYS System area                                                               |  |  |
| Step                                         | Area step number                                                              |  |  |

#### Release Component Query Criteria

On the **Release Component Query Options** panel, when you select option **2 - Query the latest...** or option **4 - Query all...**, the **Release Component Query Criteria** panel is displayed.

| CMNRQC76<br>Command ===>                                          | Component Query Criteria | _ Scroll ===> <u>CSR</u> _ |
|-------------------------------------------------------------------|--------------------------|----------------------------|
| Release: ZMF71200                                                 |                          |                            |
| Application                                                       | \$\$INDEX                | +                          |
| Enter "/" to select option<br>_ Exclude Baselines<br>_ Mixed case |                          |                            |

This table describes the fields on the **Release Component Query Criteria** panel.

| Field             | Description                                                                                  |  |
|-------------------|----------------------------------------------------------------------------------------------|--|
| Command           | Type a command, or leave Command blank.                                                      |  |
|                   | CANCEL Return to the previous panel without processing. (Abbreviation: C)                    |  |
| Release:          | Displays the release to be searched.                                                         |  |
| Application       | Type a full application mnemonic, a pattern, or leave blank to select all.                   |  |
| Component         | Type a full component name, a pattern, or leave blank to select all.                         |  |
| Туре              | Type a full library type, a pattern, or leave blank to select all.                           |  |
| Exclude Baselines | Omit this field to include baselines<br>Select this field to exclude baselines.              |  |
| Mixed case        | This determines the processing of lower case input in the <b>Component Name</b> field.       |  |
|                   | Omit to fold <b>Component Name</b> input to upper case regardless of the case that you type. |  |
|                   | Select to process <b>Component Name</b> input exactly as you type it, upper and lower case.  |  |

After you enter selection criteria on the **Release Component Query Criteria** panel and press Enter, the results are displayed on the **Release Query Components** panel.

This is a result for a fully qualified query for option 2 - Query the latest...:

This is a result for a fully qualified query for option 4 - Query all...:

```
CMNRQC77
                         Release Query Components
                                                       Row 1 to 20 of 20
                                                        Scroll ===> <u>CSR</u>
Command ===> _
                            Date/time component
 Component
                 Typ Like checked into area
                                             Orig. pkg
                                                        Release
                                                                  Area
              + JCS
                      P 2011-09-29-04.35.15 CZMF000036 ZMF71200
 $$$INDEX
                                                                 DEVIINTT
              + JCS
                        P 2011-10-25-12.47.19 CZMF000036 ZMF71200 PRVDONE
 $$$INDEX
              + JCS
                      P 2011-10-25-13.02.46 CZMF000036 ZMF71200
 $$$INDEX
                                                                 QATAREA
             + JCS P 2012-02-07-05.46.20 CZMF000036 ZMF71200
 $$$INDEX
                                                                 REGAREA
             + JCS P 2010-10-10-10.20.31 CZMF000021 ZMF71000
 $$$INDEX
                                                                 DEVUNIT
             + JCS P 2010-10-10-11.05.18 CZMF000021 ZMF71000
 $$$INDEX
                                                                 PRVDONE
             + JCS P 2011-01-21-08.25.34 CZMF000021 ZMF71000
 $$$INDEX
                                                                 OATAREA
             + JCS P 2011-01-21-08.44.00 CZMF000021 ZMF71000
                                                                 REGAREA
 $$$INDEX
 $$$INDEX
             + JCS P 2011-01-21-09.04.15 CZMF000021 ZMF71000
                                                                 FINALGA
 $$$INDEX
             + JCS P 2011-07-05-02.13.46 CZMF000033 ZMF61300
                                                                 DEVUNIT
 $$$INDEX
             + JCS P 2011-09-08-10.32.42 CZMF000033 ZMF61300
                                                                 PRVDONE
             + JCS P 2011-09-08-10.57.18 CZMF000033 ZMF61300
 $$$INDEX
                                                                 QATAREA
             + JCS P 2011-10-07-17.10.48 CZMF000033 ZMF61300
 $$$INDEX
                                                                 REGAREA
            + JCS P 2012-03-14-11.41.54 CZMF000033 ZMF61300
+ JCS P 2011-06-09-08.20.08 CZMF000030 ZMF61202
 $$$INDEX
                                                                 FINALGA
 $$$INDEX
                                                                 DEVUNIT
            + JCS P 2011-06-09-08.20.25 CZMF000030 ZMF61202
 $$$INDEX
                                                                  PRVDONE
            + JCS P 2011-06-09-08.43.25 CZMF000030 ZMF61202
 $$$INDEX
                                                                 QATAREA
            + JCS
                        P 2011-06-09-10.57.28 CZMF000030 ZMF61202
                                                                 REGAREA
 $$$INDEX
              + JCS
                        P 2011-06-15-07.40.34 CZMF000030 ZMF61202 FINALGA
 $$$INDEX
 $$$INDEX
              + JCS
                        P 2008-08-22-01.52.00 CZMF000001 BASELINE
             ********* Bottom of data ********************
```

This table describes the fields on the **Release Query Components** panel.

| Field                                        | Description                                                                    |  |  |
|----------------------------------------------|--------------------------------------------------------------------------------|--|--|
| Command                                      | Type a command, or leave Command blank to type a Line Command on a component.  |  |  |
|                                              | CANCEL Cancel panel without update. (Abbreviation: C)                          |  |  |
|                                              | LOCATE Locate a component. (Abbreviation: L) component                         |  |  |
| Line Command                                 | B Browse component                                                             |  |  |
|                                              | V View component                                                               |  |  |
| Component                                    | Displays the component name.                                                   |  |  |
| Туре                                         | Displays the component library type.                                           |  |  |
| Like                                         | Displays the library Like-type for the component.                              |  |  |
| Date/time<br>component<br>checked in to area | Displays the date and time that the component was checked in to the area.      |  |  |
| Orig. pkg                                    | Displays the name of the change package where the listed component originated. |  |  |
| Release                                      | Displays the release that contains the listed component.                       |  |  |
| Area                                         | Displays the name of the area that contains the listed component.              |  |  |

## **Search Release Components**

The two search release component options that are displayed on the **Release Component Query Options** panel are summarized in this table.

| Description                                                                                                    | Panel /           | / Option                                                                                                    |  |
|----------------------------------------------------------------------------------------------------|-------------------|----------------------------------------------------------------------------------------------------|--|
| List the latest version of components in a release and its prior releases or in baseline that contain one or two character strings. | Panel:<br>Option: | <b>Release Component Query Options</b> (CMNRQC75) 3 - Search the latest components that make up this release. |  |
| List all versions of components in a release and its prior releases or in baseline that contain one or two character strings.       | Panel:<br>Option: | <b>Release Component Query Options</b> (CMNRQC75) 5 - Search all components that make up this release.        |  |

On the Release Component Query Options panel, when you select option 3 - Search latest or option 5 - Search all, the Component Query Criteria panel is displayed.

| CMNRQC78 Command ===>                                                  | Component query criteria       | Scroll ===> <u>CSR</u> |
|------------------------------------------------------------------------|--------------------------------|------------------------|
| Release: ZMF71200                                                      |                                |                        |
| Application                                                            |                                | +                      |
| Enter "/" to select option Exclude Baselines Mixed case Case Sensitive |                                |                        |
| Data String 1 <u>BIND</u> and/or <u>OR</u> Data String 2               | PACKAGE(CMNx) MEMBER(CMNDB2SQ) |                        |

This table describes the fields on the **Release Component Query Criteria** panel.

| Field       | Description                                                                |  |
|-------------|----------------------------------------------------------------------------|--|
| Command     | Type a command, or leave Command blank.                                    |  |
|             | CANCEL Return to the previous panel without processing. (Abbreviation: C)  |  |
| Release:    | Displays the release to be searched.                                       |  |
| Application | Type a full application mnemonic, a pattern, or leave blank to search all. |  |
| Component   | Type a full component name, a pattern, or leave blank to search all.       |  |
| Туре        | Type a full library type, a pattern, or leave blank to search all.         |  |

| Field          | Description                                                                                                    |  |  |
|----------------|----------------------------------------------------------------------------------------------------|--|--|
| Mixed case     | Type a value to determine the processing of lower case input in the <b>Component Name</b> field.                                                                                                    |  |  |
|                | Omit to fold <b>Component Name</b> input to upper case regardless of the case that you type.                                                                                                    |  |  |
|                | Select to process <b>Component Name</b> input exactly as you type it, upper and lower case.                                                                                                    |  |  |
| Case Sensitive | Omit to fold the search <b>Data String 1</b> and <b>Data String 2</b> input to upper case regardless of the case that you type.                                                                                                    |  |  |
|                | Select to process search <b>Data String 1</b> and <b>Data String 2</b> input exactly as you type it, upper and lower case.                                                                                                    |  |  |
| Data String 1  | Type a character string to search for in components. Blanks between the first and last characters are searched for as entered. To search for leading or trailing blanks, enclose the string in single quotes (').  Leaving this field blank is the same as include all in search results. |  |  |
| and/or         | OR Search for components that contain either <b>Data String 1</b> or <b>Data String 2</b> in a line (record).                                                                                                    |  |  |
|                | AND Search for components that contain <b>Data String 1</b> and <b>Data String 2</b> in the same line (record).                                                                                                    |  |  |
| Data String 2  | Type an optional second character string to search for in components. Blanks between the first and last characters are searched for as entered. To search for leading or trailing blanks, enclose the string in single quotes (').                                                        |  |  |

After you enter selection criteria on the **Release Component Query Criteria** panel and press Enter, the results are displayed on the **Release Query Components** panel.

This is a result for a search using option **3 - Search latest**:

This is the first panel of a result for a search using option **5 - Search all**:

# Chapter 8

# Working with Release Packages and Components

This chapter describes some functions you use to manage packages and package components in a release. The component functions described here are those that behave differently in significant ways when a package is attached to a release.

The descriptions in this chapter are primarily functional descriptions that tell you how to use panels and fields in the ERO user interface to execute a package or component function. Additional information about the component functions described in this chapter is contained in the ChangeMan ZMF 8.1 User's Guide.

| Accessing Release Packages and Components    | 224 |
|----------------------------------------------|-----|
| Package Functions in ERO                     | 225 |
| Release Package and Component Behavior       | 227 |
| Searching Area Libraries for Latest          | 228 |
| Attaching a Package to Release               | 228 |
| Detaching Package From Release               | 233 |
| Checking Out Package Components from Release | 235 |
| Checking-in a Package                        | 245 |
| Retrieving a Package                         | 254 |
| Recompiling Source Components                | 258 |
| Relinking Load Components                    | 267 |
| Backing Out a Release Package                | 274 |
| Reverting a Release Package                  | 275 |

## **Accessing Release Packages and Components**

When you work in a package attached to a release, you work on the **release** - **Release Package List** panel.

Follow these steps to access the **release** - **Release Package List** panel. The fields on the panel are described at the end of the procedure.

- **1** Follow these steps to access the release that contains the package where you want to perform a package function.
  - **a** Type **=7** on the **Command** or **Option** line of any panel in ChangeMan ZMF, then press **Enter.**
  - **b** Type release selection criteria in fields on the **Release List Specifications Parameters** panel, or leave the fields blank, and press **Enter**.
  - **c** The **Release List** panel is displayed.

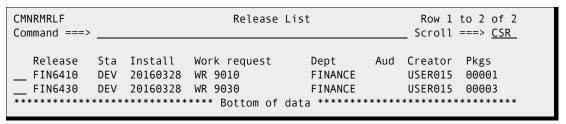

The **Release List** panel shows releases that:

- Satisfy the selection criteria you typed on the **Release List Parameters** panel.
- Have change packages attached to them.
- 2 On the **Release List** panel, type line command **PK** on a release row and press **Enter**. The **release Release Package List** panel is displayed.

The panel shows all packages attached to the release that you selected.

This table describes the fields on the *release* - Release Package List panel.

| Field        | Description                                                                 |                                                                           |  |
|--------------|-----------------------------------------------------------------------------|---------------------------------------------------------------------------|--|
| Command      | Type a command, or leave Command blank to type a Line Command on a package. |                                                                           |  |
|              | CANCEL                                                                      | Cancel panel without update. (Abbreviation: C)                            |  |
|              | LOCATE<br>package                                                           | Locate a package. (Abbreviation: L)                                       |  |
|              | REFRESH                                                                     | Refresh the panel display from system files and tables. (Abbreviation: R) |  |
| Line Command | Type a line command listed on the panel.                                    |                                                                           |  |

| Field          | Description                                                                                                    |
|----------------|----------------------------------------------------------------------------------------------------|
| Package        | Displays the package name.                                                                                                    |
| Sta            | Displays the package status.                                                                                                    |
| Area           | Displays the starting subsystem area for the package. This is the area into which package components are copied when check-in is performed on the package. |
| Install DT/TM  | The nearest date and time the package will be installed is displayed.                                                                                      |
| Last Promotion | The last promotion site nickname and level for this package is displayed. If the package was never promoted the level is 00.                               |
| Aud            | Displays the return code of the last package audit that was performed.                                                                                     |
| Chkd In        | Displays Y if an attempt has been made to check-in package components.                                                                                     |

## **Package Functions in ERO**

When a package is attached to a release, some package functions exclusive to releases are added. You can access these functions through the **release** - **Release Package List** panel described in the previous topic.

To make it easier to work on a release package, most of the commonly used package life cycle functions are also available through the **release** - **Release Package List** panel.

The following table provides information about functions listed on the **release - Release Package List** panel. The table shows whether the function is a ChangeMan ZMF base product function or an ERO function. For base product functions, the table shows the Package List Option for the function in the base product and the menu path (jump command) in the base product.

| ERO Package Menu Item                      | ERO<br>Function | Base<br>Function | Package<br>List<br>Option | Base<br>Menu Path |
|--------------------------------------------|-----------------|------------------|---------------------------|-------------------|
| ERO Package Mellu Itelli                   | Function        | Function         | -                         |                   |
| AP Audit Package                           |                 | Yes              | AP                        | =1.7              |
| A1 Approve/Reject Package                  |                 | Yes              | A1                        | =4 > 1            |
| A2 Display Reject Reasons                  |                 | Yes              | A2                        | =4 > 2            |
| A4 Reset Approval-in-progress<br>Indicator |                 | Yes              | A4                        | =4 > 4            |
| A5 Re-submit Install JCL Build Request     |                 | Yes              | A5                        | =4 > 5            |
| BL Browse Compressed Listing               |                 | Yes              | BL                        | =1.L              |
| BD Base Demotion                           |                 | Yes              | DM                        | =3                |
| BP Base Promotion                          |                 | Yes              | PR                        | =3                |
| CI Check-in to Area                        | Yes             |                  |                           |                   |
| C1 Checkout from Baseline/Promotion        |                 | Yes              | C1                        | =1.5 > 1          |
| C2 Checkout from List                      |                 | Yes              | C2                        | =1.5 > 2          |
| C3 Checkout From Release                   | Yes             |                  | C3                        | =1.5 > 3          |
| DM Demote Package (Area Demote)            | Yes             |                  |                           |                   |

| ERO Package Menu Item                    | ERO<br>Function | Base<br>Function | Package<br>List<br>Option | Base<br>Menu Path |
|------------------------------------------|-----------------|------------------|---------------------------|-------------------|
| DP Detach from Release                   | Yes             |                  | UR                        | =1.2 > R          |
| F1 Freeze Package Online                 |                 | Yes              | F1                        | =2 > 1            |
| F2 Freeze Package Batch                  |                 | Yes              | F2                        | =2 > 2            |
| F3 Selective Freeze/Unfreeze             |                 | Yes              | F3                        | =2 > 3            |
| F4 Reset Freeze-in-progress Indicator    |                 | Yes              | F4                        | =2 > 4            |
| QC Query Area Components                 | Yes             |                  |                           |                   |
| QP Query Package                         |                 | Yes              | QP                        | =Q.P              |
| PM Promote Package (Area Promote)        | Yes             |                  |                           |                   |
| RB Retrieve Batch                        | Yes             |                  |                           |                   |
| RC Recompile                             |                 | Yes              | RC                        | =1.8              |
| RL Relink                                |                 | Yes              | RL                        | =1.9              |
| RP Retrieve Package                      | Yes             |                  |                           |                   |
| RV Revert Package                        |                 | Yes              | RV                        | =R                |
| S1 Stage From Development                |                 | Yes              | S1                        | =1.6 > 1          |
| S2 Stage From Package                    |                 | Yes              | S2                        | =1.6 > 2          |
| S3 Stage From Selection List             |                 | Yes              | S3                        | =1.6 > 3          |
| U1 Update Package Control<br>Information |                 | Yes              | U1                        | =1.2 > 1          |
| U2 Update Package General<br>Information |                 | Yes              | U2                        | =1.2 > 2          |
| U3 Update Package Implementation Info    |                 | Yes              | U3                        | =1.2 > 3          |
| U7 Update Package Site (remote) Info     |                 | Yes              | U7                        | =1.2 > 7          |

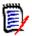

**NOTE** Backout for a package attached to a release (=B1) is executed automatically when you back out the release.

Not every package function is accessible through the **release** - Release Package List panel. These package functions are available only through the base ChangeMan ZMF interface.

| Base Package List Options                  | Base<br>Menu Path |
|--------------------------------------------|-------------------|
| BB Browse/Print Baseline/Promotion         | =1.B              |
| CC Compare Staging to Baseline / Promotion | =1.C              |
| D1 Memo Delete Change Package              | =D.1              |
| D2 Undo Memo Delete Package                | =D.2              |
| F5 Re-submit Install JCL Build Request     | =2 > 5            |
| OF Work With Online Forms                  | =0                |
| RP Generate Application/Package Rpts       | =6                |

| Base Package List Options                          | Base<br>Menu Path |
|----------------------------------------------------|-------------------|
| SC Scan Baseline for Character String              | =1.S              |
| U4 Update Scheduling Dependencies                  | =1.2 > 4          |
| U5 Update Affected Application Info                | =1.2 > 5          |
| U6 Update Participating Package Info               | =1.2 > 6          |
| U8 Change Complex/Super Package to CLO status      | =1.2 > 8          |
| U9 Change Complex/Super Package to OPN status      | =1.2 > 9          |
| UA Rename and Scratch Components (Package Driven)  | =1.4 > 2          |
| UB Rename and Scratch Components (Baseline Driven) | =1.4 >1           |
| UD Update Package DB2 Info                         | =1.2 > D          |
| UE Update Package User Info                        | =1.2 > E          |
| UI Update Package IMS System Info                  | =1.2 > I          |
| UR Update Package Release Info                     | =1.2 > R          |
| ZP Compress Package Staging Libs                   | =1.Z              |

## Release Package and Component Behavior

You bring a package and the components it contains under the control of a release by attaching the package to the release. The package components remain under the control of the package, and for the most part, you execute standard change package life cycle functions to prepare these components for installation into production.

However, ERO alters package and component behavior in important ways:

- You cannot change the package install date so that it falls outside the range of the release install date.
- You can check out, recompile, and relink components from release area libraries in the release your package is attached to, from area libraries in prior releases, and from baseline libraries.
- Release area libraries for your application and area libraries for related applications defined in your release are included in SYSLIB concatenations when you stage, recompile, and relink components in your package. The same library concatenations are used by package audit.
- Installation JCL in the package X node library is created when the release is blocked, not when the package is frozen.
- Components are installed from release final area libraries, not from package staging libraries. Test area in the final release area guarantees that the area components are the same as package components.
- When test area is executed in the final release area, automated cleanup can delete components from your package, and even detach a package if it is empty. Automated cleanup must be enabled for DEV, FRZ, and/or APR package status in the release definition.

## **Searching Area Libraries for Latest**

Checkout, recompile, and relink can search for the "latest" version of a component that is checked in to an area in your release or in prior releases. This version of the component most likely contains the latest changes.

The list of libraries that are searched for the latest version is sometimes referred to as a "consolidated list," and in other places it is called an "extended baseline."

The search for the latest version is executed in this order:

- 1 In the current release: Area libraries beginning with the starting area for your package and proceeding up the chain of areas through the final area.
- 2 In prior releases, not installed, in inverse order of the release Install From Date/Time: All area libraries in ascending order of the step number specified in each area definition.
- **3** Baseline libraries

These additional criteria apply:

- Areas are skipped if they are defined with parameter Allow Component Checkout = N.
- Where areas in a prior release have the same step number, those areas are searched in the order they were created in release configuration.
- Components must be checked in to a release from a package in the same application as the package to which you are checking out.

If you specify a full component name for the function you wish to execute, the search for latest returns one component. In the case shown here, the component name for checkout is wildcarded as ACTPCTC\*, and the **Release Checkout** area Components panel shows where the latest version of several components were found.

```
CMNCK052 Release CHECKOUT ACCTPAY Components
                                                    Row 000001 Of 000004
Command ===> ___
                                                        Scroll ===> <u>CSR</u>
 Component Lib Like Checked in to area Package
                                                        Release Area
 ACPCTC10
                CTC P
                          2010-08-16-17.14.47 ACTP000037 FIN6420 ACCTPAY
                CTC P
 ACPCTC20
                          2010-08-16-15.22.33 ACTP000036 FIN6410 FINANCE
 ACPCTC30
                CTC P
                          2010-07-07-12.15.05 ACTP000015
                                                        BASELINE
 ACPCTC99
                CTC P
                          2010-07-07-12.15.05 ACTP000015 BASELINE
                             Bottom of Data *********
```

### **Attaching a Package to Release**

Attaching a change package to a release is the first step in bringing components that you are developing or changing into the ERO release life cycle.

You use the create package and update package functions in the base ChangeMan ZMF product to attach a package to an ERO release. There is no ERO function to attach a package.

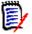

**NOTE** You can attach a package to a release if the package has been promoted to sites and levels in base ChangeMan ZMF. You can attach a promoted package to a release only if the promotion sites and levels are not defined to the release you are attaching to.

#### **Attach at Package Create**

Follow these steps to attach a change package to an ERO release at the time that you create the package.

1 When you initiate the package create process in the base ChangeMan ZMF product, the **Create: Create A New Package** panel is the first panel displayed.

```
CMNCRT0R
                       Create: Create a New Package
Option ===> _
      L Long method
                                          S Short method
      D No package description
                                          I No implementation instructions
Package title
Package for testing new option
Application . . . . . . . ACTP
                                        (Blank or pattern for list)
Requester's name . . . . . . John Doe
Requester's phone . . . . . . 977777555
Work request . . . . . . . . . 100001000106
Department . . . . . . . . . IDD
Package level . . . . . . . 1
                                        (1. Simple 2. Complex
                                        Super 4. Participating)
Package type . . . . . . . . PLANNED
                                        (Planned or Unplanned)
Package type . . . . . . PERM
                                        (Permanent or Temporary)
                                       (Optional package name)
Package to copy forward . . .
Unplanned reason code . . . .
                                        (* for list)
Temporary change duration . .
                                        (In days)
Enter "/" to select option
  _ Attach package to release
```

2 On the Create: Create A New Package panel, sekect the Attach Package To Release field at the bottom of the panel. When you press Enter, the application -Application Release List panel is displayed.

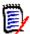

**NOTE** If you create a package using the copy package forward feature, and if the package you copy is attached to a release, your new package is automatically attached to the same release. The *application* - **Application Release List** panel is not displayed.

Use this panel to choose a release for your package. Releases are listed on this panel if:

- Your package application is joined to the release.
- The release status is DEV.
- The release install date is not passed.
- 3 On the *application* Application Release List panel, type line command S on a release row and press Enter. The *release* Release Area List panel is displayed.

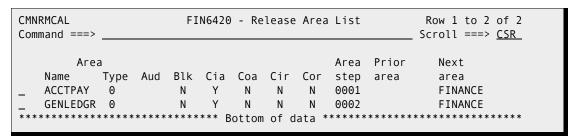

This panel shows only the starting subsystem areas for the release you selected. Use this panel to choose the starting subsystem area for package check-in to the release.

This table describes the fields on the *release* Release Area List panel.

| Field        | Descripti                                                                 | on                                                                                 |  |  |
|--------------|---------------------------------------------------------------------------|------------------------------------------------------------------------------------|--|--|
| Command      | Type a command, or leave Command blank to type a Line Command on an area. |                                                                                    |  |  |
|              | CANCEL                                                                    | Cancel panel without update. (Abbreviation: C)                                     |  |  |
|              | LOCATE<br>area                                                            | Locate an area. (Abbreviation: L)                                                  |  |  |
|              | REFRESH                                                                   | Refresh the panel display from system files and tables.<br>Abbreviation: R)        |  |  |
| Line Command | Type S to s<br>in target.                                                 | Type S to select a release area subsystem that will be the package checkin target. |  |  |
| Area Name    | Displays the area name                                                    |                                                                                    |  |  |
| Area Type    | Displays the area type code.                                              |                                                                                    |  |  |
|              | 0 Subsystem area                                                          |                                                                                    |  |  |
|              | 1 Systen                                                                  | n area                                                                             |  |  |
| Aud          | Displays the return code of the last release audit run for this area.     |                                                                                    |  |  |
| Blk          | Displays Y if the release area is blocked.                                |                                                                                    |  |  |
| Cia          | Displays Y if all check-in approvers have entered their approval.         |                                                                                    |  |  |
| Coa          | Displays Y if all check-off approvers have entered their approval.        |                                                                                    |  |  |
| Cir          | Displays Y                                                                | if at least one check-in approver has entered a reject.                            |  |  |

| Field      | Description                                                                                                    |
|------------|----------------------------------------------------------------------------------------------------|
| Cor        | Displays Y if at least one check-off approver has entered a reject.                                                                              |
| Area Step  | Displays the step number specified in the area definition. The number in this field determines the order that areas are displayed on ERO panels. |
| Prior Area | Displays the prior area specified in the area definition.                                                                                        |
| Next Area  | Displays the next area specified in the area definition.                                                                                         |

- 4 On the **release** Release Area List panel, type line command S on an area row and press **Enter**. The attach package function is complete, and you are returned to the standard package create process.
- 5 Later, when you type the **Install Date/Time** fields on the **Create: On Site Information** panel, the package install date is validated against the release install date range. The package install date must fall within the release install date range.

#### **Attach Using Package Update**

Follow these steps to attach a change package to an ERO release sometime after you have created the package.

- 1 Access the **Package package Release Options** panel through the following menu path.
  - **a** On the Primary Option Menu, choose option **1 Build** and press **Enter** to display the **Build Options** panel.
  - **b** On on the **Build Options** panel, choose option **2 Update** and press **Enter** to display the **Update: Package Information** panel.
  - c On the Update: Package Information panel, fill in the Package ID field, then choose option R and press Enter to display the Package package Release Options panel.

```
CMNRMBRO Package - ACTP000032 - Release Options
Option ===>

Current Release : Area :

1 Update Update package current Release and/or Area
2 Detach Detach package from Release Management
```

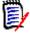

**NOTE** This panel can also be accessed through option **UR** on the **Change Package List** panel.

2 On the Package - package - Release Options panel, choose option 1 Update and press Enter. The application - Application Release List panel is displayed.

Use this panel to choose a release for your package. Releases are listed on this panel if:

- Your package application is joined to the release.
- The release status is DEV.
- The release install date is not passed.
- On the *application* Application Release List panel, type S on the line command of a release and press Enter. The Release Area List panel is displayed.

```
CMNRMBAL
                        FIN6430 Release Area List
                                                         Row 1 to 2 of 2
Command ===>
                                                        Scroll ===> CSR
Current Release:
                         Area:
                          Status
                                            Area Prior
   Name Type Aud BLK CIA COA CIR COR step area
                                                           area
   ACCTPAY
                 00
                      N
                           N
                               N
                                   Υ
                                        N
                                            0001
                                                           FINANCE
   GENLEDGR 0
                      N
                           N
                               N
                                   N
                                        N
                                            0002
                                                           FINANCE
                   ****** Bottom of data ********
```

This panel shows only the starting subsystem areas for the release you selected. Use this panel to choose the starting subsystem area for package check-in to the release.

This table describes the fields on the *release* Release Area List panel.

| Field        | Descripti                                                         | ion                                                                       |  |
|--------------|-------------------------------------------------------------------|---------------------------------------------------------------------------|--|
| Command      | Type a command, or leave blank to type a Line Command on an area. |                                                                           |  |
|              | CANCEL                                                            | Cancel panel without update. (Abbreviation: C)                            |  |
|              | LOCATE<br>area                                                    | Locate an area. (Abbreviation: L)                                         |  |
|              | REFRESH                                                           | Refresh the panel display from system files and tables. (Abbreviation: R) |  |
| Line Command | Type S to s<br>target.                                            | select a release area subsystem that will be the package check-in         |  |
| Area Name    | Displays th                                                       | e area name                                                               |  |

| Field      | Description                                                                                                    |
|------------|----------------------------------------------------------------------------------------------------|
| Area Type  | Displays the area type code.                                                                                                    |
|            | 0 Subsystem area                                                                                                    |
|            | 1 System area                                                                                                    |
| Area Aud   | Displays the return code of the last release audit run for this area.                                                                            |
| Status BLK | Displays Y if the release area is blocked.                                                                                                    |
| Status CIA | Displays Y if all check-in approvers have entered their approval.                                                                                |
| Status COA | Displays Y if all check-off approvers have entered their approval.                                                                               |
| Status CIR | Displays Y if at least one check-in approver has entered a reject.                                                                               |
| Status COR | Displays Y if at least one check-off approver has entered a reject.                                                                              |
| Area Step  | Displays the step number specified in the area definition. The number in this field determines the order that areas are displayed on ERO panels. |
| Prior Area | Displays the prior area specified in the area definition.                                                                                        |
| Next Area  | Displays the next area specified in the area definition.                                                                                         |

4 On the **Release Area List** panel, type **S** in the line command for an area row and press **Enter**. You are returned to the **Package - package - Release Options** panel that shows the release and area to which your package is now attached.

```
CMNRMBRO Package - ACTP000032 - Release Options Package Updated

Option ===>

Current Release : FIN6430 Area : ACCTPAY

1 Update Update package current Release and/or Area
2 Detach Detach package from Release Management
```

5 Attach package is complete.

## **Detaching Package From Release**

When you detach a package from an ERO release, you sever all relationships to the release, its areas, and area libraries. You break relationships to components in area libraries for that release, and you break relationships to components in area libraries for releases that define that release as a prior release.

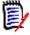

**NOTE** You cannot detach a package from a release if there are components from your package in area libraries for the release or if components have been promoted to a promotion site/level that has been defined for the release. Retrieve package components from all areas before you detach the package. See "Retrieving a Package" on page 254 for steps to retrieve a package.

You can detach your package using either the base ChangeMan ZMF product or the ERO Package menu.

#### **Detach Using Package Update**

Follow these steps to detach a change package from an ERO release using the package update functions in the base ChangeMan ZMF product.

- Access the Package package Release Options panel through the following menu path.
  - **a** On the Primary Option Menu, choose option **1 Build** and press **Enter** to display the **Build Options** panel.
  - **b** On on the **Build Options** panel, choose option **2 Update** and press **Enter** to display the **Update**: **Package Information** panel.
  - c On the Update: Package Information panel, fill in the Package ID field, then choose option R and press Enter to display the Package package Release Options panel.

```
CMNRMBRO Package - ACTP000032 - Release Options
Option ===>

Current Release : FIN6430 Area : ACCTPAY

1 Update Update package current Release and/or Area
2 Detach Detach package from Release Management
```

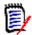

**NOTE** This panel can also be accessed through option **UR** on the **Change Package List** panel.

2 On the Package - package - Release Options panel, choose option 2 Detach and press Enter. You request is processed, and the Current Release and Area fields are cleared on the Package - package - Release Options panel.

```
CMNRMBRO Package - ACTP000032 - Release Options Package Detached
Option ===>

Current Release : FIN6430 Area : ACCTPAY

1 Update Update package current Release and/or Area
2 Detach Detach package from Release Management
```

**3** Detach package is complete.

#### **Detach Using ERO Package Option**

Follow these steps to detach a package using the ERO Package menu.

- **1** Follow these steps to access the package you want to detach from a release.
  - **a** Type **=7** on the **Command** or **Option** line of any panel in ChangeMan ZMF, then press **Enter.**
  - **b** Type release selection criteria in fields on the **Release List Specifications Parameters** panel, or leave the fields blank, and press **Enter**.

**c** The **Release List** panel is displayed.

The **Release List** panel shows releases that:

- Satisfy the selection criteria you typed on the **Release List Parameters** panel.
- Have change packages attached to them.
- **d** On the **Release List** panel, type line command **PK** on a release row and press **Enter**. The **release Release Package List** panel is displayed.

| CMNRMPLF<br>Command ===>                                        |            | FIN643  | 0 - Release Pac                                                    | kage Lis       |                  | Row 1 to<br>Scroll == |                             |
|-----------------------------------------------------------------|------------|---------|--------------------------------------------------------------------|----------------|------------------|-----------------------|-----------------------------|
| Package ACTP000032 ACTP000038 ********************************* | DEV<br>DEV | ACCTPAY | Install DT/TM<br>20160429 2359<br>20160429 2359<br>* Bottom of dat | SERT6<br>SERT6 | S6P1IT<br>S6P1IT | 00<br>00              | Chkd In<br>N<br>N<br>****** |

The panel shows all packages attached to the release that you selected.

The fields on the *release* - Release Package List panel are described on page 224.

2 On the release - Release Package List panel, type DP in the line command of the package you want to detach, and press Enter. The list of packages on the panel is updated to remove the package that you detached from the release.

**3** Detach package is complete.

## **Checking Out Package Components from Release**

After you attach a package to a release, you can check out components into your package from releases that have not been installed.

Checkout from release lets you start coding from a version of a component that is more recent than the version in baseline, and which already contains earlier changes from your project or another project.

If you check out a version of a component from a prior release, you may be able to avoid an out-of-sync audit error indicating regression in your release after the prior release is installed.

If you check out a component from an area in the current release, you will eventually encounter an overlay condition in package or area check-in unless the other version is retrieved.

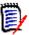

**NOTE** Your release manager can block an area from checkout by setting an indicator in the area definition. Ask your release manager what areas you are allowed to check out from.

Checkout from release offers you four choices:

- Checkout from current Package Release and Area Use this option when you want to start your coding using a version of a component that has been checked in to the starting area for your package.
- Checkout from current Package Releases other Areas Use this option when you want to start your coding using a version of a component that has been checked in to any area in the current release.
- Checkout from Prior Release Use this option if you want to start your coding using a version of a component that is in a release that is defined as a prior release.
- Checkout latest components from consolidated list Use this option when you
  want to start your coding from the latest version of a component checked in to your
  release or prior releases.

#### **Execute these steps to checkout from release in ERO:**

- **1** Follow these steps to access the package that you want to check out to.
  - **a** Type **=7** on the **Command** or **Option** line of any panel in ChangeMan ZMF, then press **Enter.**
  - **b** Type release selection criteria in fields on the **Release List Specifications Parameters** panel, or leave the fields blank, and press **Enter**.
  - **c** The **Release List** panel is displayed.

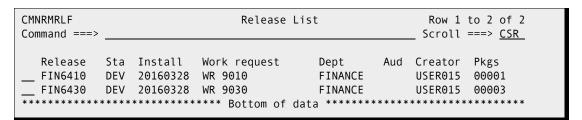

The **Release List** panel shows releases that:

- Satisfy the selection criteria you typed on the **Release List Parameters** panel.
- Have change packages attached to them.

**d** On the **Release List** panel, type line command **PK** on a release row to select the release that contains the package you want to check out to. Press **Enter**, and the **release** - **Release Package List** panel is displayed.

The panel shows all packages that are attached to the release that you selected.

The fields on the *release* - Release Package List panel are described on page 224.

On the release - Release Package List panel, type C3 in the line command of the package want to check out components to, and press Enter. The Release Management Checkout Options panel is displayed.

```
CMNRCKOP Release Management Checkout Options
Option ===>

Package: ACTP000032 Release: FIN6430 Area: ACCTPAY

1 Checkout from current package release and area
2 Checkout from current package release other areas
3 Checkout from a prior release
4 Checkout latest components from consolidated list
5 Confirm prior release version compatibility
```

This panel offers you four options for choosing the area to check out from and one option to resolve potential version regressions.

- If the component you want to work on has already been checked in to the starting area for your package, select option 1 and press Enter. The Release Check-out Options panel is displayed. Go to Step 5 in this procedure for a picture of this panel and a description of the panel fields, then go to Step 6 to continue the checkout process.
- If you want to check out from any area in the current release, choose option 2 and press Enter. The *release* Release Area Selections panel is displayed. Go to Step 4 in this procedure for a picture of this panel, then go to Step 5 to continue the checkout process.
- If you want to check out from an area in a prior release, choose option **3**, press **Enter**. The next steps in the checkout process follow immediately.
- If you want to check out the latest version of a component checked in to your release or a prior releases, select option 4 and press Enter. The Release Checkout Options panel is displayed. Go to Step 5 in this procedure for a picture of this panel and a description of the panel fields, then go to Step 6 to continue the checkout process.
- If you want to find, display, and resolve a prior release version regression flagged by ERO audit as an ERROR417!, without repeating the checkout from prior release, see "Repair ERR0417 Prior Release Version Regression" on page 324 for instructions on how to use option 5 on the Release Management Checkout Options panel.

3 If you selected option 3 on the Release Management Checkout Options panel, the *release* - Prior Release Selection List panel is displayed.

This panel displays releases that have been defined as prior releases for the current release (the release that contains your change package).

4 On the *release* - Prior Release Selection List panel, type S in the line command for the prior release you want to check out from. Press Enter, and the *release* Release Area Selections panel is displayed for the prior release you selected.

| CMNRCKAL<br>Command ===>                                                 |                                               | FIN6410 Release Area Selections                                                                                                    | Row 1 to 3 of 3<br>Scroll ===> <u>CSR</u> |
|--------------------------------------------------------------------------|-----------------------------------------------|----------------------------------------------------------------------------------------------------|-------------------------------------------|
| Name _ ACCTPAY _ GENLEDGR _ FINANCE ************************************ | Type<br>SUBSYS<br>SUBSYS<br>SYSTEM<br>******* | Description Starting Area for Accounts Payable Starting Area for General Ledger con Final area for Finance components ************************************ | mponents                                  |

This panel shows all areas that are available for checkout.

On the *release* Release Area Selections panel, type S in the line command for the release area you want to check out from. Press Enter, and the Release Check-out Options panel is displayed.

```
CMNCK050
                 Release Checkout Options
Option ===> __
     Package: ACTP000032
                           Release: FIN6410 Area: ACCTPAY
   1 From area to package libraries 2 List area selection criteria
Component type . . . . _ _ (required for checkout latest)
Report format . . . . . <u>LONG</u> (Short-errors only, Long-all components)
Check out to . . . . . <u>S</u> (S-Staging library, P-Personal library)
Personal library . . . .
Library dsorg . . . . . <u>PDS</u> (PDS, PDSE, SEQ, PAN, LIB, HFS)
Enter "/" to select option
 Lock component
  _ Batch checkout
 _ Confirm checkout
 _ Suppress batch messages
  _ Save Prior Version

∠ Mixed Case
```

This table describes fields and options on the **Release Check-out Options** panel.

| Field            | Description                                                                                                    |  |  |
|------------------|----------------------------------------------------------------------------------------------------|--|--|
| Package          | Displays the package name you are checking out to.                                                                                                    |  |  |
| Release          | Displays the release that contains the area you are checking out from.                                                                                                    |  |  |
| Area             | Displays the area that you are checking out from.                                                                                                    |  |  |
| Options          | Choose an option to display a list of components to select for checkout.                                                                                                    |  |  |
|                  | 1 Area Display all package components on the <b>Release Check-out</b> area Components panel where you select components for checkout.                                                                                                    |  |  |
|                  | 2 Area Parms Display the Component Release Area Check-out List Parameters panel where you to specify area component filters, then display the filtered list on the Release Check-out area Components panel where you select components for checkout. |  |  |
| Component Name   | Type one of the following to select area components by component name. Full component name is required to check out to a "personal library" that is a sequential dataset.                                                                            |  |  |
|                  | Name Select area components that match a component name.                                                                                                    |  |  |
|                  | Mask List area components with names that fit a mask.                                                                                                    |  |  |
|                  | Blank List area components that satisfy all other selection criteria.                                                                                                    |  |  |
| Component Type   | Type one of the following to select area components by component (library) type. The default for this field is blank.                                                                                                    |  |  |
|                  | Type Select area components that match a component type.                                                                                                    |  |  |
|                  | Mask List area components with component types that fit a mask.                                                                                                    |  |  |
|                  | Blank List area components that satisfy all other selection criteria.                                                                                                    |  |  |
|                  | Note: Full library type is required to:  Check out to a personal library that is a sequential dataset Check out latest components from consolidated list                                                                                             |  |  |
| Report Format    | Type an online report format for the results of the checkout process.                                                                                                    |  |  |
|                  | Short Only display components with checkout errors. (Abbreviation: S)                                                                                                    |  |  |
|                  | Long Display all components requested for checkout. (Abbreviation: L)                                                                                                    |  |  |
| Check Out To     | Type S or P to determine whether components are checked out to a staging library or a personal library or dataset. When you check out to a personal library or dataset, the component is also copied to a package staging library.                   |  |  |
|                  | S Check out components to a ChangeMan ZMF staging library.                                                                                                    |  |  |
|                  | P Check out component to a personal development library or dataset.                                                                                                    |  |  |
| Personal Library | Type the dataset name for a personal library or dataset if you typed P in the <b>Check Out To</b> field.                                                                                                    |  |  |

| Field                | Description                                                                                                    |  |  |
|----------------------|----------------------------------------------------------------------------------------------------|--|--|
| Library DSORG        | Type a dataset organization for the library or dataset named in the <b>Personal Library</b> field.                                                                                                    |  |  |
|                      | PDS PDS library                                                                                                    |  |  |
|                      | PDSE PDSE library                                                                                                    |  |  |
|                      | SEQ Sequential dataset                                                                                                    |  |  |
|                      | PAN CA Panvalet file                                                                                                    |  |  |
|                      | LIB CA Librarian file                                                                                                    |  |  |
| Lock Component       | Select this field to immediately lock the components that you successfully check out into your package. See "Locking and Unlocking Package Components" in the <i>ChangeMan ZMF User Guide</i> .                                                                     |  |  |
| Batch Checkout       | Select this field to create batch JCL and submit a job to run in batch to free your terminal while checkout is processing.                                                                                                    |  |  |
| Confirm Checkout     | Select this field to enable the concurrent development warning panel (CMNCMPSW), which lists other active packages that contain a component that you select for checkout.                                                                                           |  |  |
| Suppress<br>Messages | If you selected the <b>Batch Checkout</b> field, select <b>Suppress Messages</b> to suppress the SEND message normally broadcast when a batch checkout job completes to tell you whether the checkout was successful. (Job submitted messages are also suppressed.) |  |  |
| Save Prior Version   | If staging versions is enabled with PROMPT for a library type in this application, Select this field to save staged components that will be overlaid by checkout.                                                                                                   |  |  |
| Mixed Case           | Type a value to determine the processing of lower case input in the <b>Component Name</b> field.                                                                                                    |  |  |
|                      | Omit this field to fold <b>Component Name</b> input to upper case regardless of the case that you type.                                                                                                    |  |  |
|                      | Select this field to process <b>Component Name</b> input exactly as you type it, upper and lower case.                                                                                                    |  |  |

**6** Choose one of the **Options** on the **Release Check-out Options** panel and press **Enter**.

If you chose option **1** Area, the Release Check-out *area* Components panel is displayed. The panel lists all components belonging to your package application that satisfy Component Name and Component Type criteria entered on the Release Check-out Options panel and are checked in to the selected area.

If you chose option **2 Area Parms**, the **Component Release Area Check-out List Parameters** panel is displayed, where you to specify additional component selection criteria.

| MNCK051 Component Release Area Checkout List Parameters ommand ===>                   |
|---------------------------------------------------------------------------------------|
| Release: FIN6410 Area: ACCTPAY Package: ACTP000032 Status: DEV Install date: 20160429 |
| elease area selection criteria:<br>anguage                                            |
| hanged date: from (yyyymmdd) to (yyyymmdd)                                            |
| ompile procedure<br>ser                                                               |

When you press **Enter**, the **Release Check-out** *area* **Components** panel is displayed. The panel lists components belonging to your package application that are checked in to the selected area and that pass your selection criteria.

| CMNCK052 RELEASE Command ===>                                                                            | CHECK                                                       | OUT A                                   | CCTPAY Components                                                                                                    | Row                                                                              | 000001 Of 000011<br>_ Scroll ===> <u>CSR</u>                                                                                                    |  |
|----------------------------------------------------------------------------------------------------|-------------------------------------------------------------|-----------------------------------------|----------------------------------------------------------------------------------------------------|----------------------------------------------------------------------------------|----------------------------------------------------------------------------------------------------|--|
| Command ===>  Component ACPCTC10 ACPJCL10 ACPSRC1A ACPSRC1A ACPSRC1A ACPSRC1A ACPSRS1B ACPSRS1B ACPSRS1B | Lib<br>CTC<br>JCL<br>LOD<br>LST<br>SRC<br>LOS<br>LST<br>SRS | Like<br>P<br>J<br>L<br>X<br>S<br>N<br>X | Checked in to area 2010-11-27-16.23.40 2010-11-27-16.23.40 2010-11-27-16.23.40 2010-11-27-16.23.40 2010-11-27-16.23.40 2010-11-27-16.23.40 2010-11-27-16.23.40 2010-11-27-16.23.40 2010-11-27-16.23.40 | ACTP000037<br>ACTP000037<br>ACTP000037<br>ACTP000037<br>ACTP000037<br>ACTP000037 | Release Area FIN6420 ACCTPAY FIN6420 ACCTPAY FIN6420 ACCTPAY FIN6420 ACCTPAY FIN6420 ACCTPAY FIN6420 ACCTPAY FIN6420 ACCTPAY FIN6420 ACCTPAY FIN6420 ACCTPAY FIN6420 ACCTPAY |  |
| _ ACPSRS1C<br>_ ACPSRS1C<br>_ ACPSRS1C<br>************************************                           | LOS<br>LST<br>SRS                                           | N<br>X<br>S                             | 2010-11-27-16.23.40<br>2010-11-27-16.23.40<br>2010-11-27-16.23.40<br>*** Bottom of Data *                                                                                                    | ACTP000037<br>ACTP000037                                                         | FIN6420 ACCTPAY<br>FIN6420 ACCTPAY<br>FIN6420 ACCTPAY                                                                                                    |  |

This table describes the fields on the **Release Checkout** area Components panel.

| Field        | Description                                                                   |                                                                      |  |
|--------------|-------------------------------------------------------------------------------|----------------------------------------------------------------------|--|
| Command      | Type a command, or leave Command blank to type a Line Command on a component. |                                                                      |  |
|              | CANCEL                                                                        | Cancel panel without update. (Abbreviation: C)                       |  |
|              | LOCATE component                                                              | Locate a component. (Abbreviation: L)                                |  |
|              | SETALL                                                                        | Sets all line commands to S to select all listed components.         |  |
|              | SETOFF                                                                        | Sets all line commands to blank to deselect any selected components. |  |
| Line Command | Type S to select a component for checkout.                                    |                                                                      |  |
| Component    | Displays the component name.                                                  |                                                                      |  |
| Lib          | Displays the co                                                               | omponent library type.                                               |  |

| Field                        | Description                                                               |
|------------------------------|---------------------------------------------------------------------------|
| Like                         | Displays the ERO like-type for the component.                             |
| Component checked in to area | Displays the date and time that the component was checked in to the area. |
| Package                      | Displays the name of the package where the component originated.          |
| Release                      | Displays the release.                                                     |
| Area                         | Displays the area you are checking out from.                              |

Type **S** on the line command for components you want to check out to your package, or use the **SETALL** command to select all listed components.

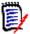

**NOTE** If you filter the list of package components with selection criteria on the **Component Release Area Check-out List Parameters** panel, then use the **SETALL** command on the **Release Checkin** *area* **Components** panel, you can check out a large number of components without selecting each component individually from a long list.

When you are satisfied with your selections on the **Release Checkout** *area* **Components** panel, press **Enter** to process your selections.

7 After you select components for checkout, if the Confirm Checkout field is set to Y on the RELEASE CHECK-OUT OPTIONS panel (CMNCKO50), and if a component you selected for checkout is in another active package, the concurrent development warning panel (CMNCMPSW) is displayed.

```
CMNCMPSW
                            History - ACPJCL10.JCL
                                                                            Row 1 to 5 of 5
Command ===>
                                                                          Scroll ===> CSR
This component is included in the following packages:
             Sta Promoted vv.mm Last action
                                                     Size Procname User
Package
                                                                                     Release
ACTP000041 DEV 02.00 2011/09/07 14:14 00669 USER42
ACTP000031 DEV 01.02 2010/12/29 13:57 00669 USERLE
ACTP000029 DEV 02.01 2008/08/19 07:53 00670 USER42
ACTP000019 DEV 02.00 2008/01/26 14:38 00663 USER42
ACTP000016 DEV LOCAL1 01.01 2008/06/17 11:39 00663 USER42
                                                                                     R041127
                                                                                     R041030
ACTP000016 DEV LOCAL1 01.01 2008/06/17 11:39 00663
                                                                          USER42
                                                                                    R041030
```

If you decide to abandon checkout for a component, type **CANCEL** in the **Command** line and press **Enter**. If you want to check out the component, press **PF3** or **Enter**.

8 If there are problems with checkout for any selected component, the **Release**Checkout Components Disallowed panel is displayed.

|              | CHECKOL | JT Components Disallo | wed        | Row   | 000001 Of    |               |
|--------------|---------|-----------------------|------------|-------|--------------|---------------|
| Command ===> |         |                       |            |       | _ Scroll ==: | => <u>CSR</u> |
| Component    | Lib     | Checked out to pkge   | Package    | User  | Shared       | Reason        |
| _ ACPCTC10   | CTC     | 2010-11-27-16.09.36   | ACTP000038 | USER2 | 239          | DUPLIC        |
| _ ACPJCL10   | JCL     | 2010-11-27-16.18.43   | ACTP000038 | USER2 | 239          | OVRLAY        |
| **********   | ******* | ****** Bottom of Da   | ta ******  | ***** | *******      | ******        |

| Field                         | Descripti                                                                                             | on                                                                                                    |  |
|-------------------------------|----------------------------------------------------------------------------------------------------|----------------------------------------------------------------------------------------------------|--|
| Command                       | Type a com component                                                                                  | mand, or leave Command blank to type a Line Command on a .                                                                                                    |  |
|                               | CANCEL                                                                                                | Cancel panel without update. (Abbreviation: C)                                                                                                    |  |
|                               | LOCATE component                                                                                      | Locate a component. (Abbreviation: L)                                                                                                    |  |
|                               | SETALL                                                                                                | Sets all line commands to S to select all listed components.                                                                                                    |  |
|                               | SETOFF                                                                                                | Sets all line commands to blank to deselect any selected components.                                                                                                   |  |
| Line Command                  |                                                                                                    | verride a checkout disallowed condition and process the for checkout.                                                                                                  |  |
| Component                     | Displays the                                                                                          | e name of the disallowed component.                                                                                                    |  |
| Lib                           | Displays the                                                                                          | e library type of the disallowed component.                                                                                                    |  |
| Component checked out to pkge | Displays the package.                                                                                 | e date and time that the component was checked out to the target                                                                                                    |  |
| Package                       | Displays the                                                                                          | e name of the package that is the target for checkout.                                                                                                    |  |
| User                          | Displays the                                                                                          | e userid of the last person to change the component.                                                                                                    |  |
| Shared                        | Displays Yes if the baseline library for the disallowed component is shared with other library types. |                                                                                                    |  |
| Reason                        | Displays the                                                                                          | e reason that the component was disallowed from checkout.                                                                                                    |  |
|                               | ARELCK                                                                                                | The component is locked in area being checked out from by another user.                                                                                                |  |
|                               | BATCH                                                                                                 | The component can only be checked out in batch.                                                                                                    |  |
|                               | CKILCK                                                                                                | The component is locked in area being checked out from by another user for checkin processing.                                                                         |  |
|                               | CONCHK                                                                                                | The component is already checked out to another planned package and application administration does not allow concurrent checkout.                                     |  |
|                               | CONFLC                                                                                                | The component is already in the package under another person's TSO ID.                                                                                                 |  |
|                               | DUPLIC                                                                                                | The component is already in the package in CHECKOUT status.                                                                                                    |  |
|                               | HSTCHK                                                                                                | The component is checked out to another active package, and you decided on the concurrent development warning panel (CMNCMPSW) to abandon checkout for this component. |  |
|                               | LOCKED                                                                                                | The component is locked by another user.                                                                                                    |  |
|                               | NO BUN                                                                                                | The Baseline Unique Number for the component library type is missing.                                                                                                  |  |
|                               | NO MBR                                                                                                | The member does not exist in the area library.                                                                                                    |  |
|                               | NOAUTH                                                                                                | You have no authority to check out the component.                                                                                                    |  |
|                               | OVRLAY                                                                                                | The component is already in the package under your TSO ID.                                                                                                    |  |

You can override components disallowed from checkout if the reason is  $\ensuremath{\mathbf{OVRLAY}}$  or  $\ensuremath{\mathbf{CONFLC}}.$ 

From the **Release Checkout Components Disallowed** panel, possible courses of action include.

- Type **CANCEL** on the Command line to abandon the checkout process and return to the **Release Check-Out Options** panel.
- Press PF3 to return to the Release Checkout area Components panel to change your component selections for checkout.
- Press **Enter** to continue with checkout without processing the components displayed on the **Release Checkout Components Disallowed** panel.
- Type **S** in the line command for one or more components, or type command **SETALL** to select all components, to attempt an override of the disallowed condition. Press **Enter** to continue processing components for checkout, including the components you selected for override.
- 9 If ERO finds no conditions to disallow components, or if you decide to continue the checkout process from the Release Checkout Components Disallowed panel, checkout is executed.

If you specified **Long** in the **Report Format** field on the **Release Check-out Options** panel, the **Release Checkout Long Summary** panel is displayed. This panel shows the status of the checkout process for every component selected for checkout and not disallowed.

| CMNCK057<br>Command ===>                                                              | Release CHECKOUT LONG                                                                                                    | Summary              | Checkout Complete Scroll ===> <u>CSR</u> |
|---------------------------------------------------------------------------------------|----------------------------------------------------------------------------------------------------|----------------------|------------------------------------------|
| Component<br>ACPSRC1A<br>ACPSRS1B<br>ACPSRS1C<br>************************************ | Lib Release Area<br>SRC FIN6420 ACCTPAY<br>SRS FIN6420 ACCTPAY<br>SRS FIN6420 ACCTPAY<br>************************************ | 00 CHECKOUT WAS COMP | LETED<br>LETED<br>LETED                  |

If you specified **Short** in the **Report Format** field on the **Release Check-out Options** panel, the **Release Checkout Short Summary** panel is displayed. This panel lists components where there was a problem in the checkout process. If there were no problems, the panel shows one row with name FOR ALL COMPONENTS representing all components requested for checkout and not disallowed.

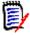

**NOTE** Check out like-source or like-linkcontrol components, but do not check out related components in target library types. Source-to-load relationships are not preserved in checkout from release area processing.

This table describes the fields on the **Checkout** *package* **Long Summary** panel.

| Field     | Description                                                       |
|-----------|-------------------------------------------------------------------|
| Component | Displays the name of components that were requested for checkout. |
| Lib       | Displays the library type of the component.                       |

| Field                     | Description                                                                          |
|---------------------------|--------------------------------------------------------------------------------------|
| Release                   | Displays the name of the release area that the checkout was requested from.          |
| Area                      | Displays the return code from the copy from release area library to staging library. |
| RC                        | Displays the return code from the Package Master file update.                        |
| Checkout component status | Displays status of the component in the checkout process.                            |

Press Enter to leave the Release Checkout Long/Short Summary panel and return to the Release Check-out Options panel.

10 Press PF3 twice to return to the *release* - Release Package List panel.

| CMNRMPLF Command ===> |     | FIN643                    | 0 - Release Pac | kage List | Row 1 to 1 of 1<br>Scroll ===> <u>CSR</u> |  |
|-----------------------|-----|---------------------------|-----------------|-----------|-------------------------------------------|--|
| J                     | DEV | Area<br>ACCTPAY<br>****** | 20160429 2359   |           | Aud Chkd In<br>20 N<br>******             |  |

Checkout from release is complete.

## **Checking-in a Package**

Package check-in brings components from a package attached to a release into the starting subsystem area defined for that package. This step begins the integration of your package components with other release components that are in development in other change packages across the enterprise.

Package check-in accomplishes these objectives:

- Allocates area libraries for all areas in the release for the library types that are contained in the package.
- Populates starting release area libraries.
- Makes the components available to build processes in other packages in the same application that are attached to the release.
- Makes the components available to build processes in packages in other applications that have this application defined as a related application.
- Starts the process of resolving multiple versions of the same component that are in development at the same time and that will be installed at the same time.

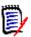

**NOTE** The base ChangeMan ZMF product encourages you to manage concurrent development by displaying checkout conflict messages and concurrent development messages. In contrast, ERO guarantees that a release will contain only one version of a component in an application by funneling all components through release area libraries that eventually converge in one set of libraries in the final system area.

Check-in package to area is subject to these rules and conditions.

- The target release and area for package check-in are predetermined. You define the release and starting area when you attach a package to a release.
- The check-in rule for the target area determines whether your package must be audited or approved before package check-in is allowed. The check-in rule can also restrict who can perform check-in to the target area.
- You can check-in all package components, or you can check-in selected package components.
- The library type of a package component must be defined to the application joined to the target release. Your ChangeMan ZMF administrator makes those definitions. If the library type is not defined in the joined application, check-in is skipped for those components.
- If a package component already exists in the target area library, you must explicitly override a "check-in components disallowed" condition to overlay the component.
- A component in an area library can only be overlaid by the person who checked in the component, and it can only be overlaid if it is checked in from the same package. This rule can be overridden in the definition of the target area.
- If a component that already exists in an area library cannot be overlaid, it must be retrieved before it can be checked in again.
- You cannot check-in a component that is locked under another TSO ID. However, a release manager can check-in components locked by others.

Follow these steps to check-in a package to the starting subsystem area for a release.

- **1** Follow these steps to access the package that you want to check-in.
  - **a** Type **=7** on the **Command** or **Option** line of any panel in ChangeMan ZMF, then press **Enter.**
  - **b** Type release selection criteria in fields on the **Release List Specifications Parameters** panel, or leave the fields blank, and press **Enter**.
  - **c** The **Release List** panel is displayed.

The **Release List** panel shows releases that:

- Satisfy the selection criteria you typed on the **Release List Parameters** panel.
- Have change packages attached to them.

d On the Release List panel, type line command PK on a release row to select the release that contains the package you want to check-in. Press Enter, and then release - Release Package List panel is displayed.

The **release** - **Release** Package List panel shows all packages that are attached to the release that you selected.

The fields on the **release** - **Release Package List** panel are described on page 224.

2 On the *release* - Release Package List panel, type CI in the line command of the package that you want to check-in, and press Enter. The Release Check-in Options panel is displayed.

```
CMNCKI00 Release Checkin Options
Option ===>

Package: ACTP000032 Release: FIN6430 Area: ACCTPAY

1 Package Check-in components from package libraries
2 Package Parms Check-in component list package selection criteria

Report Format . . . . LONG (Long/Short-errors only)

Enter "/" to select option
_ Eligible components only
_ Exclude Superseded
_ Batch Check-in
_/ Prompt for description
```

This table describes fields and options on the Release Check-in Options panel.

| Field   | Description                                                                        |
|---------|------------------------------------------------------------------------------------|
| Package | Displays the package that you are checking-in from.                                |
| Release | Displays the release that you are checking-in to.                                  |
| Area    | Displays the starting subsystem area that you are copying package components into. |

| Field                    | Description                                                                                                    |                                                                                                    |                                                                                                    |  |
|--------------------------|----------------------------------------------------------------------------------------------------|----------------------------------------------------------------------------------------------------|----------------------------------------------------------------------------------------------------|--|
| Options                  | Choose an option to display a list of components to select for check-in.                                                                                                    |                                                                                                    |                                                                                                    |  |
|                          | 1 Package                                                                                                    |                                                                                                    | Display all package components on the <b>Release Checkin</b> <i>package</i> <b>Components</b> panel where you select components for check-in.                                                                                              |  |
|                          | 2 Package Parms                                                                                                    |                                                                                                    | Display the Component Release Package Check-in List Parameters panel where you specify package component filters, then display the filtered list on the Release Checkin package Components panel where you select components for check-in. |  |
| Report Format            | Type an online report format for the results of the check-in process.                                                                                                    |                                                                                                    |                                                                                                    |  |
|                          | Short                                                                                                    | Only display components with check-in errors. (Abbreviation: S)                                             |                                                                                                    |  |
|                          | Long                                                                                                    | Display all components requested for check-in. (Abbreviation: L)                                            |                                                                                                    |  |
| Eligible Components only |                                                                                                    | Omit to display all components in the package to be checked in.                                             |                                                                                                    |  |
|                          |                                                                                                    | Select to display only components that are eligible for checkin, including overlays that may be overridden. |                                                                                                    |  |
| Exclude Superseded       | This option is enabled only if <b>Eligible Components</b> is set to <b>Yes</b> ,                                                                                                    |                                                                                                    |                                                                                                    |  |
|                          | NO                                                                                                    | Display only components that are eligible for checki including overlays that may be overridden.             |                                                                                                    |  |
|                          | YES                                                                                                    | including o<br>exclude an<br>last staged                                                                    | y components that are eligible for checkin, verlays that may be overridden, but y overlay by a component with a newer date, regardless of the hash token, er ID, or originating package.                                                   |  |
| Batch Check-in           | Select this field to create batch JCL and submit a job to run in batch to free your terminal while check-in is processing.                                                                   |                                                                                                    |                                                                                                    |  |
| Prompt for description   | Select this field if you want to display the <b>Checkin from</b> package <b>Descriptions</b> (CMNCKI20) panel to enter a description for the components that you are checking into the area. |                                                                                                    |                                                                                                    |  |

3 Choose one of the **Options** on the **Release Check-in Options** panel and press **Enter**.

If you chose option **1 Package**, the **Release Checkin** *package* **Components** panel is displayed. The panel lists all components in the package or all eligible components depending on your entry in the **Eligible Components** field.

If you chose option **2 Package Parms**, the **Component Release Package Checkin List Parameters** panel is displayed, where you to specify package component selection criteria. After you have typed your selection criteria, press **Enter** to display

the **Release Checkin package Components** panel. The panel lists only the selected package components.

| CMNCKI02 RELEASE Command ===> | CHECKIN | ACTP0000 | 38 Componer | nts     | Row      | 000001 0 <sup>-</sup><br>Scroll = | f 000009<br>===> <u>CSR</u> |
|-------------------------------|---------|----------|-------------|---------|----------|-----------------------------------|-----------------------------|
|                               |         |          |             |         |          |                                   |                             |
| Component                     | Type    | Status   | Changed     |         | Procname | User                              | Area                        |
| _ ACPJCL10                    | JCL     | ACTIVE   | 20160331 1  | 165939  |          | USER239                           | ACCTPAY                     |
| _ ACPPRC10                    | PRC     | ACTIVE   | 20160331 1  | 165956  |          | USER239                           | ACCTPAY                     |
| _ ACPSRC1A                    | SRC     | ACTIVE   | 20160331 1  | L70321  | CMNCOB2  | USER239                           | ACCTPAY                     |
| _ ACPSRC2A                    | SRC     | ACTIVE   | 20101128 6  | 981311  | CMNCOB2  | USER239                           | ACCTPAY                     |
| _ ACPSRC30                    | LCT     | ACTIVE   | 20101128 1  | L02049  |          | USER239                           | ACCTPAY                     |
| _ ACPSRC30                    | LOS     | ACTIVE   | 20101128 1  | L02143  | CMNCOB2  | USER239                           | ACCTPAY                     |
| _ ACPSRC99                    | SRC     | ACTIVE   | 20101128 6  | 95418   | CMNCOB2  | USER239                           | ACCTPAY                     |
| _ ACPSRS1B                    | SRS     | ACTIVE   | 20160331 1  | L70059  | CMNCOB2  | USER239                           | ACCTPAY                     |
| _ ACPSRS1C                    | SRS     | ACTIVE   | 20160331 1  | L70134  | CMNCOB2  | USER239                           | ACCTPAY                     |
| **********                    | ******  | ***** Bo | ttom of Dat | ta **** | ******   | *******                           | *****                       |
|                               |         |          |             |         |          |                                   |                             |

This table describes the fields on the **Release Checkin** *package* **Components** panel.

| Field        | Description                                                                   |                                                                      |  |
|--------------|-------------------------------------------------------------------------------|----------------------------------------------------------------------|--|
| Command      | Type a command, or leave Command blank to type a Line Command on a component. |                                                                      |  |
|              | CANCEL                                                                        | Cancel panel without update. (Abbreviation: C)                       |  |
|              | LOCATE component                                                              | Locate a component. (Abbreviation: L)                                |  |
|              | SETALL                                                                        | Sets all line commands to S to select all listed components.         |  |
|              | SETOFF                                                                        | Sets all line commands to blank to deselect any selected components. |  |
| Line Command | Type S to select a component for check-in.                                    |                                                                      |  |
| Component    | Displays the component name.                                                  |                                                                      |  |
| Туре         | Displays the component library type.                                          |                                                                      |  |
| Status       | Displays the current component status.                                        |                                                                      |  |
| Changed      | Displays the date and time that the component was last changed.               |                                                                      |  |
| Procname     | Displays the stage procedure name for a Like-Source component.                |                                                                      |  |
| User         | Displays the userid of the person who last changed the package component.     |                                                                      |  |
| Area         | Displays the target check-in area.                                            |                                                                      |  |

Type **S** on the line command for components you want to check-in, or use the **SETALL** command to select all listed components.

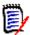

**NOTE** If you filter the list of package components with selection criteria on the **Component Release Package Check-in List Parameters** panel, then use the **SETALL** command on the **Release Checkin package Components** panel, you can check-in a large number of components without selecting each component individually from a long list.

When you are satisfied with your selections on the **Release Checkin** *package* **Components** panel, press **Enter** to process your selections.

5 If there are problems with check-in for any selected component, the **Release** Checkin Components Disallowed panel is displayed.

This panel shows problems that ERO detected with components you selected for check-in.

This table describes the fields on the **Release Checkin Components Disallowed** panel.

| Field              | Description                                                                                             |                                                                      |  |
|--------------------|----------------------------------------------------------------------------------------------------|----------------------------------------------------------------------|--|
| Command            | Type a command, or leave Command blank to type a Line Command on a component.                           |                                                                      |  |
|                    | CANCEL                                                                                                  | Cancel panel without update. (Abbreviation: C)                       |  |
|                    | LOCATE<br>component                                                                                     | Locate a component. (Abbreviation: L)                                |  |
|                    | SETALL                                                                                                  | Sets all line commands to S to select all listed components.         |  |
|                    | SETOFF                                                                                                  | Sets all line commands to blank to deselect any selected components. |  |
| Line Command       | Type <b>S</b> to override a check-in disallowed condition and process the component for check-in.       |                                                                      |  |
| Component          | Displays the name of the disallowed component.                                                          |                                                                      |  |
| Туре               | Displays the library type of the disallowed component.                                                  |                                                                      |  |
| Checked in to area | Displays the date and time that the component now in the target area library was originally checked in. |                                                                      |  |
| Orig. pkg          | Displays the name of the package that contains the component now in the target area library.            |                                                                      |  |
| User               | Displays the userid of the last person to change the component.                                         |                                                                      |  |
| Shared             | Displays Yes if the baseline library for the disallowed component is shared with other library types.   |                                                                      |  |

| Field  | Description  |                                                                                                    |  |
|--------|--------------|----------------------------------------------------------------------------------------------------|--|
| Reason | Displays the | e reason that the component was disallowed from check-in.                                                                                                    |  |
|        | OVERLAY      | The component has already been checked in into the area.                                                                                                    |  |
|        | NO AUTH      | You have no authority to check in the component.                                                                                                    |  |
|        | NO BUN       | The Baseline Unique Number for the component library type is missing. Usually, the library type is not defined in this application in ERO.                                                    |  |
|        | NO MBR       | The component has no corresponding member in the package staging library.                                                                                                    |  |
|        | PKGLOCK      | The component is locked in the staging library by another user.                                                                                                    |  |
|        | AREALCK      | All components in the area are locked while area component locks are being applied for checkin or retrieve by another user. Area locks are removed when all area component locks are applied. |  |
|        | CKILOCK      | The component is locked in the area until checkin or retrieve completes for another user.                                                                                                    |  |
|        | SRC CIM      | Recompile/relink component will overlay a source component. You must check out the source and stage the component.                                                                            |  |

You can override components disallowed from checkin if the reason is **OVERLAY** and one of these is true:

- You are checking in the component from the same package with the same TSO ID that checked in the component previously.
- Your release manager set an indicator in the release area definition that allows check-in overlay by components from different packages and different TSO IDs.

From the **Release Checkin Components Disallowed** panel, possible courses of action include.

- Type **CANCEL** on the Command line to abandon the check-in process and return to the **Release Check-In Options** panel.
- Press PF3 to return to the Release Checkin package Components panel to change your component selections for check-in.
- Press Enter to continue with check-in without processing the components displayed on the Release Checkin Components Disallowed panel.
- Type **S** in the line command for one or more components to attempt an override of the overlay condition. You can use **SETALL** and **Enter** to select all disallowed components. Press **Enter** to continue processing components for check-in, including the components you selected for override.

6 If you specified YES in the Descriptions field on the Release Check-in Options (CMNCKI00) panel, the Checkin from package Descriptions (CMNCKI20) panel is displayed:

| CMNCKI20<br>Command ===>    | Check-in from ACTP000038 - Descriptions Row 1 to 7 of 15 Scroll ===> <u>CSR</u> |
|-----------------------------|---------------------------------------------------------------------------------|
| Line Command: S             | -Select ( SETALL Select all, SETOFF De-select all )                             |
| Default: Def                | ault description to apply to all components                                     |
| COMPONENT<br>_ ACPCTC10 CTC | DESCRIPTION Override the default description for this component                 |
| _ ACPSRC30 LCT              |                                                                                 |
| _ ACPSRC30 LOD              |                                                                                 |
| _ ACPSRC30 LOS              |                                                                                 |
| _ ACPSRC30 LST              |                                                                                 |
| _ ACPSRC50 LCT              |                                                                                 |
| _ ACPSRC50 LOD              |                                                                                 |
|                             |                                                                                 |

This panel displays all of the components that you have selected to check into the target area. You can enter up to 120 characters as a description for each component on this panel, as follows:

- The description you enter in the **Default** field applies to all components that you select by entering the letter S in the line command field that precedes the component name. Enter the SETALL command to select all components that are listed. (Enter the SETOFF command to deselect all selected components.) (The default description given in this example is "Default description to apply to all components."
- If you want to override the default description for one or more components, enter the desired description for the component in the **Description** field to the right of the component name. In this example, you override the default description for component ACPCTL10 and type the description "Override the default description for this component" instead. Note that the default description will apply to component ACPJCL10 in this example.
- Press PF3 to assign the description and exit the panel. (The description for each component, if any, is written to the CIM\$DESC field of the Components In Motion table and to the RHS\$DESC field of the History table.)
- 7 If ERO finds no conditions to disallow components, or if you decide to continue the check-in process from the Release Checkin Components Disallowed panel, checkin is executed.
- **8** If all release area libraries have not been allocated previously for the component types you are checking in, for the package application you are checking in from, for all areas in the chain of areas from the starting area to the final area, then those area libraries are allocated here. The **Release Checkin Libraries Allocated** panel shows

all area libraries for the library type/application, including the ones that are allocated here and libraries that were allocated previously.

```
CMNCKI05
               Release CHECKIN LIBRARIES ALLOCATED
                                                         Row 000001 Of 000018
Command ===>
                                                              Scroll ===> <u>CSR</u>
Application: ACTP
 Dataset name
                                              Type
                                                    Like-type
                                                                      Status
CMNTP.FIN6430.ACCTPAY.ACTP.CTC
                                              CTC
                                                    PDS
                                                                      EXISTING
CMNTP.FIN6430.FINANCE.ACTP.CTC
                                              CTC
                                                    PDS
                                                                      EXISTING
CMNTP.FIN6430.GENLEDGR.ACTP.CTC
                                              CTC
                                                    PDS
                                                                      EXISTING
CMNTP.FIN6430.ACCTPAY.ACTP.LCT
                                              LCT
                                                    LINK-EDIT CNTL
                                                                      RC = 0000
                                                    LINK-EDIT CNTL
CMNTP.FIN6430.FINANCE.ACTP.LCT
                                              LCT
                                                                      RC = 0000
CMNTP.FIN6430.GENLEDGR.ACTP.LCT
                                              LCT
                                                    LINK-EDIT CNTL
                                                                      RC = 0000
CMNTP.FIN6430.ACCTPAY.ACTP.LOD
                                              LOD
                                                    LOAD MODULE
                                                                      EXISTING
CMNTP.FIN6430.FINANCE.ACTP.LOD
                                              LOD
                                                    LOAD MODULE
                                                                      EXISTING
CMNTP.FIN6430.GENLEDGR.ACTP.LOD
                                              LOD
                                                    LOAD MODULE
                                                                      EXISTING
CMNTP.FIN6430.ACCTPAY.ACTP.LOS
                                              LOS
                                                    NCAL LOAD
                                                                      EXISTING
CMNTP.FIN6430.FINANCE.ACTP.LOS
                                              LOS
                                                    NCAL LOAD
                                                                      EXISTING
                                                    NCAL LOAD
CMNTP.FIN6430.GENLEDGR.ACTP.LOS
                                              LOS
                                                                      EXISTING
CMNTP.FIN6430.ACCTPAY.ACTP.LST
                                              LST
                                                    LISTING
                                                                      EXISTING
                                              LST
CMNTP.FIN6430.FINANCE.ACTP.LST
                                                    LISTING
                                                                      EXISTING
CMNTP.FIN6430.GENLEDGR.ACTP.LST
                                              LST
                                                    LISTING
                                                                      EXISTING
CMNTP.FIN6430.ACCTPAY.ACTP.SRS
                                              SRS
                                                    SOURCE
                                                                      EXISTING
CMNTP.FIN6430.FINANCE.ACTP.SRS
                                              SRS
                                                    SOURCE
                                                                      EXISTING
CMNTP.FIN6430.GENLEDGR.ACTP.SRS
                                              SRS
                                                    SOURCE
                                                                      EXISTING
                             ** Bottom of Data ****
```

Press Enter to continue the check-in process.

If you specified **Long** in the **Report Format** field on the **Release Check-in Options** panel, the **Checkin** *package* **to** *area* **Long Summary** panel is displayed. This panel shows the status of the check-in process for every component selected for check-in and not disallowed.

| CMNCKI07 KIN Command ===> | ACTP00003 | 8 to ACCT | PAY LONG | Summary   |         | Checkin Complete SCROLL ===> CSR |
|---------------------------|-----------|-----------|----------|-----------|---------|----------------------------------|
| Release                   | Lib       | Release   | Area     | CIM       | History | Release area check-in            |
| Component                 | type      | area      | сору     | table     | table   | component status                 |
| ACPSRC1A                  | LOD       | ACCTPAY   |          |           |         | CHECKIN WAS COMPLETED            |
| ACPSRC1A                  | LST       | ACCTPAY   | RC=0000  | RC=0000   | RC=0000 | CHECKIN WAS COMPLETED            |
| ACPSRC1A                  | SRC       | ACCTPAY   | RC=0000  | RC=0000   | RC=0000 | CHECKIN WAS COMPLETED            |
| ACPSRC30                  | LCT       | ACCTPAY   | RC=0000  | RC=0000   | RC=0000 | CHECKIN WAS COMPLETED            |
| ACPSRC30                  | LOD       | ACCTPAY   | RC=0000  | RC=0000   | RC=0000 | CHECKIN WAS COMPLETED            |
| ACPSRC30                  | LOS       | ACCTPAY   | Recomp.  | RC=0000   | RC=0000 | CHECKIN WAS COMPLETED            |
| ACPSRC30                  | LST       | ACCTPAY   | RC=0000  | RC=0000   | RC=0000 | CHECKIN WAS COMPLETED            |
| ACPSRC99                  | LOD       | ACCTPAY   | RC=0000  | RC=0000   | RC=0000 | CHECKIN WAS COMPLETED            |
| ACPSRC99                  | LST       | ACCTPAY   | RC=0000  | RC=0000   | RC=0000 | CHECKIN WAS COMPLETED            |
| ACPSRC99                  | SRC       | ACCTPAY   | Recomp.  | RC=0000   | RC=0000 | CHECKIN WAS COMPLETED            |
| ACPSRS1B                  | LOS       | ACCTPAY   | RC=0000  | RC=0000   | RC=0000 | CHECKIN WAS COMPLETED            |
| ACPSRS1B                  | LST       | ACCTPAY   | RC=0000  | RC=0000   | RC=0000 | CHECKIN WAS COMPLETED            |
| ACPSRS1B                  | SRS       | ACCTPAY   | RC=0000  | RC=0000   | RC=0000 | CHECKIN WAS COMPLETED            |
| ACPSRS1C                  | LOS       | ACCTPAY   | RC=0000  | RC=0000   | RC=0000 | CHECKIN WAS COMPLETED            |
| ACPSRS1C                  | LST       | ACCTPAY   | RC=0000  | RC=0000   | RC=0000 | CHECKIN WAS COMPLETED            |
| ACPSRS1C                  | SRS       | ACCTPAY   | RC=0000  | RC=0000   | RC=0000 | CHECKIN WAS COMPLETED            |
| *******                   | *******   | ******    | Bottom o | of Data ' | ******  | *******                          |

If you specified **Short** in the **Report Format** field on the **Release Check-in Options** panel, the **Checkin** *package* **to** *area* **Short Summary** panel is displayed. This panel

lists components where there was a problem in the check-in process. If there were no problems, the panel shows a summary line FOR ALL COMPONENTS.

```
CMNCKI07 KIN ACTP000038 to ACCTPAY SHORT Summary
                                              Checkin Complete
Command ===>
                                              SCROLL ===> CSR
            Lib
                 Release
                       Area
                                   History Release area check-in
Release
                              CIM
                        copy table table
Component
            type area
                                           component status
                ACCTPAY RC=0000 RC=0000 RC=0000 CHECKIN WAS COMPLETED
FOR ALL COMPONENTS
```

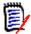

**NOTE** If you select like-source components for check-in, package components with a source-to-load relationship to the selected components are also checked-in.

This table describes the fields on the **Checkin** *package* **Long Summary** panel.

| Field                                        | Description                                                                          |
|----------------------------------------------|--------------------------------------------------------------------------------------|
| Release<br>Component                         | Displays the name of package components that were requested for checkin.             |
| Lib type                                     | Displays the library type of the component.                                          |
| Release area                                 | Displays the name of the release area that is the target for checkin.                |
| Area copy                                    | Displays the return code from the copy from staging library to release area library. |
| CIM table                                    | Displays the return code from the component-in-motion table update.                  |
| History table                                | Displays the return code from the history table update.                              |
| Release area<br>check-in<br>component status | Displays status of the component in the check-in process.                            |

9 Press PF3 to return to the release - Release Package List panel, which now displays Y in the Checked In column for the package you checked in.

```
CMNRMPLF
                       FIN6430 - Release Package List
                                                             Row 1 to 1 of 1
Command ===> _
                                                           Scroll ===> <u>CSR</u>
                              Install DT/TM Last Promotion
               Sta Area
                                                                 Aud Chkd In
   Package
   ACTP000032 DEV ACCTPAY
                              20160429 2359 SERT6 S6P1IT
                                                              00
                                                                         Υ
   ACTP000038 DEV ACCTPAY
                              20160429 2359 SERT6
                                                     S6P1IT
                                                              00
                        ***** Bottom of data ******
```

Package check-in is complete.

## Retrieving a Package

The retrieve package function removes all package components from the libraries for an area.

You must remove package components from area libraries to:

Detach a package from a release.

Check in new versions of all package components from a different package.

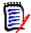

**NOTE** You cannot edit components in an area library. Even after your package is attached to a release and components are checked in, you change those components in the package staging libraries using ChangeMan ZMF base functions. You change a component in an area library by checking in a new version to the area. Unless you were the last person to check in a component from the same package, you must retrieve the component from the area before checking in a new version.

Package retrieve is subject to these rules and conditions:

- The retrieve rule for the area determines whether you can retrieve components from the area if the area is blocked. The retrieve rule can also restrict who can perform retrieve from the area.
- Package retrieve removes all package components from the area. If you want to remove selected package components from the area, use the area retrieve function. See "Retrieving from an Area" on page 173.
- Package retrieve only removes those components that originated in your package.
   Components in area libraries that originated in other change packages are not removed, even if you have components with the same name in your package.
- If you attempt to use package retrieve after the area retrieve function was used to remove all of your package components from an area, an error message is issued. However, the package checked in indicator is reset, and no problems will result.

Follow these steps to retrieve a package from one or more release areas:

- **1** Follow these steps to access the package that you want to retrieve.
  - **a** Type **=7** on the **Command** or **Option** line of any panel in ChangeMan ZMF, then press **Enter.**
  - **b** Type release selection criteria in fields on the **Release List Specifications Parameters** panel, or leave the fields blank, and press **Enter**.
  - **c** The **Release List** panel is displayed.

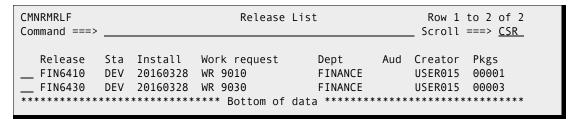

The **Release List** panel shows releases that:

- Satisfy the selection criteria you typed on the Release List Parameters panel.
- Have change packages attached to them.

d On the Release List panel, type line command PK on a release row to select the release that contains the package you want to retrieve. Press Enter, and the release - Release Package List panel is displayed.

The **release** - **Release** Package List panel shows all packages that are attached to the release that you selected.

The fields on the **release** - **Release Package List** panel are described on page 224.

On the release - Release Package List panel, type RP in the line command of the package that you want to retrieve, and press Enter. If the target package has many components, you can type RB (Retrieve Batch) in the line command of the package that you want to retrieve and press Enter. (RB will submit a batch job to retrieve package components, which frees your terminal so that you can perform other functions while the retrieve option is being performed.)

Regardless of whether you type the RP or RB line command, the **package** Area List With Components panel is displayed.

This panel lists release areas that contain components from your package. In this example, the package was checked into the starting area, but that area was not checked in to its next area. By the end of the release life cycle, the **package Area List With Components** panel displays the entire chain of areas from the starting area to the final release area.

This table describes the fields on the **package** Area List With Components panel.

| Field        | Descripti        | on                                                                        |  |
|--------------|------------------|---------------------------------------------------------------------------|--|
| Command      | Type a com area. | Type a command, or leave Command blank to type a Line Command on an area. |  |
|              | CANCEL           | Cancel panel without update. (Abbreviation: C)                            |  |
|              | LOCATE<br>area   | Locate an area. (Abbreviation: L)                                         |  |
|              | REFRESH          | Refresh the panel display from system files and tables. (Abbreviation: R) |  |
| Line Command | Type S to s      | elect a release area to remove package components from.                   |  |
| Area Name    | Displays th      | e area name                                                               |  |

| Field      | Description                                                                                                    |
|------------|----------------------------------------------------------------------------------------------------|
| Area Type  | Displays the area type code.                                                                                                    |
|            | 0 Subsystem area                                                                                                    |
|            | 1 System area                                                                                                    |
| Area Aud   | Displays the return code of the last release audit run on this area.                                                                             |
| Status BLK | Displays Y if the release area is blocked.                                                                                                    |
| Status CIA | Displays Y if all check-in approvers have entered their approval.                                                                                |
| Status COA | Displays Y if all check-off approvers have entered their approval.                                                                               |
| Status CIR | Displays Y if at least one check-in approver has entered a reject.                                                                               |
| Status COR | Displays Y if at least one check-off approver has entered a reject.                                                                              |
| Area Step  | Displays the step number specified in the area definition. The number in this field determines the order that areas are displayed on ERO panels. |
| Prior Area | Displays the prior area specified in the area definition.                                                                                        |
| Next Area  | Displays the next area specified in the area definition.                                                                                         |

3 On the *package* Area List With Components panel, type S in the line command for an area row to retrieve your package components from that area. You can select multiple areas for package retrieve. Press **Enter** to process your request.

If you selected the RB (Retrieve Batch) function, the Submit Batch Retrieve (CMNRTV70) panel is displayed. Enter a valid JOB statement and press Enter to submit the job. The release retrieve summary is written to the SYSPRINT output dataset.

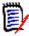

**NOTE** The batch retrieve function calls exit CMNEX220 for post-retrieve processing. Refer to the *ChangeMan ZMF Customization Guide* for information about this exit.

If you selected the RP (Retrieve Package) function, the **Release Retrieve Summary** panel is displayed.

| CMNRTV57 Re1   | lease RET | RIEVE LON | G Summary | y         |         | Retrieve Complete      |    |
|----------------|-----------|-----------|-----------|-----------|---------|------------------------|----|
| Command ===> _ |           |           |           |           |         | Scroll ===> <u>CSR</u> | _  |
| Release        | Lib       | Release   | Area      | CIM       | History | Release area retrieve  |    |
| component      | type      | area      | delete    | table     | table   | component status       |    |
| ACPSRC1A       | LOD       | ACCTPAY   | RC=0000   | RC=0000   | RC=0000 | RETRIEVE WAS COMPLETED | )  |
| ACPSRC1A       | LST       | ACCTPAY   | RC=0000   | RC=0000   | RC=0000 | RETRIEVE WAS COMPLETED | )  |
| ACPSRC1A       | SRC       | ACCTPAY   | RC=0000   | RC=0000   | RC=0000 | RETRIEVE WAS COMPLETED | )  |
| ACPSRC30       | LCT       | ACCTPAY   | RC=0000   | RC=0000   | RC=0000 | RETRIEVE WAS COMPLETED | )  |
| ACPSRC30       | LOD       | ACCTPAY   | RC=0000   | RC=0000   | RC=0000 | RETRIEVE WAS COMPLETED | )  |
| ACPSRC30       | LOS       | ACCTPAY   | RC=0000   | RC=0000   | RC=0000 | RETRIEVE WAS COMPLETED | )  |
| ACPSRC30       | LST       | ACCTPAY   | RC=0000   | RC=0000   | RC=0000 | RETRIEVE WAS COMPLETED | )  |
| ACPSRC99       | LOD       | ACCTPAY   | RC=0000   | RC=0000   | RC=0000 | RETRIEVE WAS COMPLETED | )  |
| ACPSRC99       | LST       | ACCTPAY   | RC=0000   | RC=0000   | RC=0000 | RETRIEVE WAS COMPLETED | )  |
| ACPSRC99       | SRC       | ACCTPAY   | RC=0000   | RC=0000   | RC=0000 | RETRIEVE WAS COMPLETED | )  |
| ACPSRS1B       | LOS       | ACCTPAY   | RC=0000   | RC=0000   | RC=0000 | RETRIEVE WAS COMPLETED | )  |
| ACPSRS1B       | LST       | ACCTPAY   | RC=0000   | RC=0000   | RC=0000 | RETRIEVE WAS COMPLETED | )  |
| ACPSRS1B       | SRS       | ACCTPAY   | RC=0000   | RC=0000   | RC=0000 | RETRIEVE WAS COMPLETED | )  |
| ACPSRS1C       | LOS       | ACCTPAY   | RC=0000   | RC=0000   | RC=0000 | RETRIEVE WAS COMPLETED | )  |
| ACPSRS1C       | LST       | ACCTPAY   | RC=0000   | RC=0000   | RC=0000 | RETRIEVE WAS COMPLETED | )  |
| ACPSRS1C       | SRS       | ACCTPAY   | RC=0000   | RC=0000   | RC=0000 | RETRIEVE WAS COMPLETED | )  |
| **********     | ******    | ******    | Bottom o  | of Data ' | ******  | ********               | ** |

| This table describes the fields on the <b>F</b> | Release Retrieve Summary pane | ١. |
|-------------------------------------------------|-------------------------------|----|
|-------------------------------------------------|-------------------------------|----|

| Field                                  | Description                                                                             |
|----------------------------------------|-----------------------------------------------------------------------------------------|
| Release<br>component                   | Displays the name of package components that are retrieved from release area libraries. |
| Lib type                               | Displays the library type of the retrieved component.                                   |
| Release area                           | Displays the name of the release area that the component is retrieved from              |
| Area delete                            | Displays the return code from the delete from release area library.                     |
| CIM table                              | Displays the return code from the component-in-motion table update.                     |
| History table                          | Displays the return code from the history table update.                                 |
| Release area retrieve component status | Displays retrieve status of the component in the target area.                           |

4 Press Enter then press PF3 to return to the *release* - Release Package List panel, which now displays N in the Checked In column for the package you retrieved.

| CMNRMPLF<br>Command ===>      |            | FIN64                      | 30 - Release Pac               | kage List | Row 1 to     | o 1 of 1<br>==> <u>CSR</u>  |
|-------------------------------|------------|----------------------------|--------------------------------|-----------|--------------|-----------------------------|
| Package ACTP000033 ACTP000038 | DEV<br>DEV | Area<br>ACCTPAY<br>ACCTPAY | 20160429 2359<br>20160429 2359 |           | Г 00<br>Г 00 | Chkd In<br>N<br>N<br>****** |

Package retrieve is complete.

# **Recompiling Source Components**

When you attach a package to a release, you can recompile like-source components residing in area libraries in your release, in area libraries in prior releases, or in baseline libraries. You can also recompile from promotion libraries.

You can let ERO search for the latest version of the component in area libraries and baseline. See "Searching Area Libraries for Latest" on page 228 for information on latest versions in ERO.

When a component is recompiled into a package attached to a release, the recompile SYSLIB DD statements include release area libraries that fit the rules that are specified in release administration.

Follow these steps to recompile like-source components into a package attached to a release. This example shows an online recompile process.

- **1** Follow these steps to access the package that you want to recompile into.
  - **a** Type **=7** on the **Command** or **Option** line of any panel in ChangeMan ZMF, then press **Enter.**
  - **b** Type release selection criteria in fields on the **Release List Specifications Parameters** panel, or leave the fields blank, and press **Enter**.

**c** The **Release List** panel is displayed.

The **Release List** panel shows releases that:

- Satisfy the selection criteria you typed on the Release List Parameters panel.
- Have change packages attached to them.
- d On the Release List panel, type line command PK on a release row to select the release that contains the package you want to recompile into. Press Enter, and the release - Release Package List panel is displayed.

The **release** - **Release** Package List panel shows all packages that are attached to the release that you selected.

The fields on the **release** - **Release Package List** panel are described on page 224.

On the release - Release Package List panel, type RC in the line command of the package that you want to recompile into, and press Enter. The Recompile Source panel is displayed.

```
CMNRCMPR
                            Recompile Source
Option ===>
  blank Member selection list
                                      L List libraries containing component
Package . . . . . . . . . ACTP000038
Component name . . . . <u>ACPSRC99</u>
(Blank for list)
                                  (Baseline 0, Promotion 1 to nn)
Library level . . . . . <u>1</u>
                                  (1-Online, 2-Batch)
Recompile mode . . . . . <u>2</u>
Enter "/" to select option
 / Search release areas
  Specify release areas
```

This table describes the fields on the **Recompile Source** panel.

| Field                | Description                                                             | on                                                                                                    |  |
|----------------------|-------------------------------------------------------------------------|----------------------------------------------------------------------------------------------------|--|
| Option               | shows basel component                                                   | splay the <b>component - type Library List</b> panel that line, promotion, and area libraries that contain the specified in the <b>Component Name</b> and <b>Library Type</b> annot use a pattern in the <b>Component Name</b> field if you ion.                                                                                             |  |
| Package              | Displays the package ID of the change package you are recompiling into. |                                                                                                    |  |
| Component name       | Type the na options:                                                    | me of the component you want to recompile. Other                                                                                                    |  |
|                      | Pattern                                                                 | Build and display a filtered list of components from the origin library. You can select components to recompile from the list.  Note: Do not type * by itself unless you want to recompile all components in the library.                                                                                                    |  |
|                      | Blank                                                                   | Display a list of all components in the origin library. You can select components to recompile from the list.                                                                                                    |  |
|                      | *                                                                       | Recompile all components in the library.                                                                                                    |  |
| Source library type  |                                                                         | rary type of the components you want to recompile. Leave ink to display a list of library types to select from.                                                                                                    |  |
| Library level        | where you v                                                             | eger to indicate the baseline version or promotion level want to get the source to recompile.  If type Y in <b>Search Release Areas</b> below, the contents of ignored.                                                                                                    |  |
|                      | 0                                                                       | Recompile from the current or 0 level baseline library.                                                                                                    |  |
|                      | 1 to 99                                                                 | Integers from 1 to 99 mean recompile a future version in a promotion library. The integers are level numbers in a promotion site/level. If there are multiple promotion sites with the level number you specify, the <b>Promotion Library Selection List</b> panel is displayed, where you select one of the listed promotion libraries.     |  |
|                      | Blank                                                                   | You can leave this field blank if you type $\boldsymbol{\textbf{L}}$ in the $\boldsymbol{\textbf{Option}}$ field.                                                                                                    |  |
|                      | panel is disp<br>that contain<br><b>Source Lib</b><br>check out fr      | L in the <b>Option</b> field, the <b>component - type Library List</b> blayed that shows you the baseline and promotion libraries the component specified in the <b>Component Name</b> and <b>rary Type</b> fields. You can select a library on this list to om regardless of the version or level that you specified in <b>Level</b> field. |  |
| Recompile mode       |                                                                         | to determine whether recompile is performed online with al locked or in a batch job.                                                                                                    |  |
|                      | 1 Recomp                                                                | oile components online.                                                                                                    |  |
|                      | 2 Recomp                                                                | oile components in batch mode.                                                                                                    |  |
| Search release areas |                                                                         | ermine whether release area libraries are included in the he component you want to recompile.                                                                                                    |  |
|                      | Select to re                                                            | compile from area libraries or baseline.                                                                                                    |  |
|                      | Omit to reco                                                            | ompile from area promotion libraries or baseline.                                                                                                    |  |

| Field                | Description                                                                                                    |
|----------------------|----------------------------------------------------------------------------------------------------|
| Specify release area | Used to determine whether recompile will display a library selection list.                                                   |
|                      | Select to display a selection list of area libraries and baseline that might contain the component(s) you want to recompile. |
|                      | Automatically search for latest.                                                                                             |

Type your entries on the **Recompile Source** panel, selecting option **1-Online** for **Recompile Mode**, and press **Enter**.

3 The next steps in the recompile process depend on the location of the source that is recompiled into your package. The location of the source depends on your settings for fields **Search Release Areas** and **Specify Release Area** on the **Recompile Source** panel as indicated in this table.

| Search<br>Rel.<br>Areas | Specify<br>Rel.<br>Area | Location                                                                                                    | of Source for Recompile / Next Steps                                                                                                    |
|-------------------------|-------------------------|----------------------------------------------------------------------------------------------------|----------------------------------------------------------------------------------------------------|
| Not<br>selected         | Selected or not         | depending d                                                                                                    | oiles source from a promotion or baseline library on the <b>Library Level</b> field setting.  eps depend on what you specified in the <b>Component</b> :                                                                                                    |
|                         |                         | Blank or pattern                                                                                                    | <b>Recompile From - </b> <i>library</i> panel (CMNRCMP2). See Step 6 on page 263.                                                                                                    |
|                         |                         | Full name                                                                                                    | Standard recompile process. See Step 7 on page 264.                                                                                                    |
| Selected                | Not<br>selected         | ERO automatically finds the latest version of the component in libraries and baseline.  The next steps depend on what you specified in the <b>Compone Name</b> field: |                                                                                                    |
|                         |                         | Blank or pattern                                                                                                    | <b>Recompile From - Consolidated Release Libraries</b> panel (CMNRCMP2). See Step 4 on page 262.                                                                                                    |
|                         |                         | Full name                                                                                                    | Standard recompile process. See Step 7 on page 264.                                                                                                    |
| Selected                | Selected                | might conta<br>release area                                                                                                    | is a selection list of area libraries and baseline that in the component you want to recompile. You select the a library or baseline.  The property is a selection of the component in the component in the compon |
|                         |                         | Blank or<br>pattern                                                                                                    | <b>Release Library Selection List</b> panel (CMNLBLS3). See Step 5 on page 262.                                                                                                    |
|                         |                         | Full name                                                                                                    | <b>Release Library Selection List</b> panel (CMNLBLS3). See Step 5 on page 262.                                                                                                    |

4 This is an example of the **Recompile From - Consolidated Release Libraries** panel (CMNRCMP2). This panel lists the latest version of components matching the library type specified on the **Recompile Source** panel in prior releases and baseline.

```
CMNRCMP2 Recompile Member List Row 1 to 14 of 14 Scroll ===> CSR ID

Input library:
CMNTP.S4.V710.BASE.ACTP.SRC

Name Function vv.mm Created Changed Size Init User

ACPSRCD1 02.01 2002/05/07 2010/07/15 17:54 51 15 USER239

ACPSRC1A 03.01 2002/05/07 2010/11/27 16:21 30 23 USER239

ACPSRC2A 02.01 2010/07/14 2010/08/04 16:31 25 24 USER240

ACPSRC80 01.03 2002/05/07 2010/08/05 13:45 22 1 USER240

ACPSRC90 02.01 2002/05/07 2010/08/05 14:21 23 1 USER240

ACPSRC91 02.01 2002/05/07 2010/08/05 14:21 23 15 USER240

ACPSRC92 02.01 2002/05/07 2010/08/05 14:21 23 15 USER240

ACPSRC93 01.01 2002/05/07 2010/08/05 14:21 23 15 USER240

ACPSRC94 01.01 2002/05/07 2010/08/05 14:25 23 15 USER240

ACPSRC95 01.01 2002/05/07 2010/07/15 11:56 22 15 USER239

ACPSRC94 01.01 2002/05/07 2010/07/15 11:56 22 15 USER239

ACPSRC95 01.01 2002/05/07 2010/07/15 11:56 22 15 USER239

ACPSRC96 01.01 2002/05/07 2010/07/15 11:56 22 15 USER239

ACPSRC97 01.01 2002/05/07 2010/07/15 11:56 22 15 USER239

ACPSRC98 01.01 2002/05/07 2010/07/15 11:56 22 15 USER239

ACPSRC99 02.01 2002/05/07 2010/07/15 11:56 22 15 USER239

ACPSRC99 02.01 2002/05/07 2010/07/15 11:56 22 15 USER239

ACPSRC99 02.01 2002/05/07 2010/07/15 11:56 22 15 USER239

ACPSRC99 02.01 2002/05/07 2010/07/15 11:56 22 15 USER239

ACPSRC99 02.01 2002/05/07 2010/07/15 11:56 22 15 USER239

ACPSRC99 02.01 2002/05/07 2010/07/15 11:56 22 15 USER239

ACPSRC99 02.01 2002/05/07 2010/07/15 11:56 22 15 USER239

ACPSRC99 02.01 2002/05/07 2010/07/15 11:56 22 15 USER239

ACPSRC99 02.01 2002/05/07 2010/07/15 11:56 22 15 USER239

ACPSRC99 02.01 2002/05/07 2010/07/15 11:56 22 15 USER239
```

Select one or more components on the **Recompile From - Consolidated Release Libraries** panel for recompile into your release package.

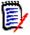

**NOTE** The name of the release area library or baseline library containing the latest component version listed on the **Recompile From - Consolidated Release Libraries** panel is not displayed until you get to the **Online Recompile Job Information** panel (CMNRCMP1).

When you make your member selection on this panel and press **Enter**, the standard recompile process is invoked. See Step 7 on page 264.

**5** This is an example of the **Release Library Selection List** panel (CMNLBLS3).

```
Release Library Selection List
CMNLBLS3
                                                         Row 1 to 7 of 7
Command ===> _
                                                        Scroll ===> <u>CSR</u>
        Package: ACTP000038 Status: DEV Install date: 20160418
 Library type: SRC
                                          + Release
                                                          Area
CMNTP.FIN6410.ACCTPAY.ACTP.SRC
                                            FIN6410
                                                          ACCTPAY
 CMNTP.FIN6410.GENLEDGR.ACTP.SRC
                                            FIN6410
                                                          GENLEDGR
 CMNTP.FIN6410.FINANCE.ACTP.SRC
                                            FIN6410
                                                          FINANCE
 CMNTP.FIN6420.ACCTPAY.ACTP.SRC
                                            FIN6420
                                                          ACCTPAY
 CMNTP.FIN6420.GENLEDGR.ACTP.SRC
                                            FIN6420
                                                          GENLEDGR
 CMNTP.FIN6420.FINANCE.ACTP.SRC
                                            FIN6420
                                                          FINANCE
 CMNTP.S4.V710.BASE.ACTP.SRC
                                            BASELINE
               ******** Bottom of data ***********
```

This table describes the fields on the **Release Library Selection List** panel.

| Field        | Description                                                                                                    |  |  |
|--------------|----------------------------------------------------------------------------------------------------|--|--|
| Command      | Type a command, or leave Command blank to type a Line Command on an dataset.                                      |  |  |
|              | CANCEL Cancel panel without action. (Abbreviation: C)                                                             |  |  |
|              | REFRESH Refresh the panel display from data stores. (Abbreviation: R)                                             |  |  |
| Package      | Displays the change package ID.                                                                                   |  |  |
| Status       | Displays the package status.                                                                                      |  |  |
| Install date | Displays the package install From date.                                                                           |  |  |
| Line Command | S (Select) is the only valid line command code.                                                                   |  |  |
| Dataset      | Displays area library names for the specified library type.  Note: Area libraries from prior releases are listed. |  |  |
| Release      | Displays the release ID for the area library, or displays BASELINE for the baseline library.                      |  |  |
| Area         | Displays the release area name for the area library, or displays blank for the baseline library.                  |  |  |

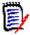

**NOTE** Libraries listed on the Release Library Selection List panel match the library type you specified on the Recompile Source panel, but they may not contain the component you want or any components at all.

If you specified a full **Component Name** on the **Recompile Source** panel, and the specified component is in the library you selected on the **Release Library Selection List** panel, the next step is the standard recompile process. See Step 7 on page 264.

If you did not specify a full **Component Name** on the **Recompile Source** panel, the next panel that is displayed is the **Recompile From**: *library* panel (CMNRCMP2), which is described in the next step.

**6** This is an example of the **Recompile From**: *library* panel (CMNRCMP2).

| CMNRCMP2<br>Command ===> | Recompile Member List |             |              |        |        | l4 of 14<br>≔> <u>CSR</u><br>ID |         |  |
|--------------------------|-----------------------|-------------|--------------|--------|--------|---------------------------------|---------|--|
| Input libra              | •                     | CDC.        |              |        |        |                                 | 10      |  |
| CMNIP.54.V/              | 10.BASE.ACTP          | SRC         |              |        |        |                                 |         |  |
| Name Fu                  | unction vv.mm         | Created     | Changed      |        | Size   | Init                            | User    |  |
| ACPSRCD1                 | 02.01                 | 2002/05/07  | 2010/07/15   | 17:54  | 51     | 15                              | USER239 |  |
| ACPSRC1A                 | 03.01                 | 2002/05/07  | 2010/11/27   | 16:21  | 30     | 23                              | USER239 |  |
| ACPSRC2A                 | 02.01                 | 2010/07/14  | 2010/08/04   | 16:31  | 25     | 24                              | USER240 |  |
| ACPSRC80                 | 01.03                 | 2002/05/07  | 2010/08/05   | 13:45  | 22     | 1                               | USER240 |  |
| ACPSRC90                 | 02.01                 | 2002/05/07  | 2010/08/05   | 14:21  | 23     | 1                               | USER240 |  |
| ACPSRC91                 | 02.01                 | 2002/05/07  | 2010/08/05   | 14:21  | 23     | 15                              | USER240 |  |
| ACPSRC92                 | 02.01                 | 2002/05/07  | 2010/08/05   | 14:22  | 23     | 15                              | USER240 |  |
| ACPSRC93                 | 01.01                 | 2002/05/07  | 2010/07/15   | 11:56  | 22     | 15                              | USER239 |  |
| ACPSRC94                 | 01.01                 | 2002/05/07  | 2010/07/15   | 11:56  | 22     | 1                               | USER239 |  |
| _ ACPSRC95               | 01.01                 | 2002/05/07  | 2010/07/15   | 11:56  | 22     | 15                              | USER239 |  |
| ACPSRC96                 | 01.01                 | 2002/05/07  | 2010/07/15   | 11:56  | 22     | 15                              | USER239 |  |
| ACPSRC97                 | 01.01                 | 2002/05/07  | 2010/07/15   | 11:56  | 22     | 15                              | USER239 |  |
| _ ACPSRC98               | 01.01                 | 2002/05/07  | 2010/07/15   | 11:56  | 22     | 15                              | USER239 |  |
| _ ACPSRC99               | 02.01                 | 2002/05/07  | 2010/11/28   | 09:36  | 24     | 1                               | USER239 |  |
| ********                 | *********             | ***** Botto | om of data ' | ****** | ****** | *****                           | *****   |  |
|                          |                       |             |              |        |        |                                 |         |  |

This table describes the commands and line commands you can use on the **Recompile From:** *library* panel.

| Field        | Description                                      |                                                                                                    |  |  |
|--------------|--------------------------------------------------|----------------------------------------------------------------------------------------------------|--|--|
| COMMAND      |                                                  | wing commands, or leave the command line blank nand next to a component name.                                             |  |  |
|              | REFRESH                                          | Display updated information on this panel.<br>Abbreviation: R                                                             |  |  |
|              | SORT heading                                     | Sort listed components by information under the specified column heading. Abbreviation: SO                                |  |  |
|              | LOCATE member                                    | Locate a component by information in the last sorted column or by Name if the components were not sorted. Abbreviation: L |  |  |
|              | LONG                                             | Display additional component information on a second line.                                                                |  |  |
|              | SHORT                                            | Suppress the additional component information displayed with the LONG command.                                            |  |  |
|              | CANCEL                                           | Cancel the function and return to the previous panel. Abbreviation: C                                                     |  |  |
|              | BROWSE member                                    | Browse the specified component in the selected library. Abbreviation: B                                                   |  |  |
|              | SELECT member                                    | Select the specified component for recompile. Abbreviation: S                                                             |  |  |
|              | HISTORY member                                   | Display component history for the specified component. Abbreviation: H                                                    |  |  |
| Line Command | Type a line command to the left of the Name row: |                                                                                                    |  |  |
|              | S Select the component for recompile processing. |                                                                                                    |  |  |
|              | B Browse the com                                 | ponent in the baseline library.                                                                                           |  |  |
|              | H Display component history.                     |                                                                                                    |  |  |

When you make your member selection on this panel and press **Enter**, the standard recompile process is invoked, which continues in the next step.

7 If you choose a component for recompile that is in another active change package, **Component Warning** panel is displayed.

This panel lists the other packages that contain the component that you want to recompile. Make sure that you are coordinating your work with the other developers who have checked out or staged the component into their packages.

If you want to abandon the recompile for this component, type **CANCEL** in the **Command** line and press **Enter**. Otherwise, press **Enter** to recompile the component.

**8** If you continue the recompile process, the **Confirm Recompile Request** panel is displayed.

| CMNRCMPC Command ===> | Confirm RECOMPILE Request |   |
|-----------------------|---------------------------|---|
|                       |                           |   |
| Package:              | ACTP000038                |   |
| Component name:       | ACPSRC99                  | + |
| type:                 | SRC                       |   |
| Language:             | COBOL2                    |   |
| Changed Date:         | 20160328                  |   |
| Time:                 | 10250                     |   |
| Procedure:            | CMNCOB2                   |   |
| User:                 | USER239                   |   |
| RELEASE               | FIN6410                   |   |
| Area:                 | ACCTPAY                   |   |

If you want to abandon the recompile for this component, type **CANCEL** in the **Command** line and press **Enter**. Otherwise, press **Enter** to recompile the component.

**9** If you continue the recompile process, the **Online Recompile Job Information** panel is displayed.

```
ONLINE Recompile Job Information
CMNRCMP1
                                                                HISTORY ASSUMED
Command ===> ___
          Package: ACTP000038 Status: DEV Install date: 20160418
Component: ACPSRC99
Library type: SRC - Source for Programs to be Linked Executable
Dataset name: CMNTP.FIN6410.ACCTPAY.ACTP.SRC
Language . . . . . . <u>COBOL2</u> (Blank for list)
Compile procedure . . <u>CMNCOB2</u> (Blank for list; ? for designated procedure)
Compile parms . . . . _
Pgm binder parms . . . _
Enter "/" to select option
 _ DB2 precompile
 _ Precompile variables
 _ Display Other Options
   Suppress batch messages
Job statement information:
    //USER239K JOB (X170,374), 'SRECOMP',
         CLASS=A, MSGCLASS=Y
   //*
```

This table describes the fields on the Online Recompile Job Information panel.

| Field        | Description                                                       |
|--------------|-------------------------------------------------------------------|
| Component    | Displays the name of the component being recompiled.              |
| Library type | Displays the component library type and library type description. |
| Dataset name | Displays the name of the library you are recompiling from.        |

| Field                                                          | Description                                                                                                    |  |
|----------------------------------------------------------------|----------------------------------------------------------------------------------------------------|--|
| Level in that proced panel are presented If the Force Level of | <b>Pated procedure</b> for the component being recompiled, and the <b>Force</b> ure is <b>2</b> , then the fields on the <b>Online Recompile Job Information</b> in display mode.  If the <b>designated procedure</b> is 1, you can restore the fields on this required for freeze by typing ? in the Compile Procedure field.                                                                                                    |  |
| Language                                                       | Type the source language.  If you leave the <b>Language</b> field blank, the <b>Language Selection List</b> is displayed when you press <b>Enter</b> .  If the <b>Language</b> field contains information when the panel is first displayed, the short ISPF message in the upper right corner of the panel tells you where the language was obtained:                                                                                                    |  |
|                                                                | HISTORY Obtained from component history. ASSUMED                                                                                                    |  |
|                                                                | DESIGNATED Obtained from a designated procedure. ENFORCED                                                                                                    |  |
|                                                                | PRIOR Obtained from a prior use of this panel for another ASSUMED component during your current ChangeMan ZMF session.                                                                                                    |  |
| Compile procedure                                              | Type the compile procedure to be used to recompile the component. Compile procedures are members in the ChangeMan ZMF skeleton library that are processed by ISPF file tailoring to create stage JCL. If you leave the <b>Compile Procedure</b> blank, but there is only one compile procedure defined for the specified language, the <b>Compile Procedure</b> field is filled automatically when you press <b>Enter</b> . If you leave the <b>Compile Procedure</b> field blank, and if there are multiple compile procedures defined in administration for the specified language, the <b>Compile Procedure Selection List</b> panel is displayed when you press <b>Enter</b> .  Type ? to restore <b>Language</b> , <b>Compile Procedure</b> , <b>Compile Parms</b> , <b>Binder Parms</b> , <b>DB2 Precompile</b> , and <b>User Options</b> from a designated procedure with <b>Force Level 1</b> . |  |
| Compile parms                                                  | Type compile options that are not already in effect through: System defaults. Compile Procedure skeletons. User Options. See <b>Other Options</b> below.                                                                                                    |  |
| Pgm binder parms                                               | Type binder options that are not already in effect through: System defaults for the compiler. Compile Procedure skeletons. User Options. See <b>Other Options</b> below.                                                                                                    |  |
| DB2 precompile                                                 | Select to include a DB2 precompile step in the stage job.                                                                                                    |  |
|                                                                | Omit to not include a DB2 precompile step in the stage job.                                                                                                    |  |
| Precompile<br>variables                                        | Select to display the <b>DB2 Physical Subsystems</b> panel to set additional options for DB2 components. Field <b>DB2 Precompile</b> must be <b>Yes</b> .                                                                                                    |  |
|                                                                | Omit to not display the <b>DB2 Physical Subsystems</b> panel.                                                                                                    |  |
| Display other options                                          | Select to display the <b>Stage: User Options</b> panel before submitting the stage job.                                                                                                    |  |
|                                                                | Omit to not display the <b>Stage: User Options</b> panel before submitting the stage job. Obtain User Options from component history or from a <b>designate</b> d procedure with <b>Force Level 2</b> .                                                                                                    |  |

| Field                     | Description                                                                                                    |
|---------------------------|----------------------------------------------------------------------------------------------------|
| Suppress batch messages   | Select this field so that for a recompile executed in batch mode, suppress component activation messages sent when recompile is successful.        |
|                           | N Omit this field so that for a recompile executed in batch mode, do not suppress component activation messages sent when recompile is successful. |
| Job statement information | Type valid job card information.                                                                                                    |

Type your entries on the **Online Recompile Job Information** panel and press **Enter**. If you set the **Other Options** field to **Y**, the **Stage: User Options** panel is displayed. Type your entries on this panel and press **Enter**. A recompile job is submitted.

10 After recompile completes successfully, the new load module and compressed listing reside in the staging libraries of your package. You must check in the package into its starting release area to copy the recompile components from the package staging libraries into release area libraries.

# **Relinking Load Components**

In a package attached to a release, a relink that you initiate through the **Relink Load Modules** panel is driven by either:

- A link-edit control member in a package staging library, baseline library, or release area library.
- Calls to subprograms from a load module in a package staging library, a baseline library, or a release area library.

When you relink from area libraries, you can let ERO search for the latest version of the component in area libraries and baseline. See "Searching Area Libraries for Latest" on page 228 for information on latest versions in ERO.

- **1** Follow these steps to access the package that you want to relink into.
  - **a** Type **=7** on the **Command** or **Option** line of any panel in ChangeMan ZMF, then press **Enter.**
  - **b** Type release selection criteria in fields on the **Release List Specifications Parameters** panel, or leave the fields blank, and press **Enter**.
  - **c** The **Release List** panel is displayed.

The **Release List** panel shows releases that:

Satisfy the selection criteria you typed on the Release List Parameters panel.

- Have change packages attached to them.
- d On the Release List panel, type line command PK on a release row to select the release that contains the package you want to relink into. Press Enter, and the release - Release Package List panel is displayed.

The **release** - **Release** Package List panel shows all packages that are attached to the release that you selected.

The fields on the *release* - Release Package List panel are described on page 224.

On the release - Release Package List panel, type RL in the line command of the package that you want to relink into, and press Enter. The Relink Load Modules panel is displayed.

This table describes the information on the panel.

| Field               | Description                                                                                                    |  |
|---------------------|----------------------------------------------------------------------------------------------------|--|
| Package             | Displays the package you want to relink a load module into.                                                                      |  |
| Relink from         | Type the location of the link-edit control member or the load module to be relinked.                                             |  |
|                     | S Package staging library                                                                                                    |  |
|                     | B Baseline library                                                                                                    |  |
|                     | R Release area library                                                                                                    |  |
| Input library type  | The library type of the like-load module to be relinked from. The input library type may be like-object, like-NCAL or like-load. |  |
| Target library type | The library type of the like-load module to be relinked. The output library type must be like-load.                              |  |
| Member name         | The name of the bind control member or the like-load member to be relbound                                                       |  |
|                     | Type a name pattern or blank to display a member selection list.                                                                 |  |

| Field                | Description                                                                                                    |
|----------------------|----------------------------------------------------------------------------------------------------|
| Specify release area | Use this field to determine whether relink will display a library selection list.                                            |
|                      | Select to display a selection list of area libraries and baseline that might contain the component(s) you want to recompile. |
|                      | Omit to automatically search for latest.                                                                                     |
| LCT member list      | Specify whether this rebind is driven by a bind control member or a load module.                                             |
|                      | If selected, then the bind is driven by a bind control member.                                                               |
|                      | Omit to ensure bind is driven by a load module.                                                                              |

3 The next steps in the relink process depend on the location of the link control or load that is relinked into your package. The location of the link control or load depends on your settings for fields **Relink From** and **Specify Release Area** on the **Relink Load Modules panel** as indicated in this table.

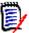

**NOTE** This table and the examples that follow assume a relink driven by a link control (LCT) member.

| Relink<br>From | Specify<br>Rel.<br>Area   | Location                                                                                                    | of Source for Relink / Next Steps                                               |  |
|----------------|---------------------------|----------------------------------------------------------------------------------------------------|---------------------------------------------------------------------------------|--|
| S or B         | Omitted<br>or<br>selected | ERO relinks from a staging or baseline library depending on the <b>Relink From</b> field setting.  The next steps depend on what you specified in the <b>Member Name</b> field:                                                                     |                                                                                 |  |
|                |                           | Blank or pattern                                                                                                    | <b>List - </b> <i>library</i> panel (CMNRMLST). See Step 6 on page 271.         |  |
|                |                           | Full name                                                                                                    | Standard relink process. See Step 7 on page 272.                                |  |
| R              | Omitted                   | ERO automatically finds the latest version of the component in area libraries and baseline.  The next steps depend on what you specified in the <b>Component Name</b> field:                                                                        |                                                                                 |  |
|                |                           | Blank or pattern                                                                                                    | LIST - Consolidated Release Libraries panel (CMNRMLST). See Step 4 on page 270. |  |
|                |                           | Full name                                                                                                    | Standard relink process. See Step 7 on page 272.                                |  |
| R              | Selected                  | ERO displays a selection list of area libraries and baseline that might contain the component you want to relink. You select the release area library or baseline.  The next steps depend on what you specified in the <b>Component Name</b> field: |                                                                                 |  |
|                |                           | Blank or pattern                                                                                                    | <b>Release Library Selection List</b> panel (CMNRLRLS). See Step 5 on page 270. |  |
|                |                           | Full name                                                                                                    | <b>Release Library Selection List</b> panel (CMNRLRLS). See Step 5 on page 270. |  |

4 This is an example of the **List - Consolidated Release Libraries** panel (CMNRMLST). This panel lists the latest version of components matching the library type specified on the **Relink Load Modules panel** in prior releases and baseline.

```
Library Member List
CMNRMLST
                                                         Row 1 to 3 of 3
Command ===> _
                                                       Scroll ===> CSR
  Input Library:
                    + Function Created Changed Size
 Name
                                                                User
 ACPSRCD1
                              2008/01/18 2009/09/14 16:17 00000001 USER239
 ACPSRC30
                              2010/07/14 2010/11/28 10:20 00000006 USER239
 ACPSRC50
                              2002/05/11 2010/11/28 09:45 00000008 USER239
              ********* Bottom of data ******************
```

Select one or more components on the **Recompile From - Consolidated Release Libraries** panel for recompile into your release package.

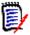

**NOTE** The name of the release area library or baseline library containing the latest component version listed on the **Recompile From - Consolidated Release Libraries** panel is not displayed until you get to the **Online Recompile Job Information** panel (CMNRCMP1).

When you make your member selection on this panel and press **Enter**, the standard relink process is invoked. See Step 7 on page 264.

**5** This is an example of the **Release Library Selection List** panel (CMNRLRLS).

| CMNRLRLS Command ===>  | Release Library S   | Selection List  | Row 1 to 10 of 10<br>Scroll ===> <u>CSR</u> |
|------------------------|---------------------|-----------------|---------------------------------------------|
| Package: ACTI          | P000038 Status: DEV | / Install date: | 20160411                                    |
| Library type: LOS      |                     |                 |                                             |
| Dataset                |                     | Release         | Area                                        |
| _ CMNTP.S4.STAG.ACTP.  | #000038.DEV.LCT     |                 |                                             |
| _ CMNTP.FIN6430.ACCTP  | AY.ACTP.LCT         | FIN6430         | <u>ACCTPAY</u>                              |
| _ CMNTP.FIN6430.FINANG | CE.ACTP.LCT         | FIN6430         | FINANCE                                     |
| _ CMNTP.FIN6410.ACCTP  | AY.ACTP.LCT         | FIN6410         | <u>ACCTPAY</u>                              |
| _ CMNTP.FIN6410.GENLE  | DGR.ACTP.LCT        | FIN6410         | <u>GENLEDGR</u>                             |
| CMNTP.FIN6410.FINANG   | CE.ACTP.LCT         | FIN6410         | FINANCE                                     |
| CMNTP.FIN6420.ACCTP    | AY.ACTP.LCT         | FIN6420         | ACCTPAY                                     |
| CMNTP.FIN6420.GENLE    | DGR.ACTP.LCT        | FIN6420         | GENLEDGR                                    |
| CMNTP.FIN6420.FINANG   | CE.ACTP.LCT         | FIN6420         | FINANCE                                     |
| CMNTP.S4.V710.BASE.A   | ACTP.LCT            | BASELINE        |                                             |
| ***********            | ******* Bottom of   | data ********   | **********                                  |
|                        |                     |                 |                                             |

This table describes the fields on the **Release Library Selection List** panel.

| Field   | Description                                                                  |  |
|---------|------------------------------------------------------------------------------|--|
| Command | Type a command, or leave Command blank to type a Line Command on an dataset. |  |
|         | CANCEL Cancel panel without action. (Abbreviation: C)                        |  |
|         | REFRESH Refresh the panel display from data stores. (Abbreviation: R)        |  |
| Package | Displays the change package ID.                                              |  |

| Field        | Description                                                                                                    |
|--------------|----------------------------------------------------------------------------------------------------|
| Status       | Displays the package status.                                                                                      |
| Install date | Displays the package install From date.                                                                           |
| Line Command | S (Select) is the only valid line command code.                                                                   |
| Dataset      | Displays area library names for the specified library type.  Note: Area libraries from prior releases are listed. |
| Release      | Displays the release ID for the area library, or displays BASELINE for the baseline library.                      |
| Area         | Displays the release area name for the area library, or displays blank for the baseline library.                  |

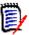

**NOTE** Libraries listed on the **Release Library Selection List** panel match the library type you specified on the **Relink Load Modules** panel, but they may not contain the component you want or any components at all.

If you specified a full **Component Name** on the **Relink Load Modules panel**, and the specified component is in the library you selected on the **Release Library Selection List** panel, the next step is the standard relink process. See Step 7 on page 264.

If you did not specify a full **Component Name** on the **Relink Load Modules panel**, the next panel that is displayed is the **Recompile From**: *library* panel (CMNRCMP2), which is described in the next step.

**6** This is an example of the **List** - *library* panel (CMNRMLST).

```
CMNRMLST
                             Library Member List
                                                              Row 1 to 2 of 2
Command ===>
                                                              Scroll ===> CSR
  Input library:
  CMNTP.FIN6410.ACCTPAY.ACTP.LCT
  Name
                      + Function Created
                                            Changed
                                                              Size
                                                                       User
 ACPSRC30
                                  2013/07/14 2015/11/28 09:45 00000006 USER239
 ACPSRC50
                                  2002/05/11 2015/11/28 09:45 00000008 USER239
                           **** Bottom of data ******
```

This table describes the commands and line commands you can use on the **List** - **library** panel.

| Field        | Description                                           |                                                                                                    |  |  |
|--------------|-------------------------------------------------------|----------------------------------------------------------------------------------------------------|--|--|
| COMMAND      |                                                       | wing commands, or leave the command line blank mand next to a component name.                                             |  |  |
|              | REFRESH                                               | Display updated information on this panel.<br>Abbreviation: R                                                             |  |  |
|              | SORT heading                                          | Sort listed components by information under the specified column heading. Abbreviation: SO                                |  |  |
|              | LOCATE member                                         | Locate a component by information in the last sorted column or by Name if the components were not sorted. Abbreviation: L |  |  |
|              | CANCEL                                                | Cancel the function and return to the previous panel. Abbreviation: C                                                     |  |  |
|              | LONG                                                  | Display additional component information on a second line.                                                                |  |  |
|              | SHORT                                                 | Suppress the additional component information displayed with the Long command. Abbreviation: SH                           |  |  |
| Line Command | Type a line command                                   | d to the left of the Name row:                                                                                            |  |  |
|              | R Select the comp                                     | onent for rebind processing.                                                                                              |  |  |
|              | S Select the comp                                     | ponent for rebind processing.                                                                                             |  |  |
|              | B Browse the com                                      | ponent.                                                                                                    |  |  |
|              | H Display compon                                      | ent history.                                                                                                    |  |  |
|              | V View the component. (Applies to bind control only.) |                                                                                                    |  |  |

When you make your member selection on this panel and press **Enter**, the standard relink process is invoked, which continues in the next step.

7 If you choose a component for relink that is in another active change package, the **History** - *component* warning panel is displayed.

This panel lists the other packages that contain the component that you want to relink. Make sure that you are coordinating your work with the other developers who have checked out or staged the component into their packages.

If you want to abandon the relink for this component, type **CANCEL** in the **Command** line and press **Enter**. Otherwise, press **Enter** to relink the component.

#### **8** The **Rebind Job Information** panel is displayed.

```
CMNRLNK1
                            Rebind Job Information
Command ===> _____
       Package: ACTP000038 Status: DEV Install date: 20160418
Member name:
                     ACPSRC50
Dataset name: CMNTP.FIN6410.ACCTPAY.ACTP.LCT +
LCT member list: YES Input library type: LOS Target library type: LOD
Language . . . . . . . . . <u>COBOL2</u>
                                     (Blank for list)
Compile procedure . . . <u>CMNCOB2</u> (Blank for list)
Pgm binder parms . . . .
Enter "/" to select option
  _ DB2 precompile
  _ Precompile variables
  _ Other options
Job statement information:
   //USER2390 JOB (X170,374), 'REBIND'
        CLASS=A, MSGCLASS=Y
   //*
```

This table describes the fields on the Rebind Job Information panel.

| Field                                                                     | Description                                                                                                    |                                                |  |  |  |
|---------------------------------------------------------------------------|----------------------------------------------------------------------------------------------------|------------------------------------------------|--|--|--|
| Member name                                                               | Displays the name of the component to be relinked.                                                                                                    |                                                |  |  |  |
| Dataset name                                                              | Displays the name of                                                                                                    | the library you are relinking from.            |  |  |  |
| LCT member list                                                           | YES or NO - display a                                                                                                    | member to select from                          |  |  |  |
| Input Library type                                                        | Displays the compone                                                                                                    | ent library type and library type description. |  |  |  |
| in that procedure is a presented in display  If the <b>Force Level</b> or | there is a <b>designated procedure</b> for the component being relinked, and the <b>Force Level</b> that procedure is <b>2</b> , then the fields on the <b>Recompile Job Information</b> panel are esented in display mode. The <b>Force Level</b> of the <b>designated procedure</b> is 1, you can restore the fields on this nel to the values required for freeze by typing? In the Compile Procedure field. |                                                |  |  |  |
| Language                                                                  | Type the source language.  If you leave the <b>Language</b> field blank, the <b>Language Selection List</b> is displayed when you press <b>Enter</b> .  If the <b>Language</b> field contains information when the panel is first displayed, the short ISPF message in the upper right corner of the panel tells you where the language was obtained:                                                           |                                                |  |  |  |
|                                                                           | HISTORY ASSUMED Obtained from component history.                                                                                                    |                                                |  |  |  |
|                                                                           | DESIGNATED Obtained from a designated procedure. ENFORCED                                                                                                    |                                                |  |  |  |
|                                                                           | PRIOR ASSUMED  Obtained from a prior use of this panel for another component during your current ChangeMan ZMF session.                                                                                                    |                                                |  |  |  |

| Field                     | Description                                                                                                    |
|---------------------------|----------------------------------------------------------------------------------------------------|
| Compile procedure         | Type the compile procedure to be used to relink the component. Compile procedures are members in the ChangeMan ZMF skeleton library that are processed by ISPF file tailoring to create stage JCL. If you leave the <b>Compile Procedure</b> blank, but there is only one compile procedure defined for the specified language, the <b>Compile Procedure</b> field is filled automatically when you press <b>Enter</b> . If you leave the <b>Compile Procedure</b> field blank, and if there are multiple compile procedures defined in administration for the specified language, the <b>Compile Procedure Selection List</b> panel is displayed when you press <b>Enter</b> . Type? to restore <b>Language</b> , <b>Compile Procedure</b> , <b>Compile Parms</b> , <b>Pgm binder parms</b> , <b>DB2 Precompile</b> , and <b>User Options</b> from a designated procedure with <b>Force Level 1</b> . |
| COMPILE PARMS             | Type compile options that are not already in effect through: System defaults. Compile Procedure skeletons. User Options. See <b>Other Options</b> below.                                                                                                    |
| Pgm binder parms          | Type binder options that are not already in effect through: System defaults for the compiler. Compile Procedure skeletons. User Options. See <b>Other Options</b> below.                                                                                                    |
| DB2 precompile            | Select this field to include a DB2 precompile step in the stage job.                                                                                                    |
|                           | Omit to not include a DB2 precompile step in the stage job.                                                                                                    |
| Precompile<br>variables   | Select to display the <b>DB2 Physical Subsystems</b> panel to set additional options for DB2 components. Field <b>DB2 Precompile</b> must be <b>selected</b> .                                                                                                    |
|                           | Omit to not display the <b>DB2 Physical Subsystems</b> panel.                                                                                                    |
| Other options             | Select this field to display the <b>Stage: User Options</b> panel before submitting the stage job.                                                                                                    |
|                           | If this field is omitted, then do not display the <b>Stage: User Options</b> panel before submitting the stage job. Obtain User Options from component history or from a designated procedure with <b>Force Level 2</b> .                                                                                                    |
| Suppress<br>messages      | Select this field in order for rebind executed in batch mode, suppress component activation messages sent when rebind is successful.                                                                                                    |
|                           | If omitted then for rebind executed in batch mode, do not suppress component activation messages sent when rebind is successful.                                                                                                    |
| Job statement information | Type valid job card information.                                                                                                    |

Type your entries on the **Rebind Job Information** panel and press **Enter**. If you set the **Other Options** field to **Y**, the **Stage: User Options** panel is displayed. Type your entries on this panel and press **Enter**. A recompile job is submitted.

# **Backing Out a Release Package**

Installed and baselined release packages are automatically backed out at production and development sites when you back out the release they are attached to.

See "Backing Out a Release" on page 211.

## Reverting a Release Package

When you revert a release, the status of release packages is not changed. If packages attached to a reverted release are in APR status, you can block the release and start the release approval process again without reverting release packages.

If your release was distributed to ChangeMan ZMF production instances, you can revert the release packages at the development site, and the packages will be automatically reverted at each chosen production site.

Follow these steps to revert packages that are attached to a release that you have already reverted.

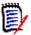

**NOTE** This procedure describes reverting a release package that is installed at production sites. If you are working in an ALL environment, you will not see the panels for site selection, but the release package backout process is essentially the same.

- 1 Type =7 on the **Command** or **Option** line of any panel in ChangeMan ZMF, then press **Enter**.
- 2 On the **Release List Specification Parameters**, type appropriate selection criteria and press **Enter**.
- 3 On the **Release List** panel, type **PK** in the line command of the release you want and press **Enter**.
- 4 The **release Release Package List** panel is displayed. The status of the packages attached to the release is **APR**, **DIS**, or **BAK**.

```
CMNRMPLF
                      FIN6430 - Release Package List
                                                           Row 1 to 1 of 1
                                                          Scroll ===> CSR
Command ===> _
               Sta Area
                            Install DT/TM Last Promotion
                                                               Aud Chkd In
   Package
   ACTP000032 APR ACCTPAY
                            20160429 2359 SERT6
                                                   S6P1IT
                                                            00
                                                                      N
   ACTP000038 DIS ACCTPAY 20160429 2359 SERT6
                                                   S6P1IT
                                                            00
                                                                      N
                         **** Bottom of data ****
```

5 Type **RV** in the line command for the package(s) that you want to revert, then press **Enter**. The **Revert: Site Information** panel is displayed.

```
CMNRVSTI
                        REVERT: Site Information
                                                      Row 1 to 3 of 3
Command ===>
                                                     Scroll ===> CSR
       Package: ACTP000038 Creator: USER239
                                           Status: BAK
         Install date/time
                                                              Site
   site
         yyyymmdd from to Primary/backup contacts Phone numbers
                                                              status
_ SERT#
         20160418 0800 2359 KIKA HALEMANU
                                                808-555-1213
                                                               BAK
                         IAN THOMPSON
                                                808-555-1215
808-555-1217
                                                               BAK
                          HANS SCHARFF
                                                808-555-1216
SERT5 20160418 0800 2359 HUNG NGUYEN
                                                808-555-1214
                                                               BAK
                         WENWEI HAN
                                                808-555-1212
                 ******* Bottom of data ********
```

Notice the **Site Status** column at the right of the panel, which is the status of the release at the production instance.

On the Revert: Site Selection panel, select the site or sites where you want your package reverted, and Press Enter. The site - Revert Reasons panel is displayed.

| CMNREVRS<br>COMMAND |          | SERT#      | - Revert | Reasons |               |          |  |
|---------------------|----------|------------|----------|---------|---------------|----------|--|
|                     | Package: | ACTP000038 | Status:  | BAK     | Install date: | 20160418 |  |
|                     |          |            |          |         |               |          |  |
| <u> </u>            |          |            |          |         |               |          |  |
| _                   |          |            |          |         |               |          |  |
| _                   |          |            |          |         |               |          |  |

7 Type your reasons for reverting the site - Revert Reasons panel and press enter. If the site you selected is a P instance, the Submit Remote Revert Request panel is displayed.

```
CMNRMBJC
                     Submit Remote Revert Request
Command ===> _
  Site ID: SERT#
                      Release: FIN6430
                                           Creator: USER239
                                                              Status: BAK
Job Statement Information:
  //USER239A JOB (ACCOUNT), 'SERT5 JOB',
                                             <=== CHANGE ACCORDINGLY
                CLASS=A,
                                            <=== CHANGE ACCORDINGLY
                NOTIFY=USER239,
                                          <=== CHANGE ACCORDINGLY
                MSGCLASS=Y
                                             <=== CHANGE ACCORDINGLY
```

Modify the job card as required and press **Enter** to submit a service request job that connects to the production site through TCP/IP and initiates package revert at that site.

If you selected more than one site to revert, the **site** - **Revert Reasons** panel is displayed for the next selected site. This panel displays the revert reasons that you typed for the previous site.

Repeat the **site** - **Revert Reasons** step and the **Submit Remote Revert Request** step until service request jobs have been submitted for all of sites that you selected.

**8** When you have submitted service request jobs for all of the sites that you selected, the **Revert: Site Selection** panel is displayed again.

```
CMNRVSTI
                      REVERT: Site Information
                                                 Row 1 to 3 of 3
Command ===> _
                                                Scroll ===> CSR
       Package: GENL000005 Creator: USER240 Status: BAK
        Install date/time
                                                        Site
        yyyymmdd from to Primary/backup contacts Phone numbers
   Site
                                                        status
SERT#
        20160418 0800 2359 KIKA HALEMANU 808-555-1213
                                                         BAK
                       IAN THOMPSON
                                          808-555-1215
_ SERT4
        20160418 0800 2359 SALEH AL-FULAN
                                          808-555-1217
                                                         DEV
                                          808-555-1216
                       HANS SCHARFF
_ SERT5
        20160418 0800 2359 HUNG NGUYEN
                                          808-555-1214
                                                         BAK
                       WENWEI HAN
                                           808-555-1212
```

If you wait until all package revert jobs for a site have run, then **Refresh** the **Revert: Site Selection** panel, you can see the status of the package at a site change to DEV.

**9** Press **PF3** and you are returned to the *release* - Release Package List panel. If all revert package jobs have run, the status of the package is changed to DEV.

```
CMNRMPLF
                 FIN6430A - Release Package List
                                                 Row 1 to 4 of 4
Command ===> _
                                               Scroll ===> CSR
      Package
                 Release
                                  Package
   Name Status Area Attach Date Creator
                                                     Checked In
                                           Date
                                                 Aud
   ACTP000038 DEV ACCTPAY 20101201
                                  USER240 20100722 00
                                                        Υ
   ACTP000039 BAK ACCTPAY 20101201
                                  USER240 20100722 00
   COMM000008 BAK ACCTPAY 20101201
                                  USER240 20100812 00
   GENL000005 BAK GENLEDGR 20101201
                                  USER240 20100812 00
```

**10** Press PF3 and you are returned to the **Release List** panel.

Release package revert is complete.

When a release and its attached packages are backed out, you must revert the release and all of the attached packages to DEV status to make changes and start the release install process again.

# Chapter 9

# **Promoting Release Area Components**

Area promotion populates test environment libraries with components from ERO area libraries. Area demotion removes area components from test libraries.

| Area Promotions                             | 280 |
|---------------------------------------------|-----|
| Configuring Area Promotion Sites and Levels | 282 |
| Using Release Area Promotion                | 295 |

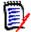

**NOTE** You can promote and demote release packages (packages attached to ERO releases) to and from promotion sites defined in base ChangeMan ZMF. You are not limited to promotion site and levels defined to ERO.

**NOTE** The Base Promote (BP) and Base Demote (BD) commands are listed **release** - **Release Package List** panel that is described on page 224.

All promotion sites and levels not already defined to the releases your packages are attached to are eligible targets for base promotion and base demotion.

### **Area Promotions**

ERO area promotion is built on low level ChangeMan ZMF services, originally developed for package promotion, to make it possible for you to:

- Use the promotion sites, levels, and libraries that you have configured in application administration in the base product.
- Execute special functions like DB2 binds and CICS PHASEIN that you have enabled in promotion skeletons.

The use of low level package promotion services makes area promotion similar to base ChangeMan ZMF package promotion in some ways and different in other ways. Some characteristics of area promotion that are important to keep in mind include:

- With area promotion, staging libraries are not referenced when promoting to sites and levels defined to ERO. Area promotion jobs copy components from area libraries into target test libraries.
- You can demote components that are no longer in an area if they were retrieved after they were promoted.
- You select area components for promotion by application. If an area contains components from more than one joined application, you must perform more than one promote or demote action to promote or demote all components checked in to the area.
- If you select area components for promotion that were checked in from two different packages, area promotion submits a separate job or series of jobs for each package.
- There is no area promotion history. Area promotion activities are displayed in package promotion history available through the query package function.
- The behavior of area promotion is controlled by a indicators set in ERO administration.
   Area promotion ignores package promotion rules set in the base product, and Exit 27 is not invoked.
- You can fully demote a package whose components have been promoted with area promotion. This function is made available to simplify the process of detaching a package from a release, which required demoting and retrieving all package components.

#### Area Promotion Behavior

Area promotion ignores the promotion rules in application administration in the base ChangeMan ZMF product, and Exit 27 is not invoked. Area promotion behavior is determined by promotion site/level definitions inherited from application administration and by four behavior rules you set for each application / area / site / level combination that you define in ERO administration.

#### **Inherited Definitions and Rules**

These definitions and rules are inherited from application administration when you use a site/level definition from the base ChangeMan ZMF product to build an application / area / site / level definition in ERO area promotion. You cannot modify these in ERO administration:

- Site Name
- Force Demotion Rule Determines if an area can be promoted to a site if it is already promoted to another site.
- Internal Reader Class Used for submitting local and remote promotion jobs.
- Level Nickname
- Level Number
- Promotion Level Security Entity Determines who can promote to a promotion site/ level and demote from that site/level.
- Procedure The high level skeleton used by file tailoring to build promotion job JCL.

#### **ERO Area Promotion Behavior Rules**

You set these four rules in ERO administration when you define a application / area / site / level combination in ERO administration. You cannot change these rules for an application / area / site / level combination if any area components are promoted to that level.

- Area Check-in Approved Determines whether an area must have all check-in approvals before area components can be promoted.
- Area Blocked Determines whether an area must be blocked before area components can be promoted, and whether all area components must be demoted before the area can be unblocked.
- Area Check-off Approved Determines whether an area must have all check-off approvals before area components can be promoted.
- Demotion Required For Retrieve Determines whether you must demote a component before you can retrieve the component.

#### **Promotion Jobs and Messages**

If an area contains components from more than one application, you must perform an explicit promote or demote action for each application. Each explicit promote or demote action you take may submit multiple jobs, or multiple series of jobs in the case of remote sites.

- Area promotion submits a job or series of jobs for each package whose components were checked in to the area being promoted or demoted.
- The area promote or demote job(s) for a single package may be split into multiple jobs or series of jobs if the number of components being promoted or demoted exceeds the capacity of the promotion service.

When multiple area promotion jobs are submitted for components from the same package, MVSSEND success messages are suppressed until the last job completes successfully. Failure messages are sent from any area promotion job that fails, and the failure message includes the release area and package ID to help you promote or demote again the components in the job that failed.

## **Configuring Area Promotion Sites and Levels**

This sections tells you how to add and update promotion site and level definitions for release areas in ERO administration.

The instructions in this section assume that:

- Promotion sites, levels, and libraries are already defined in application administration in the base ChangeMan ZMF product for the applications joined to a release.
- You have customized promotion skeletons to execute special processes required for your test environments.
- The application administrator has mapped ERO areas to promotion sites and levels.

#### **Initially Defining Promotion Levels for an Area**

If you have not previously defined any promotion levels for a release area, use the procedure described in this section to define levels for an area. If you want to update existing promotion levels for an area or add levels, see "Adding or Updating Promotion Levels for an Area" on page 288.

To initially define promotion levels for a release area, you use a series of panels arranged in the following hierarchy:

| Promotion Definition Panel<br>Hierarchy | Panel Title                         | Panel ID |
|-----------------------------------------|-------------------------------------|----------|
| Release                                 | Release List                        | CMNRMRAL |
| Application                             | release - Joined Application List   | CMNRMRAP |
| Area                                    | release Release Area Selection List | CMNRMPMA |
| Site                                    | release/area Site Selection List    | CMNRMPMS |
| Level                                   | release/area/site - Level List      | CMNRMPML |
| Behavior Rules                          | release/area/site/level Behavior    | CMNRMPMF |

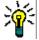

**TIP** On many of the panels in the process described here, you can select multiple rows to define promotion levels serially. However, until you become familiar with the panels in this process, it is possible to lose track of where you are while processing multiple selections. You may prefer to make a single selection in each panel to define one level, then go to "Adding or Updating Promotion Levels for an Area" on page 288 to finish the definition of promotion levels for your release.

Follow these steps to initially define a promotion level for a release area in ERO Administration:

- **1** Access the **Release List** through the following menu path.
  - **a** Type **=A** on the **Command** or **Option** line of any panel in ChangeMan ZMF, then press **Enter.**
  - **b** Type **R** on the **Option** line of the **Administration Options** panel, and press **Enter**.
  - c Type A on the Option line of the Release Management Administration Options panel, and press Enter.
  - **d** Type release selection criteria in fields on the **Release List Parameters** panel, or leave the fields blank. Press **Enter**. and the **Release List** panel is displayed.

| CMNRMRAL<br>Command ===>                                             |                          |                                  | Release                                                         | List                                                  |                                                    | to 3 of 3<br>===> <u>CSR</u>             |
|----------------------------------------------------------------------|--------------------------|----------------------------------|-----------------------------------------------------------------|-------------------------------------------------------|----------------------------------------------------|------------------------------------------|
| Release FIN6410 FIN6420 FIN6430 ************************************ | Sta<br>DEV<br>DEV<br>DEV | 20160430<br>20160427<br>20160418 | Work Request<br>WR 9010<br>WR 9011<br>WR 9012<br>**** Bottom of | Dept<br>FINANCE<br>FINANCE<br>FINANCE<br>data ******* | Creator<br>USER239<br>USER239<br>USER239<br>****** | Pkgs<br>00005<br>00005<br>00006<br>***** |

The **Release List** panel shows the releases that have areas defined and satisfy the selection criteria you typed on the **Release List Parameters** panel. If you entered no selection criteria, this panel shows all releases with areas defined.

2 On the **Release List** panel, type line command **RA** on a release row and press **Enter**. The **release Joined Application List** panel is displayed.

This panel shows all applications joined to the release.

3 On the *release* Joined Application List panel, type AP on one or more application rows and press Enter. The *release* Release Area Selection List panel is displayed.

This panel displays all of the areas defined for the release.

This table describes the fields, commands, and line commands on the *release* Release Area Selection List panel.

| Field        | Description                                                                                                    |                                                                   |  |  |
|--------------|----------------------------------------------------------------------------------------------------|-------------------------------------------------------------------|--|--|
| Command      | Type a command, or leave Command blank to type a Line Command on an area.                                                                        |                                                                   |  |  |
|              | CANCEL                                                                                                    | Cancel panel without update. (Abbreviation: CA)                   |  |  |
|              | LOCATE<br>area                                                                                                    | Locate an area. (Abbreviation: LO)                                |  |  |
|              | REFRESH                                                                                                    | Refresh the panel display from the VSAM files. (Abbreviation: RE) |  |  |
| Line Command | Type S to s                                                                                                    | Type S to select one or more release areas.                       |  |  |
| Area Name    | Displays the                                                                                                    | Displays the area name.                                           |  |  |
| Туре         | Displays the                                                                                                    | Displays the area type.                                           |  |  |
|              | SUBSYS                                                                                                    | Subsystem area                                                    |  |  |
|              | SYSTEM                                                                                                    | System area                                                       |  |  |
| Step         | Displays the step number specified in the area definition. The number in this field determines the order that areas are displayed on ERO panels. |                                                                   |  |  |
| Description  | Displays the                                                                                                    | e area description.                                               |  |  |

4 On the *release* Release Area Selection List panel, type S on one or more area rows to add or update promotion sites and levels and press Enter. The *release area* Site Selection List panel is displayed.

```
CMNRMPMS
                    FIN6430 ACCTPAY Site Selection List
                                                          Row 1 to 2 of 2
Command ===>
                                                         Scroll ===> CSR
                      Internal Reader Class
  Site
           Force
  Name
           Demotion
                        Site
                                 Local
  SERT4
             N
                         Α
                                   Α
  SERP4
             Ν
                         Α
                                    Α
             ****** Bottom of data ***
```

This panel displays the promotion sites defined in Application Administration in the base ChangeMan ZMF product.

This table describes the fields, commands, and line commands on the *release area* **Site Selection List** panel.

| Field                      | Description                                                                                                    |  |  |
|----------------------------|----------------------------------------------------------------------------------------------------|--|--|
| Command                    | Type a command, or leave Command blank to type a Line Command on a site.                                                                                                    |  |  |
|                            | CANCEL Cancel panel without update. (Abbreviation: CA)                                                                                                    |  |  |
|                            | LOCATE Locate a site. (Abbreviation: LO) site                                                                                                    |  |  |
|                            | REFRESH Refresh the panel display from the VSAM files. (Abbreviation: RE)                                                                                                    |  |  |
| Line Command               | Type S to select one or more promotion sites.                                                                                                    |  |  |
| Site Name                  | Displays a list of promotion sites defined to the application in Application Administration in the base ChangeMan ZMF product.                                                                                                    |  |  |
| Force Demotion             | Displays the Force Demotion rule for a site from Application Administration in the base product. In ERO, the values for this rule mean:  Y An area cannot be promoted to this site and another site at the same time. You must demote an area from all other sites before you can promote the area to this site. You cannot promote an area to another site until you demote the area from this site.           |  |  |
|                            |                                                                                                    |  |  |
|                            | N An area can be promoted to this site and an another site at the same time, unless the Force Demotion rule for the other site is Y. You can promote an area to this site while the area is promoted to another site unless the Forced Promotion rule for the other site is Y. You can promote an area to another site while it is promoted to this site, unless the Force Demote rule for the other site is Y. |  |  |
| Internal Reader<br>Classes | Displays the JES internal reader class from Application Administration in the base product that is used when submitting promotion jobs for a site.                                                                                                    |  |  |
|                            | Site Internal reader class for remote site.                                                                                                    |  |  |
|                            | Local Internal reader class for local site.                                                                                                    |  |  |

On the *release area* Site Selection List panel, type S to select one or more promotion sites and press Enter. The *release area site* Level List panel is displayed.

```
CMNRMPML
                FIN6430 ACCTPAY SERT4 Level List
                                                  Row 1 to 5 of 5
                                                  SCROLL ===> CSR
Command ===>
                   Level Procedure
  Nickname
           Entity
  SERT4UT ACTPDEV
                   10
                        CMN$$PRM
           QATCOORD 20
  SERT4QA
                        CMN$$PRM
           UATCOORD 30
                        CMN$$PRM
  SERT4UA
                  50
  SERT4UTE
          CMN4RLSM
                        CMN$$PRM
  SERT4QAE CMN4RLSM
                  60
                        CMN$$PRM
```

This panel displays the promotion levels defined to the site in Application Administration in the base ChangeMan ZMF product.

This table describes the fields, commands, and line commands on the *release/area/site* - Level List panel.

| Field        | Description                                                                                                    |                                                                                  |  |  |
|--------------|----------------------------------------------------------------------------------------------------|----------------------------------------------------------------------------------|--|--|
| Command      | Type a command, or leave Command blank to type a Line Command on promotion level.                                             |                                                                                  |  |  |
|              | CANCEL                                                                                                    | Cancel panel without update. (Abbreviation: CA)                                  |  |  |
|              | LOCATE<br>nickname                                                                                                    | Locate a promotion level nickname. (Abbreviation: LO)                            |  |  |
|              | REFRESH                                                                                                    | Refresh the panel display from the VSAM files. (Abbreviation: $\ensuremath{RE})$ |  |  |
| Line Command | Type S to define one or more promotion levels for the area.                                                                   |                                                                                  |  |  |
| Nickname     | Displays a list of Nicknames used on promotion panels that represents the promotion level and the set of promotion libraries. |                                                                                  |  |  |
| Entity       | Displays the security entity defined in your security system that is authorized to promote to and demote from this level.     |                                                                                  |  |  |
| Level        | Displays the promotion level number assigned to this level. This level number is unique for the application and site.         |                                                                                  |  |  |
| Procedure    | Displays the skeleton that is file tailored to create the batch jobs for promotion and demotion for this promotion level.     |                                                                                  |  |  |

On the *release area site* Level List panel, type S to select one or more promotion levels and press Enter. The **Promotion Behaviour** panel is displayed.

| CMNRMPMF Command ===>                                                                      | Promotio            | n Behaviour |                   |
|--------------------------------------------------------------------------------------------|---------------------|-------------|-------------------|
| Release: FIN6430                                                                           | Area:ACCTPAY        | Site:SERT4  | Level:SERT4UTE 50 |
| Enter "/" to select _ Area Check-in A _ Area Blocked _ Area Check-off A _ Demotion Require | pproved<br>Approved | e           |                   |

This panel displays the behavior rules for an area promotion level in ERO. This information is unique to ERO and is not included in Application Administration in the base ChangeMan ZMF product.

This table describes the fields on the **Promotion Behavior** panel.

| Field                      | Description                                                                                                    |  |  |  |
|----------------------------|----------------------------------------------------------------------------------------------------|--|--|--|
| Area Check-in<br>Approved  | Select to set the Area Check-in Approved rule for the promotion level. The default for this rule is not selected.                                                                                                    |  |  |  |
|                            | Select results in area check-in approval being required before you can promote area components to this level.                                                                                                    |  |  |  |
|                            | Omited means that area check-in approval is not required before you can promote area components to this level.                                                                                                    |  |  |  |
| Area Blocked               | Select to set the Area Blocked rule for the promotion level. The default for this rule is not selected.                                                                                                    |  |  |  |
|                            | Select means the Area must be blocked before you can promote area components to this level. You must demote all area components from this level before you can unblock the area.                                                                                              |  |  |  |
|                            | If not selected, then the Area need not be blocked when you promote area components to this level. You can unblock the area while area components are promoted to this level.                                                                                                 |  |  |  |
| Area Check-off<br>Approved | Select to set the Area Check-off Approved rule for the promotion level. The default for this rule is not selected.                                                                                                    |  |  |  |
|                            | Select to require Area check-off approval before you can promote area components to this level.  Note: The Area Blocked rule is forced to selected if the Area Check-off Approved rule is selected because an area must be blocked before check-off approvals can be entered. |  |  |  |
|                            | If not selected then Area check-off approval is not required before you can promote area components to this level.                                                                                                    |  |  |  |
| Demotion<br>Required For   | Select to set the Demotion Required for Retrieving rule. The default for this rule is not selected.                                                                                                    |  |  |  |
| Retrieve                   | If selected then you must demote area components from this level before you can retrieve the components from the area.                                                                                                    |  |  |  |
|                            | If not selected then you can retrieve area components while the components are promoted to this level.                                                                                                    |  |  |  |

7 Overtype behavior rules you want to change on the Promotion Behavior panel, then press Enter. The promotion site/level is defined for the area, and the release application Promotion panel is updated and displayed.

| CMNRMPM0<br>Command ===>    |                          | FIN6430                          | ACTP PI | ROMOTION |   |     | motion Upd<br>ROLL ===> |     |
|-----------------------------|--------------------------|----------------------------------|---------|----------|---|-----|-------------------------|-----|
| Area<br>ACCTPAY<br>******** | Site<br>SERT4<br>******* | Nickname<br>SERT4UTE<br>***** Bo | 50      | Ν .      | N | N . | Retrieve<br>N<br>****** | *** |

This panel lists the promotion site/levels defined for the listed areas in the release and application displayed in the panel header.

If the **release application Promotion** panel does not display a row for every area/ site/level you intend to use for promotion in the release and application named in the panel header, see "Adding or Updating Promotion Levels for an Area" on page 288 for instructions about using this panel to add new promotion levels or update existing promotion definitions.

### **Adding or Updating Promotion Levels for an Area**

If you have previously defined at least one promotion level for a release area, use the procedure described in this section to update that definition or add promotion levels to the area. If you have not previously defined any promotion levels for a release area, see "Initially Defining Promotion Levels for an Area" on page 282.

To update existing promotion level definitions for a release area or to add new levels, you use a series of panels arranged in the following hierarchy:.

| Promotion Definition Panel Hierarchy | Panel Title                            | Panel ID |
|--------------------------------------|----------------------------------------|----------|
| Release                              | Release List                           | CMNRMRAL |
| Application                          | release - Joined Application List      | CMNRMRAP |
| Defined Promotion Levels by<br>Area  | release/application - Promotion        | CMNRMPM0 |
| Area                                 | release Release Area Selection<br>List | CMNRMPMA |
| Site                                 | release/area Site Selection List       | CMNRMPMS |
| Level                                | release/area/site - Level List         | CMNRMPML |
| Behavior Rules                       | release/area/site/level Behavior       | CMNRMPMF |

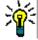

**TIP** On many of the panels in the process described here, you can select multiple rows to define promotion levels serially. However, until you become familiar with the panels in this process, it is possible to lose track of where you are while processing multiple selections. You may prefer to make a single selection in each panel to define one level at a time.

Follow these steps to update existing promotion level definitions for a release area or to add new levels to a release area in ERO Administration:

- **1** Access the **Release List** through the following menu path.
  - **a** Type **=A** on the **Command** or **Option** line of any panel in ChangeMan ZMF, then press **Enter.**
  - b Type R on the Option line of the Administration Options panel, and press Enter.
  - c Type A on the Option line of the Release Management Administration Options panel, and press Enter.

**d** Type release selection criteria in fields on the **Release List Parameters** panel, or leave the fields blank. Press **Enter**. and the **Release List** panel is displayed.

```
CMNRMRAL
                             Release List
                                                           Row 1 to 3 of 3
Command ===>
                                                          Scroll ===> CSR
                                          Dept
                          Work Request
                                                     Aud Creator
  Release
           Sta Install
                                                                  Pkgs
           DEV 20160430 WR 9010
  FIN6410
                                           FINANCE
                                                          USER239
                                                                  00005
  FIN6420
           DEV 20160427 WR 9011
DEV 20160418 WR 9012
            DEV
                                           FINANCE
                                                          USER239
                                                                  00005
  FIN6430
                                           FINANCE
                                                          USER239 00006
           ***************** Bottom of data ********
```

The **Release List** panel shows the releases that have areas defined and satisfy the selection criteria you typed on the **Release List Parameters** panel. If you entered no selection criteria, this panel shows all releases with areas defined.

2 On the **Release List** panel, type line command **RA** on a release row and press **Enter**. The **release Joined Application List** panel is displayed.

| CMNRMRAP<br>Command ===> | FIN6430                                                                                                  | Joined Application List                                             | Row 1 to 3 of 3<br>Scroll ===> <u>CSR</u> |
|--------------------------|----------------------------------------------------------------------------------------------------|---------------------------------------------------------------------|-------------------------------------------|
| COMM Y<br>GENL Y         | Sys Prm Join Dat<br>Y Y 20160325<br>Y N 20160325<br>Y N 20160325<br>************************************ | Accounts Payable<br>Common Components<br>General Ledger Accounting_ | *******                                   |

This panel shows all applications joined to the release.

- 3 On the *release* Joined Application List panel, type AP on one or more application rows and press Enter. The *release application* Promotion panel is displayed.
- 4 The **release application Promotion** panel lists the promotion site/levels already defined for the listed areas in the release and application displayed in the panel header. From this panel you can update an existing site/level for a release area, or you can add a new site/level to the area.

- To add a new area/site/level combination, go to Step 7 on page 291.
- To update an existing site/level, go to the next step.

To update an existing area/site/level on the **release application Promotion** panel, type **UP** on one or more panel rows and press **Enter**. The **Promotion Behavior** panel is displayed.

| CMNRMPMF Command ===>                                                                                             |                   |             |         |
|----------------------------------------------------------------------------------------------------|-------------------|-------------|---------|
| Release: FIN6430 Area:                                                                                            | ACCTPAY Site:SERT | Level:SERT4 | 1UTE 50 |
| Enter "/" to select option _ Area Check-in Approve _ Area Blocked _ Area Check-off Approv _ Demotion Required For | ed<br>ved         |             |         |

This panel displays the behavior rules for an area promotion level in ERO. This table describes the fields on the **Promotion Behavior** panel.

| Field                      | Description                                                                                                    |
|----------------------------|----------------------------------------------------------------------------------------------------|
| Area Check-in<br>Approved  | Select to set the Area Check-in Approved rule for the promotion level. The default for this rule is not selected.                                                                                                    |
|                            | Select to require area check-in approval before you can promote area components to this level.                                                                                                    |
|                            | Omit to not require area check-in approval before you can promote area components to this level.                                                                                                    |
| Area Blocked               | Select to set the Area Blocked rule for the promotion level. The default for this rule is not selected.                                                                                                    |
|                            | Select to require the area must be blocked before you can promote area components to this level. You must demote all area components from this level before you can unblock the area.                                                                                                    |
|                            | If omitted, then the area need not be blocked when you promote area components to this level. You can unblock the area while area components are promoted to this level.                                                                                                    |
| Area Check-off<br>Approved | Select to set the Area Check-off Approved rule for the promotion level. The default for this rule is omitted.                                                                                                    |
|                            | Select to require area check-off approval before you can promote area components to this level.  Note: The Area Blocked rule is forced to a selected state if the Area Check-off Approved rule is selected because an area must be blocked to before check-off approvals can be entered. |
|                            | If omitted then area check-off approval is not required before you can promote area components to this level.                                                                                                    |
| Demotion<br>Required For   | Select to set the Demotion Required for Retrieving rule. The default for this rule is omitted.                                                                                                    |
| Retrieve                   | If selected, you must demote area components from this level before you can retrieve the components from the area.                                                                                                    |
|                            | If not selected, you can retrieve area components while the components are promoted to this level.                                                                                                    |

Overtype behavior rules you want to change on the **Promotion Behavior** panel, then press **Enter**. The promotion site/level is defined for the area, and the **release application Promotion** panel is updated and displayed.

This panel lists the promotion site/levels defined for the listed areas in the release and application displayed in the panel header.

- To update an existing site/level, go back to Step 5 on page 290.
- To add a new area/site/level combination, go to the next step.
- 7 To add a promotion area/site/level, type \* on a row on the release application Promotion panel, and press Enter. The release Release Area Selection List panel is displayed.

This panel displays all of the areas defined for the release.

This table describes the fields, commands, and line commands on the *release* Release Area Selection List panel.

| Field        | Description                                                                                                    | Description                                                       |  |  |
|--------------|----------------------------------------------------------------------------------------------------|-------------------------------------------------------------------|--|--|
| Command      | Type a command, or leave Command blank to type a Line Command on an area.                                                                        |                                                                   |  |  |
|              | CANCEL                                                                                                    | Cancel panel without update. (Abbreviation: CA)                   |  |  |
|              | LOCATE<br>area                                                                                                    | Locate an area. (Abbreviation: LO)                                |  |  |
|              | REFRESH                                                                                                    | Refresh the panel display from the VSAM files. (Abbreviation: RE) |  |  |
| Line Command | Type S to select one or more release areas.                                                                                                    |                                                                   |  |  |
| Area         | Displays the area name.                                                                                                    |                                                                   |  |  |
| Туре         | Displays the                                                                                                    | Displays the area type.                                           |  |  |
|              | SUBSYS                                                                                                    | Subsystem area                                                    |  |  |
|              | SYSTEM                                                                                                    | System area                                                       |  |  |
| Step         | Displays the step number specified in the area definition. The number in this field determines the order that areas are displayed on ERO panels. |                                                                   |  |  |
| Description  | Displays the                                                                                                    | e area description.                                               |  |  |

On the *release* Release Area Selection List panel, type S on one or more area rows to add or update promotion sites and levels and press Enter. The *release/area* - Site Selection List panel is displayed.

```
FIN6430 ACCTPAY Site Selection List
CMNRMPMS
                                                             Row 1 to 2 of 2
Command ===>
                                                            Scroll ===> CSR
                        Internal Reader Class
  Site
            Force
  Name
           Demotion
                          Site
                                   Local
  SERT4
              Ν
                           Α
  SERP4
              Ν
                                      Α
                   ********* Bottom of data **
```

This panel displays the promotion sites defined in Application Administration in the base ChangeMan ZMF product.

This table describes the fields, commands, and line commands on the *release area* **Site Selection List** panel.

| Field                      | Description                                                                                                    |  |  |  |
|----------------------------|----------------------------------------------------------------------------------------------------|--|--|--|
| Command                    | Type a command, or leave Command blank to type a Line Command on a site.                                                                                                    |  |  |  |
|                            | CANCEL Cancel panel without update. (Abbreviation: CA)                                                                                                    |  |  |  |
|                            | LOCATE Locate a site. (Abbreviation: LO) site                                                                                                    |  |  |  |
|                            | REFRESH Refresh the panel display from the VSAM files. (Abbreviation: RE)                                                                                                    |  |  |  |
| Line Command               | Type S to select one or more promotion sites.                                                                                                    |  |  |  |
| Site Name                  | Displays a list of promotion sites defined to the application in Application Administration in the base ChangeMan ZMF product.                                                                                                    |  |  |  |
| Force Demotion             | Displays the Force Demotion rule for a site from Application Administration in the base product. In ERO, the values for this rule mean:                                                                                                    |  |  |  |
|                            | Y An area cannot be promoted to this site and another site at the same time. You must demote an area from all other sites before you can promote the area to this site. You cannot promote an area to another site until you demote the area from this site.                                                                                                    |  |  |  |
|                            | N An area can be promoted to this site and an another site at the same time, unless the Forced Promotion rule for the other site is Y. You car promote an area to this site while the area is promoted to another si unless the Forced Promotion rule for the other site is Y. You can promote an area to another site while it is promoted to this site, unle the Force Demote rule for the other site is Y. |  |  |  |
| Internal Reader<br>Classes | Displays the JES internal reader class from Application Administration in the base product that is used when submitting promotion jobs for a site.                                                                                                    |  |  |  |
|                            | Site Internal reader class for remote site.                                                                                                    |  |  |  |
|                            | Local Internal reader class for local site.                                                                                                    |  |  |  |

9 On the *release area* Site Selection List panel, type S to select one or more promotion sites and press Enter. The *release area site* Level List panel is displayed.

```
CMNRMPML
                FIN6430 ACCTPAY SERT4 Level List
                                                  Row 1 to 5 of 5
Command ===>
                                                 SCROLL ===> CSR
                  Level Procedure
  Nickname
           Entity
  SERT4UT ACTPDEV
                   10
                        CMN$$PRM
  SERT4QA
           QATCOORD 20
                        CMN$$PRM
           UATCOORD 30
                        CMN$$PRM
  SERT4UA
                  50
                        CMN$$PRM
  SERT4UTE
          CMN4RLSM
  SERT4QAE CMN4RLSM
                  60
                        CMN$$PRM
```

This panel displays the promotion levels defined to the site in Application Administration in the base ChangeMan ZMF product.

This table describes the fields, commands, and line commands on the *release area site* Level List panel.

| Field        | Description                                                                                                    |                                                                                                   |  |
|--------------|----------------------------------------------------------------------------------------------------|---------------------------------------------------------------------------------------------------|--|
| Command      | Type a command, or leave Command blank to type a Line Command on a promotion level.                                           |                                                                                                   |  |
|              | CANCEL                                                                                                    | Cancel panel without update. (Abbreviation: CA)                                                   |  |
|              | LOCATE<br>nickname                                                                                                    | Locate a promotion level nickname. (Abbreviation: LO)                                             |  |
|              | REFRESH                                                                                                    | Refresh the panel display from the VSAM files. (Abbreviation: RE)                                 |  |
| Line Command | Type S to define one or more promotion levels for the area.                                                                   |                                                                                                   |  |
| Nickname     | Displays a list of Nicknames used on promotion panels that represents the promotion level and the set of promotion libraries. |                                                                                                   |  |
| Entity       | Displays the security entity defined in your security system that is authorized to promote to and demote from this level.     |                                                                                                   |  |
| Level        | Displays the promotion level number assigned to this level. This level number is unique for the application and site.         |                                                                                                   |  |
| Procedure    |                                                                                                    | skeleton that is file tailored to create the batch jobs for nd demotion for this promotion level. |  |

10 On the *release area site* Level List panel, type S to select one or more promotion levels and press Enter. The **Promotion Behaviour** panel is displayed.

|                                                                                                    | otion Behaviour    |             |
|----------------------------------------------------------------------------------------------------|--------------------|-------------|
| Command ===>                                                                                                    |                    | _           |
| Release: FIN6430 Area: ACCTPAY                                                                                                | Site: SERT4 Level: | SERT4UTE 60 |
| Enter "/" to select option _ Area Check-in Approved _ Area Blocked _ Area Check-off Approved _ Demotion Required For Retrieve |                    |             |

This panel displays the behavior rules for an area promotion level in ERO. This table describes the fields on the **Promotion Behaviour** panel.

| Field                      | Description                                                                                                    |
|----------------------------|----------------------------------------------------------------------------------------------------|
| Area Check-in<br>Approved  | Select to set the Area Check-in Approved rule for the promotion level. The default for this rule is omitted.                                                                                                    |
|                            | Select to require area check-in approval before you can promote area components to this level.                                                                                                    |
|                            | Omit to not required area check-in approval before you can promote area components to this level.                                                                                                    |
| Area Blocked               | Select to set the Area Blocked rule for the promotion level. The default for this rule is omitted.                                                                                                    |
|                            | Select to require the area be blocked before you can promote area components to this level. You must demote all area components from this level before you can unblock the area.                                                                                              |
|                            | If omitted then the area need not be blocked when you promote area components to this level. You can unblock the area while area components are promoted to this level.                                                                                                    |
| Area Check-off<br>Approved | Select to set the Area Check-off Approved rule for the promotion level. The default for this rule is omitted.                                                                                                    |
|                            | Select to require area check-off approval before you can promote area components to this level.  Note: The Area Blocked rule is forced to selected if the Area Check-off Approved rule is selected because an area must be blocked before check-off approvals can be entered. |
|                            | Omit to not require area check-off approval before you can promote area components to this level.                                                                                                    |
| Demotion<br>Required For   | Select to set the Demotion Required for Retrieving rule. The default for this rule is omitted.                                                                                                    |
| Retrieve                   | Select to require that you must demote area components from this level before you can retrieve the components from the area.                                                                                                    |
|                            | Omit to allow you to retrieve area components while the components are promoted to this level.                                                                                                    |

11 Overtype behaviour rules you want to change on the **Promotion Behaviour** panel, then press **Enter**. The promotion site/level is defined for the area, and the **release application Promotion** panel is displayed.

| CMNRMPM0<br>Command ===>                                  |                                   | FIN6430                                       | ACTP Pr  | omotion |        |        | notion Upd                   |     |
|-----------------------------------------------------------|-----------------------------------|-----------------------------------------------|----------|---------|--------|--------|------------------------------|-----|
| Area ACCTPAY ACCTPAY ************************************ | Site<br>SERT4<br>SERT4<br>******* | Nickname<br>SERT4UTE<br>SERT4QAE<br>***** Bot | 50<br>60 | N<br>Y  | N<br>Y | N<br>N | Retrieve<br>N<br>Y<br>****** | *** |

This panel lists the promotion site/levels defined for the listed areas in the release and application named in the panel header.

If the **release application Promotion** panel does not display a row for every area/ site/level you intend to use for promotion in the release and application named in the panel header, go to Step 7 on page 291 to add more areas, sites, and levels.

Go to Step 5 on page 290 to update an existing row on this panel.

### **Using Release Area Promotion**

ERO release area promotion contains four functions that you use to manage and execute area and base ChangeMan ZMF promotions:

- Display promotion history
- Check for potential overlay
- Display promotion libraries
- Promote release area components

Follow the steps in this section to navigate through area promotion panels to promote release area components. From the *application* - **Promotion Option** panel on page 299, you can choose the options to display promotion history, check for potential overlay, or display promotion libraries.

- **1** Follow these steps to access the release that contains the area that you want to promote.
  - **a** Type **=7** on the **Command** or **Option** line of any panel in ChangeMan ZMF, then press **Enter.**
  - **b** Type release selection criteria in fields on the **Release List Specifications Parameters** panel, or leave the fields blank, and press **Enter**.
  - **c** The **Release List** panel is displayed.

```
        CMNRMRLF
        Release List
        Row 1 to 2 of 2 Scroll ===> CSR

        Release Sta Install Work request
        Dept Aud Creator Pkgs

        __ FIN6410 BAS 20160328 WR 9010 FINANCE USER015 00001
        USER015 00003

        __ FIN6430 BAK 20160328 WR 9030 FINANCE USER015 00003
        USER015 00003
```

The **Release List** panel shows releases that:

- Satisfy the selection criteria you typed on the **Release List Parameters** panel.
- Have release areas defined in ERO release administration.
- 2 On the Release List panel, type line command AR on a release row to select the release that contains the area you want to promote, then press Enter. The release Release Area List panel is displayed.

```
FIN6430 Release Area List
CMNRMALF
                                                    Row 1 to 3 of 3
Command ===>
                                                   Scroll ===> CSR
                                          Area Prior
        Area
                          Status
                                                        Next
           Type Aud BLK CIA COA CIR COR step area
   Name
                                                        area
  ACCTPAY
           SUBSYS 00 N N N Y N
                                           0001
                                                        FINANCE
   GENLEDGR SUBSYS
                      N
                          N
                              N
                                   N
                                       N
                                           0002
                                                        FINANCE
  FINANCE SYSTEM
                      N
                          N N
                                  Ν
                                       N
                                           0003 GENLEDGR
           ****** Bottom of data ****
```

The **release** Release Area List panel shows all areas that are defined in the release that you selected.

The fields on *release* Release Area List panel are described on page 156.

3 On the *release* Release Area List panel, type line command PA on the panel row for the area you want to promote, then press Enter. The *release* Joined Application List panel is displayed.

This panel shows all applications joined to the release that contains the area you want to promote.

4 On the *release* Joined Application List panel, type line command S on the panel row for one or more applications that you want to promote in the release area you selected previously. You can also type SETALL and SETOFF in the Command line to select or deselect all applications. Press Enter and the *release area application* Promotion panel is displayed.

```
CMNRMPLV
                 FIN6430 ACCTPAY ACTP PROMOTION
                                                       Row 1 to 2 of 2
Command ===>
                                                      Scroll ===> <u>CSR</u>
            Nickname Level CI-Apr Blocked CO-Apr
  Site
  SERT4
            SERT4UTE
                    50 Y N N
                             Υ
  SERT4
            SERT4QAE 60
                                    Υ
                                           Ν
          **************** Bottom of data *********
```

This panel shows all promotion sites and levels defined for the release, area, and application named in the panel header.

**5** On the **release area application Promotion** panel, type line command **S** on one or more panel rows for the site/levels to which you want to promote.

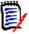

**NOTE** If you select two promotion levels in the same site, components that are promoted to the first selected level will be cleaned up by the promotion to the second promotion level.

#### Press Enter, and the Promotion Criteria panel is displayed.

| CMNRMPSC<br>Command ===>                                                                      | Promotion Criteria                                  |    |
|-----------------------------------------------------------------------------------------------|-----------------------------------------------------|----|
| Release: S4712010                                                                             | Area: GENLEDGR GENL Site: SERT4P1 Promotion: S4P1UT | 10 |
| Specify Selection                                                                             | Criteria:                                           |    |
|                                                                                               | <u> </u>                                            | +  |
|                                                                                               | (Full Name, Blank or Mask)                          |    |
| Component type .                                                                              |                                                     |    |
| Check-in date: fr                                                                             | rom+ (yyyymmdd)                                     |    |
|                                                                                               | o+ (yyyymmdd)                                       |    |
| Check-in user .                                                                               | + (Full Name, Blank or Mask)                        |    |
| Enter "/" to selec<br>_ Full Promotion<br>_ Specific Packa<br>_ Only Eligible<br>_ Mixed Case | n/Demotion<br>age(s)                                |    |

This panel contains selection criteria you can use to preselect area components that are displayed on subsequent promotion panels.

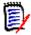

**NOTE** When you leave the area promotion panels and return to the *release* Release Area List panel, the values on the *release/area/application/site/level* Criteria panel are reset to the default values you see in the panel image above.

This table describes the fields on the **Release List Specification Parameters** panel.

| Field               | Description                                                                                                    | n                                                                                                    |  |
|---------------------|----------------------------------------------------------------------------------------------------|----------------------------------------------------------------------------------------------------|--|
| Component Name      |                                                                                                    | he following to select area components by component name. or this field is blank.                                |  |
|                     | Blank                                                                                                    | Do not select area components by component name. List area components that satisfy all other selection criteria. |  |
|                     | Component<br>Name                                                                                                    | Select area component that match a component name.                                                               |  |
|                     | Mask                                                                                                    | Select area components with names that fit a mask.                                                               |  |
| Component Type      |                                                                                                    | he following to select area components by component (library) Fault for this field is blank.                     |  |
|                     | Blank                                                                                                    | Do not select area components by component type. List area components that satisfy all other selection criteria. |  |
|                     | Component<br>Type                                                                                                    | Select area components that match a component type.                                                              |  |
|                     | Mask                                                                                                    | Select area components with component types that fit a mask.                                                     |  |
| Check-in date: from | Type the low end of a range of area component check-in dates to select. This date is inclusive. The default is blank, which is the same as 00000000.  |                                                                                                    |  |
| to                  | Type the high end of a range of area component check-in dates to select. This date is inclusive. The default is blank, which is the same as 99999999. |                                                                                                    |  |

| Field                       | Description                                                                                                    |    |  |  |
|-----------------------------|----------------------------------------------------------------------------------------------------|----|--|--|
| Check-in user               | Type one of the following to select area components by the userid of the person who checked the component in to the area. The default for this field is blank.                                                              |    |  |  |
|                             | Blank Do not select area components by check-in userid. List area components that satisfy all other selection criteria.                                                                                                    |    |  |  |
|                             | Userid Select area component that were checked in to the area by a specific userid.                                                                                                    |    |  |  |
|                             | Mask Select area components that were checked in to the area by userids that fit a mask.                                                                                                    |    |  |  |
| Full Promotion/             | Specify full or selective promotion or demotion.                                                                                                    |    |  |  |
| Demotion                    | Select to promote or demote all components. No component list will be displayed. The Check-in user and From/To Date filtering is ignored. If other filtering is supplied, only eligible components are promoted or demoted. |    |  |  |
|                             | Omit to Indicate selective promotion or demotion. All filtering is applied, and the component selection list is displayed                                                                                                   |    |  |  |
| Specific<br>Package(s)      | Type a value to display or suppress a panel to select packages checked in to the area. The default is omitted.                                                                                                    |    |  |  |
|                             | Select to display the <b>application</b> Release <b>release</b> Package List panel so you can select area components checked in from specific packages.                                                                     |    |  |  |
|                             | Omit to suppress the display of the <i>application</i> Release <i>release</i> Package List panel. List area components that satisfy all other selection criteria.                                                           | •  |  |  |
| Only Eligible<br>Components | Type a value to list or suppress area components that are currently promoted to the target site/level. The default is Y.                                                                                                    |    |  |  |
|                             | Select to list components that are not currently promoted from the area to the target site.                                                                                                    |    |  |  |
|                             | Omit to list all components, including those that are already at the target site.                                                                                                    |    |  |  |
| Mixed Case                  | Type a value to determine the processing of lower case input in the <b>Component Name</b> field.                                                                                                    |    |  |  |
|                             | Select to process <b>Component Name</b> input exactly as you type it, upper and lower case.                                                                                                    | Į. |  |  |
|                             | Omit to fold <b>Component Name</b> input to upper case regardless of the case that you type.                                                                                                    | ē  |  |  |

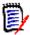

**NOTE** If the Full Promotion/Demotion field and the Only Eligible Components field are both selected, package components are fully demoted but the package promotion level remains unchanged.

If the Full Promotion/Demotion field is selected and the Only Eligible Components field is omitted, the package promotion level is reset to level 0 (staging).

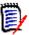

**NOTE** If you filter the list of area components with selection criteria on the **Promotion Criteria** panel, use the **SETALL** command on the **Promote** *release area site* **Components** panel (page 301), you can promote a large number of area components without selecting each component individually from a long list.

6 After you have typed selection criteria on the release/area/application/site/level Criteria panel, press Enter. The application - Promotion Options panel is displayed.

```
CMNRMPRM
                          ACTP - Promotion Options
Option ===>
                      Area: ACCTPAY Status: DEV Install Date: 20160318
  Release: FIN6430
       H Display history
                                             O Check for overlay
       L Display libraries
  Promotion Site : SERT4
                               Promotion Level: SERT4UTE + 50
Enter "/" to select option
  _ Bypass Overlay Check
Job Statement Information:
   //USER239E JOB (X170,374),
                 CLASS=A, MSGCLASS=H,
   //
                  TIME=1, NOTIFY=USER239
   //*
```

This is the panel that executes promotion or offers three other functions to assist you in managing your promotion environment.

This table describes the fields on the *application* - **Promotion Option** panel.

| Field   | Description                                                                                       |  |  |  |
|---------|---------------------------------------------------------------------------------------------------|--|--|--|
| Option  | Type a promotion option, or leave blank and press Enter to promotion area components.             |  |  |  |
|         | H Display promotion history for the application/area/site/level.                                  |  |  |  |
|         | O Display potential component overlays in the target promotion libraries.                         |  |  |  |
|         | L List promotion libraries for the site and level displayed on this panel.                        |  |  |  |
| Release | Displays the release ID of the release that contains the area where you are promoting components. |  |  |  |
| Area    | Displays the name of the area containing the components you are promoting.                        |  |  |  |

| Field                        | Desc   | ription                                                                                                    |
|------------------------------|--------|----------------------------------------------------------------------------------------------------|
| Release                      |        | ys the status of the release containing the area where you are ting components.                                                                                                    |
|                              | DEV    | Development status - Releases that are in the process of being built. Applications may still join a release that is in DEV status.                                                                                                    |
|                              | BLK    | Block status - Releases that are blocked from any further development and awaiting approval for installation into production and baseline libraries.                                                                                                    |
|                              | APR    | Approve status - Releases that are approved for install by everyone on the approver list and awaiting for distribution, if applicable.                                                                                                    |
|                              | REJ    | Reject status - Releases that were rejected by one or more approvers on the approver list.                                                                                                    |
|                              | DIS    | Distribution status - Approved releases whose components are distributed to all remote sites specified in attached change packages.                                                                                                    |
|                              | INS    | Install status - Releases that are installed in all remote sites specified in attached change packages.                                                                                                    |
|                              | BAS    | Baseline status - Releases with all components baseline rippled in baseline libraries.                                                                                                    |
|                              | BAK    | Backout status - Releases that were in BAS status, then backed out with all components removed from production and baseline libraries.                                                                                                    |
|                              | DEL    | Deleted status - Releases that have been Memo Deleted                                                                                                    |
| Install Date                 | Displa | ys the Install From date for the release                                                                                                    |
| Promotion Site               | Displa | ys the site that you are promoting to.                                                                                                    |
| Promotion Level              | Displa | ys the level within the site you are promoting to.                                                                                                    |
| Bypass Overlay<br>Check      |        | our choice for bypassing the check for potential component overlays promotion is executed.                                                                                                    |
|                              |        | Omit to check area components against target promotion libraries for potential component overlays. If potential overlays are detected, display a panel listing the common components where you can explicitly choose to overlay the component in the promotion library, skip promotion for the problem component, or discontinue the promotion action. |
|                              |        | Select to bypass the check for potential component overlays in target promotion libraries.  Note: If you choose to bypass overlay checking, components in promotion libraries that have the same name and type as components in the area you are promoting are replaced without warning. This may invalidate test results for another project.         |
| Job Statement<br>Information |        | rd information for area promotion jobs that will run on the same MVS as your ISPF session.                                                                                                    |

If you select one of the three options at the top of the **application** - **Promotion Option** panel, see these sections for descriptions of the panel that will display:.

- If you select Option H, see "Displaying Promotion History" on page 304
- If you select Option L, see "Displaying Promotion Libraries" on page 306.

If you want to continue with area promotion, type your choice for the **Bypass**Overlay Check, change the **Job Statement Information** if required, and press

ENTER.

7 The **Promote Component List** panel is displayed.

| CMNRMPDM<br>Command ===>                                                                                                    | Promote Comp                                                                                                    | onent List          | Row 000001 of 000018<br>Scroll ===> <u>CSR</u>                                                                                                    |
|----------------------------------------------------------------------------------------------------|----------------------------------------------------------------------------------------------------|---------------------|----------------------------------------------------------------------------------------------------|
| Release: FIN6430 Area                                                                                                    | a: ACCTPAY                                                                                                    | Site: SERT4         |                                                                                                    |
| Component Name Type Status  ACPCTL10 CTL ACPCTL20 CTL ACPCTL30 CTL ACPJCL10 ACT ACPJCL10 JCL ACPJCL20 ACT ACPJCL20 JCL ACPJCL20 JCL ACPPRC10 PRC ACPPRC20 PRC ACPSRC1A LOD ACPSRC1A LST ACPSRC1A SRC ACPSRS1B LOS ACPSRS1B LST ACPSRS1B SRS ACPSRS1C LOS | Package<br>Name<br>ACTP000038<br>ACTP000039<br>ACTP000039<br>ACTP000039<br>ACTP000039<br>ACTP000038<br>ACTP000038<br>ACTP000038<br>ACTP000038<br>ACTP000038<br>ACTP000038<br>ACTP000038<br>ACTP000038 | Promotion Date Time | Current User Name Level STAGING 00 STAGING 00 STAGING 00 STAGING 00 STAGING 00 STAGING 00 STAGING 00 STAGING 00 STAGING 00 STAGING 00 STAGING 00 STAGING 00 STAGING 00 STAGING 00 STAGING 00 STAGING 00 STAGING 00 STAGING 00 STAGING 00 STAGING 00 STAGING 00 STAGING 00 STAGING 00 STAGING 00 STAGING 00 |

This panel displays a list of area components that you can promote. This components listed on this panel are a subset of all area components that has been selected by the panels you passed through to get to this panel:

- You selected an application on the *release* Joined Application List panel. See page 296.
- You selected a site/level on the *release/area/application* Promotion panel.
   See page 296.
- You may have set additional area component selection criteria on the release/ area/application/site/level Criteria panel. See page 296.

This table describes the fields on the **Promote** *release/area/site* **Components** panel.

| Field        | Description                                                                |                                                                      |  |  |
|--------------|----------------------------------------------------------------------------|----------------------------------------------------------------------|--|--|
| Command      | Type a command, or leave Command blank to type a Line Command o component. |                                                                      |  |  |
|              | CANCEL                                                                     | Cancel panel without update. (Abbreviation: C)                       |  |  |
|              | LOCATE component                                                           | Locate a component. (Abbreviation: L)                                |  |  |
|              | SETALL                                                                     | Sets all line commands to S to select all listed components.         |  |  |
|              | SETOFF                                                                     | Sets all line commands to blank to deselect any selected components. |  |  |
| Line Command | Type S to seld                                                             | ect a component for promotion.                                       |  |  |

| Field                   | Description                                                                                                    |
|-------------------------|----------------------------------------------------------------------------------------------------|
| Component Name          | Displays the component name.                                                                                                    |
| Туре                    | Displays the component library type.                                                                                                    |
| Status                  | Displays the current component status. Blank means the component is not currently promoted.                                                                            |
| Package Name            | Displays the package ID of the package from which the component was checked in to the release.                                                                         |
| Promotion Date          | Displays the date that the component was last promoted or demoted. (yyyymmdd)                                                                                          |
| Time                    | Displays the system time that the component was last promoted or demoted. (hh:mm)                                                                                      |
| User                    | Displays the userid of the person who last promoted or demoted the component.                                                                                          |
| Current Name /<br>Level | Displays the nickname of and level number of the promotion level to which the component was last promoted. "Staging 00" means the component is not currently promoted. |
| Level                   | Displays the target check-in area.                                                                                                    |

Type Line command **S** on a panel row for an area component to select the component for promotion, or type **SETALL** to select all listed components for promotion.

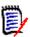

**NOTE** If you filter the list of area components with selection criteria on the *release* area application site level Criteria panel (page 299), then use the **SETALL** command on the **Promote Component List** panel, you can promote a large number of area components without selecting each component individually from a long list.

**8** When you are satisfied with your selections on the **Promote Component List** panel, press **Enter**.

If there are no problems with promoting any of the area components you selected, and if there are more selected promotion levels to process for an application, you are returned to the *release area application site level* Criteria panel to process the next promotion level. If all selected promotion levels are processed and there are more selected applications to process, you are returned to the *release area application* Promotion panel to process the next application.

When you have processed all selected applications and promotion levels, you are returned to the *release* Release Area List panel, which is shown on page 304.

Promotion skeletons are file tailored in the background to build promotion jobs, and the promotion jobs are submitted. MVS SEND messages inform you of the outcome of the promotion jobs.

9 If you left the Bypass Overlay Check field set to N on the application - Promotion Option panel, and if potential overlays are detected, the Common Components site/level panel is displayed.

```
Row 000001 of 000002
CMNRMPCO
                      Common Components
Command ===> _
                                               __ Scroll ===> <u>CSR</u>
            Promotion level: SERT4UTE 50
Site: SERT4
      Type Package
                    Release Promotion Date
                                               User
                                                       Status
ACPJCL10 JCL ACTP000075
                             SERT4UTE 50 2005/11/04 WSER239
                                                       Common
ACPJCL30 JCL ACTP000075
                             SERT4UTE 50 2005/11/04 WSER239 Common
```

This panel tells you that the target promotion libraries or history for the target promotion site/level contain one or more components that match the name and type of components that you are trying to promote from a release area.

This table describes the fields on the **Common Components** *site/level* panel.

| Field          | Description                                                                                                    |
|----------------|----------------------------------------------------------------------------------------------------|
| Command        | Cancel Cancel panel without update. (Abbreviation: C)                                                                                                    |
| Component Name | Displays the name of the component that already exists in the target promotion library or in history for this promotion target. This is the member that will potentially be overlaid if the current promotion action is continued. |
| Туре           | Displays the library type of the common component.                                                                                                    |
| Package        | Displays the Package ID of the package where the component in the promotion library originated.                                                                                                    |
| Release        | The release ID of the release where the component in the promotion library originated. If this field is blank, the component was promoted from a the package, not from a release area.                                             |
| Promotion      | Displays the nickname and level number of the target promotion level.                                                                                                    |
| Date           | Displays the date when the component in the target promotion library was promoted. (yyyymmdd)                                                                                                    |
| User           | Displays the userid of the person who promoted the component in the target promotion library.                                                                                                    |

| Field  | Description                             |                                                                                                    |  |  |
|--------|-----------------------------------------|----------------------------------------------------------------------------------------------------|--|--|
| Status | Displays the type of potential overlay. |                                                                                                    |  |  |
|        | Common                                  | The component is physically present in the target promotion library, and there is history of another package or area promoting the component to this promotion level in this site.                                |  |  |
|        | Nohist.                                 | The component is physically present in the target promotion library, but there is no history of another package or area promoting the component to this promotion level in this site.                             |  |  |
|        | History                                 | The component is not physically present in the target promotion library, but there is history of another package or area promoting the component to this promotion level in this site.                            |  |  |
|        | Restaged                                | The component is physically present in the target promotion library, and there is history of this package or area promoting the component to this promotion level in this site before the component was restaged. |  |  |

You have two choices for action on the **Common Components** *site/level* panel.

- You can type Cancel on the command line, or press F3, to return to the Promote
   release/area/site Components panel and abandon your attempted area
   promotion until you can resolve the potential overlay.
- You can press **Enter** and proceed with the promotion.

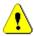

**CAUTION!** If there is a component in the promotion library that you overlay with the component from your area promotion, you could invalidate someone else's test results.

10 If you choose to ignore the potential overlay warning, and you press **Enter** on the **Common Components** *site/level* panel to proceed with your area promotion, you are returned to the *release* - **Release Area List** panel. Promotion skeletons are file tailored in the background to build promotion jobs, and the promotion jobs are submitted. MVS SEND messages inform you of the outcome of the promotion jobs.

| CMNRMALF<br>Command ===>          |                                    |           | FIN6                        | 430 R       | ELEAS | E ARE              | A LIS       | Т                                             |                          | on Submitted<br>ll ===> <u>CSR</u> |  |
|-----------------------------------|------------------------------------|-----------|-----------------------------|-------------|-------|--------------------|-------------|-----------------------------------------------|--------------------------|------------------------------------|--|
| Are Name ACCTPAY GENLEDGR FINANCE | Type<br>SUBSYS<br>SUBSYS<br>SYSTEM | Aud<br>00 | BLK<br>Y<br>Y<br>Y<br>***** | Y<br>Y<br>Y |       | CIR<br>N<br>N<br>N | N<br>N<br>N | Area<br>Step<br>0001<br>0002<br>0003<br>***** | Prior<br>Area<br>ACCTPAY | Next<br>Area<br>FINANCE<br>FINANCE |  |

### **Displaying Promotion History**

You can view history entries for promotion to and demotion from a site/level. Follow these steps to choose the Display Promotion History option in area promotion.

1 Follow the instruction on page 295 through page 299 to get to the **application** - **Promotion Option** panel.

2 On the *application* - Promotion Option panel, type H on the Option line and press Enter. The Promotion History panel is displayed.

```
CMNRMPPH
                       Promotion History
                                                     Row 000001 of 000011
Command ===>
                                                          Scroll ===> CSR
Promotion Site: SERT4
                         Promotion level: SERT4UTE 50
Count
       Package
                 Date
                            Time TSOID
                                          Status
                                                    History
0000012 ACTP000038 2016/02/27 04:57 USER239 Completed Selective Promotion
0000006 ACTP000039 2016/02/27 04:57 USER239 Completed Selective Promotion
0000004 ACTP000039 2016/02/27 04:54 USER239 Completed Selective Demotion
0000002 ACTP000038 2016/02/27 04:54 USER239 Completed Selective Demotion
0000004 ACTP000039 2016/02/27 04:45 USER239 Completed Selective Promotion
0000002 ACTP000038 2016/02/27 04:45 USER239 Completed Selective Promotion
0000012 ACTP000038 2016/02/27 04:42 USER239 Completed Selective Demotion
                                          Completed Selective Demotion
0000006 ACTP000039 2016/02/27 04:42 USER239
                                          Completed Selective Promotion
0000004 ACTP000039 2016/02/27 04:40 USER239
0000012 ACTP000038 2016/02/27 04:39 USER239
                                          Completed First Promotion
0000002 ACTP000039 2016/02/27 04:38 USER239 Completed First Promotion
```

This panel shows all promotion and demotion activity against the site/level.

Area promotion shares the promotion hierarchy defined in application administration with package promotion in the base product. Promotion history shows all activity against a site/level, which may include package promotions and area promotions.

Since each promotion job copies components that originated in a single package, promotion history for area promote and demote actions may show several entries for the one area promotion action you took. There will also be multiple promotion jobs, and multiple promotion history entries, when a release area being promoted contains many components that originated in the same package.

This table describes fields on the *site/level* Promotion History panel.

| Field   | Description                                                                  |                                                                                                    |  |  |  |
|---------|------------------------------------------------------------------------------|----------------------------------------------------------------------------------------------------|--|--|--|
| Count   | Displays the nu                                                              | mber of area components promoted or demoted.                                                                                                    |  |  |  |
| Package | ' '                                                                          | of the package where area promotion components ne ID of a package that was promoted.                                                                                        |  |  |  |
| Date    |                                                                              | Displays the date when the when the promote or demote action was taken. (yyyymmdd)                                                                                          |  |  |  |
| Time    | Displays the time when the promote or demote action was taken. (hh:mm)       |                                                                                                    |  |  |  |
| TSOID   | Displays the TSOID of the person who initiated the promote or demote action. |                                                                                                    |  |  |  |
| Status  | Displays the cur                                                             | rent status of the batch promotion process.                                                                                                    |  |  |  |
|         | SUBMITTED                                                                    | The batch process was submitted, but all jobs have not completed successfully. A job may be waiting for an initiator, a job may still be running, or a job may have failed. |  |  |  |
|         | COMPLETED The batch promote or demote process has completed successfully.    |                                                                                                    |  |  |  |

| Field   | Description                                                   |                                                                                |  |  |  |
|---------|---------------------------------------------------------------|--------------------------------------------------------------------------------|--|--|--|
| History | Displays the type of action in the promote or demote request. |                                                                                |  |  |  |
|         | Selective Promotion                                           | Area promote or selective promote of package components                        |  |  |  |
|         | Selective Demotion                                            | Area demote or selective demote of package components                          |  |  |  |
|         | First Promotion                                               | First selective promote of a package component while the package is at Level 0 |  |  |  |
|         | Full Promotion                                                | Full package promote                                                           |  |  |  |
|         | Full Demotion                                                 | Full package demote                                                            |  |  |  |

# **Displaying Promotion Libraries**

You can list the promotion libraries that are the target of your promotion action. Follow these steps to choose the Display Promotion Libraries option in area promotion.

- 1 Follow the instruction on page 295 through page 299 to get to the **application Promotion Option** panel.
- 2 On the *application* **Promotion Option** panel, type **L** on the Option line and press **Enter**. The *site/level* **Libraries** panel is displayed.

| CMNRMPLB<br>Command == | Promotion Libraries                | Row 000001 Of 000024<br>Scroll ===> <u>CSR</u> |
|------------------------|------------------------------------|------------------------------------------------|
| Site: SEF              | RT4 Promotion: SERT4UTE 50 +       |                                                |
| Library                |                                    |                                                |
| Type                   | Target Libraries                   |                                                |
| ACT                    | PROD3.SERT4.PROM.ACTP.SERT4UTE.ACT | Shadow                                         |
|                        | PROD3.SERT4.PROM.ACTP.SERT4UTE.ACT | Library 1                                      |
| CPY                    | PROD3.SERT4.PROM.ACTP.SERT4UTE.CPY | Shadow                                         |
|                        | PROD3.SERT4.PROM.ACTP.SERT4UTE.CPY | Library 1                                      |
| CPS                    | PROD3.SERT4.PROM.ACTP.SERT4UTE.CPS | Shadow                                         |
|                        | PROD3.SERT4.PROM.ACTP.SERT4UTE.CPS | Library 1                                      |
| CTL                    | PROD3.SERT4.PROM.ACTP.SERT4UTE.CTL | Shadow                                         |
|                        | PROD3.SERT4.PROM.ACTP.SERT4UTE.CTL | Library 1                                      |
| JCL                    | PROD3.SERT4.PROM.ACTP.SERT4UTE.JCL | Shadow                                         |
|                        | PROD3.SERT4.PROM.ACTP.SERT4UTE.JCL | Library 1                                      |
| LCT                    | PROD3.SERT4.PROM.ACTP.SERT4UTE.LCT | Shadow                                         |
|                        | PROD3.SERT4.PROM.ACTP.SERT4UTE.LCT | Library 1                                      |
| LOS                    | PROD3.SERT4.PROM.ACTP.SERT4UTE.LOS | Shadow                                         |
|                        | PROD3.SERT4.PROM.ACTP.SERT4UTE.LOS | Library 1                                      |
| LOD                    | PROD3.SERT4.PROM.ACTP.SERT4UTE.LOD | Shadow                                         |
|                        | PROD3.SERT4.PROM.ACTP.SERT4UTE.LOD | Library 1                                      |
| LST                    | PROD3.SERT4.PROM.ACTP.SERT4UTE.LST | Shadow                                         |
|                        | PROD3.SERT4.PROM.ACTP.SERT4UTE.LST | Library 1                                      |

# Chapter 10

# **Auditing Release Areas**

ChangeMan ZMF maintains the integrity of the components and applications under ERO control through the release area audit, which is more sophisticated than the package audit delivered with the ChangeMan ZMF base product.

Area audit evaluates relationships between different versions of the same component, and it evaluates relationships between components and other components that they include such as copybooks and statically linked load modules.

Area audit examines the components in libraries for a particular release area, as well as libraries for areas in the chain of next areas in the same release, libraries in areas of prior releases that will be installed sooner, and baseline libraries.

| Auditing an Area                                | 308 |
|-------------------------------------------------|-----|
| Area Audit Job Steps and Programs               | 310 |
| Sample Audit Report Program CMNRARPT            | 311 |
| Area Audit Error Numbers                        | 314 |
| Area Audit Return Codes                         | 320 |
| Auto Resolve                                    | 321 |
| Customizing Release Area Audit                  | 322 |
| Area Audit DB2 Considerations                   | 323 |
| Repair ERR0417 Prior Release Version Regression | 324 |

# **Auditing an Area**

The release area audit function detects out-of-sync conditions in a release area. Follow these steps to audit an area.

- **1** Follow these steps to access the release area that you want to audit.
  - **a** Type **=7** on the **Command** or **Option** line of any panel in ChangeMan ZMF, then press **Enter.**
  - **b** Type release selection criteria in fields on the **Release List Specifications Parameters** panel, or leave the fields blank, and press **Enter**.
  - **c** The **Release List** panel is displayed.

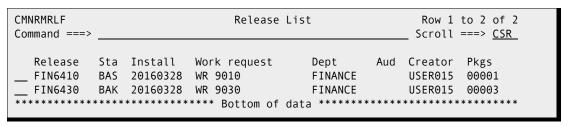

The **Release List** panel shows releases that:

- Satisfy the selection criteria you typed on the **Release List Parameters** panel.
- Have change packages attached to them.
- **d** On the **Release List** panel, type line command **AR** on a release row to select the release that contains the area you want to audit. Press **Enter**, and the **release Release Area List** panel is displayed.

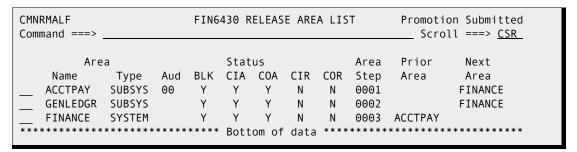

The **release Release Area List** panel shows all areas that are defined in the release that you selected.

The fields on **release** Release Area List panel are described on page 156.

2 On the *release* Release Area List panel, type AU in the line command of the area that you want to audit, and press Enter. The Release Area Audit Panel is displayed.

```
CMNRMAUD
                              Release Area Audit
Command ===>
Release . . . . . . . FIN6430
Area . . . . . . . . . ACCTPAY
Auto resolve scope . . . _
                                    (A/C/S)
Ignore higher areas . . . NO
                                    (Y/N/C)
Enter "/" to select option
  _ Include related applications
  _ Auto resolve out of synch conditions
Job statement information:
  //USER015G JOB (SM-11KF-SM), 'AUDIT A'
            CLASS=A, MSGCLASS=X, NOTIFY=USER015
  //*
  //*
```

3 This table describes fields and options on the **Release Area Audit Panel**.

| Field               | Description                                                                                                    |                                                                                                    |  |  |  |  |
|---------------------|----------------------------------------------------------------------------------------------------|----------------------------------------------------------------------------------------------------|--|--|--|--|
| Release             | Displays the release that contains the area to be audited.                                                                                                    |                                                                                                    |  |  |  |  |
| Area                | Displays the release are                                                                                                    | Displays the release area to be audited.                                                                                     |  |  |  |  |
| Auto resolve scope  | This field is required only if <b>Auto Resolve</b> is set.  Choose an option to instruct Auto Resolve for out-of-synch conditions.                                                                       |                                                                                                    |  |  |  |  |
|                     | 1 ,                                                                                                    | t submits build jobs that create like-NCAL load ules.                                                                        |  |  |  |  |
|                     |                                                                                                    | t submits build jobs that create like-load modules, ding statically linked composite load modules.                           |  |  |  |  |
|                     | A (All) Audi                                                                                                    | t submits build jobs for all like-source and like-load.                                                                      |  |  |  |  |
| Ignore higher areas | included when area aud                                                                                                    | y whether higher areas in the same release are it is run for non-final areas. Available options may administration settings. |  |  |  |  |
|                     | N N Area audit include return code is upda                                                                                                    | es higher areas in the same release. The area audit ted.                                                                     |  |  |  |  |
|                     | Y Area audit ignores higher areas in the same release. Areas in price releases are processed normally. The area audit return code is not updated; audits run with this setting are for information only. |                                                                                                    |  |  |  |  |
|                     | C The behavior of area audit is determined by the structure of the orelease.  If the current release has only one starting area, then area areas if the Ignore Higher Areas field is set to Y.           |                                                                                                    |  |  |  |  |
|                     | <ul><li>If there are mul</li><li>Higher Areas f</li></ul>                                                                                                    | tiple starting areas, area audit as if the <b>Ignore</b> ield is set to N.                                                   |  |  |  |  |

| Field                        | Description                                                                                                    |  |
|------------------------------|----------------------------------------------------------------------------------------------------|--|
| Include related              | An option to specify the baselines you want the audit to include.                                                                       |  |
| applications                 | Omit this field (Default) and the area audit will make use of the baselines of applications attached to the release area.               |  |
|                              | Select this and all related applications as well as the baselines belonging to applications attached to the release are to be included. |  |
|                              | <b>NOTE</b> Area audit will run longer as the number of baselines included in the release is increased.                                 |  |
| Auto resolve out of synch    | Type an option to specify how you want audit to resolve out-of-synch conditions:                                                        |  |
| conditions                   | Select to report out-of-synch conditions and submit recompile and relink jobs to resolve them.                                          |  |
|                              | Omit to report out-of-synch conditions but to not resolve them.                                                                         |  |
| Job Statement<br>Information | Valid job card information for the batch job.                                                                                           |  |

Type in your options and press  $\ensuremath{\textbf{ENTER}}.$  The area audit job is submitted.

# **Area Audit Job Steps and Programs**

This table lists the steps and programs in an area audit job and describes the function of each.

| Job Step | Program  | Description                                                                                                    |
|----------|----------|----------------------------------------------------------------------------------------------------|
| DELETE1  | IDCAMS   | Delete 10 area audit sequential files that are output by program CMNRA000 in the next step.                                                                                                    |
| RLSAUDT  | CMNRA000 | <ul> <li>Release Area Audit</li> <li>Collect and analyze information about release libraries and components in the release area, areas in the chain of next areas in the release, areas in prior releases, and baseline libraries.</li> <li>Detect out-of-sync conditions and assign error numbers.</li> <li>Initiate auto resolve jobs.</li> <li>Output 10 sequential files of release, component, and audit data for reporting.</li> </ul> |
| DELETE1  | IDCAMS   | Delete 10 area audit report sequential files that are output by sort program ICETOOL in the next step.                                                                                                    |
| AUDSORT  | ICETOOL  | Sort 10 area audit report sequential files simultaneously.                                                                                                    |

| Job Step | Program  | Description                                                                                                    |
|----------|----------|----------------------------------------------------------------------------------------------------|
| RARTM    | CMNRARTM | Populate Area Audit DB2 Tables  ■ Delete data for the release/area being audited from area audit report DB2 tables.  ■ Load 10 area audit DB2 tables with sorted data from audit program CMNRA000:  CMNx.CMNDIRSRC  CMNx.CMNDIRLOD  CMNx.CMNCOPS  CMNx.CMNCOPS  CMNx.CMNCLOD  CMNx.CMNCLOD  CMNx.CMNCLOD  CMNx.CMNCLODLOD  CMNx.CMNCLODOBJ  CMNx.CMNCLCT  CMNx.CMNCLCTLOD  CMNx.CMNCLCTLOD  CMNx.CMNCLCTLOD |
| RARPT    | CMNRARPT | Release Audit Report  Format the data in the 10 area audit DB2 tables into the Release Audit Report.  Set audit return code.                                                                                                    |

#### Notes

- All area audit analysis and error detection is performed by program CMNRA000.
- The audit return code is set by CMNRA000 based on the highest error severity, which is determined by error number.
- If your data center uses Syncsort instead of DFSORT, ICETOOL is an alias for SYNCTOOL, a utility equivalent to ICETOOL. If this alias is not available, ask your systems programmer to contact Syncsort Inc. for a fix.

# **Sample Audit Report Program CMNRARPT**

Serena provides sample program CMNRARPT that formats audit information from the area audit DB2 tables into a report that looks similar to the package audit report produced by the base ChangeMan ZMF product.

CMNRARPT performs no analysis of component relationships; all relationship analysis is performed by release area audit program CMNRA000 before the DB2 tables are loaded.

Program CMNRARPT is written in COBOL so you can modify it to display area audit information in any format you want. You may include additional data from the area audit DB2 tables. For information about area audit DB2 tables, see Appendix A, "" on page 343.

You may also call Serena XML Services from the reporting program to incorporate additional information in the audit report. See the *ChangeMan ZMF XML Services Getting Started Guide*.

The release audit report produced by sample program CMNRARPT includes these sections.

- Directory information for non-load components
- Directory information for load components
- Copybook within Source

- NCAL Loads within composite loads
- Object components within composite loads
- Summary
- Recommendations

An example of the report produced by CMNRARPT follows.

```
*------
Name Build Area Changed Release Tso-id Name Build Appl/Pkg# Changed Size WV.MM Tso-ID
SMITHIES ---
                                                   SERS
                                                                            SMITHIES DEMO003359 2016-02-18 09.17 535 02.01 SNEVIN
2016-02-17 06.55
SMITHIES DEMO003359 2016-02-18 09.17 7 02.01 SNEVIN
*Area Identifier ===> START Area Status ===> UNBLOCKED *

*Component analysis type ===> Description of Member from Directory Entry for Lib Type-(LOD) *
Name 517e L1DKGaTe 5el551 BUILD Area Release Name Apptiling 517e L1DKGATE 5el551 BUILD Area Release Name Apptiling 517e L1DKGATE 5el551 BUILD Area Release Name Apptiling 517e L1DKGATE 5el552 BUILD Area Release Name Apptiling 517e L1DKGATE 5el552 BUILD Area Sel552 BUILD Area Sel552 
 Copybook
Name Build Area
                                                                     Source Copybook Lib
                                                                                         Type Build Appl/Pkg#
                              Changed
                                               Release Tso-id Name
                                                                               Name
                                                                                                                        Changed
                                                                                                                                        Tso-id
 NO COPS RECORDS FOUND
       Calling Called Lib
Linkdate Setssi Build Area Release Module Module Type Appl/Pkg# Build Size Linkdate Setssi
 Called Module
                32 2016-02-17 699410C1
                                                                    SMITHIES -
                                                                                     LOD DEMO003359 32 2016-02-18 699583A4
                 8 2016-02-22 699A8958
8 2016-02-22 699A9EBF
       Changed Date Module Size /Linkdate Setssi Build Area Release Module Name Type Appl/Pkg# Build Size /Linkdate Setssi
 Object
Target Module Change/ Linkdate Setssi Build Area Release Cmponent Module Type Appl/Pkg# Build Size Change/ Linkdate Setssi
NO CLCT RECORDS FOUND
       PAGE: 8
                    *Component analysis type ===> Description of Member from Directory Entry for Lib Type-(SRC)
```

| Component Name                                                                                                    | ******                                                                                                    | ********                                                                                                    | *****                                                                                                    |                                                                                                    | *****                                                          |                                                 | *****                                    | ****                                       | *********                              | ********                                |                                   |
|----------------------------------------------------------------------------------------------------|----------------------------------------------------------------------------------------------------|----------------------------------------------------------------------------------------------------|----------------------------------------------------------------------------------------------------|----------------------------------------------------------------------------------------------------|----------------------------------------------------------------|-------------------------------------------------|------------------------------------------|--------------------------------------------|----------------------------------------|-----------------------------------------|-----------------------------------|
| Release                                                                                                    | Area                                                                                                    | Change                                                                                                    | d                                                                                                    | ID                                                                                                    | Appl/F                                                         | Pkg#                                            | Changed                                  |                                            | Size                                   | ID                                      |                                   |
| *Rele:<br>*Area<br>*Compr<br>*******                                                                                                    | se Audit Rep ********** ase Identif Identifier onent analys *********                                                                                                    | ***********<br>ier ===<br>===<br>sis type ===<br>*******                                                                              | <pre>&gt;&gt; R4000110 :&gt; START :&gt; Descripti ***********************************</pre>                                  | ea Processing<br>Created: 2016<br>on of Member                                                                     | - HFS Com<br>0212 Re<br>Ar<br>from Dire<br>******              | nponents<br>elease In<br>rea Stati<br>ectory En | nstall Dat<br>us<br>ntry for L<br>****** | e ===> 20<br>===> UI<br>ib Type-<br>****** | 0160214 * NBLOCKED * (LOD) * *******   |                                         | 9                                 |
| * P r e v<br>*********                                                                                                    | ious V<br>******                                                                                                    | ersion<br>******                                                                                                    | *******                                                                                                    | ·*<br>·*****                                                                                                    | *                                                              | ******                                          | Are                                      | a Li                                       | brary<br>******                        | *******                                 | *<br>******                       |
| Component Name<br>Timestamp                                                                                                    | Size                                                                                                    | Release                                                                                                    | Area                                                                                                    |                                                                                                    |                                                                | Appl.                                           | /Pkg#                                    | Timesta                                    | amp                                    | Size                                    |                                   |
| *Rele<br>*Area                                                                                                    | se Audit Rep ********** ase Identif Identifier omponent re                                                                                                    | **********<br>ier ===<br>===<br>lationshins                                                                                           | Release Are > R4000110 > START to libtype-                                                                                    | April 21,20<br>ea Processing<br>Created: 2016                                                                      | - HFS Com<br>0212 Re<br>Ar                                     | mponents<br>elease I<br>rea Stati               | nstall Dat<br>us                         | e ===> 20<br>===> UI                       | ************************************** | PAGE:                                   | 10                                |
| * P r e v                                                                                                    | ious V                                                                                                    |                                                                                                    |                                                                                                    |                                                                                                    |                                                                |                                                 |                                          | 2 1 4 1                                    | brary -                                |                                         | *                                 |
|                                                                                                    |                                                                                                    | de ade ade ade ade ade ade ade ade ade a                                                                                              |                                                                                                    | *                                                                                                    | *                                                              |                                                 | Are                                      | a LII                                      | о I а I у -                            | ate ate ate ate ate ate ate ate ate ate | to the standards at the standards |
| >>Component Name -> Sub<br>Timestamp                                                                                                    |                                                                                                    | ***********<br>ne                                                                                                    | ***********                                                                                                    | ·*<br>·****                                                                                                    | ******                                                         | ******                                          | A r e<br>*********<br>/Pkg#              | ******                                     | ********                               | **********<br>Size                      | ******                            |
| Timestamp  NO CLOD HFS RECORDS FOR Change Man Release                                                                                                    | ordinate Nar<br>Size<br>UND<br>se Audit Rep                                                                                                    | *************<br>ne<br>Area<br>- ————<br>oort                                                                                         | ************ Release ——— Thursday A Legend                                                                                    | *<br>******<br>April 21,2<br>and Summary R                                                                         | ******<br>Libtyr<br><br>916 (20                                | e Appl.                                         | *********<br>/Pkg#<br>                   | ******                                     | ********                               | ********                                | 11                                |
| Timestamp  NO CLOD HFS RECORDS FOR Change Man Release to the Audit is recommended and the Error Conditions Detection (BASELINE) thighest return code enco                                                                           | ordinate Nar<br>Size<br>UND<br>se Audit Rep<br>chosen at 1<br>d but entire<br>ed:<br>SUB-CMPNT H/<br>ountered<br>e Audit with                                                             | ***********  Area  Area  boort  this point i  ely optional  AS A MORE RE                                                              | ***********  Release  ———  Thursday A  Legend s 0  CENT DATE T ===> 8 ode of 8 chursday Ap                                    | April 21,20<br>and Summary Ro<br>THAN COMPOSITE                                                                    | Libtyp<br>————————————————————————————————————                 | pe Appl. ———————————————————————————————————    | **************************************   | ******                                     | ********                               | *********<br>Size<br>                   |                                   |
| Timestamp  NO CLOD HFS RECORDS FOR Change Man Release the Audit is recommended ERR0315! (BASELINE Highest return code encoderea START passed the                                                                                    | ordinate Nar<br>Size<br>UND<br>se Audit Rep<br>chosen at id<br>d but entire<br>ed:<br>SUB-CMPNT Ho<br>ountered<br>e Audit with<br>e Audit Repo<br>olutions to                             | **********  Area   port  this point i ely optional  AS A MORE RE  n a return c  ort  resolving e                                      | Release Thursday A Legend 0 - CENT DATE T ===> 8 ode of 8. hursday Ap Recommer                                                | April 21,20<br>and Summary R<br>THAN COMPOSITE<br>oril 21,20<br>ddation Summar                                     | ******* Libtyp 916 (20 eport ) 16 (201 y Report                | pe Appl. ———————————————————————————————————    | **************************************   | ******                                     | ********                               | ************ Size PAGE:                 |                                   |
| Timestamp  NO CLOD HFS RECORDS FOR Change Man Release the Audit is recommended and the ERRO315! (BASELINE Highest return code encodered START passed the Change Man Release Listed below are some some some some some some some som | ordinate Nar<br>Size  UND  Se Audit Rep  chosen at indep  doi: SUB-CMPNT House  e Audit with e Audit with e Audit with e Audit rep  colutions to is audit rep  SUB-COMPONER  RCH CONCATE! | **********  Area  Area  port  this point i ely optional  AS A MORE RE  n a return c  ort  resolving e port.  NT (SUBRTN) NATION IS IN | Release  Thursday A Legend s 0 CENT DATE T ===> 8 ode of 8. hursday Ap Recommen rror situat  FOUND IN TH BASELINE. THE AUDITE | April 21,20 and Summary Roril 21,20 oril 21,20 didation Summary cions that have the RELEASE IT HAS A CHANLED AREA. | Libtyp.  Libtyp.  2016 (200)  116 (201)  129 Report  GE DATE W | ee Appl. 016/112) ===> (                        | **************************************   | ******                                     | ********                               | ************ Size PAGE:                 |                                   |

# **Area Audit Error Numbers**

Release area audit program CMNRA000 assigns a four-digit error number to each type out-of-synch condition.

Area audit error numbers are divided into ranges:

| Error<br>Number<br>Range | Description                                                                                                    |
|--------------------------|----------------------------------------------------------------------------------------------------|
| 000-099                  | Informational messages, including issues outside the audited area                                                                                                    |
| 100-199                  | Warning messages                                                                                                    |
| 200-299                  | Reserved for future development                                                                                                    |
| 300-399                  | Out-of-synch conditions between components in the audited area and components outside the audited area in the chain of next areas, in areas of prior releases, and in baselines. |
| 400-499                  | Out-of-synch conditions between components in the audited area.                                                                                                    |

Area audit error numbers are described in the topics that follow:

- "Error Number List" on page 314
- "Error Numbers By Relationship" on page 317

Error number descriptions contain abbreviations that represent library like-types.

| Abbreviation | Description                             |
|--------------|-----------------------------------------|
| CPY          | CPY or Like-copy library types.         |
| LCT          | LCT or Like-link control library types. |
| LOD          | LOD or Like-load library types.         |
| NCL          | Like-NCAL library types.                |
| ОВЈ          | Like-object library types.              |
| SRC          | SRC or Like-source library types.       |

### **Error Number List**

Area audit error numbers are shown here in sequential order.

| 002 | Unknown to ChangeMan                                                                                                    |                               |                        |  |  |  |
|-----|----------------------------------------------------------------------------------------------------|-------------------------------|------------------------|--|--|--|
| 003 | ISPF statistics missing                                                                                                    |                               |                        |  |  |  |
| 099 | Potential error that relates to components that are outside of and have no bearing on the area being audited. This message is informational. |                               |                        |  |  |  |
| 100 | Identical components (duplicates)                                                                                                    |                               |                        |  |  |  |
| 300 | CPY in area eligible for use but not used by SRC                                                                                             | CPY is in chain of next areas | SRC is in audited area |  |  |  |

| 301 | CPY in area eligible for use but not used by SRC           | CPY is in prior release       | SRC is in audited area        |
|-----|------------------------------------------------------------|-------------------------------|-------------------------------|
| 302 | CPY in area eligible for use but not used by SRC           | CPY is in baseline            | SRC is in audited area        |
| 303 | CPY has later date than SRC                                | CPY is in chain of next areas | SRC is in audited area        |
| 304 | CPY has later date than SRC                                | CPY is in prior release       | SRC is in audited area        |
| 305 | CPY has later date than SRC                                | CPY is in baseline            | SRC is in audited area        |
| 306 | CPY has later date than SRC                                | CPY is in audited area        | SRC is in chain of next areas |
| 307 | CPY has later date than SRC                                | CPY is in audited area        | SRC is in prior release       |
| 308 | CPY has later date than SRC                                | CPY is in audited area        | SRC is in baseline            |
| 310 | NCL in area eligible for use but not used by composite LOD | NCL is in chain of next areas | LOD is in audited area        |
| 311 | NCL in area eligible for use but not used by composite LOD | NCL is in prior release       | LOD is in audited area        |
| 312 | NCL in area eligible for use but not used by composite LOD | NCL is in baseline            | LOD is in audited area        |
| 313 | NCL has later date than composite LOD                      | NCL is in chain of next areas | LOD is in audited area        |
| 314 | NCL has later date than composite LOD                      | NCL is in prior release       | LOD is in audited area        |
| 315 | NCL has later date than composite LOD                      | NCL is in baseline            | LOD is in audited area        |
| 316 | NCL has later date than composite LOD                      | NCL is in audited area        | LOD is in chain of next areas |
| 317 | NCL has later date than composite LOD                      | NCL is in audited area        | LOD is in prior release       |
| 318 | NCL has later date than composite LOD                      | NCL is in audited area        | LOD is in baseline            |
| 320 | OBJ in area eligible for use but not used by composite LOD | OBJ is in chain of next areas | LOD is in audited area        |
| 321 | OBJ in area eligible for use but not used by composite LOD | OBJ is in prior release       | LOD is in audited area        |
| 322 | OBJ in area eligible for use but not used by composite LOD | OBJ is in baseline            | LOD is in audited area        |

| 323 | OBJ has later date than composite LOD | OBJ is in chain of next areas | LOD is in audited area        |
|-----|---------------------------------------|-------------------------------|-------------------------------|
| 324 | OBJ has later date than composite LOD | OBJ is in prior release       | LOD is in audited area        |
| 325 | OBJ has later date than composite LOD | OBJ is in baseline            | LOD is in audited area        |
| 326 | OBJ has later date than composite LOD | OBJ is in audited area        | LOD is in chain of next areas |
| 327 | OBJ has later date than composite LOD | OBJ is in audited area        | LOD is in prior release       |
| 328 | OBJ has later date than composite LOD | OBJ is in audited area        | LOD is in baseline            |
| 330 | SRC has later date than LOD           | SRC is in chain of next areas | LOD is in audited area        |
| 331 | SRC has later date than LOD           | SRC is in prior release       | LOD is in audited area        |
| 332 | SRC has later date than LOD           | SRC is in baseline            | LOD is in audited area        |
| 340 | SRC has later date than NCL           | SRC is in chain of next areas | NCL is in audited area        |
| 341 | SRC has later date than NCL           | SRC is in prior release       | NCL is in audited area        |
| 342 | SRC has later date than NCL           | SRC is in baseline            | NCL is in audited area        |
| 350 | SRC has later date than OBJ           | SRC is in chain of next areas | OBJ is in audited area        |
| 351 | SRC has later date than OBJ           | SRC is in prior release       | OBJ is in audited area        |
| 352 | SRC has later date than OBJ           | SRC is in baseline            | OBJ is in audited area        |
| 400 | CPY has later date than SRC           | CPY is in audited area        | SRC is in audited area        |
| 401 | NCL has later date than composite LOD | NCL is in audited area        | LOD is in audited area        |
| 402 | OBJ has later date than composite LOD | OBJ is in audited area        | LOD is in audited area        |
| 404 | SRC has later date than LOD           | SRC is in audited area        | LOD is in audited area        |
| 406 | SRC has later date than NCL           | SRC is in audited area        | NCL is in audited area        |
| 408 | SRC has later date than OBJ           | SRC is in audited area        | OBJ is in audited area        |
| 411 | Actual/designated proced              | ure discrepancy               |                               |
| 412 | Copybook deleted                      |                               |                               |
| 413 | NCL subroutine deleted                |                               |                               |

| 414 | Object code subroutine deleted                                   |                           |                        |  |  |  |
|-----|------------------------------------------------------------------|---------------------------|------------------------|--|--|--|
| 416 | Activity file not checked in                                     |                           |                        |  |  |  |
| 417 | Version regression                                               |                           |                        |  |  |  |
| 418 | Area compile for source co                                       | omponent not completed (a | auto resolve)          |  |  |  |
| 420 | CPY in area eligible for use but not used by SRC                 | CPY is in audited area    | SRC is in audited area |  |  |  |
| 421 | NCL is area eligible for<br>use but not used by<br>composite LOD | NCL is in audited area    | LOD is in audited area |  |  |  |
| 422 | OBJ in area eligible for use but not used by composite LOD       | OBJ is in audited area    | LOD is in audited area |  |  |  |

# **Error Numbers By Relationship**

Area audit errors numbers are shown here in matrixes that detail the relationship evaluated.

#### CPY Has Later Date than SRC

|               |                        | Included CPY Component Is In:           |          |          |          |  |  |  |
|---------------|------------------------|-----------------------------------------|----------|----------|----------|--|--|--|
|               |                        | Audited Chain Of Prior Release Baseline |          |          |          |  |  |  |
|               | Audited<br>Area        | ERR(400)                                | ERR(303) | ERR(304) | ERR(305) |  |  |  |
| SRC<br>Module | Chain Of<br>Next Areas | ERR(306)                                | ERR(099) | ERR(099) | ERR(099) |  |  |  |
| Is In:        | Prior<br>Release       | ERR(307)                                | ERR(099) | ERR(099) | ERR(099) |  |  |  |
|               | Baseline               | ERR(308)                                | ERR(099) | ERR(099) | ERR(099) |  |  |  |

#### CPY in Area Is Not Used by SRC

This matrix differs from the preceding matrix in that the copybook timestamp is earlier than the source.

|                         |                        | Included CPY Component Is In: |                        |                  |          |  |
|-------------------------|------------------------|-------------------------------|------------------------|------------------|----------|--|
|                         |                        | Audited<br>Area               | Chain Of<br>Next Areas | Prior<br>Release | Baseline |  |
|                         | Audited<br>Area        | ERR(420)                      | ERR(300)               | ERR(301)         | ERR(302) |  |
| SRC<br>Module<br>Is In: | Chain Of<br>Next Areas |                               |                        |                  |          |  |
|                         | Prior<br>Release       |                               |                        |                  |          |  |
|                         | Baseline               |                               |                        |                  |          |  |

#### NCL Has Later Date than Composite LOD

|                         |                        | Incl            | Included NCL LOD Component Is In: |                  |          |  |  |
|-------------------------|------------------------|-----------------|-----------------------------------|------------------|----------|--|--|
|                         |                        | Audited<br>Area | Chain Of<br>Next Areas            | Prior<br>Release | Baseline |  |  |
|                         | Audited<br>Area        | ERR(401)        | ERR(313)                          | ERR(314)         | ERR(315) |  |  |
| LOD<br>Module<br>Is In: | Chain Of<br>Next Areas | ERR(316)        | ERR(099)                          | ERR(099)         | ERR(099) |  |  |
|                         | Prior<br>Release       | ERR(317)        | ERR(099)                          | ERR(099)         | ERR(099) |  |  |
|                         | Baseline               | ERR(318)        | ERR(099)                          | ERR(099)         | ERR(099) |  |  |

### NCL in Area Is Not Used by Composite LOD

This matrix differs from the preceding matrix in that the NCAL timestamp is earlier than the composite load.

|                         |                        | Included NCL LOD Component Is In: |                        |                  |          |
|-------------------------|------------------------|-----------------------------------|------------------------|------------------|----------|
|                         |                        | Audited<br>Area                   | Chain Of<br>Next Areas | Prior<br>Release | Baseline |
|                         | Audited<br>Area        | ERR(421)                          | ERR(310)               | ERR(311)         | ERR(312) |
| LOD<br>Module<br>Is In: | Chain Of<br>Next Areas |                                   |                        |                  |          |
|                         | Prior<br>Release       |                                   |                        |                  |          |
|                         | Baseline               |                                   |                        |                  |          |

#### **OBJ** in Area Has Later Date than Composite LOD

|               |                        | Included OBJ Component Is In: |                        |                  |          |  |
|---------------|------------------------|-------------------------------|------------------------|------------------|----------|--|
|               |                        | Audited<br>Area               | Chain Of<br>Next Areas | Prior<br>Release | Baseline |  |
|               | Audited<br>Area        | ERR(402)                      | ERR(323)               | ERR(324)         | ERR(325) |  |
| LOD<br>Module | Chain Of<br>Next Areas | ERR(326)                      | ERR(099)               | ERR(099)         | ERR(099) |  |
| Is In:        | Prior<br>Release       | ERR(327)                      | ERR(099)               | ERR(099)         | ERR(099) |  |
|               | Baseline               | ERR(328)                      | ERR(099)               | ERR(099)         | ERR(099) |  |

#### OBJ in Area Is Not Used by Composite Load

This matrix differs from the preceding matrix in that the object timestamp is earlier than the composite load.

|                         |                        | Included OBJ Component Is In: |                        |                  |          |
|-------------------------|------------------------|-------------------------------|------------------------|------------------|----------|
|                         |                        | Audited<br>Area               | Chain Of<br>Next Areas | Prior<br>Release | Baseline |
|                         | Audited<br>Area        | ERR(422)                      | ERR(320)               | ERR(321)         | ERR(322) |
| LOD<br>Module<br>Is In: | Chain Of<br>Next Areas |                               |                        |                  |          |
|                         | Prior<br>Release       |                               |                        |                  |          |
|                         | Baseline               |                               |                        |                  |          |

#### SRC Has Later Date than LOD

|                         |                        | SRC Component Is In: |                        |                  |          |  |
|-------------------------|------------------------|----------------------|------------------------|------------------|----------|--|
|                         |                        | Audited<br>Area      | Chain Of<br>Next Areas | Prior<br>Release | Baseline |  |
|                         | Audited<br>Area        | ERR(404)             | ERR(330)               | ERR(331)         | ERR(332) |  |
| LOD<br>Module<br>Is In: | Chain Of<br>Next Areas |                      | ERR(099)               |                  |          |  |
|                         | Prior<br>Release       |                      |                        | ERR(099)         |          |  |
|                         | Baseline               |                      |                        |                  | ERR(099) |  |

#### SRC Has Later Date than NCAL

|                          |                        | SRC Component Is In: |                        |                  |          |  |
|--------------------------|------------------------|----------------------|------------------------|------------------|----------|--|
|                          |                        | Audited<br>Area      | Chain Of<br>Next Areas | Prior<br>Release | Baseline |  |
|                          | Audited<br>Area        | ERR(406)             | ERR(340)               | ERR(341)         | ERR(342) |  |
| NCAL<br>Module<br>Is In: | Chain Of<br>Next Areas |                      | ERR(099)               |                  |          |  |
|                          | Prior<br>Release       |                      |                        | ERR(099)         |          |  |
|                          | Baseline               |                      |                        |                  | ERR(099) |  |

#### SRC Has Later Date than OBJ

|               |                        | SRC Component Is In: |                        |                  |          |  |
|---------------|------------------------|----------------------|------------------------|------------------|----------|--|
|               |                        | Audited<br>Area      | Chain Of<br>Next Areas | Prior<br>Release | Baseline |  |
|               | Audited<br>Area        | ERR(408)             | ERR(350)               | ERR(351)         | ERR(352) |  |
| OBJ<br>Module | Chain Of<br>Next Areas |                      | ERR(099)               |                  |          |  |
| Is In:        | Prior<br>Release       |                      |                        | ERR(099)         |          |  |
|               | Baseline               |                      |                        |                  | ERR(099) |  |

# **Area Audit Return Codes**

Area audit return codes are set depending on the error numbers.

| Return<br>Code | Description of Error                                                                                                    |
|----------------|----------------------------------------------------------------------------------------------------|
| 00             | No out-of-sync conditions and no duplicates.                                                                                                    |
| 04             | No out-of-sync conditions, but at least one duplicate between a component in the audited area and the version in motion or the baseline version.                            |
| 08             | Out-of-sync conditions between components outside of the audited area in libraries for the chain of next areas, in prior release area libraries, and in baseline libraries. |
| 12             | Out-of-sync conditions between components within the audited area.                                                                                                    |
| 16             | DB2 error - SQLCA is formatted by DSNTIAR and written to SYSOUT.                                                                                                    |
| 20             | Audit failed to process successfully.                                                                                                    |

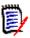

**NOTE** The audit return code is also written to the Activity Log. Select Activity Log Code 50 to display this information. See the *ChangeMan ZMF User's Guide* for a description of the Activity Log.

### **Auto Resolve**

When area audit is initiated with the Auto Resolve option, it generates and submits stage, recompile, and relink jobs to fix the out-of-sync errors it detects. Components that are rebuilt or newly created by auto resolve are put in the area libraries for the release area being audited.

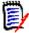

**NOTE** When auto resolve submits recompile or relink jobs for components in other areas and in baseline libraries, new build components are written to libraries in the audited area.

### **Auto Resolve Scope**

When you request auto resolve, you have three choices for the scope of auto resolve processing:

- ALL Submit stage, recompile, and relink for all out-of-sync errors that can be resolved.
- SUB Submit stage, recompile, and relink for subprograms only.
- COM Submit stage, recompile, and relink for statically linked composite load modules or load that is otherwise fully resolved and executable.

Auto resolve is unable to create JCL for build jobs and submit them in a series of dependent jobs that guarantee that the hierarchy of subprogram and statically linked composite loads will be built with no remaining out-of-sync errors.

If you know that you have a very simple structure in your release area, you can request auto resolve with an ALL scope.

However, it is usually most efficient to run auto resolve with a SUB scope to build subprogram components first, then run area audit again with an auto resolve scope of COM to build composite components.

### **Keeping Package and Area Libraries Aligned**

Release management centers on the contents of area libraries. Package staging libraries feed components into the release process with check-in to a starting area, but the objective of release area auto resolve is to fix out-of-sync problems in area libraries.

However, auto resolve keeps attached packages and their contents aligned with the contents of the area being audited. Area components that must be restaged are marked INCOMP in the originating package until the build process completes successfully and the build products are copied to the package staging libraries as well as area libraries. If recompiles or relinks are required, they are also marked INCOMPL in an attached package until the build process completes successfully and new components are copied to package staging libraries and area libraries, and they are marked ACTIVE in the package.

### **Test Area for Auto Resolve**

After package components are checked in to a release, the components in the package can be altered, depending on area rules. To prevent auto resolve from overlaying package

components that have been changed or creating orphans when package components have been deleted, Test Area is automatically executed in the area before a request for auto resolve is executed.

If test area fails, the area audit job fails with RC=12 and the following messages are displayed:

```
CMR1005I - Autoresolve requested.

CMR1004A - Audit failed - Audited area must pass TestArea function if autoresolve is requested.

CMR1506I - Release R041218/ACCTPAY and package components do not match.
```

It is particularly important that you execute RUNSTATS after the initial loading of the tables. If DB2 chooses not to use the indexes to access the tables, performance may be unacceptable.

# **Customizing Release Area Audit**

You can customize the ERO release area audit to fit your needs in two ways:

- Change the content and format of the release audit report Modify sample report program CMNRARPT, which is written in COBOL and delivered in the CMNZMF ASMSRC library, or write your own report program. See "Sample Audit Report Program CMNRARPT" on page 311.
- Change the description and handling of the area audit error numbers assigned by program CMNRA000 - Modify the contents of DB2 table CMNERRORTYPES.

| These ar | e the | columns | in DE | 32 table | e CMNER | RRORTYPES. |
|----------|-------|---------|-------|----------|---------|------------|
|          |       |         |       |          |         |            |

| Table Column       | Description                                                                                     |  |  |
|--------------------|-------------------------------------------------------------------------------------------------|--|--|
| INT_ERROR_NUMBER   | Error number - See "Area Audit Error Numbers" on page 314.                                      |  |  |
| TXT_ERROR_TYPE     | Error type - Valid values:                                                                      |  |  |
|                    | E Error                                                                                         |  |  |
|                    | W Warning                                                                                       |  |  |
|                    | I Information                                                                                   |  |  |
| TXT_ERROR_AUTO     | Allow auto resolve                                                                              |  |  |
|                    | N Suppress auto resolve for this error number.                                                  |  |  |
|                    | Y [Any value except N] Allow auto resolve if this error number would ordinarily trigger it.     |  |  |
| INT_ERROR_SEVERITY | Audit return code (severity of this error condition) See "Area Audit Return Codes" on page 320. |  |  |
| TXT_SHORT_DESC     | Short description                                                                               |  |  |
| MEM_LONG_DESC      | Long description                                                                                |  |  |
| MEM_RESOLUTION     | Error resolution text                                                                           |  |  |

Table CMNERRORTYPES is populated by job CMNLDERT from comma-delimited data in member ERRORTYP in the delivered CMNZMF ERR library. Job CMNLDERT includes DROP /

CREATE for table CMNERRORTYPES, so the easiest way to modify the table data is to modify the text in ERRORTYP and run job CMNLDERT.

This is a sample record from member ERRORTYP (wrapped to multiple lines).

411, "E", "Y", 12, "DESIGNATED COMPILE PROCEDURE NOT USED", "SOURCE COMPONENT HAS NOT BEEN COMPILED WITH THE DESIGNATED COMPILE PROCEDURE AND/OR COMPILE/BINDER/USER OPTIONS.", "REBUILD THE SOURCE USING THE DESIGNATED COMPILE PROCEDURE."

Preserve the original content of member ERRORTYP by copying the vendor version from the CMNZMF ERR library into a custom ERR library, then make your changes in the custom library.

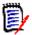

**NOTE** To see what audit program CMNRA000 is doing, use the TRC= SYSIN parameter: TRC=YES - Writes informational messages with timestamps to SYSPRINT.

TRC=BAS - Writes informational messages to SYSPRINT with timestamps and listings of baseline member names being used. Note that TRC=BAS produces large amounts of output.

### **Area Audit DB2 Considerations**

### **Audits for Large Releases**

When you audit a release area, all data from the previous audit for that area is deleted from the area audit DB2 tables, and then data for the new audit is inserted. An area audit may delete and insert hundreds of thousands of rows for a large release.

Job CMNDB2RR can be run before an area audit to expedite the area audit run time. The CMNDB2RR job reorganizes the area audit DB2 tales and discards rows for the target area. See Appendix A, "Removing Unneeded Component History" on page 344 for information on this job.

### **Monitoring DB2 Catalog Statistics**

All the DB2 tables are indexed for performance. However, it is quite usual for DB2 to choose not to use the indexes if it does not have up-to-date information on the data distribution in the tables. To provide this information and to update catalog statistics, your DBA should periodically monitor the DB2 catalog statistics for the ERO DB2 tablespaces, tables, and indexes and execute the DB2 RUNSTATS utility against these tables on a regularly scheduled basis.

# Repair ERR0417 Prior Release Version Regression

If a component in your current release is also in a prior release, ERO audit requires that the meta data for the component be consistent with the following:

- The component in the current release was checked out from that prior release.
- No changes were made to the prior release component after checkout to the current release package.

When ERO audit finds data that indicates that these requirements are not met, it yields an ERR0417! error and RC=12.

As with other audit errors, the code in the prior release and current release components may be what you want (for example, you have changed both versions to fix a newly discovered defect), but you must take some action to make the meta data pass the tests applied by ERO area audit.

You have two options to resolve an ERR0417!

- Check out the component again from the prior release.
- Use the ERO release version compatibility confirmation facility to help you find, research, and resolve prior release version regression without repeating the checkout from prior release.

### **Check Out Component And Reapply Changes**

To resolve an ERR0417 in area audit, you can check out the component again from the prior release and reapply the changes you made previously in the current release. Assuming that the code in the prior release component and the code in the current release component is what you want, you can to execute the following procedure:

- **1** Save the current release component to a file outside of ZMF.
- In the current release package, use C3-Checkout and option 3 Checkout from Prior Release to overlay the current release component in the package staging library.
- **3** Edit the component in the current release package and overlay the checked-out code with the code you saved outside of ZMF.
- **4** Verify the current release component code using the compare report as you exit the edit-in-stage session.
- **5** Checkin the current release package component into the current release starting area.
- 6 Checkin the component to higher release areas, overlaying the component that gave you ERR0417!

# **Use Prior Release Version Compatibility Confirmation Facility**

The prior release version compatibility confirmation facility was introduced in ZMF 7.1.2 to help you resolve prior release version regression without making you check out the

component again from prior release and reapply your changes in the current release. Using this facility, you can:

- **1** Find the prior release component that makes the current release version a potential regression.
- **2** Compare the prior release component to the version in your current release to see code that might require forward-fitting into the current release version.
- After verifying that the code in the prior release component and the code in the current release component are what you want, reset the metadata for the component to eliminate the ERR0417!

#### Find Prior Release Component Causing ERR0417

Execute these steps to find the prior release component that makes ERO audit flag a current release component with ERR0417:

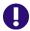

**IMPORTANT!** The services that power this facility are resource intensive. The most efficient way to discover multiple prior release regressions is to run ERO audit. If components that were checked out from a prior release have been checked in to higher release areas, run an area audit with **Ignore Higher Areas** set to **Yes**.

- 1 The prior release version compatibility function is an option on the **Release**Management Checkout Options panel. Follow these steps to access the prior release version compatibility function:
  - **a** Type **=7** on the **Command** or **Option** line of any panel in ChangeMan ZMF, then press **Enter.**
  - **b** Type release selection criteria in fields on the **Release List Specifications Parameters** panel, or leave the fields blank, and press **Enter**.
  - **c** The **Release List** panel is displayed.

| CMNRMRLF<br>Command ===>                  |            |                      | Release                                              | List                                      |                               | to 2 of 2<br>===> <u>CSR</u>     |
|-------------------------------------------|------------|----------------------|------------------------------------------------------|-------------------------------------------|-------------------------------|----------------------------------|
| Release<br>FIN6410<br>FIN6430<br>******** | DEV<br>DEV | 20160328<br>20160328 | Work request<br>WR 9010<br>WR 9030<br>**** Bottom of | Dept<br>FINANCE<br>FINANCE<br>data ****** | Creator<br>USER015<br>USER015 | Pkgs<br>00001<br>00004<br>****** |

The **Release List** panel shows releases that:

- Satisfy the selection criteria you typed on the Release List Parameters panel.
- Have change packages attached to them.
- d On the Release List panel, type line command PK on the release row to select the current release that contains the component that ERO audit flagged with ERR0417! Press Enter, and the release - Release Package List panel is displayed.

The panel shows all packages that are attached to the release that you selected.

The fields on the **release** - **Release Package List** panel are described on page 224.

e On the *release* - Release Package List panel, type C3 in the line command of the package that contains the component that ERO audit flagged with ERR0417! and press Enter. The Release Management Checkout Options panel is displayed.

```
CMNRCKOP Release Management Checkout Options
Option ===>

Package: ACTP000032 Release: FIN6430 Area: ACCTPAY

1 Checkout from current package release and area
2 Checkout from current package release other areas
3 Checkout from a prior release
4 Checkout latest components from consolidated list
5 Confirm prior release version compatibility
```

f On the Release Management Checkout Options panel, choose 5 - Confirm prior release version compatibility and press Enter. The Prior Release Component Query Criteria panel is displayed.

```
CMNRQC90 Prior Release Component Query Criteria

Command ===>

Package: ACTP000032 Release: FIN6430 Area: ACCTPAY

Component name . . .

Component type . . . .

Enter "/" to select option
/ Mixed case
```

This table describes the fields on the **Prior Release Component Query Criteria** panel.

| Field          | Description                                                                                            |  |
|----------------|----------------------------------------------------------------------------------------------------|--|
| Command        | Type a command, or leave Command blank.                                                                |  |
|                | CANCEL Return to the previous panel without processing. (Abbreviation: C)                              |  |
| Package:       | Displays the name of the current package.                                                              |  |
| Release:       | Displays the Release ID of the current release.                                                        |  |
| Area:          | Displays the name of the starting area for the package.                                                |  |
| Component Name | Type a full component name or a pattern.                                                               |  |
| Component Type | Type the library type of the component.                                                                |  |
| Mixed case     | This field is used to determine the processing of lower case input in the <b>Component Name</b> field. |  |
|                | Omit to fold <b>Component Name</b> input to upper case regardless of the case that you type.           |  |
|                | Select to process <b>Component Name</b> input exactly as you type it, upper and lower case.            |  |

2 On the **Prior Release Component Query Criteria** panel, type the component name and library type of the component that ERO audit flagged with ERR0417! in your current release.

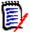

**NOTE** You can type a pattern in the **Component Name** field, but processing multiple components may consume excessive resources and elapsed time.

Press **Enter** and the **Prior Release Version Regression Component List** panel is displayed.

This panel displays a list of components that have version regression issues with prior releases.

This table describes the fields on the **Prior Release Version Regression Component List** panel.

| Field        | Description                                                             |                                                                                                    |  |
|--------------|-------------------------------------------------------------------------|----------------------------------------------------------------------------------------------------|--|
| Line Command | S Show pri                                                              | or release regression details.                                                                               |  |
|              | C Compare the prior release component to the current release component. |                                                                                                    |  |
|              | P Process                                                               | and resolve the prior release regression.                                                                    |  |
| Current      | Package                                                                 | Displays the name of the package in the current release.                                                     |  |
|              | Release                                                                 | Displays the Release ID of the current release.                                                              |  |
|              | Area                                                                    | Displays the name of the starting area for the package in the current release.                               |  |
|              | Libtype                                                                 | Displays the library type of the component in the current release.                                           |  |
| Component    | Displays the component name of the prior release version regression.    |                                                                                                    |  |
| Prior        | Release                                                                 | Displays the Release ID of the prior release.                                                                |  |
|              | Area                                                                    | Displays the name of the starting area for the package in the prior release.                                 |  |
|              | Package                                                                 | Displays the name of the package in the prior release.                                                       |  |
|              | Changed                                                                 | Displays the date and time that the component was changed in the prior release.                              |  |
|              | Userid                                                                  | Displays the user ID of the person who checked in the component into the starting area of the prior release. |  |

On the **Prior Release Component Query Criteria** panel, type one of the following line commands on a listed component:

 Type S to show details of the prior release regression. See "Show Prior Release Regression Details" on page 328.

- Type C to compare the component in the prior release to the component in the current release. See "Compare Prior Release Regression Components" on page 329.
- Type **P** to process and resolve the prior release regression. See "Resolve Prior Release Regression" on page 330.

#### Show Prior Release Regression Details

When you use line command **S** on a component listed on the **Prior Release Version Regression Component List** panel, the **Prior Release Version Regression Component Details** panel is displayed.

```
CMNCK091
               Prior Release Version Regression Component Details
Command ===>
                                                             _ Scroll ===> <u>CSR</u>
 Component: ACPJCL10
Libtype:
             JCL
              Prior
                                            Current
 Release: $4712010
                                           S4712050
Area: ACCTPAY
Package: ACTP000037
                                            ACCTPAY
                                            ACTP000037
Hash token: 216E93EE000004CE
                                            E830C9970000047C
 User:
             USER239
                                            USER239
vv.mm: 02.03
Changed: 2012/10/09 02:43:33
              02.03
                                            03.01
                                            2012/10/08 16:53:51
 Checked in: 2012/10/09 02:43:51
                                            2012/10/08 16:54:32
```

This panel expands on the information displayed on the **Prior Release Version Regression Component List** panel, showing you attributes of the selected component in the current release and in the prior release. For each field type, the values for the prior release version are displayed on top of the values for the current release version.

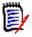

**NOTE** This panel is for information only. You will not use this panel to decide what action to take for a potential prior release regression.

All fields except **Package** and **Hash token** compare values for the current area component to values for the prior release component as they are right now. The prior values for the **Package** and **Hash token** fields are for the component in the prior release right now, but the current values are the values that existed when the component in the current area was last checked out.

The information in the **Package** and **Hash token** fields is what ERO audit uses to detect potential prior release version regression.

#### Compare Prior Release Regression Components

When you use line command **C** on a component listed on the **Prior Release Version Regression Component List** panel, the **Prior Release Version Regression Comparison** panel is displayed.

```
CMNCK093 Prior Release Version Regression Comparison
Command ===> Scroll ===> CSR
Prior release version (SYSUT1):

CMNTP.S4712010.ACCTPAY.ACTP.JCL(ACPJCL10) +

Current release version (SYSUT2):

CMNTP.S4712050.ACCTPAY.ACTP.JCL(ACPJCL10) +
```

This panel shows the area libraries and members in the prior release and the current release that will be compared.

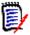

**NOTE** The comparison report on the next panel will show only the temporary ZMF datasets where the members are copied to execute the compare. You can record the library and member names on the **Prior Release Version Regression Comparison** panel if you want to execute a compare outside of ZMF.

Press **Enter** to proceed to the comparison report, or type **END** or press **PF3** to return to the **Prior Release Version Regression Component List** panel without executing the compare.

```
ISRBROBA CMNTP.A0191.#CA4ADF1.#6033A1B.OUTLIST
                                  Line 00000000 Col 001 080
Command ===>
                                        Scroll ===> CSR
S E R C M P A R (MVS - 862 - 20111202) 2 TEXTONLY TUESDAY OCTOB
SYSUT1=CMNTP.A0191.#CA4ADED.#6359804.STG,SYSUT2=CMNTP.A0191.#CA4ADED.#67B6E69.ST
     //* PACKAGE GENL000005 S4.V710T19
     //* PACKAGE ACTP000004 S4.V711
     //* PACKAGE ACTP000027 S4.V71201T4
//* PACKAGE ACTP000027 S4.V71201T4 2ND EDIT
//* PACKAGE ACTP000040 S4.V71201T4
//JCLSTEP1 EXEC ACPPRC10
     //JCLSTEP2 EXEC PGM=ACPSRC50
SER71I - END OF TEXT ON FILE SYSUT1
SER72I - END OF TEXT ON FILE SYSUT2
SER75I - RECORDS PROCESSED: SYSUT1(15)/SYSUT2(15),DIFFERENCES(1)
SER80I - TIME OF DAY AT END OF JOB: 03:18:26 - CONDITION CODE ON EXIT: 4
```

Use the comparison report to ensure that differences between the prior release component and the current release component are intentional.

#### Resolve Prior Release Regression

When you use line command **P** on a component listed on the **Prior Release Version Regression Component List** panel, the **Prior Release Version Regression Confirmation** panel is displayed.

```
CMNCK092 Prior Release Version Regression Confirmation

Command ===> Scroll ===> CSR

Component: ACPJCL10 + Libtype: JCL Release: S4712050 Area: ACCTPAY

When this component was last checked out, the version identifying values for the component in the 'first found' prior release were

Package: ACTP000037 Hash token: E830C9970000047C

Since it was checked out the prior release version of this component has been updated and now has the following values

Package: ACTP000037 Hash token: 216E93EE000004CE

To confirm that the current area component is 'up to date' with all changes made to the prior release simply press enter, else hit pf3 to cancel.

Enter will cause the first set of values to be replaced by the second.
```

The panel text explains what you are seeing.

If you are certain that the version the component in the current release and the version of the component in the prior release are what you want, press **Enter** to reset the meta data to eliminate the area audit ERR0417!

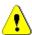

**CAUTION!** When you press **Enter** on the **Prior Release Version Regression Confirmation** panel, you are taking responsibility for any code differences between the prior version and the current version. If you are unsure about those differences, rerun the comparison report. See "Compare Prior Release Regression Components" on page 329.

When processing is complete, you are returned to the **Prior Release Component Query Criteria** panel, where the short message "Update complete" is displayed.

```
CMNRQC90 Prior Release Component Query Criteria Update complete

Package: ACTP000040 Release: S4712050 Area: ACCTPAY

Component name . . . ACPJCL10
Component type . . . JCL

Enter "/" to select option
_ Mixed case
```

Enter the **Component Name** and **Component Type** for the next component that ERO audit flagged with ERR0417!, or press **PF3** repeatedly to return to the ERO panel you want.

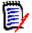

**NOTE** When you adjust meta data for a component using the **Prior Release Version Regression Confirmation** panel, the meta data is changed in the starting area of the current release (the area that the package is attached to). You must check in the component to higher areas to propagate the adjustment.

# Chapter 11

# Recovering Release Resources and Deleting Releases

This chapter discusses recovering the resources used by ERO and deleting releases.

| Introduction                              | 334 |
|-------------------------------------------|-----|
| Executing Delete Release Functions in ERO | 335 |
| Archiving Releases                        | 336 |
| Aging Releases                            | 337 |
| Examples of Delete Release                | 338 |

# **Introduction**

For each release, the ERO Option keeps a large amount of data in DB2 tables. Area libraries for even the simplest release consume at least as much DASD as all of the release packages combined.

When a release is installed, or if you abandon work on a release, you can recover release resources by executing these ChangeMan ZMF functions.

| Function                                       | Prerequisites                                                                                                    | Actions                                                                                                    |
|------------------------------------------------|----------------------------------------------------------------------------------------------------|----------------------------------------------------------------------------------------------------|
| DL - Delete Release<br>Libraries               | <ul><li>No packages attached to<br/>release</li><li>Release status is DEV<br/>status</li></ul>                                                                                                    | Delete release area libraries.                                                                                                    |
| DR - Physical<br>Delete                        | <ul> <li>No packages attached to<br/>release</li> <li>Release status is DEV or<br/>DEL</li> </ul>                                                                                                 | <ul> <li>Delete release records from Package<br/>Master.</li> <li>Delete release area libraries.</li> <li>Delete release records from DB2 tables.</li> </ul>                                                                                                    |
| AD - Archive/Delete<br>Release                 | <ul> <li>No packages attached to<br/>release</li> <li>Release status is BAS,<br/>INS, or DEL</li> </ul>                                                                                           | <ul> <li>Copy release Package Master records and DB2 records to PDS.</li> <li>Delete release records from Package Master.</li> <li>Delete release area libraries.</li> <li>Delete release records from DB2 tables.</li> </ul>                                                                                                    |
| MD - Memo Delete                               | <ul><li>No packages attached to<br/>release</li><li>Release status is DEV<br/>status</li></ul>                                                                                                    | <ul><li>Prevents changes to release and areas.</li><li>Prevents package attach.</li></ul>                                                                                                    |
| Aging Release                                  | <ul> <li>Status of attached packages are BAS or INS</li> <li>Attached packages are aged</li> <li>Release status is BAS or INS</li> </ul>                                                          | <ul> <li>Delete package records.</li> <li>Delete release records from Package Master.</li> <li>Delete release area libraries.</li> <li>Delete release records from DB2 tables.</li> </ul>                                                                                                    |
| ARCHIVE2 - Archive<br>Packages and<br>Releases | <ul> <li>Status of attached packages are BAS or INS</li> <li>Attached packages are aged</li> <li>Component history for attached packages is aged</li> <li>Release status is BAS or INS</li> </ul> | <ul> <li>Delete package records from Package Master</li> <li>Delete component history from Component Master</li> <li>Delete release records from Package Master</li> <li>Delete release records from DB2 tables</li> <li>Add deleted Package Master records to cumulative archive.</li> <li>Add deleted Component Master records to cumulative archive</li> <li>Add deleted DB2 tables rows to cumulative archive PDS</li> </ul> |

Each of these functions except Aging Release is executed as an option from the **Release List** panel in ERO Administration.

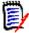

**NOTE** While Memo Delete does not actually recover resources, it can be considered a precursor to Physical Delete and Archive/Delete since the prerequisites are similar. Memo Delete can be reversed with the UD-Undelete, returning the release to DEV status.

# **Executing Delete Release Functions in ERO**

Follow these steps to access the **Release List** where you execute options that recover release resources and/or delete a release.

- 1 Type = A on the Command or Option line of any panel in ChangeMan ZMF, then press Enter.
- 2 Type R on the Option line of the Administration Options panel, and press Enter.
- 3 Type R on the Option line of the Release Management Administration Options panel, and press Enter.
- **4** Type release selection criteria in fields on the **Release List Parameters** panel, or leave the fields blank. Press **Enter**, and the **Release List** panel is displayed.
- 5 The **Release List** panel shows the releases that satisfy the selection criteria you typed on the **Release List Parameters** panel. If you did not enter any selection criteria, the **Release List** panel shows all releases.

| CMNRMRLS<br>Command ===>                   | Release List                           |                                                          |                                                                     |                                                                             | to 5 of 5<br>===> CSR |                                                                            |                                                                                 |
|--------------------------------------------|----------------------------------------|----------------------------------------------------------|---------------------------------------------------------------------|-----------------------------------------------------------------------------|-----------------------|----------------------------------------------------------------------------|---------------------------------------------------------------------------------|
| ReleaseFIN6410FIN6420FIN6430FIN6440FIN6470 | Sta<br>DEV<br>DEV<br>DEV<br>DEV<br>DEV | 20151219<br>20160116<br>20160220<br>20160227<br>20160527 | Work request WR 9010 WR 9020 WR 9030 WR 9030 WR 9030 **** Bottom of | Dept<br>FINANCE<br>FINANCE<br>FINANCE<br>FINANCE<br>FINANCE<br>data ******* | Aud                   | Creator<br>USER015<br>USER015<br>USER015<br>USER015<br>USER015<br>******** | Created<br>20151126<br>20151126<br>20151126<br>20160111<br>20160420<br>******** |

- **6** Type one of these line commands on a release.
  - DR Physical Delete
  - MD Memo Delete
  - UD Undelete
  - DL Delete Release Libraries
  - AD Archive/Delete Release

These options are described at the beginning of this chapter starting on page 333.

**7** Press Enter.

## **Archiving Releases**

The archive function in the Archive/Delete option is intended to satisfy audit or regulatory requirements for records retention while providing the opportunity to recover resources from a release that is no longer active.

The Archive/Delete function executes two separate processes.

The first process archives release records.

- **1** Delete the release archive PDS if it already exists.
- **2** Allocate the release archive PDS with the following name:
  - erohlq.release.ARCHIVE

where *eroh1q* is the Release High Level Qualifier from ERO Global Administration, and *release* is the release name.

**3** Copy release records from the Package Master and release records from the ERO DB2 tables to members in the ARCHIVE PDS.

| PDS Member   | Records Copied From                                             | DB2 Table<br>Type     |
|--------------|-----------------------------------------------------------------|-----------------------|
| release name | Package Master release records                                  | N/A                   |
| CLCT         | DB2 Table CMNCLCT - Link Control Members                        | Release Audit         |
| CLCTLOD      | DB2 Table CMNCLCTLOD - Load (Names) within Link Control Members | Release Audit         |
| CLOD         | DB2 Table CMNCLOD - Composite Load Members                      | Release Audit         |
| CLODLOD      | DB2 Table CMNCLODLOD - Load within Load Members                 | Release Audit         |
| CLODOBJ      | DB2 Table CMNCLODOBJ - Object within Load Members               | Release Audit         |
| COPS         | DB2 Table CMNCOPS - Copy within Source, Source Members          | Release Audit         |
| COPSCPY      | DB2 Table CMNCOPSCPY - Copy within Source, Copy Members         | Release Audit         |
| DIRLOD       | DB2 Table CMNDIRLOD - Directory Data for Load Members           | Release Audit         |
| DIRSRC       | DB2 Table CMNDIRSRC - Directory Data for Non-Load Members       | Release Audit         |
| ERRORS       | DB2 Table CMNERRORS - Audit Errors for Components               | Release Audit         |
| RLSCIM       | DB2 Table CMNRLSCIM – Component in Motion                       | Release<br>Management |
| RLSHST       | DB2 Table CMNRLSHST – Component History Table                   | Release<br>Management |
| RLSIAT       | DB2 Table CMNRLSIAT - Release I/A Table                         | Release<br>Management |
| SYSPUNCH     | DB2 load control statements for all tables                      | N/A                   |

The second process executes the same functions as the PD - Physical Delete option

- **1** Delete release records from Package Master.
- 2 Delete release area libraries.
- 3 Delete release records from DB2 tables.

## **Aging Releases**

There is no aging parameter for a release in Release Configuration. However a release is automatically deleted when the last package attached to the release is aged and deleted by the Housekeeping/Delete function in Global Administration of the base ChangeMan ZMF product.

Therefore, the effective aging days for a release is the highest number of aging days for any package attached to the release.

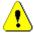

**CAUTION!** There is nothing in the sysout from the housekeeping job that ages and deletes package staging libraries and package records to tell you that a release has also been deleted.

See these topics in the *ChangeMan ZMF Administrator's Guide* for information about configuring package aging and running the housekeeping job to age and delete packages.

- **Global Parameters Part 1 of 6** panel (CMNGGP01) in topic "Setting Up Global Parameters" in the chapter titled "Setting Up Global Administration".
- **appl** Parameters Part 3 of 3 panel (CMNGLP03) in topic "Setting Application Parameters" in the chapter titled "Setting Up Application Administration".
- Topic "Online Housekeeping" in the chapter titled "Setting Up Global Administration".

# **Aging and Archiving Releases**

Batch job ARCHIVE2 combines the package aging and archiving functions in base ZMF job ARCHIVE1 with release archive functions. ERO customers run ARCHIVE2 rather than ARCHIVE1 to age and archive packages and component history, and to archive ERO releases and their associated DB2 table rows.

These are the processing steps in ARCHIVE2.

- Delete aged package records from the package master
- 2 Delete aged component history records from the component master
- **3** Merge deleted component history records into a cumulative component record archive file.
- **4** Delete release records from the package master.
- 5 Merge deleted package master records into a cumulative package master archive file.
- **6** Extract DB2 table records for archived releases into PDS members.
- **7** Combine extracted DB2 table records into a GDG.

8 Delete DB2 table rows for archived releases.

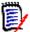

**NOTE** Release area libraries are scratched by ZMF online housekeeping (=A.G.H/1) after it scratches all aged staging libraries for packages attached to a release. The **Aging - Staging Datasets** days in application administration must be less than the **Aging - Installed Packages** days so that staging libraries and release area libraries are scratched before package and release records are deleted.

#### **Notes On Archiving DB2 Table Rows**

- When you delete or archive a large release, you should execute a REORG on the ERO DB2 tables. (REORG should be included in periodic DB2 table housekeeping.)
- You can execute sample ZMF job ARCDBERO in place of step DB2ICMD in job ARCHIVE2, which executes DB2 program DSNTEP2 to delete DB2 table rows for archived releases. ARCDBERO executes a REORG on each table to strip off archived rows, but it requires more experience to run and restart without risk.

# **Examples of Delete Release**

The ERO and base ChangeMan ZMF functions that recover release resources, archive release records, and delete release have overlapping requirements. This section is a practical guide to using these functions to accomplish your objectives.

#### Archive and Delete an Installed Release

You cannot recover area library space or DB2 table space until all packages have been detached from a release, and you cannot manually detach packages from an installed release. So, after you have archived a release, you must wait for Housekeeping/Delete to deleted all attached packages and delete the release.

- 1 Add an "Archive Release" task to the plan for each release. Schedule this task after the release is installed and after you have passed the point where the release could be backed out.
- Before a release installs, ensure that package aging parameters in ChangeMan ZMF Application Administration for joined applications will provide sufficient time for the "Archive Release" task to be executed before release packages are aged and deleted.
- 3 When it is time to execute the "Archive Release" task, manually run the AD Archive/Delete Release option from the Release List panel in ERO Release Administration (=A.R.R).
- **4** Ensure that Housekeeping/Delete in Global Administration in the base ChangeMan ZMF product is run periodically to age release packages. When the last attached package is aged and deleted, a release and its resources will be deleted.

#### **Delete an Installed Release Without Archive**

Ensure that Housekeeping/Delete in Global Administration in the base ChangeMan ZMF product is run periodically to age release packages. When the last attached package is aged and deleted, a release and its resources will be deleted.

#### **Delete a Release in Progress Without Archive**

- 1 Unblock the release.
- 2 Unblock all release areas.
- **3** Demote all promoted release area components.
- 4 Retrieve all areas.
- **5** Detach all packages.
- **6** Execute the **DR Physical Delete** option from the **Release List** panel in ERO Release Administration

#### **Archive and Delete a Release in Progress**

- 1 Unblock the release
- 2 Unblock all release areas.
- **3** Demote all promoted release area components.
- 4 Retrieve all areas.
- 5 Detach all packages.
- 6 Manually execute the **MD Memo Delete** option from the **Release List** panel in ERO Release Administration to change the release status to DEL
- 7 Manually execute the **AD Archive/Delete Release** option from the Release List panel in ERO Release Administration.

#### Pause Work on a Release In Progress

This procedure assumes that you have merged multiple versions of the same component into a single component in one package, then deleted the other versions of the component from other packages, so that when you resume work, you can populate areas libraries easily.

If you have not cleaned up unneeded versions of components, you need to know which package contains the best version of each component so you know which version to preserve and which version to overlay at package and area checkin.

- 1 Unblock the release
- 2 Unblock all release areas.
- **3** Demote all promoted release area components.
- 4 Retrieve all areas.

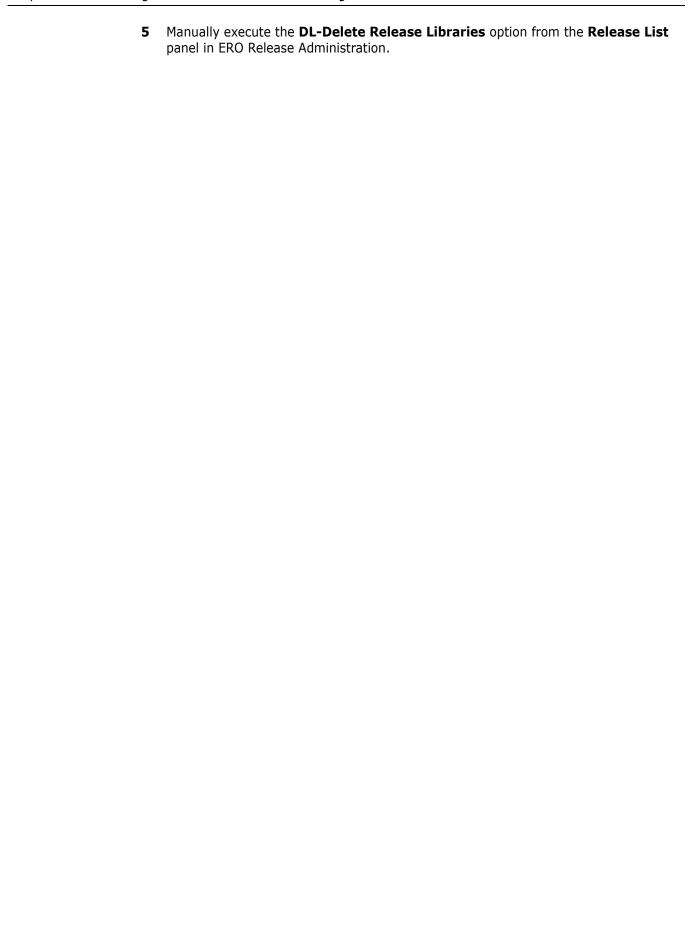

# Appendix A

# **Supplemental Utilities and Jobs**

This appendix describes utilities and jobs available for ERO. They are distributed in the vendor CMNZMF.CNTL library.

| Displaying DB2 Table Descriptions     | 342 |
|---------------------------------------|-----|
| Reorganizing Release Audit DB2 Tables | 342 |
| Synchronizing Package Count           | 343 |
| DB2 Table Backup and Reorganization   | 344 |
| Removing Unneeded Component History   | 344 |

# **Displaying DB2 Table Descriptions**

Descriptions of DB2 tables used by ChangeMan ZMF ERO are not included in this manual. Use the following SPUFI SQL to display ERO DB2 table descriptions:

```
SELECT NAME,

COLTYPE,

LENGTH,

REMARKS

FROM SYSIBM.SYSCOLUMNS

WHERE TBCREATOR = 'CMNx'

AND TBNAME = 'CMNRLSIAT'
;
```

In this example, x is the one-character subsystem ID of the SERNET started task for which table CMNRLSIAT was defined.

ERO DB2 tables include:

| Release Management Tables |                               |  |
|---------------------------|-------------------------------|--|
| CMNRLSHST                 | Component History Table       |  |
| CMNRLSCIM                 | Component in Motion Table     |  |
| CMNRLSIAT                 | Release Impact Analysis Table |  |

# **Reorganizing Release Audit DB2 Tables**

Sample job CMNDB2RR discards table rows that will be populated by release audit and reorganizes the remaining table rows. If this job is run before a large release audit is executed, audit efficiency is improved.

| Sample JCL<br>Member | CMNDB2RR                                                                     |
|----------------------|------------------------------------------------------------------------------|
| Suggested Frequency  | Run before auditing release areas that contain many thousands of components. |
| SERNET Status        | ChangeMan ZMF may be up or down.                                             |
| Parameters           | None                                                                         |

| Release Audit Tables |                                                          |  |
|----------------------|----------------------------------------------------------|--|
| CMNDIRSRC            | Directory Data for Non-Load Members                      |  |
| CMNDIRLOD            | Directory Data for Load Members                          |  |
| CMNCOPS              | Copy within Source, Source Members                       |  |
| CMNCOPSCPY           | Copy within Source, Copy Members                         |  |
| CMNCLOD              | Composite Load Members                                   |  |
| CMNCLODLOD           | Load within Load Members                                 |  |
| CMNCLODOBJ           | Object within Load Members                               |  |
| CMNCLCT              | Load within Binder Control Member, Binder Control Member |  |
| CMNCLCTLOD           | Load within Binder Control Member, Load Member           |  |
| CMNERRORS            | Audit Errors for Components                              |  |
| CMNERRORTYPES        | Error/Warning Descriptions                               |  |

# **Synchronizing Package Count**

Utility program CMNRPKSN synchronizes the count of packages attached to a release with the actual number of attached packages.

When a package is attached to a release or when a package is detached from a release, two records are updated in the package master:

- The release name and starting area name are updated in the package record.
- The count of attached packages is updated in the release record.

These record updates are executed serially. If there is a system interruption between these updates, the count of attached packages displayed on the **Release List** panel (CMNRMRLF) will not match the number of packages displayed on the **release - Release Package List** panel. (The **release - Release Package List** panel is accessed through option **PK-Package Functions** from the **Release List**.)

| Sample JCL<br>Member | CMNRPKSN                                                                                                    |
|----------------------|----------------------------------------------------------------------------------------------------|
| Suggested Frequency  | As needed when the displayed count of packages attached to a release does not match the actual number of packages. |

| SERNET Status | ChangeMan ZMF must be running to update the package master with release information. |                                                                                                    |  |
|---------------|--------------------------------------------------------------------------------------|----------------------------------------------------------------------------------------------------|--|
| Parameters    | RLS=                                                                                 | SYSIN control statement to provide release name or pattern. Multiple release names or patterns can be coded as follows: |  |
|               |                                                                                      | <ul> <li>Additional RLS= parameter statements</li> </ul>                                                                |  |
|               |                                                                                      | <ul> <li>Separated by semicolon (:) in the same RLS=<br/>parameter statement</li> </ul>                                 |  |
|               |                                                                                      | These parameter statements are equivalent:<br>RLS=ABCDE<br>RLS=FGH*                                                     |  |
|               |                                                                                      | or<br>RLS=ABCDE;FGH*                                                                                                    |  |
|               |                                                                                      | This parameter causes all release package totals to be synchronized:<br>RLS=*                                           |  |

### **DB2 Table Backup and Reorganization**

As with any critical set of DB2 tables it is important that the CIM, HST, and IAT tables are backed up and reorganized regularly. You should follow your site standards where this is concerned but a suggested regime for a regular job is shown below. Note that one or more of these steps may be combined by use of various keywords on the REORG TABLESPACE utility command. You should adopt whatever method is usual at your site.

- Image Copy the tables
- Reorganize the tables
- Image Copy the reorganized tables
- Execute RUNSTATS against the reorganized tables/indexes
- ReBIND all relevant packages i.e. CMNDB2RQ and CMNRA905

# Removing Unneeded Component History

Utility program CMNRAHAR deletes superfluous rows from the CMNRLSHST DB2 table to reduce the size of the table.

Release history table CMNRLSHST was originally designed to provide full component history to various ERO functions. ZMF has evolved to the point where release audit is the only function that uses this table. Audit needs only the latest row for each component and the latest checkin row for each component That is a maximum of two rows.

ERO already drops all history rows for components in a release when that release is archived. Utility CMNRAHAR drops non-essential rows from the history table for an active release.

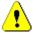

**CAUTION!** The ERO component history that is removed by utility CMNRAHAR is not used by ZMF or ERO. However, before you run this utility, make sure that you are not using the data for custom processes.

| Sample JCL<br>Member   | CMNRAHAR                                                                                                    |  |
|------------------------|----------------------------------------------------------------------------------------------------|--|
| Suggested<br>Frequency | As needed to keep the release history table from growing too large.                                                                                                    |  |
| SERNET Status          | ChangeMan ZMF should be down.                                                                                                    |  |
| Parameters             | There are two execution parameters for program CMNRAHAR:  DB2                                                                                                    |  |
| Comments               | <ol> <li>See comments in the sample JCL for DB2 BIND, GRANT, and utility CMNRAHAR execution instructions.</li> <li>For best ERO performance, execute RUNSTATS and REBIND on table CMNRLSHST after running job CMNRAHAR.</li> </ol> |  |

# **Index**

| Symbols                                 | test area described 179 unblocking described 187 |
|-----------------------------------------|--------------------------------------------------|
| (CMNRMAA0) 107                          | area entity 45                                   |
|                                         | rules 46                                         |
| _                                       | associated approver                              |
| Α                                       | library selection list 71                        |
| A1                                      | attach                                           |
| approve/reject package function 225     | package to release 19, 228, 229                  |
| A2                                      | use package master 231                           |
| ERO menu item 225                       | when package is created 229                      |
| A4                                      | audit                                            |
| ERO menu item 225                       | area                                             |
| A5                                      | described 22, 179 release audit described 307    |
| resubmit install JCL build function 225 | audit level                                      |
| add approver                            | release area definition 17                       |
| rules and conditions 95                 | Audit Package                                    |
| add area approvers                      | package list option 225                          |
| procedure 105                           | Audit Report                                     |
| Adobe Acrobat 11                        | error numbers 314                                |
| AP                                      | AUDNODE 42                                       |
| audit package function 225              | auto resolve                                     |
| application                             | described 321                                    |
| define library types 118                | 465611564 521                                    |
| join to release 17, 109, 283, 288       |                                                  |
| related application described 112       | В                                                |
| approve                                 |                                                  |
| area check off 189                      | back out                                         |
| area for check in 158                   | release 24                                       |
| release 23                              | Base Demotion                                    |
| described 199                           | package list option 225                          |
| Approve Package                         | Base Promotion                                   |
| ERO menu item 225                       | package list option 225                          |
| approver                                | BD                                               |
| add area approver                       | base demotion package function 225               |
| procedure 105                           | bind                                             |
| add install approvers 92                | define DB2 object 36                             |
| define global approver list 66          | packages with CMNDB2RP 37                        |
| notify area check in approvers 156      | BL                                               |
| notify area check off approver 188      | browse list package function 225                 |
| security entities 45                    | block                                            |
| architecture                            | area                                             |
| described 16                            | described 22, 185                                |
| area                                    | area entity 45                                   |
| approve for check in 158                | release                                          |
| audit described 22                      | described 23                                     |
| blocking described 22, 185              | blocking                                         |
| check in described 21, 165, 185         | release                                          |
| reject for check in 161                 | described 196                                    |

| BP                                           | CMNDB2RM                                    |
|----------------------------------------------|---------------------------------------------|
| base promotion package function 225          | create ERO database 37                      |
| Browse Compressed Listing                    | CMNDB2RP                                    |
| package list option 225                      | bind packages 37                            |
|                                              | CMNEX201 43                                 |
|                                              | CMNGBADM                                    |
| C                                            | define release management high-level        |
|                                              | qualifier 44                                |
| C1                                           | CMNLCADM                                    |
| ERO menu item 225                            | release management application              |
| C2                                           | configuration 44, 53                        |
| ERO menu item 225                            | CMNRADM 93                                  |
| C3                                           | CMNRAPLN                                    |
| ERO menu item 225                            | bind 39                                     |
| check in                                     | bind with CMNDB2RB 37                       |
| approval 20                                  | CMNRARPT                                    |
| notifications 19                             | bind with CMNDB2RP 37                       |
| area 21                                      |                                             |
| described 165, 185                           | sample release audit report 311<br>CMNRARTM |
| rules 21                                     | bind with CMNDB2RP 37                       |
| area entity 45                               | CMNRLSA                                     |
| clear reject 161                             |                                             |
| package 20                                   | release management application              |
| package 20<br>package check in described 245 | configuration 44, 53                        |
| rules and conditions 20                      | CMNRLSE                                     |
| rules described 101                          | bind 39                                     |
| check in to area                             | bind with CMNDB2RB 37                       |
| ERO menu item 225                            | CMNRLSM                                     |
| check off                                    | define global approver list 44, 53          |
| approval described 23                        | CMNRMAA1 108                                |
| approve 189                                  | CMNRMAAP 109                                |
| area check off described 22                  | CMNRMALO 111, 120                           |
| clear reject 192                             | CMNRMAPO 67                                 |
| notify approvers 188                         | CMNRMAP1 69, 70                             |
| reject 192                                   | CMNRMAP2 72                                 |
| check out                                    | CMNRMAPL 66, 70, 74, 75                     |
| from release 24                              | CMNRMARL 97, 98                             |
|                                              | CMNRMDAP 116                                |
| package from release 235                     | CMNRMDSL 131                                |
| restrictions on 19                           | CMNRMGA1 64                                 |
| check out from baseline/promotion            | CMNRMGAD 64, 66                             |
| ERO menu item 225                            | CMNRMJAP 110, 112                           |
| check out from list                          | CMNRMLAL 71, 72, 121, 122                   |
| ERO menu item 225                            | CMNRMLTL 123                                |
| check out from release                       | CMNRMPLL 134                                |
| ERO menu item 225                            | CMNRMRAL 110, 114, 119                      |
| CI                                           | CMNRMRAP 114, 119                           |
| ERO menu item 225                            | CMNRMRC0 90                                 |
| clear                                        | Release Management Parameters               |
| reject area check in 161                     | panel described 86                          |
| reject area check off 192                    | CMNRMRC1 90                                 |
| CMN\$\$ARE 42                                | CMNRMRLF                                    |
| CMNCKI02 panel 28                            | Release List                                |
| CMNCMPSW (Component Warning) panel 264,      | panel described 59, 295                     |
| 272                                          | CMNRMRLS 93, 105                            |
| CMNDB2RA                                     | CMNRMSY0 133                                |
| create release audit table 37                | CMNRMSY1 136                                |

| CMNRMSYL 136                    | ERO database                     |
|---------------------------------|----------------------------------|
| compare components              | create with CMNDB2RM 37          |
| test area 179                   | ERO DNRM                         |
| component recompile             | bind 39                          |
| CMNCMPSW warning panel 264, 272 | error number                     |
| DB2 Option and 266, 274         | Release Audit report 314         |
| online 258                      | Error Types table                |
| concurrent                      | loading 41                       |
| development with ERO 16         | exit program modification        |
| CREATE 67                       | CMNEX201 43                      |
| create                          | extents                          |
| release                         | maximum allowed under ddname 128 |
| procedure 84                    |                                  |
| steps described 19              |                                  |
| release area                    | F                                |
| procedure 96                    |                                  |
| '                               | F1                               |
|                                 | ERO menu item 226                |
| D                               | F2                               |
| _                               | ERO menu item 226                |
| data set pattern                | F3                               |
| described 64                    | ERO menu item 226                |
| database                        | F4                               |
| create ERO                      | ERO menu item 226                |
| CMNDB2RM 37                     | final area                       |
| DB2                             | described 17                     |
| active logs 34                  | freeze in progress indicator     |
| define objects 36               | ERO menu item 226                |
| performance 34                  | freeze package batch             |
| recovery 34                     | ERO menu item 226                |
| space estimator 34              | freeze package online            |
| DB2 Option                      | ERO menu item 226                |
| precompile 266, 274             |                                  |
| define                          |                                  |
| DB2 object 36                   | G                                |
| SYSLIB concatenations 127, 229  |                                  |
| dependent                       | GLBL Library Selection List 71   |
| application described 112       | global administration            |
| detach                          | described 63                     |
| package from release 24, 233    | global approver                  |
| use ERO package option 234      | create 66                        |
| use package update 234          | define list with CMNRLSM 44, 53  |
| detach from release             | list defined 66                  |
| ERO menu item 226               | query or delete 74               |
| display reject reasons          | update 75                        |
| ERO menu item 225               | Global Parameters                |
| DP                              | panel described 64               |
| ERO menu item 226               | grant                            |
| Erro mena item 220              | authority                        |
|                                 | development started task 40      |
| E                               | ,                                |
|                                 |                                  |
| Enterprise Release Option       | Н                                |
| overview 16                     |                                  |
| ERO 27                          | high level qualifier             |
| overview 16                     | described 64                     |

| I                                        | check in 20<br>check in described 245                   |
|------------------------------------------|---------------------------------------------------------|
| install                                  | check in described 243<br>check out from release 235    |
| ChangeMan ZMF ERO 35                     | detach 24, 233                                          |
| install approver                         | functions in ERO 225                                    |
| rules and conditions 95                  | retrieve                                                |
| install approvers                        | described 254                                           |
| add 92                                   | path                                                    |
| install date                             | development                                             |
| restriction on 19                        | ERO 16                                                  |
|                                          | pattern                                                 |
| 1                                        | release data set name pattern described 64              |
| J                                        | release data set pattern described 64                   |
| join                                     |                                                         |
| application to release 17, 109, 283, 288 | Q                                                       |
|                                          | -                                                       |
| 1                                        | QP                                                      |
| L                                        | ERO menu item 226                                       |
| library                                  | qualifier                                               |
| types specified in SYSLIB 17             | release high level qualifier described 64 query package |
| library type                             | ERO menu item 226                                       |
| define application library types 118     | ENO Mena Rem 220                                        |
| license                                  |                                                         |
| SER10TY 36                               | R                                                       |
| lifecycle                                |                                                         |
| described 18                             | recompile component                                     |
| load                                     | CMNCMPSW warning panel 264, 272                         |
| Error Types table 41                     | DB2 option and 266, 274 online 258                      |
| long fields<br>ERO 27                    | reject                                                  |
| right justified 27                       | area check off 192                                      |
| right justified 27                       | area for check in 161                                   |
|                                          | clear area check in 161                                 |
| M                                        | clear area check off 192                                |
|                                          | Reject Package                                          |
| menu                                     | ERO menu item 225                                       |
| hierarchy described 47                   | related                                                 |
|                                          | application described 112                               |
| N                                        | release                                                 |
|                                          | approve<br>described 199                                |
| notify                                   | architecture described 16                               |
| area check in approvers 156              | area described 17                                       |
| area check off approvers 188             | attach package 19, 229                                  |
|                                          | blocking described 196                                  |
| •                                        | components diagrammed 18                                |
| 0                                        | composed of rules 16                                    |
| online help 12                           | create 84                                               |
| Simila Help 12                           | create steps described 19                               |
|                                          | elements described 16                                   |
| P                                        | lifecycle described 18                                  |
|                                          | revert<br>described 207                                 |
| package                                  | starting area                                           |
| attach to release 228                    | starting area                                           |

| starting area                            | rules comprising a release 16          |
|------------------------------------------|----------------------------------------|
| described 17                             | RV                                     |
| test 196                                 | ERO menu item 226                      |
| unblock 199                              |                                        |
| update 153                               | _                                      |
| release area                             | S                                      |
| create                                   |                                        |
| procedure described 96                   | S1                                     |
| definitions 17                           | ERO menu item 226                      |
| described 17                             | S2                                     |
| libraries 19                             | ERO menu item 226                      |
| Release Area Parameters                  | S3                                     |
| fields described 99                      | ERO menu item 226                      |
| Release Audit                            | sample                                 |
| table defined 37                         | release audit report 311               |
| release audit                            | security                               |
| described 307                            | approver entities 45                   |
| in ERO 16                                | area entities 45                       |
| Release Audit Table                      | area entity                            |
| CMNDB2RA 37                              | rules 46                               |
| Release List                             | authorization required for function 47 |
| panel described 85, 150                  | define entities 43                     |
|                                          | Release manager entity 43              |
| Release Management                       | selective freeze/unfreeze              |
| panel described 86                       | ERO menu item 226                      |
| Release Management Parameters            | SER10TY                                |
| fields described 86                      | license 36                             |
| Release Management table                 | skeleton modification                  |
| define 38                                |                                        |
| Release Manager                          | CMN\$\$ARE 42                          |
| security entity 43                       | SPUFI                                  |
| release package                          | define DB2 objects 37                  |
| described 17                             | stage from development                 |
| install date restriction 19              | ERO menu item 226                      |
| Release Package List                     | stage from package                     |
| panel described 224                      | ERO menu item 226                      |
| reset approval in progress indicator 225 | stage from selection                   |
| resolve                                  | ERO menu item 226                      |
| auto resolve described 321               | started task                           |
| Resubmit Install JCL Build               | grant authorization 40                 |
| package list option 225                  | SYSLIB                                 |
| retrieve                                 | concatenation order 88                 |
| area entity 45                           | define concatenations 127, 229         |
| from area 25                             |                                        |
| package 24                               |                                        |
| described 254                            | Т                                      |
| retrieve package                         |                                        |
| ERO menu item 173, 226                   | test                                   |
| revert                                   | release 196                            |
| release 24                               | described 26                           |
| described 207                            | test area                              |
| revert package                           | described 26, 179                      |
| ERO menu item 226                        |                                        |
| RP                                       |                                        |
| ERO menu item 173, 226                   | U                                      |
| rule                                     |                                        |
| area check in rules described 101        | unblock                                |

area described 26, 187 release 27, 199 update release 153

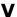

variable AUDNODE 42